# **O**riental motor

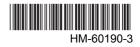

Closed Loop Stepping motor and driver package

 $\alpha_{step}$ 

# High-efficiency AR Series GIEX

DC power input Built-in Controller Type

# USER MANUAL CE

Thank you for purchasing an Oriental Motor product.

This Manual describes product handling procedures and safety precautions.

• Please read it thoroughly to ensure safe operation.

• Always keep the manual where it is readily available.

# **1** Introduction

| 1 | Introduction                           | 1-2  |
|---|----------------------------------------|------|
| 2 | Operating Manuals for the AR Series.   | 1-3  |
| 3 | Overview of the product                | 1-4  |
| 4 | System configuration                   | 1-6  |
| 5 | Safety precautions                     | 1-7  |
| 6 | Precautions for use                    | 1-10 |
| 7 | General specifications                 | 1-12 |
| 8 | CE Marking                             | 1-13 |
| 9 | Preparation                            | 1-14 |
|   | 9.1 Checking the product               | 1-14 |
|   | 9.2 How to identify the product model  | 1-14 |
|   | 9.3 Combinations of motors and drivers | 1-15 |
|   | 9.4 Names and functions of parts       | 1-15 |
|   |                                        |      |

# 2 Installation and connection

| 1 | Instal                            | lation                                                                                                    | 2-2                                                                                         |
|---|-----------------------------------|----------------------------------------------------------------------------------------------------|---------------------------------------------------------------------------------------------|
|   | 1.1                               | Location for installation                                                                                                    | 2-2                                                                                         |
|   | 1.2                               | Installing the motor                                                                                                    | 2-2                                                                                         |
|   | 1.3                               | Installing a load                                                                                                    | 2-3                                                                                         |
|   | 1.4                               |                                                                                                    |                                                                                             |
|   |                                   | permissible thrust load                                                                                                    |                                                                                             |
|   |                                   | Installing the driver                                                                                                    |                                                                                             |
|   | 1.6                               | Installing the battery                                                                                                    |                                                                                             |
|   | 1.7                               | Installing and wiring in compliance with EMC Directive                                                                                                    | 2-6                                                                                         |
| 2 | Conn                              | ection                                                                                                    | 2-8                                                                                         |
|   | 2.1                               | Connection example                                                                                                    |                                                                                             |
|   |                                   | (electromagnetic brake motor)                                                                                                    | 2-8                                                                                         |
|   | 2.2                               | Grounding the motor and driver                                                                                                    | 2-12                                                                                        |
|   | 2.3                               | Connecting the data setter                                                                                                    | 2-12                                                                                        |
|   | 2.4                               | Connecting the RS-485 communication                                                                                                    |                                                                                             |
|   |                                   | cable                                                                                                    |                                                                                             |
|   | 2.5                               | Connecting and charging the battery                                                                                                    | 2-14                                                                                        |
|   |                                   | 0 0 0 ,                                                                                                    |                                                                                             |
| 3 |                                   | ination of I/O signals                                                                                                    |                                                                                             |
| 3 | Expla                             |                                                                                                    | 2-15                                                                                        |
| 3 | Expla                             | Assignment of direct I/O                                                                                                    | <b>2-15</b><br>2-15<br>2-15                                                                 |
| 3 | Expla                             | Assignment of direct I/O<br>Assignment to the input terminals<br>Changing the logic level setting of input                                                                                                    | <b>2-15</b><br>2-15<br>2-15                                                                 |
| 3 | Expla                             | <ul> <li>Assignment of direct I/O</li> <li>Assignment to the input terminals</li> <li>Changing the logic level setting of input signals</li> </ul>                                                                                                    | 2-15<br>2-15<br>2-15<br>2-16                                                                |
| 3 | <b>Expla</b><br>3.1               | <ul> <li>Assignment of direct I/O</li> <li>Assignment to the input terminals</li> <li>Changing the logic level setting of input signals</li> <li>Assignment to the output terminals</li> </ul>                                                                                                    | 2-15<br>2-15<br>2-15<br>2-16<br>2-17                                                        |
| 3 | <b>Expla</b><br>3.1               | <ul> <li>Assignment of direct I/O</li> <li>Assignment to the input terminals</li> <li>Changing the logic level setting of input signals</li> <li>Assignment to the output terminals</li> <li>Assignment of network I/O</li> </ul>                                                                                                    | 2-15<br>2-15<br>2-16<br>2-17<br>2-19                                                        |
| 3 | <b>Expla</b><br>3.1               | <ul> <li>Assignment of direct I/O</li> <li>Assignment to the input terminals</li> <li>Changing the logic level setting of input signals</li> <li>Assignment to the output terminals</li> <li>Assignment of network I/O</li> <li>Assignment of input signals</li> </ul>                                                                                            | 2-15<br>2-15<br>2-15<br>2-16<br>2-17<br>2-19<br>2-19                                        |
| 3 | <b>Expla</b><br>3.1<br>3.2        | <ul> <li>Assignment of direct I/O</li> <li>Assignment to the input terminals</li> <li>Changing the logic level setting of input signals</li> <li>Assignment to the output terminals</li> <li>Assignment of network I/O</li> <li>Assignment of input signals</li> <li>Assignment to the output terminals</li> </ul>                                                | 2-15<br>2-15<br>2-16<br>2-17<br>2-19<br>2-19<br>2-19<br>2-21                                |
| 3 | Expla<br>3.1<br>3.2<br>3.3        | <ul> <li>Assignment of direct I/O</li> <li>Assignment to the input terminals</li> <li>Changing the logic level setting of input signals</li> <li>Assignment to the output terminals</li> <li>Assignment of network I/O</li> <li>Assignment of input signals</li> <li>Assignment to the output terminals</li> <li>Input signals</li> </ul>                         | <b>2-15</b><br>2-15<br>2-16<br>2-17<br>2-19<br>2-19<br>2-21<br>2-23                         |
| 3 | Expla<br>3.1<br>3.2<br>3.3<br>3.4 | <ul> <li>Assignment of direct I/O</li> <li>Assignment to the input terminals</li> <li>Changing the logic level setting of input signals</li> <li>Assignment to the output terminals</li> <li>Assignment of network I/O</li> <li>Assignment of input signals</li> <li>Assignment to the output terminals</li> <li>Input signals</li> <li>Output signals</li> </ul> | 2-15<br>2-15<br>2-15<br>2-16<br>2-17<br>2-19<br>2-19<br>2-21<br>2-23<br>2-28                |
| 3 | Expla<br>3.1<br>3.2<br>3.3        | <ul> <li>Assignment of direct I/O</li> <li>Assignment to the input terminals</li> <li>Changing the logic level setting of input signals</li> <li>Assignment to the output terminals</li> <li>Assignment of network I/O</li> <li>Assignment of input signals</li> <li>Assignment to the output terminals</li> <li>Input signals</li> </ul>                         | <b>2-15</b><br>2-15<br>2-15<br>2-16<br>2-17<br>2-19<br>2-19<br>2-21<br>2-23<br>2-23<br>2-23 |

# **3 Operation type and setting**

| 1      |          | stment and setting                                                        |      |
|--------|----------|---------------------------------------------------------------------------|------|
|        | 1.1      | Resolution                                                                | 3-2  |
|        | 1.2      | Operating current                                                         | 3-3  |
|        | 1.3      | Standstill current                                                        | 3-3  |
|        | 1.4      | Acceleration/deceleration rate and                                        |      |
|        |          | acceleration/deceleration time                                            | 3-3  |
|        | 1.5      | Smooth drive                                                              | 3-4  |
|        | 1.6      | Speed filter                                                              | 3-4  |
|        | 1.7      | Moving average filter                                                     | 3-5  |
|        | 1.8      |                                                                           |      |
|        | 1.9      |                                                                           | 3-5  |
|        | 1.10     | Position loop gain, speed loop gain, speed loop integral time constant    | 3.6  |
|        | 1.11     | Absolute-position backup system                                           |      |
| 2      |          | ation                                                                     |      |
| 2      | •        | Positioning operation                                                     |      |
|        | 2.1      | <ul> <li>Operation data</li> </ul>                                        |      |
|        |          | <ul> <li>Starting method of positioning operation</li> </ul>              |      |
|        |          | <ul> <li>Operation function</li> </ul>                                    |      |
|        | 2.2      |                                                                           |      |
|        |          | Additional function                                                       |      |
|        |          | Parameters related to return-to-home                                      |      |
|        |          | operation                                                                 |      |
|        |          | Operation sequence                                                        |      |
|        | <u>.</u> | Position preset                                                           |      |
|        | 2.3      | Continuous operation                                                      |      |
|        |          | <ul> <li>Starting method of continuous operation</li> </ul>               |      |
|        |          | ■ Variable speed operation                                                |      |
|        | 2.4      | Other operation                                                           |      |
|        |          | JOG operation                                                             |      |
|        |          | Test operation                                                            |      |
|        |          | Automatic return operation                                                |      |
|        |          | Stop operation                                                            |      |
|        |          | <ul> <li>Position coordinate management</li> <li>Wron function</li> </ul> |      |
| 3      | Oner     | Wrap function ation data                                                  |      |
| л<br>Л | Parar    |                                                                           | ~ ~~ |
| 4      | i uiui   | Parameter list                                                            |      |
|        |          | I/O parameter                                                             |      |
|        | 4.3      | Motor parameter                                                           |      |
|        | 4.4      | -                                                                         |      |
|        | 4.4      | Return-to-home parameter                                                  |      |
|        | 4.5      | Alarm/warning parameter                                                   |      |
|        | 4.0      |                                                                           |      |
|        | 4.7      | Common parameter                                                          |      |
|        | 4.0      | -                                                                         |      |
|        | 4.10     | I/O I/O function parameter                                                |      |
|        | 4.11     | I/O function [RS-485] parameter                                           |      |

# 4 Method of control via I/O

| 1 | Guida | ance                            | 4-2  |
|---|-------|---------------------------------|------|
| 2 | Opera | ation data                      | 4-4  |
| 3 | Parar | neter                           | 4-5  |
|   | 3.1   | Parameter list                  | 4-5  |
|   | 3.2   | I/O parameter                   | 4-6  |
|   | 3.3   | Motor parameter                 | 4-6  |
|   | 3.4   | Operation parameter             | 4-7  |
|   | 3.5   | Return-to-home parameter        | 4-7  |
|   | 3.6   | Alarm/warning parameter         | 4-7  |
|   | 3.7   | Coordination parameter          | 4-8  |
|   | 3.8   | Common parameter                | 4-8  |
|   | 3.9   | Communication parameter         | 4-8  |
|   | 3.10  | I/O I/O function parameter      | 4-9  |
|   | 3.11  | I/O function [RS-485] parameter | 4-10 |
| 4 | Timin | ig charts                       | 4-11 |

# 5 Method of control via Modbus RTU (RS-485 communication)

| 1 | Guida  | ance                                     | 5-2  |
|---|--------|------------------------------------------|------|
| 2 | Comr   | nunication specifications                | 5-5  |
| 3 | Settir | ng the switches                          | 5-6  |
| 4 | Settir | ng the RS-485 communication              | 5-8  |
| 5 |        | nunication mode and<br>nunication timing | 5-9  |
|   | 5.1    | Communication mode                       | 5-9  |
|   | 5.2    | Communication timing                     | 5-9  |
| 6 | Mess   | age                                      | 5-10 |
|   |        | Query                                    |      |
|   | 6.2    | Response                                 | 5-12 |
| 7 | Funct  | tion code                                | 5-14 |
|   | 7.1    | Reading from a holding register(s)       | 5-14 |
|   | 7.2    | Writing to a holding register            | 5-15 |
|   | 7.3    | Diagnosis                                | 5-16 |
|   | 7.4    | Writing to multiple holding registers.   | 5-17 |
| 8 | Regis  | ster address list                        | 5-18 |
|   | 8.1    | Operation commands                       | 5-18 |
|   | 8.2    | Maintenance commands                     | 5-20 |
|   | 8.3    | Monitor commands                         | 5-21 |
|   | 8.4    | Parameter R/W commands                   | -    |
|   |        | Operation data                           |      |
| _ | _      | User parameters                          |      |
| 9 | Grou   | p send                                   | 5-34 |

| 10 | <b>Detection of communication errors</b> | 5-36 |
|----|------------------------------------------|------|
|    | 10.1 Communication errors                | 5-36 |
|    | 10.2 Alarms and warnings                 | 5-36 |
| 11 | Timing charts                            | 5-37 |

# 6 Method of control via industrial network

| 1 |      | od of control via CC-Link                                                                |      |
|---|------|------------------------------------------------------------------------------------------|------|
|   | comn | nunication                                                                               | 6-2  |
|   | 1.1  | Guidance                                                                                 | 6-2  |
|   | 1.2  | Setting the switches                                                                     | 6-5  |
|   | 1.3  | Remote register list                                                                     | 6-6  |
|   | 1.4  | Assignment for remote I/O of 6 axes                                                      |      |
|   |      | connection mode                                                                          | 6-6  |
|   |      | Assignment list of remote I/O                                                            |      |
|   |      | ■ Input/output of remote I/O                                                             |      |
|   |      | ■ Details of remote I/O assignment                                                       |      |
|   | 1.5  | Assignment for remote I/O of 12 axes                                                     | ;    |
|   |      | connection mode                                                                          |      |
|   |      | <ul> <li>Assignment list of remote I/O</li> <li>Input/output of remote I/O</li> </ul>    |      |
|   |      | <ul> <li>Input/output of remote I/O</li> <li>Details of remote I/O assignment</li> </ul> |      |
| ~ |      | -                                                                                        |      |
| 2 |      | od of control via MECHATROLIN                                                            |      |
|   |      | nunication                                                                               |      |
|   |      | Guidance                                                                                 |      |
|   |      | Setting the switches                                                                     |      |
|   | 2.3  | I/O field map for the <b>NETC01-M2</b>                                                   |      |
|   | 2.4  | I/O field map for the NETC01-M3                                                          |      |
|   | 2.5  | Communication format                                                                     |      |
|   |      | Remote I/O input                                                                         |      |
|   |      | Remote I/O output                                                                        |      |
|   |      | <ul> <li>Remote register input</li> </ul>                                                |      |
| _ |      | Remote register output                                                                   |      |
| 3 |      | Is of remote I/O                                                                         |      |
|   | 3.1  | Input signals to the driver                                                              |      |
|   | 3.2  | Output signals from the driver                                                           |      |
| 4 | Comr | nand code list                                                                           | 6-24 |
|   | 4.1  | Group function                                                                           | 6-24 |
|   | 4.2  | Maintenance command                                                                      | 6-25 |
|   | 4.3  | Monitor command                                                                          | 6-26 |
|   | 4.4  | Operation data                                                                           | 6-27 |
|   | 4.5  | User parameters                                                                          | 6-28 |
|   |      | ■ I/O parameter                                                                          | 6-28 |
|   |      | Motor parameter                                                                          |      |
|   |      | Operation parameter                                                                      |      |
|   |      | Return-to-home parameter                                                                 |      |
|   |      | Alarm/warning parameter                                                                  |      |
|   |      | Coordination parameter                                                                   |      |
|   |      | Common parameter                                                                         |      |
|   |      | <ul> <li>I/O function parameter</li> <li>I/O function [RS-485] parameter</li> </ul>      |      |
|   |      | Communication parameter                                                                  |      |
|   |      | - Communication parameter                                                                |      |

# 7 Method to use the MEXE02

| 1 | Overv  | view of the MEXE02                    | 7 <b>-2</b> |
|---|--------|---------------------------------------|-------------|
| 2 | Conn   | ection, startup and shutdown          | 7-5         |
|   | 2.1    | Connection method                     | 7-5         |
|   | 2.2    | Starting the MEXE02                   | 7-5         |
|   | 2.3    | Setting up the communication line     | 7-6         |
|   | 2.4    | Shutting down                         | 7-6         |
| 3 | Data   | edit                                  | 7-7         |
|   | 3.1    | Creating new data                     | 7-7         |
|   | 3.2    | Opening an existing data file         | 7-8         |
|   | 3.3    | Setting data in the data edit window  | 7-8         |
|   | 3.4    | 5                                     |             |
|   |        | Restore default data                  |             |
|   | 3.6    | Ending data edit                      | 7-13        |
| 4 |        | upload/download and                   |             |
|   |        | cation                                |             |
|   | 4.1    | Download data to the driver (writing) | 7-14        |
|   | 4.2    | Upload from the driver (reading)      | 7-15        |
|   | 4.3    | Verifying data                        | 7-16        |
| 5 | Moni   | tor function                          | 7-17        |
|   | 5.1    | Status monitor                        | 7-17        |
|   | 5.2    | I/O monitor                           | 7-18        |
|   | 5.3    | Waveform monitor                      | 7-19        |
| 6 | Test f | function                              | 7-23        |
|   | 6.1    | Synchronization with the driver       | 7-23        |
|   | 6.2    | I/O test                              | 7-24        |
|   | 6.3    | Test operation                        | 7-25        |
| 7 | Teach  | ning function                         | 7-26        |
| 8 | Othe   | r functions                           | 7-27        |
| - |        | Printing data                         |             |
|   |        | Checking product information          |             |
|   | 8.3    | Checking version information          |             |
|   | 8.4    | Checking error message                |             |
|   |        |                                       |             |

# 8 Inspection, troubleshooting and remedial actions

| 1 | Inspection                          | 8-2 |
|---|-------------------------------------|-----|
| 2 | Alarms and warnings                 | 8-3 |
|   | 2.1 Alarms                          | 8-3 |
|   | Alarm reset                         |     |
|   | Alarm records                       |     |
|   | Alarm list                          |     |
|   | 2.2 Warnings                        |     |
|   | <ul> <li>Warning records</li> </ul> |     |
|   | Warning list                        | 8-8 |
|   |                                     |     |

| 2.3 | Communication errors        | . 8-9 |
|-----|-----------------------------|-------|
|     | Communication error records | . 8-9 |

- 3 Troubleshooting and remedial actions.. 8-10

# 9 Appendix

1

| Accessories (sold separately) | 9-2 |
|-------------------------------|-----|
| Motor cable                   |     |
| ■ Data setter                 |     |
| Data setting software         |     |
| ■ RS-485 communication cable  |     |
| ■ Battery set                 |     |

# **1** Introduction

This part explains the composition of the operating manuals, the product overview, specifications and safety standards as well as the name and function of each part and others.

#### Table of contents

| 1 | Introduction1                           | -2 |
|---|-----------------------------------------|----|
| 2 | Operating Manuals for the               | ~  |
|   | AR Series1                              | 3  |
| 3 | Overview of the product1                | 4  |
| 4 | System configuration1                   | -6 |
| 5 | Safety precautions1                     | -7 |
| 6 | Precautions for use1-1                  | 0  |
| 7 | General specifications1-1               | 2  |
| 8 | CE Marking1-1                           | 3  |
| 9 | Preparation1-1                          | 4  |
| - | 9.1 Checking the product1-              |    |
|   | 9.2 How to identify the product model1- |    |
|   | 9.3 Combinations of motors and          |    |
|   | drivers1-                               | 5  |
|   | 9.4 Names and functions of parts1-      | 6  |

# **1** Introduction

#### Before use

Only qualified personnel should work with the product.

Use the product correctly after thoroughly reading the section "5 Safety precautions" on p.1-7. The product described in this manual has been designed and manufactured for use in general industrial equipment. Do not use for any other purpose. Oriental Motor Co., Ltd. is not responsible for any damage caused through failure to observe this warning.

#### Hazardous substances

RoHS (Directive 2002/95/EC 27Jan.2003) compliant

#### Notation rules

The following term is used in explanation of this manual.

| Term              | Description                                                                                     |
|-------------------|-------------------------------------------------------------------------------------------------|
| Master controller | This is a generic name for a programmable controller, master module, pulse generator and so on. |

# **2** Operating Manuals for the AR Series

| Applicable product                                                  | Type of operating manual   | Model    | Description of operating manual                                                                                                    |
|---------------------------------------------------------------------|----------------------------|----------|----------------------------------------------------------------------------------------------------|
|                                                                     | Motor<br>OPERATING MANUAL  | HM-40051 | This manual explains the functions as well<br>as the installation method and others for<br>the motor.                                                                                                    |
| <b>AR</b> Series FLEX<br>DC power input<br>Built-in controller type | Driver<br>OPERATING MANUAL | HM-60187 | This manual explains the functions as well<br>as the installation method and others for<br>the driver.                                                                                                    |
|                                                                     | USER MANUAL                | HM-60190 | This manual explains the functions,<br>installation/connection method and data<br>setting method as well as the operating<br>method and others for the motor and<br>driver. It also explains how to use the<br><b>MEXE02</b> . |
| Data setter <b>OPX-2A</b>                                           | OPERATING MANUAL           | HM-60219 | This manual explains the functions and<br>installation/connection method as well as<br>data setting method and others for the<br>accessory <b>OPX-2A</b> (sold separately).                                                    |

Operating manuals for the **AR** Series **FLEX** DC power input built-in controller type are listed below. After reading these manuals, keep them in a convenient place so that you can reference them at any time.

# **3** Overview of the product

This product is a motor and driver package product consisting of a high-efficiency stepping motor equipped with a rotor position detection sensor, and a driver with built-in controller function.

This product can be controlled via I/O, Modbus RTU (RS-485 communication) or industrial network communication using the network converter.

The operation data and parameters can be set using an accessory data setter **OPX-2A** or data setting software **MEXEO2** (sold separately), or via RS-485 communication.

#### Main features

#### • Introducing closed loop control

The **AR** Series can continue its operation even upon encountering quick acceleration or an abrupt change in load. Monitoring the speed and amount of rotation while the motor is running, the **AR** Series performs the closed-loop control under overload and similar conditions to continue its operation at the maximum torque.

#### • Three operating patterns

You can perform positioning operation, return-to-home operation and continuous operation. Up to 64 operation data points can be set, and multi-point positioning is also possible.

#### • Compatible with Modbus RTU (RS-485 communication)

You can set operation data and parameters or issue operation start/stop commands from the master controller. Up to 31 drivers can be connected to one master.

#### Absolute-position backup system

When connecting an accessory battery set **BAT01B** (sold separately), this product can be used in the absolute-position backup system. Positions will be retained in the event of a power outage or after turning off the driver power.

#### • Automatic control of the electromagnetic brake

This driver controls the electromagnetic brake automatically. The control signal input or the troublesome ladder logic design can be saved.

#### Energy-saving

Motor and driver losses have been substantially reduced to achieve low heat generation and save energy. Since the motor and driver generate much less heat, they can now be operated for longer hours at high speed, which was not possible with conventional motors/drivers.

#### • Alarm and warning functions

The driver provides alarms that are designed to protect the driver from overheating, poor connection, error in operation, etc. (protective functions), as well as warnings that are output before the corresponding alarms generate (warning functions).

#### Accessories

The operation data and parameters can be set using an accessory data setter **OPX-2A** or data setting software **MEXEO2**, or via RS-485 communication. Provide the **OPX-2A** or **MEXEO2** as necessary.

#### Related products

The **AR** Series FLEX DC power input built-in controller type can be used via various network when connecting to a network converter.

| Network converter | Supported network              |
|-------------------|--------------------------------|
| NETC01-CC         | CC-Link communication          |
| NETC01-M2         | MECHATROLINK- II communication |
| NETC01-M3         | MECHATROLINK-III communication |

## Function list

# Main functions

| Return-to-home operation<br>[Setting by parameters]                     | <ul> <li>2-sensor mode</li> <li>3-sensor mode</li> <li>Data setting mode (Position preset)</li> </ul>                                                                                        |
|-------------------------------------------------------------------------|----------------------------------------------------------------------------------------------------|
| <b>Motor operation</b><br>[Setting by operation data<br>and parameters] | <ul> <li>Positioning operation</li> <li>Operation function</li> <li>Single-motion operation</li> <li>Linked-motion operation 2</li> <li>Push-motion</li> <li>Continuous operation</li> </ul> |
| Other operations<br>[Setting by parameters]                             | JOG operation     Automatic return operation                                                                                                    |

# Support functions

|                         | Protective function     Alarm detection     Warning detection                                         | • <b>Return-to-home function</b><br>Home position offset<br>External sensor signal detection                 |
|-------------------------|----------------------------------------------------------------------------------------------------|----------------------------------------------------------------------------------------------------|
| [Setting by parameters] | I/O function     Input function selection     Output function selection     Input logic level setting | • Stop operation<br>STOP input action<br>Hardware overtravel<br>Software overtravel                          |
|                         | • Coordination setting<br>Resolution (Electronic gear)<br>Wrap function<br>Motor rotation direction   | • Motor function setting<br>Operating current<br>Standstill current<br>Speed filter<br>Moving average filter |

# External interface

| Data setter          | <ul> <li>Monitor function</li> <li>Operation data setting</li> <li>Parameter setting</li> </ul> | <ul> <li>Data storing</li> <li>Download/Upload</li> <li>Data initialization</li> </ul> | • Test function<br>Test operation<br>Teaching<br>I/O test |
|----------------------|-------------------------------------------------------------------------------------------------|----------------------------------------------------------------------------------------|-----------------------------------------------------------|
| RS-485 communication | <ul> <li>Operation start</li> <li>Operation data setting</li> <li>Parameter setting</li> </ul>  | <ul> <li>Monitor function</li> <li>Maintenance function</li> </ul>                     | on                                                        |

# 4 System configuration

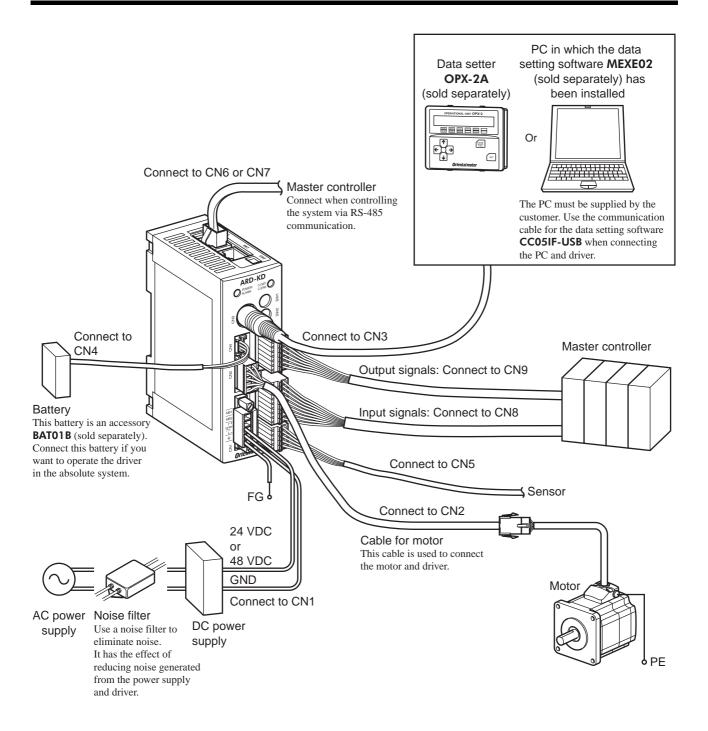

# **5** Safety precautions

The precautions described below are intended to prevent danger or injury to the user and other personnel through safe, correct use of the product. Use the product only after carefully reading and fully understanding these instructions.

| A Warning        | Handling the product without observing the instructions that accompany a "Warning" symbol may result in serious injury or death.     |
|------------------|----------------------------------------------------------------------------------------------------|
| <b>▲</b> Caution | Handling the product without observing the instructions that accompany a "Caution" symbol may result in injury or property damage.   |
| Note             | The items under this heading contain important handling instructions that the user should observe to ensure safe use of the product. |

## 🕂 Warning

#### General

- Do not use the product in explosive or corrosive environments, in the presence of flammable gases, locations subjected to splashing water, or near combustibles. Doing so may result in fire or injury.
- Assign qualified personnel the task of installing, wiring, operating/controlling, inspecting and troubleshooting the product. Failure to do so may result in fire, injury or damage to equipment.
- Take measures to keep the moving parts in position for vertical operations such as elevator applications. The motor loses holding torque when the power is shut off, allowing the moving parts to fall and possibly cause injury or damage to equipment.
- The brake mechanism of an electromagnetic brake motor is used to keep the moving part and motor in position. Do not use it as a deceleration/safety brake. Doing so may result in injury or damage to the equipment.
- When the driver generates an alarm (any of the driver's protective functions is triggered), take measures to hold the moving part in place since the motor stops and loses its holding torque. Failure to do so may result in injury or damage to equipment.
- When the driver generates an alarm (any of the driver's protective functions is triggered), first remove the cause and then clear the protection function. Continuing the operation without removing the cause of the problem may cause malfunction of the motor and driver, leading to injury or damage to equipment.

#### Installation

• Install the motor and driver in the enclosure in order to prevent injury.

#### Connection

- Keep the driver's input power voltage within the specified range. Failure to do so may result in fire.
- For the driver's power supply, use a DC power supply with reinforced insulation on its primary and secondary sides. Failure to do so may result in electric shock.
- Connect the cables securely according to the wiring diagram. Failure to do so may result in fire.
- Do not forcibly bend, pull or pinch the cable. Doing so may cause fire.
- Turn off the power to both the PC and driver before connecting your PC to the driver. Failure to do so may cause electric shock.

#### Operation

- Turn off the driver power in the event of a power failure. Or the motor may suddenly start when the power is restored and may cause injury or damage to equipment.
- Do not turn the FREE input to ON while the motor is operating. The motor will stop and lose its holding power. Doing so may result in injury or damage to equipment.

#### Repair, disassembly and modification

• Do not disassemble or modify the motor and driver. Doing so may cause injury. Refer all such internal inspections and repairs to the branch or sales office from which you purchased the product.

#### ▲ Caution

#### General

- Do not use the motor and driver beyond its specifications. Doing so may result in injury or damage to equipment.
- Keep your fingers and objects out of the openings in the motor and driver. Failure to do so may result in fire or injury.
- Do not touch the motor and driver during operation or immediately after stopping. The surface is hot and may cause a skin burn(s).
- Do not use other batteries than the accessory dedicated battery **BAT01B** (sold separately). Doing so may result in injury or damage to equipment.

#### Transportation

• Do not carry the motor by holding the motor output shaft or motor cable. Doing so may cause injury.

#### Installation

- Provide a cover over the rotating parts (output shaft) of the motor. Failure to do so may result in injury.
- Do not leave anything around the motor and driver that would obstruct ventilation. Doing so may result in damage to equipment.

#### Connection

- The power supply connector (CN1), data edit connector (CN3) and RS-485 communication connector (CN6/CN7) of the driver are not electrically insulated. When grounding the positive terminal of the power supply, do not connect any equipment (PC, etc.) whose negative terminal is grounded. Doing so may cause the driver and these equipment to short, damaging both.
- When connecting, check the silk screen of the driver and pay attention to the polarity of the power supply. Reverse-polarity connection may cause damage to the driver. The power-supply circuit and the RS-485 communication circuit are not insulated. Reverse-polarity connection may cause damage to the driver.

#### Operation

- Use a motor and driver only in the specified combination. An incorrect combination may cause a fire.
- Do not touch the rotating part (output shaft) during operation. Doing so may cause injury.
- Provide an emergency stop device or emergency stop circuit external to the equipment so that the entire equipment will operate safely in the event of a system failure or malfunction. Failure to do so may result in injury.
- For the power supply to the electromagnetic brake, use a DC power supply with reinforced insulation on its primary and secondary sides. Failure to do so may result in electric shock.
- Before supplying power to the driver, turn all input signals to the driver OFF. Otherwise, the motor may start suddenly at power ON and cause injury or damage to equipment.
- Before moving the motor directly with the hands, confirm that the FREE input turns ON. Failure to do so may result in injury.
- Immediately when trouble has occurred, stop running and turn off the driver power. Failure to do so may result in fire or injury.

#### Maintenance and inspection

• To prevent the risk of electric shock, do not touch the terminals while performing the insulation resistance test or dielectric strength test.

#### Disposal

• To dispose of the motor and driver, disassemble it into parts and components as much as possible and dispose of individual parts/components as industrial waste.

#### Handling the battery

Be sure to observe the following instructions when using the accessory battery (sold separately). Handling the battery without observing the instructions may cause the liquid leakage, heat generation and explosion, etc., which may result in injury or damage to equipment.

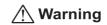

- Do not heat the battery or throw it into a fire.
- Never short-circuit the battery or connect the positive and negative terminals in reverse.
- When carrying/storing the battery, do not place it together with metal necklaces, hairpins, coins, keys or other conductive objects. When storing the battery, store it away from direct sunlight in a place not subject to high temperature or high humidity.
- Do not disassemble or modify the battery.
- Do not apply solder directly to the battery.
- Use a dedicated driver to charge the battery.
- The battery has a vent structure for the release of internal gas. Do not apply a strong force to the battery, since it may cause this structure to deform.
- When installing the battery into the machine, never place it inside a sealed structure. The battery sometimes generates gas, which, if trapped, may cause a burst or an explosion due to ignition.
- The battery contains an alkali solution. If the alkali solution comes in contact with the skin or clothes, flush the area thoroughly with clean water. If the alkali solution gets into the eyes, do not rub. Flush the eyes thoroughly with clean water and seek immediate medical attention.
- Do not use the battery if there is leakage, discoloration, deformation or another abnormality.
- Do not immerse the battery in water or seawater, nor allow it to become wet. Doing so may cause the battery to generate heat or rust.
- Do not scratch the battery and battery cable. A scratched battery easily causes shorting, resulting in leakage, heat generation or bursting.
- The battery is connected to the primary circuit, so do not touch the battery while the power is on.
- Do not forcibly bend, pull or pinch the cable. Also, do not bend and flex the cable repeatedly.
- Do not make a continuous vibration or excessive impact.
- Note

 Always charge the battery connecting to the driver before use. Refer to p.2-14 for charging method.

 Nickel-metal-hydride cell is used in this battery. Disposal of the used batteries is subject to each country's regulations on environmental control. Contact your nearest Oriental Motor office if you have any questions.

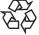

Ni-MH

# 6 Precautions for use

This section covers limitations and requirements the user should consider when using the product.

• Use the supplied cable to connect the motor and driver.

Always use the supplied cable to connect the motor and driver. If a flexible cable or cable of 3 m (9.8 ft.) or longer is to be used, an appropriate cable must be purchased separately. Refer to p.9-2 for details.

• Perform the insulation resistance test or dielectric strength test separately on the motor and the driver.

Performing the insulation resistance test or dielectric strength test with the motor and driver connected may result in damage to the product.

• Do not apply an overhung load and thrust load in excess of the specified permissible limit

Operating the motor under an excessive overhung load or thrust load may damage the motor bearings (ball bearings). Be sure to operate the motor within the specified permissible limit of overhung load and thrust load. Refer to p.2-4 for details.

• Use the motor in conditions where its surface temperature will not exceed 100 °C (212 °F).

The driver has an overheat protection function, but the motor has no such feature. The motor surface temperature may exceed 100 °C (212 °F) under certain conditions (ambient temperature, operating speed, duty cycle, etc.). To prevent the motor bearings (ball bearings) from reaching its usable life quickly, use the motor in conditions where the surface temperature will not exceed 100 °C (212 °F).

Use the geared type motor in a condition where the gear case temperature does not exceed 70  $^{\circ}$ C (158  $^{\circ}$ F), in order to prevent deterioration of grease and parts in the gear case.

If the motor is to be operated continuously, install the motor in a location where heat dissipation capacity equivalent to a level achieved with a heat sink [made of aluminum,  $250 \times 250 \times 6$  mm ( $9.84 \times 9.84 \times 0.24$  in.)] is ensured.

#### • Holding torque at standstill

The motor holding torque is reduced by the current cutback function of the driver at motor standstill. When selecting a motor for your application, consider the fact that the holding torque will be reduced at motor standstill.

#### • Do not use the electromagnetic brake to reduce speed or as a safety brake.

Do not use the electromagnetic brake as a means to decelerate and stop the motor. The brake hub of the electromagnetic brake will wear significantly and the braking force will drop.

Since the power off activated type electromagnetic brake is equipped, it helps maintain the position of the load when the power is cut off, but this brake cannot securely hold the load in place. Accordingly, do not use the electromagnetic brake as a safety brake.

To use the electromagnetic brake to hold the load in place, do so after the motor has stopped.

#### · Double shaft type motor

Do not apply load torque, overhung load or thrust load to the output shaft on the opposite side of the motor output shaft.

#### Preventing electrical noise

See "1.7 Installing and wiring in compliance with EMC Directive" on p.2-6 for measures with regard to noise.

#### Maximum torque of geared type motor

Always operate the geared type motor under a load not exceeding the maximum torque. If the load exceeds the maximum torque, the gear will be damaged.

#### · Grease of geared type motor

On rare occasions, a small amount of grease may ooze out from the geared type motor. If there is concern over possible environmental damage resulting from the leakage of grease, check for grease stains during regular inspections. Alternatively, install an oil pan or other device to prevent leakage from causing further damage. Oil leakage may lead to problems in the customer's equipment or products.

#### · Rotation direction of the gear output shaft

The relationship between the rotation direction of the motor shaft and that of the gear output shaft changes as follows, depending on the gear type and gear ratio.

| Type of gear           | Gear ratio      | Rotation direction<br>(relative to the motor rotation direction) |
|------------------------|-----------------|------------------------------------------------------------------|
| TH geared              | 3.6, 7.2, 10    | Same direction                                                   |
| In gealed              | 20, 30          | Opposite direction                                               |
| PS geared<br>PN geared | All gear ratios | Same direction                                                   |
| Harmonic geared        | All gear ratios | Opposite direction                                               |

#### • Do not perform push-motion operation with geared types.

Doing so may cause damage to the motor or gear part.

#### · Saving data to the non-volatile memory

Do not turn off the power supply while writing the data to the non-volatile memory and 5 seconds after the completion of writing the data. Doing so may abort writing the data and cause a EEPROM error alarm to generate. The non-volatile memory can be rewritten approximately 100,000 times.

#### Motor excitation at power ON

The motor is excited when the power is on. If the motor is required to be in non-excitation status when turning on the power, assign the C-ON input to the direct I/O or network I/O.

#### · Overvoltage alarm by regeneration energy

The overvoltage alarm will generate depending on the operating condition. When an alarm is generated, review the operating conditions.

#### Note on connecting a power supply whose positive terminal is grounded

The power supply connector (CN1), data edit connector (CN3) and RS-485 communication connector (CN6/CN7) of the driver are not electrically insulated. When grounding the positive terminal of the power supply, do not connect any equipment (PC, etc.) whose negative terminal is grounded. Doing so may cause the driver and these equipment to short, damaging both. Use the data setter **OPX-2A** to set data, etc.

# 7 General specifications

|                       |                                                                | Motor                                                                                                    | Driver                                                                                                    |  |
|-----------------------|----------------------------------------------------------------|----------------------------------------------------------------------------------------------------|----------------------------------------------------------------------------------------------------|--|
| Degree of protection  |                                                                | IP54 (Excluding the motor mounting<br>surface and connectors)<br>IP20 (Double shaft type, models<br>including "S" in the motor identification<br>of motor name.)*                                                                              | IP10                                                                                                    |  |
| Operation             | Ambient<br>temperature                                         | -10 to +50 °C (+14 to +122 °F)<br>(non-freezing) *<br>Harmonic geared type: 0 to +40 °C<br>(+32 to +104 °F) (non-freezing) *                                                                                                    | 0 to +50 °C (+32 to +122 °F)<br>(non-freezing)                                                                                                    |  |
| environment           | Humidity                                                       | 85% or less (non-condensing)                                                                                                    |                                                                                                    |  |
|                       | Altitude                                                       | Up to 1000 m (3300 ft.) above sea level                                                                                                    |                                                                                                    |  |
|                       | Surrounding atmosphere                                         | No corrosive gas, dust, water or oil                                                                                                    |                                                                                                    |  |
|                       | Ambient<br>temperature                                         | -20 to +60 °C (-4 to +140 °F)<br>(non-freezing)                                                                                                    | −25 to +70 °C (−13 to +158 °F)<br>(non-freezing)                                                                                                    |  |
| Storage               | Humidity                                                       | 85% or less (non-condensing)                                                                                                    |                                                                                                    |  |
| environment           | Altitude                                                       | Up to 3000 m (10000 ft.) above sea level                                                                                                    |                                                                                                    |  |
|                       | Surrounding<br>atmosphere No corrosive gas, dust, water or oil |                                                                                                    |                                                                                                    |  |
|                       | Ambient<br>temperature                                         | -20 to +60 °C (-4 to +140 °F)<br>(non-freezing)                                                                                                    | -25 to +70 °C (-13 to +158 °F)<br>(non-freezing)                                                                                                    |  |
| Shipping              | Humidity                                                       | 85% or less (non-condensing)                                                                                                    |                                                                                                    |  |
| environment           | Altitude                                                       | Up to 3000 m (10000 ft.) above sea level                                                                                                    |                                                                                                    |  |
|                       | Surrounding atmosphere                                         | No corrosive gas, dust, water or oil                                                                                                    |                                                                                                    |  |
| Insulation resistance |                                                                | <ul> <li>100 MΩ or more when 500 VDC<br/>megger is applied between the<br/>following places:</li> <li>Case - Motor windings and sensor<br/>windings</li> <li>Case - Electromagnetic brake<br/>windings</li> </ul>                              | 100 MΩ or more when 500 VDC<br>megger is applied between the<br>following places:<br>· FG terminal - Power supply terminal                          |  |
| Dielectric stre       |                                                                | Sufficient to withstand 1.0 kVAC at<br>50 Hz or 60 Hz (0.5 kVAC for ARM24<br>and ARM26) applied between the<br>following places for 1 minute:<br>• Case - Motor windings and sensor<br>windings<br>• Case - Electromagnetic brake<br>windings" | Sufficient to withstand 500 VAC at<br>50 Hz or 60 Hz applied between the<br>following places for 1 minute:<br>• FG terminal - Power supply terminal |  |

\* When installing a motor to a heat sink of a capacity at least equivalent to an aluminum plate [100×100 mm (3.94×3.94 in.), thickness 6 mm (0.24 in.)].

# 8 CE Marking

#### ■ Low Voltage Directives

Because the input power supply voltage of this product is 24 VDC/48 VDC, it is not subject to the Low Voltage Directive but install and connect this product as follows.

- This product is designed and manufactured to be installed within another device. Install the product in an enclosure.
- For the driver power supply, use a DC power supply with reinforced insulation on its primary and secondary sides.

#### ■ EMC Directive

This product has received EMC compliance under the conditions specified in "Example of motor and driver installation and wiring" on p.2-7. Since the compliance of the final machinery with the EMC Directive will depend on such factors as the configuration, wiring, layout and risk involved in the control-system equipment and electrical parts, it therefore must be verified through EMC measures by the customer of the machinery.

#### **Applicable Standards**

| EMI | EN 61000-6-4, EN 61800-3 C3<br>EN 55011 group 1 class A |
|-----|---------------------------------------------------------|
| EMS | EN 61000-6-2, EN 61800-3 C3                             |

# 9 Preparation

This chapter explains the items you should check, as well as the name and function of each part.

## 9.1 Checking the product

Verify that the items listed below are included. Report any missing or damaged items to the branch or sales office from which you purchased the product.

Verify the model number of the purchased product against the number shown on the package label. Check the model number of the motor and driver against the number shown on the nameplate. Model names for motor and driver combinations are shown on p.1-15.

| Motor                                                             | 1 unit |
|-------------------------------------------------------------------|--------|
| Parallel key                                                      | 1 pc.  |
| (Supplied with geared types; except for the AR24, AR46TH and AR6  |        |
| Cable for motor                                                   | 1 pc.  |
| (Supplied with a motor and driver package)                        |        |
| Cable for electromagnetic brake                                   | 1 pc.  |
| (Supplied with an electromagnetic brake motor and driver package) |        |
| • Driver                                                          | 1 unit |
| • CN1 connector (for power supply input terminals; 5 pins)        | 1 pc.  |
| • CN5 connector (for sensor signals; 5 pins)                      | 1 pc.  |
| • CN8 connector (for input signals; 9 pins)                       | 1 pc.  |
| • CN9 connector (for output signals; 7 pins)                      |        |
| Motor <u>OPERATING MANUAL</u>                                     | 1 copy |
| Driver <u>OPERATING MANUAL</u>                                    | 1 copy |
| • USER MANUAL (CD-ROM)                                            |        |
|                                                                   | -      |

## 9.2 How to identify the product model

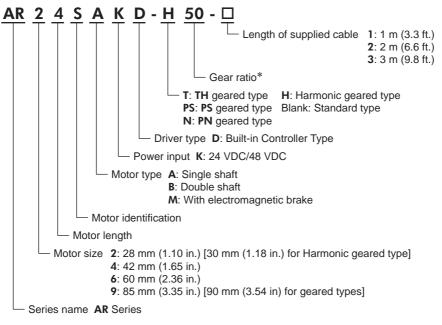

\* The model name is "**7**" for the gear ratio "7.2" of the **PS** geared type.

## 9.3 Combinations of motors and drivers

- □ indicates A (single shaft), B (double shaft) or M (with electromagnetic brake).
   For AR24 and AR26, □ indicates A (single shaft) or B (double shaft).
   For geared type, □ indicates A (single shaft) or M (with electromagnetic brake).
- O indicates the supplied cable length.
- Indicates a number of the gear ratio.

| Туре                 | Model                 | Motor model  | Driver model |
|----------------------|-----------------------|--------------|--------------|
|                      | AR24S□KD-O            | ARM24S□K     |              |
|                      | AR26S□KD-○            | ARM26S□K     |              |
|                      | AR46S□KD-O            | ARM46S□K     |              |
|                      | AR46□KD-○             | ARM46□K      |              |
| Standard type        | AR66S□KD-O            | ARM66S□K     | ARD-KD       |
| Stanuaru type        | AR66□KD-○             | ARM66□K      | AKD-KD       |
|                      | AR69S□KD-O            | ARM69S□K     |              |
|                      | AR69□KD-○             | ARM69□K      |              |
|                      | AR98S□KD-O            | ARM98S□K     |              |
|                      | AR98□KD-O             | ARM98□K      |              |
|                      | AR24SAKD-T■-O         | ARM24SAK-T■  |              |
|                      | AR46S□KD-T■-O         | ARM46S□K-T■  |              |
|                      | <b>AR46□KD-T■-</b> ○  | ARM46□K-T■   |              |
| TH geared type       | AR66S□KD-T■-O         | ARM66S□K-T■  | ARD-KD       |
|                      | <b>AR66□KD-T■-</b> ○  | ARM66□K-T■   |              |
|                      | AR98S□KD-T■-O         | ARM98S□K-T■  |              |
|                      | <b>AR98□KD-T■</b> -O  | ARM98□K-T■   |              |
|                      | AR24SAKD-PS■-O        | ARM24SAK-PS■ |              |
|                      | AR46S□KD-PS■-O        | ARM46S□K-PS■ |              |
|                      | AR46□KD-PS∎-O         | ARM46□K-PS■  |              |
| PS geared type       | AR66S□KD-PS■-O        | ARM66S□K-PS■ | ARD-KD       |
|                      | AR66□KD-PS■-O         | ARM66□K-PS■  |              |
|                      | AR98S□KD-PS■-O        | ARM98S□K-PS■ |              |
|                      | <b>AR98□KD-PS■</b> -O | ARM98□K-PS■  |              |
|                      | AR24SAKD-N■-O         | ARM24SAK-N∎  |              |
|                      | AR46S□KD-N■-O         | ARM46S□K-N■  |              |
|                      | <b>AR46□KD-N■-</b> ○  | ARM46□K-N■   |              |
| PN geared type       | AR66S□KD-N■-O         | ARM66S□K-N■  | ARD-KD       |
|                      | <b>AR66⊡KD-N■-</b> ○  | ARM66□K-N■   |              |
|                      | <b>AR98S□KD-N■-</b> ○ | ARM98S□K-N■  |              |
|                      | <b>AR98□KD-N■</b> -O  | ARM98□K-N■   |              |
|                      | AR24SAKD-H■-O         | ARM24SAK-H■  |              |
|                      | AR46S□KD-H■-O         | ARM46S□K-H■  |              |
|                      | <b>AR46□KD-H■-</b> ○  | ARM46□K-H■   |              |
| Harmonic geared type | AR66S□KD-H■-O         | ARM66S□K-H■  | ARD-KD       |
|                      | <b>AR66□KD-H■-</b> ○  | ARM66□K-H■   |              |
|                      | AR98S□KD-H■-O         | ARM98S□K-H■  |              |
|                      | <b>AR98□KD-H■</b> -O  | ARM98□K-H■   |              |

## 9.4 Names and functions of parts

#### Driver

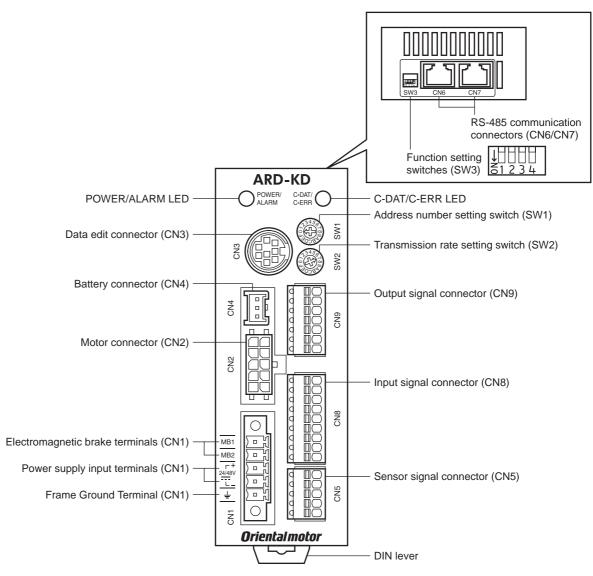

| Name                                          | Description                                                                                                    | Page   |  |
|-----------------------------------------------|----------------------------------------------------------------------------------------------------|--------|--|
| POWER LED (Green)                             | This LED is lit while the power is input.                                                                                                    |        |  |
| ALARM LED (Red)                               | This LED will blink when an alarm generates. It is possible to check the generated alarm by counting the number of times the LED blinks.                                                                                   |        |  |
| C-DAT LED (Green)                             | This LED will blink or illuminate steadily when the driver is communicating with the master station properly via RS-485 communication.                                                                                     |        |  |
| C-ERR LED (Red)                               | This LED will illuminate when a RS-485 communication error occurs with the master station.                                                                                                    | _      |  |
| Address number setting switch (SW1)           | Use this switch when controlling the system via RS-485 communication. Use this switch and SW3-No.1 of the function setting switch, to set the address number (slave address) of RS-485 communication. (Factory setting: 0) |        |  |
| Transmission rate setting switch (SW2)        | Use this switch when controlling the system via RS-485 communication. Set the transmission rate of RS-485 communication. (Factory setting: 7)                                                                              | P.5-6  |  |
| Function setting switches<br>(SW3)            | Use this switch when controlling the system via RS-485<br>communication.<br>No.1: Using this switch and the address number setting switch<br>(SW1), set the address number (slave address) of RS-4                         |        |  |
| Electromagnetic brake terminals (CN1-MB1/MB2) | Connect the lead wires from the electromagnetic brake.<br>MB1: Electromagnetic brake – (black)<br>MB2: Electromagnetic brake + (white)                                                                                     | P.2-8  |  |
| Power supply input terminals (CN1)            | Connect the power supply of the driver.<br>+: +24 VDC/48 VDC power supply input<br>-: power supply GND                                                                                                    | Г.2-0  |  |
| Frame Ground Terminal (CN1)                   | Ground using a wire of AWG24 to 16 (0.2 to 1.25 mm <sup>2</sup> ).                                                                                                    | P.2-12 |  |
| Motor connector (CN2)                         | Connect the motor cable or flexible motor cable to connect the                                                                                                    |        |  |
| Data edit connector (CN3)                     | Data edit connector (CN3) Connect a PC in which the <b>MEXE02</b> has been installed, or the <b>OPX-2A</b> .                                                                                                    |        |  |
| Battery connector (CN4)                       | Connect the accessory battery (sold separately).                                                                                                    | P.2-14 |  |
| Sensor signal connector (CN5)                 | Connects the limit sensor.                                                                                                    | P.2-8  |  |
| RS-485 communication<br>connectors (CN6/CN7)  | Connect the RS-485 communication cable.                                                                                                    | P.2-13 |  |
| Input signal connector (CN8)                  | Connect the input signals cable.                                                                                                    | P.2-8  |  |
| Output signal connector (CN9)                 | Connect the output signals cable.                                                                                                    | P.2-8  |  |

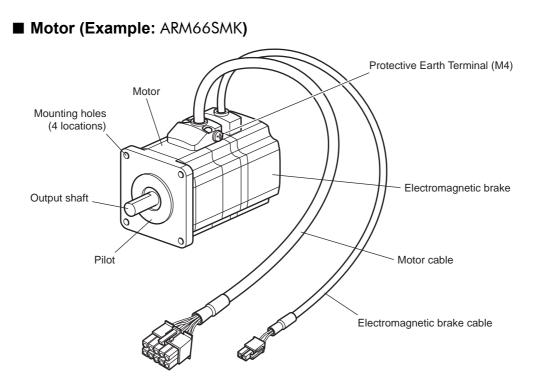

# 2 Installation and connection

This part explains the installation method of the product, the mounting method of a load and the connection method as well as I/O signals.

#### Table of contents

| 1 | Insta                    | allation                                                                                                    | 2-2                         |
|---|--------------------------|----------------------------------------------------------------------------------------------------|-----------------------------|
|   | 1.1                      | Location for installation                                                                                                    | 2-2                         |
|   | 1.2                      | Installing the motor                                                                                                    | 2-2                         |
|   |                          | Installing a load                                                                                                    |                             |
|   | 1.4                      | Permissible overhung load and                                                                                                    |                             |
|   |                          | permissible thrust load                                                                                                    | 2-4                         |
|   | 1.5                      | Installing the driver                                                                                                    | 2-5                         |
|   |                          | Installing the battery                                                                                                    |                             |
|   | 1.7                      | Installing and wiring in compliance                                                                                                    |                             |
|   |                          | with EMC Directive                                                                                                    | 2-6                         |
|   |                          |                                                                                                    |                             |
| 2 | Con                      | nection                                                                                                    | 2-8                         |
| 2 |                          |                                                                                                    | 2-8                         |
| 2 |                          | Connection example                                                                                                    |                             |
| 2 | 2.1                      | Connection example (electromagnetic brake motor)                                                                                                    | 2-8                         |
| 2 | 2.1<br>2.2               | Connection example<br>(electromagnetic brake motor)<br>Grounding the motor and driver                                                                               | 2-8<br>2-12                 |
| 2 | 2.1<br>2.2<br>2.3        | Connection example (electromagnetic brake motor)                                                                                                    | 2-8<br>2-12                 |
| 2 | 2.1<br>2.2<br>2.3        | Connection example<br>(electromagnetic brake motor)<br>Grounding the motor and driver<br>Connecting the data setter                                                 | 2-8<br>2-12<br>2-12         |
| 2 | 2.1<br>2.2<br>2.3<br>2.4 | Connection example<br>(electromagnetic brake motor)<br>Grounding the motor and driver<br>Connecting the data setter<br>Connecting the                               | 2-8<br>2-12<br>2-12         |
| 2 | 2.1<br>2.2<br>2.3<br>2.4 | Connection example<br>(electromagnetic brake motor)<br>Grounding the motor and driver<br>Connecting the data setter<br>Connecting the<br>RS-485 communication cable | 2-8<br>2-12<br>2-12<br>2-13 |

| 3 | Expl | anation of I/O signals               | 2-15 |
|---|------|--------------------------------------|------|
|   | 3.1  | Assignment of direct I/O             | 2-15 |
|   |      | Assignment to the input terminals    | 2-15 |
|   |      | Changing the logic level setting of  |      |
|   |      | input signals                        | 2-16 |
|   |      | ■ Assignment to the output terminals | 2-17 |
|   | 3.2  | Assignment of network I/O            | 2-19 |
|   |      | Assignment of input signals          | 2-19 |
|   |      | ■ Assignment to the output terminals | 2-21 |
|   | 3.3  | Input signals                        | 2-23 |
|   | 3.4  | Output signals                       | 2-28 |
|   | 3.5  | Sensor input                         | 2-32 |
|   |      | General signals (R0 to R15)          |      |

# **1** Installation

This chapter explains the installation location and installation methods of the motor and driver, along with load installation. The installation and wiring methods in compliance with the EMC Directive are also explained.

## 1.1 Location for installation

The motor and driver has been designed and manufactured to be installed within another device. Install them in a well-ventilated location that provides easy access for inspection. The location must also satisfy the following conditions:

- Inside an enclosure that is installed indoors (provide vent holes)
- Operating ambient temperature Motor: -10 to +50 °C (+14 to +122 °F) (non-freezing)

Harmonic geared type: 0 to +40 °C (+32 to +104 °F) (non-freezing) Driver: 0 to +50 °C (+32 to +122 °F) (non-freezing)

- Operating ambient humidity 85% or less (non-condensing)
- Area that is free of explosive atmosphere or toxic gas (such as sulfuric gas) or liquid
- Area not exposed to direct sun
- Area free of excessive amount of dust, iron particles or the like
- Area not subject to splashing water (rain, water droplets), oil (oil droplets) or other liquids
- Area free of excessive salt
- Area not subject to continuous vibration or excessive shocks
- Area free of excessive electromagnetic noise (from welders, power machinery, etc.)
- Area free of radioactive materials, magnetic fields or vacuum
- 1000 m (3300 ft.) or lower above sea level

## 1.2 Installing the motor

The motor can be installed in any direction.

To allow for heat dissipation and prevent vibration, install the motor on a metal surface of sufficient strength.

Installation method A

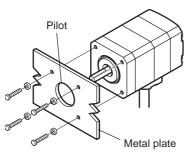

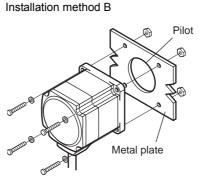

| Туре                                   | Frame size<br>[mm (in.)] | Nominal size | Tightening torque<br>[N·m (oz-in)] | Effective depth of<br>bolt [mm (in.)] | Installation<br>method |
|----------------------------------------|--------------------------|--------------|------------------------------------|---------------------------------------|------------------------|
|                                        | 28 (1.10)                | M2.5         | 0.5 (71)                           | 2.5 (0.098)                           | А                      |
| Standard                               | 42 (1.65)                | M3           | 1 (142)                            | 4.5 (0.177)                           | A                      |
| Stanuaru                               | 60 (2.36)                | M4           | 2 (280)                            | _                                     | В                      |
|                                        | 85 (3.35)                | M6           | 3 (420)                            | _                                     | D                      |
|                                        | 28 (1.10)                | M2.5         | 0.5 (71)                           | 4 (0.157)                             |                        |
| TH geared                              | 42 (1.65)<br>60 (2.36)   | M4           | 2 (280)                            | 8 (0.315)                             |                        |
|                                        | 90 (3.54)                | M8           | 4 (560)                            | 15 (0.591)                            |                        |
| PS geared                              | 28 (1.10)<br>30 (1.18)   | М3           | 1 (142)                            | 6 (0.236)                             | A                      |
| <b>PN</b> geared<br>Harmonic geared *1 | 42 (1.65)                | M4           | 2 (280)                            | 8 (0.315)                             |                        |
|                                        | 60 (2.36)                | M5           | 2.5 (350)                          | 10 (0.394)                            |                        |
|                                        | 90 (3.54)                | M8           | 4 (560)                            | 15 (0.591)                            |                        |
| Harmonic geared *2                     | 90 (3.54)                | M8           | 4 (560)                            | _                                     | В                      |

\*1 AR24, AR46 and AR66 type only.

\*2 **AR98** type only.

## 1.3 Installing a load

When connecting a load to the motor, align the centers of the motor output shaft and load shaft. Flexible couplings are available as accessories.

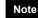

• When coupling the load to the motor, pay attention to the centering of the shafts, belt tension, parallelism of the pulleys, and so on. Securely tighten the coupling and pulley set screws.

- Be careful not to damage the output shaft or bearings when installing a coupling or pulley to the motor output shaft.
- Do not modify or machine the motor output shaft. Doing so may damage the bearings and destroy the motor.
- Do not apply strong force using hammer or other tools when removing the parallel key. Doing so may damage the motor output shaft and bearings (ball bearings).

#### Using a coupling

Align the centers of the motor output shaft and load shaft in a straight line.

#### ■ Using a belt drive

Align the motor output shaft and load shaft in parallel with each other, and position both pulleys so that the line connecting their centers is at a right angle to the shafts.

#### ■ Using a gear drive

Align the motor output shaft and gear shaft in parallel with each other, and let the gears mesh at the center of the tooth widths.

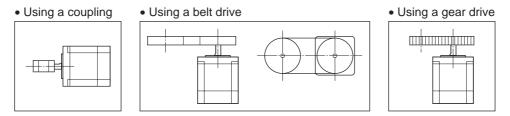

#### Using a parallel key (geared motor)

When connecting the load and gear output shaft with a key slot, secure the load using the key supplied with the gear output shaft after machining the key slot on the load.

#### ■ Installing on the flange surface (Harmonic geared type)

With a Harmonic geared type (excluding **AR98**), a load can be installed directly to the gear using the load mounting holes provided on the flange surface.

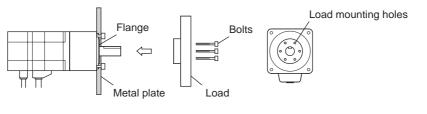

| Model | Nominal size | Number of<br>bolts | Tightening torque<br>[N·m (oz-in)] | Effective depth of<br>bolt [mm (in.)] |
|-------|--------------|--------------------|------------------------------------|---------------------------------------|
| AR24  | M3           | 4                  | 1.4 (198)                          | 4 (0.157)                             |
| AR46  | M3           | 6                  | 1.4 (198)                          | 5 (0.2)                               |
| AR66  | M4           | 6                  | 2.5 (350)                          | 6 (0.24)                              |

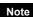

 When installing a load on the flange surface, the load cannot be mounted using the key slot in the output shaft.

• Design an appropriate installation layout so that the load will not contact the metal plate or bolts used for installing the motor.

## 1.4 Permissible overhung load and permissible thrust load

Note With a double shaft type, do not apply load torque, overhung load or thrust load to the output shaft on the opposite side of the motor output shaft.

|           | _                                     |                |            | Permissib       | le overhung lo | ad [N (lb.)]   |            | Permissible                  |
|-----------|---------------------------------------|----------------|------------|-----------------|----------------|----------------|------------|------------------------------|
| Туре      | Model                                 | Gear<br>ratio  | Dista      | ance from the t | ip of motor ou | tput shaft [mm | (in.)]     | thrust load                  |
|           |                                       | Tatio          | 0 (0)      | 5 (0.2)         | 10 (0.39)      | 15 (0.59)      | 20 (0.79)  | [N (lb.)]                    |
|           | AR24                                  |                | 25 (5.6)   | 34 (7.6)        | 52 (11.7)      | _              |            | 1.5 (0.33)                   |
|           | AR26                                  |                | 23 (3.0)   | 34 (7.0)        | 52 (11.7)      |                |            | 2.2 (0.49)                   |
|           | AR46                                  |                | 35 (7.8)   | 44 (9.9)        | 58 (13)        | 85 (19.1)      | _          | 4.6 (1.03)<br><6.1 (1.37)>*  |
| Standard  | AR66                                  | -              | 90 (20)    | 100 (22)        | 130 (29)       | 180 (40)       | 270 (60)   | 8.8 (1.98)<br><11.8 (2.6)> * |
|           | AR69                                  |                |            | 100 (22)        | 100 (20)       | 100 (40)       | 270 (00)   | 13.7 (3)<br><16.7 (3.7)> *   |
|           | AR98                                  |                | 260 (58)   | 290 (65)        | 340 (76)       | 390 (87)       | 480 (108)  | 18 (4)<br><24 (5.4)> *       |
|           | AR24                                  |                | 15 (3.3)   | 17 (3.8)        | 20 (4.5)       | 23 (5.1)       | _          | 10 (2.2)                     |
| TH geared | AR46                                  | _              | 10 (2.2)   | 14 (3.1)        | 20 (4.5)       | 30 (6.7)       | -          | 15 (3.3)                     |
| in gearea | AR66                                  |                | 70 (15.7)  | 80 (18)         | 100 (22)       | 120 (27)       | 150 (33)   | 40 (9)                       |
|           | AR98                                  |                | 220 (49)   | 250 (56)        | 300 (67)       | 350 (78)       | 400 (90)   | 100 (22)                     |
|           | AR24                                  | -              | 45 (10.1)  | 60 (13.5)       | 80 (18)        | 100 (22)       | -          | 20 (4.5)                     |
|           | AR46                                  | 5<br>7.2<br>10 | 73 (16.4)  | 84 (18.9)       | 100 (22)       | 123 (27)       | -          | 50 (11.2)                    |
|           | AK40                                  | 25<br>36<br>50 | 109 (24)   | 127 (28)        | 150 (33)       | 184 (41)       | -          | 00 (11.2)                    |
|           | AR66 5<br>7.2<br>10<br>25<br>36<br>50 | 5              | 200 (45)   | 220 (49)        | 250 (56)       | 280 (63)       | 320 (72)   | 100 (22)                     |
| PS geared |                                       |                | 250 (56)   | 270 (60)        | 300 (67)       | 340 (76)       | 390 (87)   |                              |
| ŭ         |                                       | 36             | 330 (74)   | 360 (81)        | 400 (90)       | 450 (101)      | 520 (117)  | 100 (22)                     |
|           | AR98 5<br>7.2<br>10<br>25<br>36       | 7.2            | 480 (108)  | 540 (121)       | 600 (135)      | 680 (153)      | 790 (177)  | 300 (67)                     |
|           |                                       | 25             | 850 (191)  | 940 (210)       | 1050 (230)     | 1190 (260)     | 1380 (310) |                              |
|           |                                       | 36             | 930 (200)  | 1030 (230)      | 1150 (250)     | 1310 (290)     | 1520 (340) |                              |
|           |                                       | 50             | 1050 (230) | 1160 (260)      | 1300 (290)     | 1480 (330)     | 1710 (380) |                              |
|           | AR24                                  | _              | 45 (10.1)  | 60 (13.5)       | 80 (18)        | 100 (22)       | _          | 20 (4.5)                     |
|           | AR46                                  |                | 100 (22)   | 120 (27)        | 150 (33)       | 190 (42)       | -          |                              |
|           |                                       | 5              | 200 (45)   | 220 (49)        | 250 (56)       | 280 (63)       | 320 (72)   |                              |
|           | AR66                                  | 7.2<br>10      | 250 (56)   | 270 (60)        | 300 (67)       | 340 (76)       | 390 (87)   | 100 (22)                     |
| PN geared |                                       | 25<br>36<br>50 | 330 (74)   | 360 (81)        | 400 (90)       | 450 (101)      | 520 (117)  |                              |
|           |                                       | 5              | 480 (108)  | 520 (117)       | 550 (123)      | 580 (130)      | 620 (139)  |                              |
|           | 4.000                                 | 7.2<br>10      | 480 (108)  | 540 (121)       | 600 (135)      | 680 (153)      | 790 (177)  |                              |
|           | AR98                                  | 25             | 850 (191)  | 940 (210)       | 1050 (230)     | 1110 (240)     | 1190 (260) | 300 (67)                     |
|           |                                       | 36             | 930 (200)  | 1030 (230)      | 1150 (250)     | 1220 (270)     | 1300 (290) |                              |
|           |                                       | 50             | 1050 (230) | 1160 (260)      | 1300 (290)     | 1380 (310)     | 1490 (330) |                              |
|           | AR24                                  |                | 100 (22)   | 135 (30)        | 175 (39)       | 250 (56)       | _          | 140 (31)                     |
| Harmonic  | AR46                                  | _              | 180 (40)   | 220 (49)        | 270 (60)       | 360 (81)       | 510 (114)  | 220 (49)                     |
| geared    | AR66                                  | _              | 320 (72)   | 370 (83)        | 440 (99)       | 550 (123)      | 720 (162)  | 450 (101)                    |
|           | AR98                                  |                | 1090 (240) | 1150 (250)      | 1230 (270)     | 1310 (290)     | 1410 (310) | 1300 (290)                   |

\* The brackets <> indicate the value for the electromagnetic brake type.

35 mm

100

mm

50

mm以上

#### Permissible moment load of the Harmonic geared type

When installing an arm or table on the flange surface, calculate the moment load using the formula below if the flange surface receives any eccentric load. The moment load should not exceed the permissible value specified in the table.

| Moment loa | F└                                             |  |
|------------|------------------------------------------------|--|
| Model      | Model Permissible moment load<br>[N·m (oz-in)] |  |
| AR24       | 2.9 (410)                                      |  |
| AR46       | 5.6 (790)                                      |  |
| AR66       | 11.6 (1640)                                    |  |

## 1.5 Installing the driver

Note

#### Installation method

Mount the driver to a 35 mm (1.38 in.) width DIN rail. When installing two or more drivers in parallel, it is possible to install them closely in the horizontal direction.

Provide a minimum clearance of 50 mm (1.97 in.) in the vertical direction. When installing three or more drivers closely, the heat generation of the inside drivers become high. Install the less frequently used drivers toward the inside. Use the "overheat warning" parameter to check the inside temperature of the driver.

- Install the driver in an enclosure whose pollution degree is 2 or better environment, or whose degree of protection is IP54 minimum.
  - Do not install any equipment that generates a large amount of heat or noise near the driver.
  - Do not install the driver underneath the controller or other equipment vulnerable to heat.
  - If the ambient temperature of the driver exceeds 50 °C (122 °F), improve the ventilation condition such as providing forced cooling by using fans or creating spaces between the drivers.
  - Be sure to install the driver vertically (vertical position).

Pull down the driver's DIN lever and lock it. Hang the hook at the rear to the DIN rail, and push in the driver. After installation, secure the both sides of the driver with the end plate.

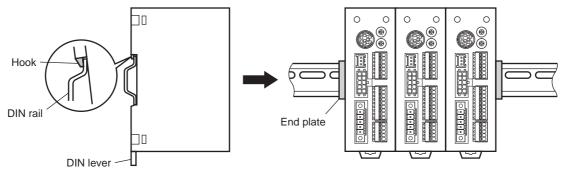

#### Removing from DIN rail

Pull the DIN lever down until it locks using a flat tip screwdriver, and lift the bottom of the driver to remove it from the rail.

Use force of about 10 to 20 N (2.2 to 4.5 lb.) to pull the DIN lever to lock it. Excessive force may damage the DIN lever.

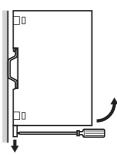

## 1.6 Installing the battery

A battery and battery holder are included in an accessory battery set **BAT01B** (sold separately). Use the battery holder to secure the battery. See p.9-4 for accessory.

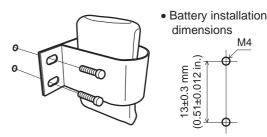

## 1.7 Installing and wiring in compliance with EMC Directive

Effective measures must be taken against the EMI that the motor and driver may give to adjacent control-system equipment, as well as the EMS of the motor and driver itself, in order to prevent a serious functional impediment in the machinery. The use of the following installation and wiring methods will enable the motor and driver to be compliant with the EMC directive. Refer to "CE Marking" on p.1-13 for the applicable standards. Oriental Motor conducts EMC measurements on its motors and drivers in accordance with "Example of motor and driver installation and wiring the meabinely applicable standards.

driver installation and wiring" on p.2-7. The user is responsible for ensuring the machine's compliance with the EMC Directive, based on the installation and wiring explained below.

#### ■ Connecting the power supply

Use a DC power supply compliant with the EMC Directive. Use a shielded cable for wiring and wire/ground the power supply over the shortest possible distance. Refer to "Wiring the power supply cable and I/O signal cable" for how to ground the shielded cable.

#### ■ Connecting noise filter for power supply line

- Connect a noise filter in the DC power supply input to prevent the noise generated in the driver from propagating externally through the power supply line.
- When using a power supply transformer, be sure to connect a noise filter to the AC input side of the power supply transformer.
- For a noise filter, use MC1210 (TDK-Lambda Corporation) or equivalent product.
- Install the noise filter as close to the AC input terminal of DC power supply as possible. Use cable clamps and other means to secure the AC input cables (AWG18: 0.75 mm<sup>2</sup> or more) and output cables (AWG18: 0.75 mm<sup>2</sup> or more) firmly to the surface of the enclosure.
- Connect the ground terminal of the noise filter to the grounding point, using as thick and short a wire as possible.
- Do not place the AC input cable parallel with the noise filter output cable. Parallel placement will reduce noise filter effectiveness if the enclosure's internal noise is directly coupled to the power supply cable by means of stray capacitance.

## How to ground

The cable used to ground the driver and noise filter must be as thick and short as possible so that no potential difference is generated. Choose a large, thick and uniformly conductive surface for the grounding point.

• Grounding the motor

Be sure to ground the Protective Earth Terminal of the motor. Refer to p.2-12 for grounding method.

• Grounding the driver

Refer to p.2-12 for grounding method.

#### ■ Wiring the power supply cable and I/O signal cable

- Use a shielded cable for the power supply cable and I/O signal cable, and keep it as short as possible.
- To ground a shielded cable, use a metal cable clamp or similar device that will maintain contact with the entire circumference of the cable. Attach a cable clamp as close to the end of the cable as possible, and connect it as shown in the figure.

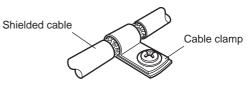

#### Notes about installation and wiring

- Connect the motor, driver and other peripheral control equipment directly to the grounding point so as to prevent a potential difference from developing between grounds.
- When relays or electromagnetic switches are used together with the system, use noise filters and CR circuits to suppress surges generated by them.
- Keep cables as short as possible without coiling and bundling extra lengths.
- Place the power cables such as the motor and power supply cables as far apart [200 mm (7.87 in.)] as possible from the signal cables. If the power cables and signal cables have to cross, cross them at a right angle. Place the AC input cable and output cable of a noise filter separately from each other.
- When extending the distance between the motor and driver, it is recommended that an accessory motor cable (sold separately) should be used. The EMC measures are conducted using the Oriental Motor extension cable.

#### Example of motor and driver installation and wiring

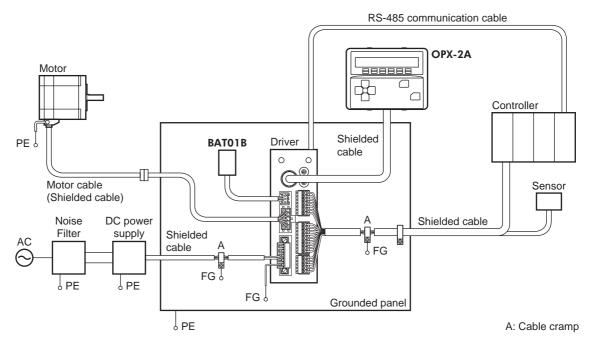

#### Precautions about static electricity

Static electricity may cause the driver to malfunction or suffer damage. While the driver is receiving power, handle the driver with care and do not come near or touch the driver.

Always use an insulated screwdriver to adjust the driver's switches.

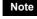

The driver uses parts that are sensitive to electrostatic charge. Before touching the driver, turn off the power to prevent electrostatic charge from generating. If an electrostatic charge is impressed on the driver, the driver may be damaged.

# **2** Connection

This chapter explains how to connect the motor, I/O signals and power supply to the driver, as well as grounding method.

# 2.1 Connection example (electromagnetic brake motor)

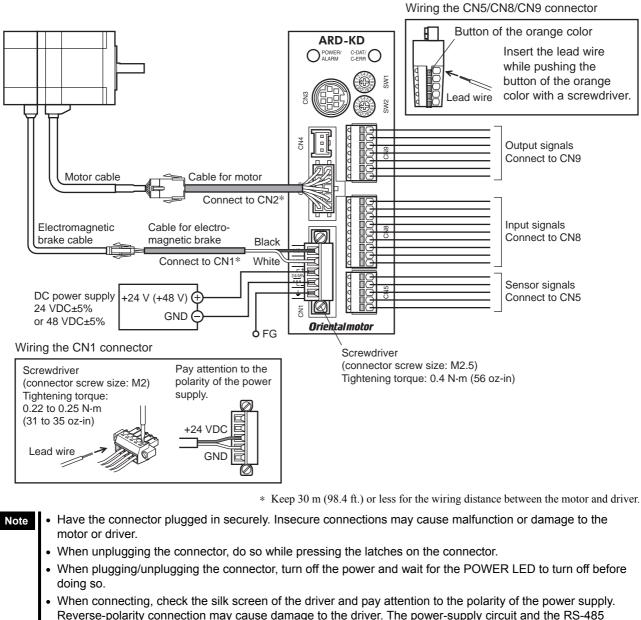

Reverse-polarity connection may cause damage to the driver. The power-supply circuit and the RS-485 communication circuit are not insulated. Therefore, when controlling multiple drivers via RS-485 communication, the reverse polarity of the power supply will cause a short circuit and may result in damage to the drivers.

- The lead wires of the "cable for electromagnetic brake" have polarities, so connect them in the correct polarities. If the lead wires are connected with their polarities reversed, the electromagnetic brake will not operate properly.
- If the distance between the motor and driver is extended to 20 m (65.6 ft.) or longer, use a power supply of 24 VDC±4%.
- When installing the motor to a moving part, use an accessory flexible cable offering excellent flexibility. For the flexible motor cable, refer to p.9-2.
- Do not wire the power supply cable of the driver in the same cable duct with other power lines or motor cables. Doing so may cause malfunction due to noise.

## Power supply current capacity

| Model        | Input power            | Power supply current capacity |                            |  |  |
|--------------|------------------------|-------------------------------|----------------------------|--|--|
| wouer        | supply voltage         | Standard type                 | Electromagnetic brake type |  |  |
| AR24<br>AR26 | 24 VDC±5%              | 1.3 A or more                 | -                          |  |  |
| AR46         | 24 VDC±5%<br>48 VDC±5% | 1.8 A or more                 | 1.88 A or more             |  |  |
| AR66         |                        | 3.8 A or more                 | 4.05 A or more             |  |  |
| AR69         |                        | 3.7 A or more                 | 3.95 A or more             |  |  |
| AR98         |                        | 3.1 A or more                 | 3.35 A or more             |  |  |

## Pin assignment list

• CN1

| Pin No. | Signal name | Description                     |
|---------|-------------|---------------------------------|
| 1       | MB1         | Electromagnetic brake – (Black) |
| 2       | MB2         | Electromagnetic brake + (White) |
| 3       | +           | 24 VDC/48 VDC power supply      |
| 4       | -           | Power supply ground             |
| 5       | FG          | Frame Ground                    |

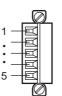

- Applicable lead wire: AWG24 to 16
- (0.2 to 1.25 mm<sup>2</sup>)
- Length of the insulation cover which can be peeled: 7 mm (0.28 in.)

• CN5

| Signal name Description  |                                |  |
|--------------------------|--------------------------------|--|
| +LS Limit sensor input + |                                |  |
| -LS Limit sensor input - |                                |  |
| HOMES                    | 6 Mechanical home sensor input |  |
| SLIT                     | Slit sensor input              |  |
| IN-COM2                  | Sensor common input            |  |
|                          | +LS<br>-LS<br>HOMES<br>SLIT    |  |

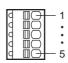

- Applicable lead wire: AWG26 to 20 (0.14 to 0.5 mm<sup>2</sup>)
- Length of the insulation cover which can be peeled: 8 mm (0.31 in.)

#### • CN8

| 0110    |             |                           |
|---------|-------------|---------------------------|
| Pin No. | Signal name | Description               |
| 1       | IN0         | Control input 0 [HOME]    |
| 2       | IN1         | Control input 1 [START]   |
| 3       | IN2         | Control input 2 [M0]      |
| 4       | IN3         | Control input 3 [M1]      |
| 5       | IN4         | Control input 4 [M2]      |
| 6       | IN5         | Control input 5 [FREE]    |
| 7       | IN6         | Control input 6 [STOP]    |
| 8       | IN7         | Control input 7 [ALM-RST] |
| 9       | IN-COM1     | Input signal common       |
|         |             |                           |

| d      |    | — 1 |
|--------|----|-----|
| d      | ĪQ | •   |
| d      |    | :   |
| d      |    | :   |
| d<br>d |    | — 9 |

- Applicable lead wire: AWG26 to 20 (0.14 to 0.5 mm<sup>2</sup>)
- Length of the insulation cover which can be peeled: 8 mm (0.31 in.)

\* []: Initial value

#### • CN9

| Pin No.             | Signal name | Description               |  |
|---------------------|-------------|---------------------------|--|
| 1                   | OUT0        | Control output 0 [HOME-P] |  |
| 2                   | OUT1        | Control output 1 [END]    |  |
| 3                   | OUT2        | Control output 2 [AREA1]  |  |
| 4                   | OUT3        | Control output 3 [READY]  |  |
| 5                   | OUT4        | Control output 4 [WNG]    |  |
| 6                   | OUT5        | Control output 5 [ALM]    |  |
| 7                   | OUT-COM     | Output signal common      |  |
| * []: Initial value |             |                           |  |

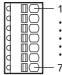

- Applicable lead wire: AWG26 to 20 (0.14 to 0.5 mm<sup>2</sup>)
- Length of the insulation cover which can be peeled: 8 mm (0.31 in.)

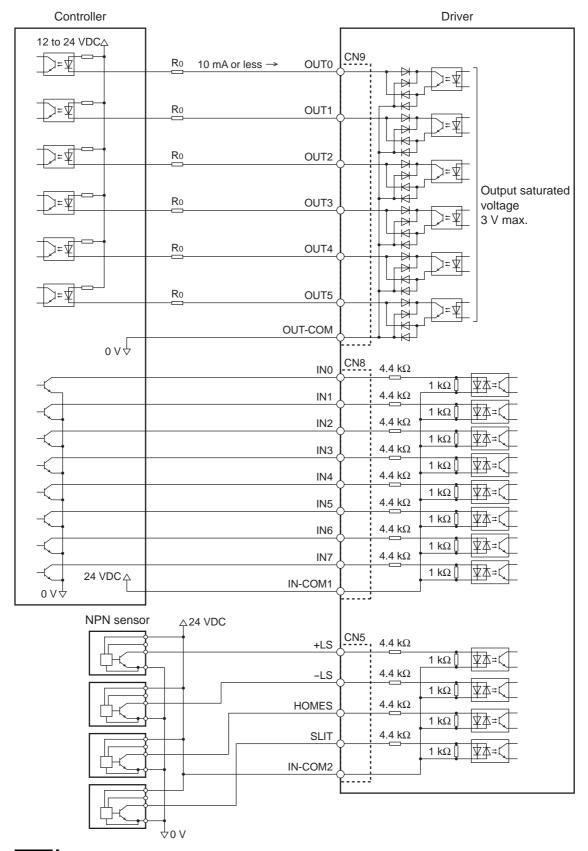

#### ■ Connecting to a current sink output circuit (NPN specifications)

Note

- Use input signals at 24 VDC.
- Use output signals at 24 VDC 10 mA or less. If the current exceeds 10 mA, connect an external resistor R0.
- The saturated voltage of the output signal is 3 VDC maximum.

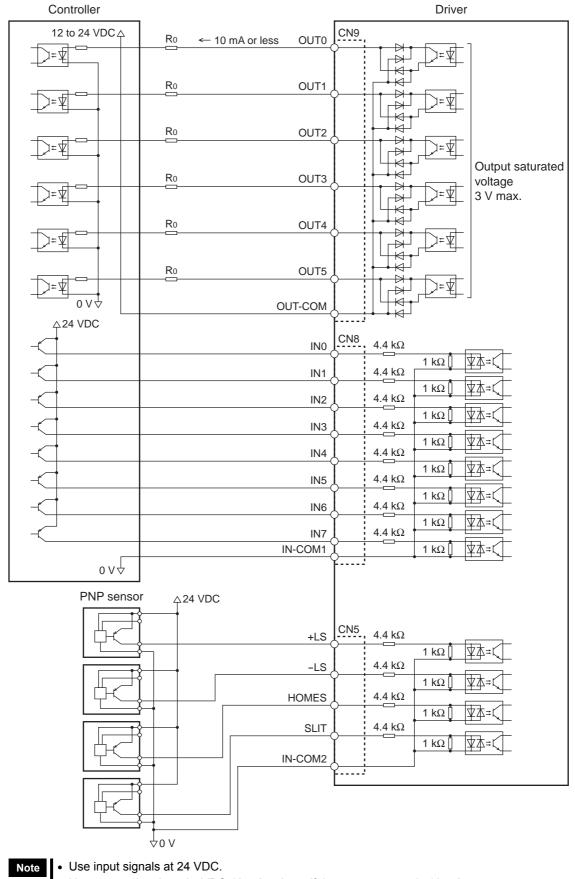

#### ■ Connecting to a current source output circuit (PNP specifications)

- Use output signals at 24 VDC 10 mA or less. If the current exceeds 10 mA, connect an external resistor R0.
- The saturated voltage of the output signal is 3 VDC maximum.

## 2.2 Grounding the motor and driver

#### Grounding the motor

Be sure to ground the Protective Earth Terminal of the motor. (It is no need to ground when the driver power supply voltage is 24 VDC.) Grounding wire: AWG18 (0.75 mm<sup>2</sup>) or more Tightening torque: 1.2 N·m (170 oz-in)

When grounding, use a round terminal and secure it with a mounting screw with a washer. Ground wires and crimp terminals are not supplied.

# PE

## Grounding the driver

Ground the FG terminal of power supply connector (CN1) as necessary. Ground using a wire of AWG24 to 16 (0.2 to  $1.25 \text{ mm}^2$ ), and do not share the protective earth terminal with a welder or any other power equipment.

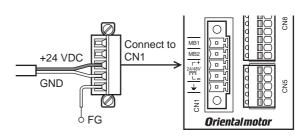

## 2.3 Connecting the data setter

Connect the **OPX-2A** cable or communication cable for the data setting software to the data edit connector (CN3) on the driver.

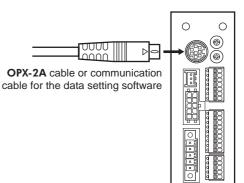

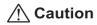

The power supply connector (CN1), data edit connector (CN3) and RS-485 communication connectors (CN6/CN7) of the driver are not electrically insulated. When grounding the positive terminal of the power supply, do not connect any equipment (PC, etc.) whose negative terminal is grounded. Doing so may cause the driver and these equipment to short, damaging both.

## 2.4 Connecting the RS-485 communication cable

Connect this cable if you want to control your product via RS-485 communication. Connect the RS-485 communication cable to CN6 or CN7 on the driver.

You can use the vacant connectors to connect a different driver. A driver link cable is available as an accessory (sold separately). See p.9-4. You can also use a commercial LAN cable to link drivers.

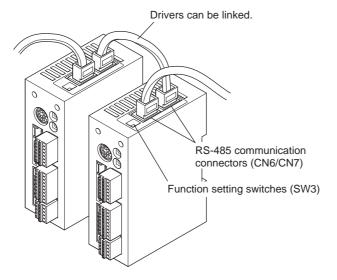

CN6/CN7 pin assignments

|         | 1           |                                 |
|---------|-------------|---------------------------------|
| Pin No. | Signal name | Description                     |
| 1       | N.C.        | Not used                        |
| 2       | GND         | GND                             |
| 3       | TR+         | RS-485 communication signal (+) |
| 4       | N.C.        | Not used                        |
| 5       | N.C.        | Not used                        |
| 6       | TR-         | RS-485 communication signal (-) |
| 7       | N.C.        | Not used                        |
| 8       | N.C.        | Not used                        |

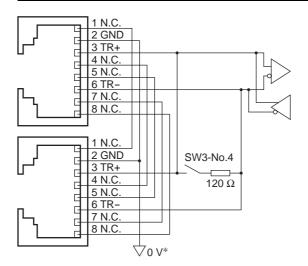

\* The GND line is used in common with CN1 (not insulated).

# 2.5 Connecting and charging the battery

Connect an accessory battery set **BAT01B** (sold separately) for the absolute-position backup system.

When the battery is connected to the battery connector (CN4) of the driver and the power is turned on, the battery will start charging.

It takes approximately 32 hours to fully charge the battery [at an ambient temperature of 20 °C (68 °F)].

Battery power supply GND
 Battery power supply input
 Not used

#### See p.9-4 for accessories. Battery specifications

| • •                   |                                                      |
|-----------------------|------------------------------------------------------|
| Battery type          | Sealed nickel-metal hydride battery                  |
| Nominal voltage       | 2.4 V                                                |
| Rated capacity        | 1900 mAh                                             |
| Mass                  | 0.10 kg                                              |
| Expected life         | Approximately 4 years *1                             |
| Charging time         | 32 hours *1                                          |
| Data retention period | Approximately 360 hours (Approximately 15 days) *1*2 |
| Ambient temperature   | 0 to +40 °C (+32 to +104 °F) (non-freezing)          |
| Humidity              | 45 to 85% (non-condensing)                           |
|                       |                                                      |

\*1 At an ambient temperature of 20°C (68°F)

\*2 After the power is cut off with the battery fully charged

# 3 Explanation of I/O signals

In this manual, I/O signals are described as follows.

- Direct I/O: I/O signals accessed via input signal connector (CN8) and output signal connector (CN9)
- Network I/O: I/O signals accessed via RS-485 communication

Set the following parameters using the OPX-2A, MEXEO2 or RS-485 communication.

# 3.1 Assignment of direct I/O

# Assignment to the input terminals

The input signals shown below can be assigned to the input terminals IN0 to IN7 of CN8 by setting parameters. For details on input signals, refer to p.2-23.

| Direct I/O signal | name Initial |      | value                                                            | Direct I/O signal name           | Initial value                 |  |  |
|-------------------|--------------|------|------------------------------------------------------------------|----------------------------------|-------------------------------|--|--|
| IN0               |              | 3: H | OME                                                              | IN4                              | 50: M2                        |  |  |
| IN1               |              | 4: S | TART                                                             | IN5                              | 16: FREE                      |  |  |
| IN2               |              | 48:  | M0                                                               | IN6                              | 18: STOP                      |  |  |
| IN3               |              |      | M1                                                               | IN7                              | 24: ALM-RST                   |  |  |
|                   |              |      |                                                                  |                                  |                               |  |  |
| Assignment No.    | Signal       | name |                                                                  | Functior                         | 1                             |  |  |
| 0                 | Not          | used | Set when                                                         | the input terminal is not use    | ed.                           |  |  |
| 1                 | F۷           | VD   | Continuou                                                        | is operation in the positive     | direction.                    |  |  |
| 2                 | R۱           | /S   | Continuou                                                        | is operation in the negative     | direction.                    |  |  |
| 3                 | HO           | ME   | Return-to-                                                       | home operation.                  |                               |  |  |
| 4                 | STA          | ١RT  | Positionin                                                       | g operation.                     |                               |  |  |
| 5                 | SST          | ART  | Sequentia                                                        | I positioning operation.         |                               |  |  |
| 6                 | +J(          | OG   | JOG oper                                                         | ation in the positive direction  | n.                            |  |  |
| 7                 | -J(          | OG   | JOG oper                                                         | ation in the negative directi    | on.                           |  |  |
| 8                 | M            | S0   |                                                                  | -                                |                               |  |  |
| 9                 | M            | S1   |                                                                  |                                  |                               |  |  |
| 10                | M            | S2   |                                                                  |                                  |                               |  |  |
| 11                |              |      | Direct positioning operation.                                    |                                  |                               |  |  |
| 12                |              |      |                                                                  |                                  |                               |  |  |
| 13                |              |      | 1                                                                |                                  |                               |  |  |
| 16                |              | EE   | Stop the motor excitation and release the electromagnetic brake. |                                  |                               |  |  |
| 17                | C-(          | ON   |                                                                  |                                  | xcitation and non-excitation. |  |  |
| 18                | ST           | OP   |                                                                  | e motor operation.               |                               |  |  |
| 24                | ALM          | -RST | Reset of t                                                       | he current alarm.                |                               |  |  |
| 25                | P-PR         | ESET | Position p                                                       | reset.                           |                               |  |  |
| 26                | P-0          | CLR  | Reset of t                                                       | he absolute position error a     | larm.                         |  |  |
| 27                | H            | MI   | Release o                                                        | f the function limitation of the | ne OPX-2A or MEXE02.          |  |  |
| 32                | R            | 20   |                                                                  |                                  |                               |  |  |
| 33                | R            | 1    |                                                                  |                                  |                               |  |  |
| 34                | R            | 2    | 1                                                                |                                  |                               |  |  |
| 35                | R            | 3    | 1                                                                |                                  |                               |  |  |
| 36                | R            | 4    |                                                                  |                                  |                               |  |  |
| 37                | R            | 5    | 1                                                                |                                  |                               |  |  |
| 38                | R            | 6    | 1                                                                |                                  |                               |  |  |
| 39                |              | 7    | General s                                                        | ignals. Use these signals w      | hen controlling the system    |  |  |
| 40                | R            | 8    |                                                                  | 5 communication.                 | 3,                            |  |  |
| 41                | R            | 9    | 1                                                                |                                  |                               |  |  |
| 42                | R            | 10   | 1                                                                |                                  |                               |  |  |
| 43                | R            | 11   | 1                                                                |                                  |                               |  |  |
| 44                |              | 12   | 1                                                                |                                  |                               |  |  |
| 45                |              | 13   | 1                                                                |                                  |                               |  |  |
| 46                |              | 14   | 1                                                                |                                  |                               |  |  |
| 47                |              | 15   | 1                                                                |                                  |                               |  |  |
|                   |              | . •  | L                                                                |                                  |                               |  |  |

### 3 Explanation of I/O signals

| Assignment No. | Signal name | Function                                            |
|----------------|-------------|-----------------------------------------------------|
| 48             | MO          |                                                     |
| 49             | M1          |                                                     |
| 50             | M2          | Select the operation data No. using these six bits. |
| 51             | M3          | Select the operation data No. Using these six bits. |
| 52             | M4          |                                                     |
| 53             | M5          |                                                     |

### **Related parameters**

| Parameter name                                                                            |                                                                                      |    | Description                                                                                   |                                                                               | Initial value                                                                     |                            |
|-------------------------------------------------------------------------------------------|--------------------------------------------------------------------------------------|----|-----------------------------------------------------------------------------------------------|-------------------------------------------------------------------------------|-----------------------------------------------------------------------------------|----------------------------|
| IN0 input function selection                                                              |                                                                                      |    |                                                                                               |                                                                               | 3: HOME                                                                           | -                          |
| IN1 input function selection                                                              |                                                                                      |    |                                                                                               |                                                                               | 4: START                                                                          | •                          |
| IN2 input functi                                                                          | on selection                                                                         | 1  |                                                                                               |                                                                               | 48: M0                                                                            | -                          |
| IN3 input functi                                                                          | on selection                                                                         | As | signs the following                                                                           | g input signals to                                                            | 49: M1                                                                            | •                          |
| IN4 input functi                                                                          | on selection                                                                         |    | 0 to IN7 of the inpu                                                                          |                                                                               | 50: M2                                                                            |                            |
| IN5 input function selection                                                              |                                                                                      |    | 1                                                                                             |                                                                               | 16: FREE                                                                          |                            |
| IN6 input functi                                                                          | on selection                                                                         |    |                                                                                               |                                                                               | 18: STOP                                                                          |                            |
| IN7 input functi                                                                          | IN7 input function selection                                                         |    |                                                                                               |                                                                               | 24: ALM-RST                                                                       |                            |
| 0: Not used<br>1: FWD<br>2: RVS<br>3: HOME<br>4: START<br>5: SSTART<br>6: +JOG<br>7: -JOG | 8: MS0<br>9: MS1<br>10: MS2<br>11: MS3<br>12: MS4<br>13: MS5<br>16: FREE<br>17: C-ON |    | 18: STOP<br>24: ALM-RST<br>25: P-PRESET<br>26: P-CLR<br>27: HMI<br>32: R0<br>33: R1<br>34: R2 | 35: R3<br>36: R4<br>37: R5<br>38: R6<br>39: R7<br>40: R8<br>41: R9<br>42: R10 | 43: R11<br>44: R12<br>45: R13<br>46: R14<br>47: R15<br>48: M0<br>49: M1<br>50: M2 | 51: M3<br>52: M4<br>53: M5 |

Note

Do not assign the same input signal to multiple input terminals. When the same input signal is
assigned to multiple input terminals, the function will be executed if any of the terminals
becomes active.

• The ALM-RST input and P-CLR input will be executed when turning from ON to OFF. The P-PRESET input will be executed when turning from OFF to ON.

• When the C-ON input and HMI input are not assigned to the input terminals, these inputs will always be set to ON. When assigning to both direct I/O and network I/O, the function will be executed when both of them are set to ON.

# Changing the logic level setting of input signals

You can change the logic level setting for input terminals IN0 to IN7 using the parameter.

| Parameter name                | Description                               | Initial value    |
|-------------------------------|-------------------------------------------|------------------|
| IN0 input logic level setting |                                           |                  |
| IN1 input logic level setting | etting .                                  |                  |
| IN2 input logic level setting | Changes the logic level setting for input |                  |
| IN3 input logic level setting | terminals IN0 to IN7.                     | 0: Normally open |
| IN4 input logic level setting | 0: Normally open                          | 0. Normally open |
| IN5 input logic level setting | 1: Normally closed                        |                  |
| IN6 input logic level setting |                                           |                  |
| IN7 input logic level setting |                                           |                  |

# Assignment to the output terminals

The output signals shown below can be assigned to the output terminals OUT0 to OUT5 of CN9 by setting parameters. For details on output signals, refer to p.2-28.

|                   |         | ··· · · · · · ·  | 0,                                    |                                       |                |  |  |  |  |
|-------------------|---------|------------------|---------------------------------------|---------------------------------------|----------------|--|--|--|--|
| Direct I/O signal | name    | Initi            | al value                              | Direct I/O signal name                | Initial value  |  |  |  |  |
| OUTO              |         | 70: ł            | HOME-P                                | OUT3                                  | 67: READY      |  |  |  |  |
| OUT1              |         |                  | END                                   | OUT4                                  | 66: WNG        |  |  |  |  |
| OUT2              |         |                  | AREA1                                 | OUT5                                  | 65: ALM        |  |  |  |  |
|                   |         |                  |                                       |                                       |                |  |  |  |  |
| Assignment No.    | Signal  | name             |                                       | Function                              |                |  |  |  |  |
| 0                 | Not     | used             | Set when the                          | output terminal is not used           |                |  |  |  |  |
| 1                 | FWI     | D_R              | Output in res                         | ponse to the FWD input.               |                |  |  |  |  |
| 2                 | RVS     | S_R              | Output in res                         | ponse to the RVS input.               |                |  |  |  |  |
| 3                 | HOM     | 1E_R             | Output in res                         | ponse to the HOME input.              |                |  |  |  |  |
| 4                 | STAF    | RT_R             | Output in res                         | ponse to the START input.             |                |  |  |  |  |
| 5                 | SSTA    | RT_R             | Output in res                         | ponse to the SSTART input.            |                |  |  |  |  |
| 6                 | +JO     | G_R              | Output in res                         | ponse to the +JOG input.              |                |  |  |  |  |
| 7                 | -JO     | G_R              | Output in res                         | ponse to the -JOG input.              |                |  |  |  |  |
| 8                 | MS      | 0_R              |                                       | · · ·                                 |                |  |  |  |  |
| 9                 |         | <br>1_R          |                                       |                                       |                |  |  |  |  |
| 10                | MS      | _<br>2 R         |                                       | · · · · · · · · · · · · · · · · · · · |                |  |  |  |  |
| 11                | MS      | _<br>3_R         | Output in res                         | ponse to the MS0 to MS5 in            | put.           |  |  |  |  |
| 12                |         | <br>4_R          |                                       |                                       |                |  |  |  |  |
| 13                |         | <br>5_R          |                                       |                                       |                |  |  |  |  |
| 16                |         | E_R              | Output in res                         | ponse to the FREE input.              |                |  |  |  |  |
| 17                |         | N R              | -                                     | ponse to the C-ON input.              |                |  |  |  |  |
| 18                |         | P_R              |                                       | ponse to the STOP input.              |                |  |  |  |  |
| 32                |         | 10<br>10         | output in roo                         |                                       |                |  |  |  |  |
| 33                |         | 1                | {                                     |                                       |                |  |  |  |  |
| 34                |         | 2                |                                       |                                       |                |  |  |  |  |
| 35                |         | 3                |                                       |                                       |                |  |  |  |  |
| 36                |         | . <u>.</u><br>4  |                                       |                                       |                |  |  |  |  |
| 37                |         | . <u>-</u><br>.5 |                                       |                                       |                |  |  |  |  |
| 38                | -       | .5<br>16         |                                       |                                       |                |  |  |  |  |
| 39                |         | .0<br>.7         | 4                                     |                                       |                |  |  |  |  |
| 40                |         |                  | Output in res                         | ponse to the R0 to R15 inpu           | ıt.            |  |  |  |  |
|                   |         | 8                |                                       |                                       |                |  |  |  |  |
| 41                |         | 10               | {                                     |                                       |                |  |  |  |  |
| 42                |         | 10               |                                       |                                       |                |  |  |  |  |
| 43                |         | 11               |                                       |                                       |                |  |  |  |  |
| 44                |         | 12               | {                                     |                                       |                |  |  |  |  |
| 45                |         | 13               |                                       |                                       |                |  |  |  |  |
| 46                |         | 14               |                                       |                                       |                |  |  |  |  |
| 47                |         | 15               |                                       |                                       |                |  |  |  |  |
| 48                |         | <u>_R</u>        |                                       |                                       |                |  |  |  |  |
| 49                |         | _R               |                                       |                                       |                |  |  |  |  |
| 50                |         | <u>_R</u>        | Output in res                         | ponse to the M0 to M5 input           | t.             |  |  |  |  |
| 51                |         | <u>_R</u>        |                                       | •                                     |                |  |  |  |  |
| 52                |         | _R               |                                       |                                       |                |  |  |  |  |
| 53                |         | _R               |                                       |                                       |                |  |  |  |  |
| 60                |         | <u>8_</u> R      | Output in response to the +LS input.  |                                       |                |  |  |  |  |
| 61                |         | <u>8_</u> R      | Output in response to the -LS input.  |                                       |                |  |  |  |  |
| 62                | HOMES_R |                  |                                       |                                       |                |  |  |  |  |
| 63                |         | T_R              | Output in response to the SLIT input. |                                       |                |  |  |  |  |
| 65                |         | M                |                                       | arm status of the driver (nor         | mally closed). |  |  |  |  |
| 66                | W       | NG               | Output the w                          | arning status of the driver.          |                |  |  |  |  |
| 67                | REA     | ADY              | Output when                           | the driver is ready.                  |                |  |  |  |  |
| 68                | MC      | VE               | Output when                           | the motor operates.                   |                |  |  |  |  |
| 69                |         | ١D               | Output when                           | the positioning operation is          | completed      |  |  |  |  |

### 3 Explanation of I/O signals

| Assignment No. | Signal name | Function                                                   |
|----------------|-------------|------------------------------------------------------------|
| 70             | HOME-P      | Output when the motor is in home position.                 |
| 71             | TLC         | Output when the load is outside of the motor torque range. |
| 72             | TIM         | Output once every 7.2° rotation of the motor output shaft. |
| 73             | AREA1       | Output when the motor is within the area 1.                |
| 74             | AREA2       | Output when the motor is within the area 2.                |
| 75             | AREA3       | Output when the motor is within the area 3.                |
| 80             | S-BSY       | Output when the driver is in internal processing state.    |

| Parame                         | eter name       | Description        |                      |        | Initial value |           |    |
|--------------------------------|-----------------|--------------------|----------------------|--------|---------------|-----------|----|
| OUT0 output fund               | ction selection |                    |                      |        | 70: HOME-P    |           |    |
| OUT1 output fund               | ction selection |                    |                      |        | 69: El        | ND        |    |
| OUT2 output fund               | ction selection | Assigns the follov | ving output signals  | to     | 73: AR        | EA1       |    |
| OUT3 output function selection |                 | OUT0 to OUT5 of    | f the output termina | ls.    | 67: RE        | ADY       |    |
| OUT4 output fund               | ction selection | 1                  |                      |        | 66: WNG       |           |    |
| OUT5 output fund               | ction selection |                    |                      |        | 65: Al        | _M        |    |
| 0: Not used                    | 9: MS1 R        | 33: R1             | 42: R10              | 51: M3 | 2 P           | 67: READ  | v  |
| 1: FWD R                       | 10: MS2 R       | 34: R2             | 43: R11              | 52: M4 | _             | 68: MOVE  |    |
| 2: RVS_R                       | 11: MS3_R       | 35: R3             | 44: R12              | 53: M5 |               | 69: END   |    |
| 3: HOME_R                      | 12: MS4_R       | 36: R4             | 45: R13              | 60: +L | S_R           | 70: HOME  | -P |
| 4: START_R                     | 13: MS5_R       | 37: R5             | 46: R14              | 61: -L | S_R           | 71: TLC   |    |
| 5: SSTART_R                    | 16: FREE_R      | 38: R6             | 47: R15              | 62: HC | DMES_R        | 72: TIM   |    |
| 6: +JOG_R                      | 17: C-ON_R      | 39: R7             | 48: M0_R             | 63: SL | IT_R          | 73: AREA1 | 1  |
| 7: -JOG_R                      | 18: STOP_R      | 40: R8             | 49: M1_R             | 65: AL | M             | 74: AREA2 | 2  |
| 8: MS0_R                       | 32: R0          | 41: R9             | 50: M2_R             | 66: WI | ٧G            | 75: AREA3 | 3  |
|                                |                 |                    |                      |        |               | 80: S-BSY | ,  |

# 3.2 Assignment of network I/O

Assign the I/O function via RS-485 communication.

# Assignment of input signals

The input signals shown below can be assigned to the NET-IN0 to NET-IN15 of the network I/O by setting parameters. See each command description for the assignment of the NET-IN0 to NET-IN15.

| Assignment No. | Signal name | Function                                                                      | Setting range                                                              |
|----------------|-------------|-------------------------------------------------------------------------------|----------------------------------------------------------------------------|
| 0              | Not used    | Set when the input terminal is not used.                                      | -                                                                          |
| 1              | FWD         | Continuous operation in the positive direction.                               | 0: Deceleration stop                                                       |
| 2              | RVS         | Continuous operation in the negative direction.                               | 1: Operation                                                               |
| 3              | HOME        | Return-to-home operation.                                                     |                                                                            |
| 4              | START       | Positioning operation.                                                        |                                                                            |
| 5              | SSTART      | Sequential positioning operation.                                             |                                                                            |
| 6              | +JOG        | JOG operation in the positive direction.                                      |                                                                            |
| 7              | -JOG        | JOG operation in the negative direction.                                      | 0: No operation                                                            |
| 8              | MS0         |                                                                               | 1: Start operation                                                         |
| 9              | MS1         | Derferne direct a stitication operation of the                                |                                                                            |
| 10             | MS2         | Perform direct positioning operation of the operation data No. set by the I/O |                                                                            |
| 11             | MS3         | parameter.                                                                    |                                                                            |
| 12             | MS4         |                                                                               |                                                                            |
| 13             | MS5         |                                                                               |                                                                            |
| 16             | FREE        | Stop the motor excitation and release the electromagnetic brake.              | 0: No operation<br>1: Electromagnetic brake<br>release+motor non-excitatio |
| 17             | C-ON        | Motor excitation switching between excitation and non-excitation.             | 0: Motor non-excitation<br>1: Motor excitation                             |
| 18             | STOP        | Stop of the motor operation.                                                  | 0: No operation<br>1: Stop operation                                       |
| 27             | НМІ         | Release of the function limitation of the <b>OPX-2A</b> or <b>MEXE02</b> .    | 0: Function limitation<br>1: Function limitation release                   |
| 32             | R0          |                                                                               |                                                                            |
| 33             | R1          |                                                                               |                                                                            |
| 34             | R2          |                                                                               |                                                                            |
| 35             | R3          |                                                                               |                                                                            |
| 36             | R4          |                                                                               |                                                                            |
| 37             | R5          |                                                                               |                                                                            |
| 38             | R6          |                                                                               |                                                                            |
| 39             | R7          | General signals.<br>Use these signals when controlling the                    | 0: OFF                                                                     |
| 40             | R8          | system via RS-485 communication.                                              | 1: ON                                                                      |
| 41             | R9          |                                                                               |                                                                            |
| 42             | R10         |                                                                               |                                                                            |
| 43             | R11         |                                                                               |                                                                            |
| 44             | R12         |                                                                               |                                                                            |
| 45             | R13         |                                                                               |                                                                            |
| 46             | R14         |                                                                               |                                                                            |
| 47             | R15         |                                                                               |                                                                            |
| 48             | M0          |                                                                               |                                                                            |
| 49             | M1          |                                                                               | 0: OFF                                                                     |
| 50             | M2          | Select the operation data No. using these six bits.                           | 1: ON                                                                      |
| 51             | M3          | See p.2-24 for details on the combination.                                    | (Operation data No.0 to 63 car                                             |
| 52             | M4          |                                                                               | be selected.)                                                              |
| 53             | M5          |                                                                               |                                                                            |

| Parar                            | meter name           | C                | Description         |    |             | Э      |
|----------------------------------|----------------------|------------------|---------------------|----|-------------|--------|
| NET-IN0 input                    | function selection   |                  |                     |    | 48: M0      |        |
| NET-IN1 input function selection |                      | 1                |                     |    | 49: M1      |        |
| NET-IN2 input                    | function selection   |                  |                     | ĺ  | 50: M2      |        |
| NET-IN3 input                    | function selection   |                  |                     | ĺ  | 4: START    |        |
| NET-IN4 input                    | function selection   |                  |                     | ĺ  | 3: HOME     |        |
| NET-IN5 input                    | function selection   |                  |                     |    | 18: STOP    |        |
| NET-IN6 input                    | function selection   |                  |                     |    | 16: FREE    |        |
| NET-IN7 input                    | function selection   | Assigns the foll | owing input signals | to | 0: Not used | d      |
| NET-IN8 input                    | function selection   | NET-IN0 to NET   | T-IN15.             |    | 8: MS0      |        |
| NET-IN9 input                    | function selection   | 1                |                     |    | 9: MS1      |        |
| NET-IN10 inpu                    | t function selection |                  |                     |    | 10: MS2     |        |
| NET-IN11 inpu                    | t function selection |                  |                     |    | 5: SSTAR    | Г      |
| NET-IN12 inpu                    | t function selection |                  |                     |    | 6: +JOG     |        |
| NET-IN13 inpu                    | t function selection |                  |                     |    | 7: –JOG     |        |
| NET-IN14 inpu                    | t function selection |                  |                     |    | 1: FWD      |        |
| NET-IN15 inpu                    | t function selection |                  |                     |    | 2: RVS      |        |
| 0: Not used                      | 7: –JOG              | 16: FREE         | 35: R3              |    | R10         | 49: M1 |
| 1: FWD                           | 8: MS0               | 17: C-ON         | 36: R4              | -  | R11         | 50: M2 |
| 2: RVS                           | 9: MS1               | 18: STOP         | 37: R5              |    | R12         | 51: M3 |
| 3: HOME                          | 10: MS2              | 27: HMI          | 38: R6              | -  | R13         | 52: M4 |
| 4: START<br>5: SSTART            | 11: MS3<br>12: MS4   | 32: R0<br>33: R1 | 39: R7<br>40: R8    | -  | R14<br>R15  | 53: M5 |
| 5. 55 IARI<br>6: +JOG            | 12: MS4<br>13: MS5   | 33. RT<br>34: R2 | 40. R8<br>41: R9    |    | M0          |        |

# Related parameters

Do not assign the same input signal to multiple input terminals. When the same input signal is assigned to multiple input terminals, the function will be executed if any of the terminals becomes active.

• When the C-ON input and HMI input are not assigned to the input terminals, these inputs will always be set to ON. When assigning to both direct I/O and network I/O, the function will be executed when both of them are set to ON.

# Assignment to the output terminals

The output signals shown below can be assigned to the NET-OUT0 to NET-OUT15 of the network I/O by setting parameters. See each command description for the assignment of the NET-OUT0 to NET-OUT15.

| Assignment No. | Signal name  | Function                                            | Data read                                              |
|----------------|--------------|-----------------------------------------------------|--------------------------------------------------------|
| 0              | Not used     | Set when the output terminal is not used.           | -                                                      |
| 1              | FWD_R        | Output in response to the FWD input.                |                                                        |
| 2              | RVS_R        | Output in response to the RVS input.                |                                                        |
| 3              | HOME_R       | Output in response to the HOME input.               |                                                        |
| 4              | START_R      | Output in response to the START input.              |                                                        |
| 5              | <br>SSTART_R | Output in response to the SSTART input.             |                                                        |
| 6              | <br>+JOG_R   | Output in response to the +JOG input.               |                                                        |
| 7              | -JOG_R       | Output in response to the –JOG input.               |                                                        |
| 8              | MS0 R        |                                                     |                                                        |
| 9              | MS1_R        |                                                     |                                                        |
| 10             | MS2_R        |                                                     |                                                        |
| 11             | MS3_R        | Output in response to the MS0 to MS5 input.         |                                                        |
| 12             | MS4_R        |                                                     |                                                        |
| 13             | MS5_R        |                                                     |                                                        |
| 16             | FREE_R       | Output in response to the EREE input                | -                                                      |
| 10             |              | Output in response to the FREE input.               | -                                                      |
|                | C-ON_R       | Output in response to the C-ON input.               | 4                                                      |
| 18             | STOP_R       | Output in response to the STOP input.               | 4                                                      |
| 32             | R0           |                                                     |                                                        |
| 33             | R1           | 4                                                   |                                                        |
| 34             | R2           |                                                     |                                                        |
| 35             | R3           |                                                     |                                                        |
| 36             | R4           |                                                     | 0: OFF                                                 |
| 37             | R5           |                                                     | 1: ON                                                  |
| 38             | R6           |                                                     |                                                        |
| 39             | R7           | Output the status of the general signal R0 to       |                                                        |
| 40             | R8           | R15.                                                |                                                        |
| 41             | R9           |                                                     |                                                        |
| 42             | R10          |                                                     |                                                        |
| 43             | R11          |                                                     |                                                        |
| 44             | R12          |                                                     |                                                        |
| 45             | R13          |                                                     |                                                        |
| 46             | R14          |                                                     |                                                        |
| 47             | R15          |                                                     |                                                        |
| 48             | M0_R         |                                                     |                                                        |
| 49             | <br>M1_R     |                                                     |                                                        |
| 50             | <br>M2_R     |                                                     |                                                        |
| 51             | <br>M3_R     | Output in response to the M0 to M5 inputs.          |                                                        |
| 52             | <br>M4_R     | 1                                                   |                                                        |
| 53             | M5 R         | 1                                                   |                                                        |
| 60             | +LS_R        | Output in response to the +LS input.                | 1                                                      |
| 61             | -LS_R        | Output in response to the -LS input.                | 1                                                      |
| 62             | HOMES_R      | Output in response to the HOMES input.              | 1                                                      |
| 63             | SLIT_R       | Output in response to the SLIT input.               | 1                                                      |
| 65             | ALM          | Output the alarm of the driver (normally open).     | 0: Alarm not present<br>1: Alarm present               |
| 66             | WNG          | Output the warning of the driver.                   | 0: Warning not present<br>1: Warning present           |
| 67             | READY        | Output when the driver is ready.                    | 0: Not ready<br>1: Ready                               |
| 68             | MOVE         | Output when the motor operates.                     | 0: Motor stopped<br>1: Motor operating                 |
| 69             | END          | Output when the positioning operation is completed. | 0: Motor operating<br>1: Motor operating<br>completion |

|                |             | -                                                          |                                                   |
|----------------|-------------|------------------------------------------------------------|---------------------------------------------------|
| Assignment No. | Signal name | Function                                                   | Data read                                         |
| 70             | HOME-P      | Output when the motor is in home position.                 | 0: Not home position<br>1: Home position          |
| 71             | TLC         | Output when the load is outside of the motor torque range. | 0: Inside torque range<br>1: Outside torque range |
| 72             | TIM         | Output once every 7.2° rotation of the motor output shaft. | 0: OFF<br>1: ON                                   |
| 73             | AREA1       | Output when the motor is within the area 1.                |                                                   |
| 74             | AREA2       | Output when the motor is within the area 2.                | 0: Outside area<br>1: Inside area                 |
| 75             | AREA3       | Output when the motor is within the area 3.                |                                                   |
| 80             | S-BSY       | Output when the driver is in internal processing status.   | 0: OFF<br>1: ON                                   |

| Paran                                                                                                    | neter name                                                                                                    |                                                                                          | Description                                                                                           |                                                                    | Initial v                                               | alue                                                     |  |
|----------------------------------------------------------------------------------------------------|----------------------------------------------------------------------------------------------------|------------------------------------------------------------------------------------------|----------------------------------------------------------------------------------------------------|--------------------------------------------------------------------|---------------------------------------------------------|----------------------------------------------------------|--|
| NET-OUT0 output                                                                                                    | t function selection                                                                                           |                                                                                          |                                                                                                    |                                                                    | 48: MC                                                  |                                                          |  |
| NET-OUT1 output                                                                                                    | t function selection                                                                                           |                                                                                          |                                                                                                    |                                                                    | 49: M1                                                  | _R                                                       |  |
| NET-OUT2 output                                                                                                    | t function selection                                                                                           |                                                                                          |                                                                                                    |                                                                    | 50: M2                                                  | 2_R                                                      |  |
| NET-OUT3 output                                                                                                    | t function selection                                                                                           |                                                                                          |                                                                                                    |                                                                    | 4: STAR                                                 | RT_R                                                     |  |
| NET-OUT4 output                                                                                                    | t function selection                                                                                           |                                                                                          |                                                                                                    |                                                                    | 70: HON                                                 | /IE-P                                                    |  |
| NET-OUT5 output                                                                                                    | t function selection                                                                                           |                                                                                          |                                                                                                    |                                                                    | 67: RE/                                                 | ADY                                                      |  |
| NET-OUT6 output                                                                                                    | t function selection                                                                                           |                                                                                          |                                                                                                    |                                                                    | 66: WI                                                  | NG                                                       |  |
| NET-OUT7 output                                                                                                    | t function selection                                                                                           | Assigns the                                                                              | following output sigr                                                                                 | nals to                                                            | 65: Al                                                  | Μ                                                        |  |
| NET-OUT8 output                                                                                                    | t function selection                                                                                           | NET-OUT0 t                                                                               | o NET-OUT15.                                                                                          |                                                                    | 80: S-BSY                                               |                                                          |  |
| NET-OUT9 output                                                                                                    | t function selection                                                                                           |                                                                                          |                                                                                                    |                                                                    | 73: ARI                                                 | EA1                                                      |  |
| NET-OUT10 outp                                                                                                    | ut function selectior                                                                                          | ו                                                                                        |                                                                                                    |                                                                    | 74: AREA2                                               |                                                          |  |
| NET-OUT11 outp                                                                                                    | ut function selectior                                                                                          | ı                                                                                        |                                                                                                    |                                                                    | 75: AREA3                                               |                                                          |  |
| NET-OUT12 outp                                                                                                    | ut function selectior                                                                                          | ו                                                                                        |                                                                                                    |                                                                    |                                                         | 72: TIM                                                  |  |
| NET-OUT13 outp                                                                                                    | ut function selectior                                                                                          | ו                                                                                        |                                                                                                    |                                                                    | 68: MC                                                  | DVE                                                      |  |
| NET-OUT14 outp                                                                                                    | ut function selectior                                                                                          | ו                                                                                        |                                                                                                    |                                                                    | 69: EN                                                  | ND                                                       |  |
| NET-OUT15 outp                                                                                                    | ut function selection                                                                                          | า                                                                                        |                                                                                                    |                                                                    | 71: TI                                                  | _C                                                       |  |
| 0: Not used<br>1: FWD_R<br>2: RVS_R<br>3: HOME_R<br>4: START_R<br>5: SSTART_R<br>6: +JOG_R<br>7: -JOG_R<br>8: MS0_R | 10: MS2_R<br>11: MS3_R<br>12: MS4_R<br>13: MS5_R<br>16: FREE_R<br>17: C-ON_R<br>18: STOP_R<br>32: R0<br>33: R1 | 35: R3<br>36: R4<br>37: R5<br>38: R6<br>39: R7<br>40: R8<br>41: R9<br>42: R10<br>43: R11 | 45: R13<br>46: R14<br>47: R15<br>48: M0_R<br>49: M1_R<br>50: M2_R<br>51: M3_R<br>52: M4_R<br>53: M5_R | 63: SL<br>65: AL<br>66: WI<br>67: RE<br>68: M0<br>69: EN<br>70: H0 | DMES_R<br>IT_R<br>M<br>NG<br>EADY<br>DVE<br>ID<br>DME-P | 72: TIM<br>73: AREA<br>74: AREA<br>75: AREA<br>80: S-BS\ |  |
| 9: MS1_R                                                                                                    | 34: R2                                                                                                    | 44: R12                                                                                  | 60: +LS_R                                                                                             | 71: TL                                                             | С                                                       |                                                          |  |

# 3.3 Input signals

The input signals of the driver are photocoupler inputs.

- Direct I/O...... I/O for normally open: "ON: Current-carrying", "OFF: Not current-carrying"
- I/O for normally closed: "ON: Not current-carrying", "OFF: Current-carrying" • Network I/O...... "ON: 1", "OFF: 0"
- Internal input circuit

| INIO instatio | 4.4 kΩ      |               |
|---------------|-------------|---------------|
| IN0 input ⊶   | <br>1 kΩ [] | ▼本≠           |
| INIA input o  | 4.4 kΩ      |               |
| IN1 input ⊶   | 1 kΩ []     | ⋬⋣⋨⋾⋦         |
| IN2 input ⊶   | 4.4 kΩ      |               |
| in z input •  | 1 kΩ []     | ⋬⋣⋨⋾⋦         |
| IN3 input ⊶   | 4.4 kΩ      |               |
| into input o  | 1 kΩ []     | ×∡≍<          |
| IN4 input ⊶   | 4.4 kΩ      |               |
| nių input •   | 1 kΩ []     | ¥本≠<          |
| IN5 input ⊶   | 4.4 kΩ      |               |
| into input •  | 1 kΩ []     | <u> </u> ⊉‡≠Қ |
| IN6 input ⊶   | 4.4 kΩ      |               |
|               | 1 kΩ []     | ⊉本≠<          |
|               | 4.4 kΩ      |               |
| IN7 input ⊶   | 1 kΩ [      | <b>▼</b> 本≠<  |
| IN-COM1 ○     | • •         |               |

# ■ M0 to M5 input

Select a desired operation data number for positioning operation or continuous operation based on the combination of ON/OFF states of the M0 to M5 inputs.

| Operation<br>data No. | M5  | M4  | M3  | M2  | M1  | M0  | <br>eration<br>ata No. | M5 | M4  | М3  | M2  | M1  | M0  |
|-----------------------|-----|-----|-----|-----|-----|-----|------------------------|----|-----|-----|-----|-----|-----|
| 0                     | OFF | OFF | OFF | OFF | OFF | OFF | <br>32                 | ON | OFF | OFF | OFF | OFF | OFF |
| 1                     | OFF | OFF | OFF | OFF | OFF | ON  | <br>33                 | ON | OFF | OFF | OFF | OFF | ON  |
| 2                     | OFF | OFF | OFF | OFF | ON  | OFF | <br>34                 | ON | OFF | OFF | OFF | ON  | OFF |
| 3                     | OFF | OFF | OFF | OFF | ON  | ON  | <br>35                 | ON | OFF | OFF | OFF | ON  | ON  |
| 4                     | OFF | OFF | OFF | ON  | OFF | OFF | <br>36                 | ON | OFF | OFF | ON  | OFF | OFF |
| 5                     | OFF | OFF | OFF | ON  | OFF | ON  | <br>37                 | ON | OFF | OFF | ON  | OFF | ON  |
| 6                     | OFF | OFF | OFF | ON  | ON  | OFF | <br>38                 | ON | OFF | OFF | ON  | ON  | OFF |
| 7                     | OFF | OFF | OFF | ON  | ON  | ON  | <br>39                 | ON | OFF | OFF | ON  | ON  | ON  |
| 8                     | OFF | OFF | ON  | OFF | OFF | OFF | <br>40                 | ON | OFF | ON  | OFF | OFF | OFF |
| 9                     | OFF | OFF | ON  | OFF | OFF | ON  | <br>41                 | ON | OFF | ON  | OFF | OFF | ON  |
| 10                    | OFF | OFF | ON  | OFF | ON  | OFF | <br>42                 | ON | OFF | ON  | OFF | ON  | OFF |
| 11                    | OFF | OFF | ON  | OFF | ON  | ON  | <br>43                 | ON | OFF | ON  | OFF | ON  | ON  |
| 12                    | OFF | OFF | ON  | ON  | OFF | OFF | <br>44                 | ON | OFF | ON  | ON  | OFF | OFF |
| 13                    | OFF | OFF | ON  | ON  | OFF | ON  | <br>45                 | ON | OFF | ON  | ON  | OFF | ON  |
| 14                    | OFF | OFF | ON  | ON  | ON  | OFF | <br>46                 | ON | OFF | ON  | ON  | ON  | OFF |
| 15                    | OFF | OFF | ON  | ON  | ON  | ON  | <br>47                 | ON | OFF | ON  | ON  | ON  | ON  |
| 16                    | OFF | ON  | OFF | OFF | OFF | OFF | <br>48                 | ON | ON  | OFF | OFF | OFF | OFF |
| 17                    | OFF | ON  | OFF | OFF | OFF | ON  | <br>49                 | ON | ON  | OFF | OFF | OFF | ON  |
| 18                    | OFF | ON  | OFF | OFF | ON  | OFF | <br>50                 | ON | ON  | OFF | OFF | ON  | OFF |
| 19                    | OFF | ON  | OFF | OFF | ON  | ON  | <br>51                 | ON | ON  | OFF | OFF | ON  | ON  |
| 20                    | OFF | ON  | OFF | ON  | OFF | OFF | <br>52                 | ON | ON  | OFF | ON  | OFF | OFF |
| 21                    | OFF | ON  | OFF | ON  | OFF | ON  | <br>53                 | ON | ON  | OFF | ON  | OFF | ON  |
| 22                    | OFF | ON  | OFF | ON  | ON  | OFF | <br>54                 | ON | ON  | OFF | ON  | ON  | OFF |
| 23                    | OFF | ON  | OFF | ON  | ON  | ON  | <br>55                 | ON | ON  | OFF | ON  | ON  | ON  |
| 24                    | OFF | ON  | ON  | OFF | OFF | OFF | <br>56                 | ON | ON  | ON  | OFF | OFF | OFF |
| 25                    | OFF | ON  | ON  | OFF | OFF | ON  | <br>57                 | ON | ON  | ON  | OFF | OFF | ON  |
| 26                    | OFF | ON  | ON  | OFF | ON  | OFF | <br>58                 | ON | ON  | ON  | OFF | ON  | OFF |
| 27                    | OFF | ON  | ON  | OFF | ON  | ON  | <br>59                 | ON | ON  | ON  | OFF | ON  | ON  |
| 28                    | OFF | ON  | ON  | ON  | OFF | OFF | <br>60                 | ON | ON  | ON  | ON  | OFF | OFF |
| 29                    | OFF | ON  | ON  | ON  | OFF | ON  | <br>61                 | ON | ON  | ON  | ON  | OFF | ON  |
| 30                    | OFF | ON  | ON  | ON  | ON  | OFF | <br>62                 | ON | ON  | ON  | ON  | ON  | OFF |
| 31                    | OFF | ON  | ON  | ON  | ON  | ON  | <br>63                 | ON | ON  | ON  | ON  | ON  | ON  |

# ■ START input

This signal starts the positioning operation.

Select the operation data No. and turn the START input to ON to start positioning operation.

### **Related parameters**

| Parameter name                  | Description                                                                                                    | Setting range           | Initial value |
|---------------------------------|----------------------------------------------------------------------------------------------------|-------------------------|---------------|
| Return-to-home incomplete alarm | Sets the alarm signal status: When the positioning operation is started while the position origin has not been set, selects whether the alarm generates or not. | 0: Disable<br>1: Enable | 0             |

Note

When the "return-to-home incomplete alarm" parameter is set to "enable", the return-to-home incomplete alarm will generate if the positioning operation is started while the position origin has not been set.

### ■ SSTART input

This signal starts the sequential positioning operation.

Positioning operation based on the next operation data No. will be performed every time the SSTART input turns ON. This function is useful when multiple positioning operations must be performed sequentially, because there is no need to repeatedly select each operation data No. See p.3-11 for sequential positioning operation.

### **Related parameters**

| Parameter name                  | Description                                                                                                    | Setting range           | Initial value |
|---------------------------------|----------------------------------------------------------------------------------------------------|-------------------------|---------------|
| Return-to-home incomplete alarm | Sets the alarm signal status: When the positioning operation is started while the position origin has not been set, selects whether the alarm generates or not. | 0: Disable<br>1: Enable | 0             |

Note

When the "return-to-home incomplete alarm" parameter is set to "enable", the return-to-home incomplete alarm will generate if the positioning operation is started while the position origin has not been set.

### ■ MS0 to MS5 input

This signal starts the direct positioning operation.

When any of the MS0 to MS5 inputs is turned ON, the positioning operation corresponding to the input data No. will be performed. Since the positioning operation is enabled by turning any of the MS0 to MS5 inputs ON, you can save the steps of selecting the operation data No. See p.3-10 for direct positioning operation.

### **Related parameters**

| Parameter name                   | Description                                                                                                    | Setting range                | Initial value |
|----------------------------------|----------------------------------------------------------------------------------------------------|------------------------------|---------------|
| Return-to-home incomplete alarm  | Sets the alarm signal status: When the positioning operation is started while the position origin has not been set, selects whether the alarm generates or not. | 0: Disable<br>1: Enable      | 0             |
| MS0 operation data No. selection |                                                                                                    | Operation data<br>No.0 to 63 | 0             |
| MS1 operation data No. selection |                                                                                                    |                              | 1             |
| MS2 operation data No. selection |                                                                                                    |                              | 2             |
| MS3 operation data No. selection |                                                                                                    |                              | 3             |
| MS4 operation data No. selection |                                                                                                    |                              | 4             |
| MS5 operation data No. selection |                                                                                                    |                              | 5             |

Note

When the "return-to-home incomplete alarm" parameter is set to "enable", the return-to-home incomplete alarm will generate if the positioning operation is started while the position origin has not been set.

# ■ HOME input

This signal starts the return-to-home operation.

Turn the HOME input ON to start return-to-home operation. When the return-to-home operation is completed and the motor stops, the HOME-P output turns ON. See p.3-21 for return-to-home operation.

### Related parameters

| Parameter name                                   | Description                                                                                                    | Setting range                                        | Initial value |
|--------------------------------------------------|----------------------------------------------------------------------------------------------------|------------------------------------------------------|---------------|
| Home-seeking mode                                | Sets the mode for return-to-home operation.                                                                        | 0: 2-sensor mode<br>1: 3-sensor mode<br>2: Push mode | 1             |
| Operating speed of<br>home-seeking               | Sets the operating speed for return-to-home operation.                                                             | 1 to 1,000,000 Hz                                    | 1000          |
| Acceleration/deceleration rate of home-seeking   | Sets the acceleration/deceleration rate or time for return-to-home operation.                                      | 1 to 1,000,000<br>(1=0.001 ms/kHz or<br>1=0.001 s)   | 1000          |
| Starting speed of home-seeking                   | Sets the starting speed for return-to-home operation.                                                              | 1 to 1,000,000 Hz                                    | 500           |
| Position offset of home-seeking                  | Sets the offset amount from mechanical home.                                                                       | −8,388,608 to<br>8,388,607 step                      | 0             |
| Starting direction of home-seeking               | Sets the starting direction for home detection.                                                                    | 0: Negative direction<br>1: Positive direction       | 1             |
| SLIT detection with home-seeking                 | Sets whether or not to concurrently use<br>the SLIT input for return-to-home<br>operation.                         | 0: Disable                                           | 0             |
| TIM signal detection with home-seeking           | Sets whether or not to concurrently use<br>the TIM signal for return-to-home<br>operation.                         | 1: Enable                                            | 0             |
| Operating current of<br>push-motion home-seeking | Sets the operating current, based on<br>the rated current being 100%, for<br>push-motion return-to-home operation. | 0 to 1000 (1=0.1%)                                   | 1000          |

# ■ FWD input, RVS input

These signals start the continuous operation.

Operation is performed based on the FWD or RVS input and the operating speed corresponding to the selected operation data No. Turn the FWD signal to ON, to perform continuous operation in the positive direction.

Turn the RVS signal to ON, to perform continuous operation in the negative direction.

If the signal of the same direction is turned ON again during deceleration, the motor will accelerate and continue operating.

If the FWD and RVS inputs are turned ON simultaneously, the motor will decelerate to a stop.

When the operation data No. is changed during continuous operation, the speed will change to the one specified for the new operation data No.

See p.3-28 for continuous operation.

# ■ +JOG input, -JOG input

These signals start the JOG operation.

Turn the +JOG signal to ON, to perform JOG operation in the positive direction. Turn the -JOG signal to ON, to perform JOG operation in the negative direction. See p.3-33 for JOG operation.

| Parameter name                   | Description                                                        | Setting range                                      | Initial value |
|----------------------------------|--------------------------------------------------------------------|----------------------------------------------------|---------------|
| JOG travel amount                | Sets the travel amount for JOG operation.                          | 1 to 8,388,607 step                                | 1             |
| JOG operating speed              | Sets the operating speed for JOG operation.                        | 1 to 1,000,000 Hz                                  | 1000          |
| Acceleration/deceleration of JOG | Sets the acceleration/deceleration rate or time for JOG operation. | 1 to 1,000,000<br>(1=0.001 ms/kHz or<br>1=0.001 s) | 1000          |
| JOG starting speed               | Sets the starting speed for JOG operation.                         | 0 to 1,000,000 Hz                                  | 500           |

### ■ STOP input

When the STOP input turns ON, the motor will stop. When the STOP input turns ON while a positioning operation is being performed, the balance of the travel amount will be cleared. See p.81 for stop action.

### Related parameters

| Parameter name    | Description                                                    | Setting range                                                                                                  | Initial value |
|-------------------|----------------------------------------------------------------|----------------------------------------------------------------------------------------------------|---------------|
| STOP input action | Sets how the motor should stop when a STOP input is turned ON. | 0: Immediate stop<br>1: Deceleration stop<br>2: Immediate stop+current OFF<br>3: Deceleration stop+current OFF | 1             |

### ■ C-ON input

This signal is used to excite the motor. The motor will be excited when the C-ON input is ON, while the motor will become non-excitation status when the C-ON input is OFF.

When an electromagnetic brake motor is used, the electromagnetic brake will be released after the motor is excited.

Note

When the C-ON input is not assigned to the direct I/O or network I/O, this input will always be set to ON. When assigning to both direct I/O and network I/O, the function will be executed when both of them are set to ON.

### ■ FREE input

When the FREE input is turned ON, the motor current will be cut off. The motor will lose its holding torque, and the output shaft can be turned manually. When an electromagnetic brake motor is used, the electromagnetic brake will be released.

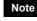

Do not turn the FREE input ON when driving a vertical load. Since the motor loses its holding torque, the load may drop.

## ■ P-PRESET input

This signal is used to set the command position (current position) to the preset position. When the P-PRESET input is turned ON, the command position is set as the value of the "preset position" parameter. (This signal will become effective when turning from OFF to ON) However, the preset will not execute in the following conditions.

- When an alarm is present
- When the motor is operating

### Related parameters

| Parameter name  | Description               | Setting range                | Initial value |
|-----------------|---------------------------|------------------------------|---------------|
| Preset position | Sets the preset position. | -8,388,608 to 8,388,607 step | 0             |

### ALM-RST input

When an alarm generates, the motor will stop. When the ALM-RST input is turned from ON to OFF, the alarm will be reset. (The alarm will be reset at the OFF edge of the ALM-RST input.) Always reset an alarm after removing the cause of the alarm and after ensuring safety.

Note that some alarms cannot be reset with the ALM-RST input. See p.8-4 for alarm descriptions.

# P-CLR input

If the P-CLR input is turned from ON to OFF while an absolute position error alarm is generated, the alarm will be reset (The alarm will be reset at the OFF edge of the P-CLR input).

The P-CLR input can reset the absolute position error alarm only.

### HMI input

This signal is used to release the function limitation of the OPX-2A or MEXE02.

When the HMI input is turned ON, the function limitation of the **OPX-2A** or **MEXE02** will be released. When the HMI input is turned OFF, the function limitation will be imposed.

The following functions will be limited to execute.

- I/O test
- Test operation
- Teaching

Note

• Writing, downloading and initializing parameters

When the HMI input is not assigned to the input terminal, this input will always be set to ON. When assigning to both direct I/O and network I/O, the function will be executed when both of them are set to ON.

# 3.4 Output signals

- The output signals of the driver are photocoupler/open-collector output.
- Direct I/O...... I/O for normally open: "ON: Current-carrying", "OFF: Not current-carrying"
- I/O for normally closed: "ON: Not current-carrying", "OFF: Current-carrying" • Network I/O...... "ON: 1", "OFF: 0"

# ■ Internal output circuit

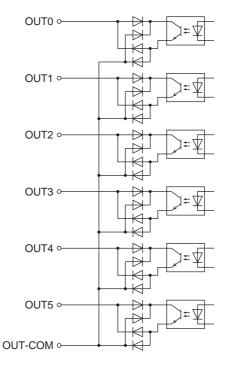

# ■ ALM output

See p.8-4 for alarm.

• Direct I/O

When an alarm generates, the ALM output will turn OFF. At the same time, the ALARM LED of the driver will blink and the motor current will be cut off and the motor will stop. The ALM output is normally closed.

• Network I/O

When an alarm generates, the ALM output will turn ON. At the same time, the ALARM LED of the driver will blink and the motor current will be cut off and the motor will stop. The ALM output is normally open.

| Parameter name                                | Description                                                                                                    | Setting range              | Initial value |
|-----------------------------------------------|----------------------------------------------------------------------------------------------------|----------------------------|---------------|
| Overload alarm                                | Sets the condition in which the overload alarm generates.                                                                                                    | 1 to 300 (1=0.1 s)         | 50            |
| Overflow rotation alarm during current ON     | Sets the condition under which an excessive position deviation alarm generates when the motor is excited.                                                                                                    | 1 to 30000<br>(1=0.01 rev) | 300           |
| Return-to-home<br>incomplete alarm            | Sets the alarm signal status: When the positioning operation is started while the position origin has not been set, selects whether the alarm generates or not.                                              | 0: Disable<br>1: Enable    | 0             |
| Overflow rotation alarm<br>during current OFF | Sets the condition under which an excessive position deviation alarm generates when the motor is in a state of current OFF.                                                                                  | 1 to 30000<br>(1=0.01 rev) | 10000         |
| Communication timeout                         | Sets the condition in which a communication timeout occurs in RS-485 communication. It is not monitored when the set value is 0.                                                                             | 0 to 10000 ms              | 0             |
| Communication error<br>alarm                  | Sets the condition in which a RS-485<br>communication error alarm generates. A<br>communication error alarm generates after a<br>RS-485 communication error has occurred by<br>the number of times set here. | 1 to 10 times              | 3             |

# ■ WNG output

Related narameters

When a warning generates, the WNG output turns ON. See p.8-8 for warning.

| Parameter name                                 | Description                                                                                                    | Setting range                  | Initial value |
|------------------------------------------------|----------------------------------------------------------------------------------------------------|--------------------------------|---------------|
| Overheat warning                               | Sets the temperature at which a main circuit overheat warning generates.                                                     | 40 to 85 °C<br>(104 to 185 °F) | 85            |
| Overload warning                               | Sets the condition in which an overload warning generates.                                                                   | 1 to 300 (1=0.1 s)             | 50            |
| Overspeed warning                              | Sets the condition at which an overspeed warning generates.                                                                  | 1 to 5000 r/min                | 4500          |
| Overvoltage warning                            | Sets the voltage at which an overvoltage warning generates.                                                                  | 150 to 620 (1=0 1 \/)          | 630           |
| Undervoltage warning                           | Sets the voltage at which an undervoltage warning generates.                                                                 | 150 to 630 (1=0.1 V)           | 180           |
| Overflow rotation warning<br>during current ON | Sets the condition under which an excessive position deviation warning generates when the motor is in a state of current ON. | 1 to 30000<br>(1=0.01 rev)     | 300           |

### ■ READY output

When the driver becomes ready, the READY output turns ON. Input operating commands to the driver after the READY output has turned ON.

The READY output turns ON when all of the following conditions are satisfied.

- The driver main power supply is turned ON.
- All inputs which start operation are OFF
- The FREE input is OFF
- The C-ON input is ON (When the C-ON input is assigned)
- The STOP input is OFF
- An alarm is not present.
- The motor is not operating.
- Test operation, downloading, initializing or teaching function was not performed using the OPX-2A.
- Test function, downloading or teaching function was not performed using the MEXEO2.
- Configuration commands, all data initialization commands and batch non-volatile memory read commands are not executed via RS-485 communication.

### ■ HOME-P output

The HOME-P output turns ON corresponding to the setting of the "HOME-P function selection" parameter.

• When "HOME-P function selection" parameter is set to "home output":

When the command position of the driver is in the home-position while the MOVE output is OFF, the HOME-P output will turn ON. However, the HOME-P output remains OFF when the position origin for the driver has not been set.

### When "HOME-P function selection" parameter is set to "return-to-home complete output":

Regardless of the command position by the driver, if the position origin for the driver is set, the HOME-P output will turn ON. Therefore, it turns ON after completing the return-to-home operation or preset. Once the HOME-P output turns ON, it will not turn OFF until the motor has moved from the position origin. See p.3-36 for setting the position origin.

#### Related parameters

| Parameter name            | Description                         | Setting range                                          | Initial value |
|---------------------------|-------------------------------------|--------------------------------------------------------|---------------|
| HOME-P function selection | Selects the HOME-P output function. | 0: Home output<br>1: Return-to-home<br>complete output | 0             |

### ■ MOVE output

The MOVE output turns ON while the motor is operating.

| Parameter name                     | Description                               | Setting range | Initial value |
|------------------------------------|-------------------------------------------|---------------|---------------|
| Minimum ON time for<br>MOVE output | Sets the minimum ON time for MOVE output. | 0 to 255 ms   | 0             |

# ■ END output

When the motor has completed its movement, the END output will turn ON. When the motor was converged in a position of the "position completion signal range" parameter against the command position while the MOVE output is in an OFF status, the END output turns ON.

### Related parameters

| Parameter name                       | Description                                                                                        | Setting range      | Initial value |
|--------------------------------------|----------------------------------------------------------------------------------------------------|--------------------|---------------|
| Positioning completion signal range  | Sets the output range of the END signal (the motor operation converges within this angular range). | 0 to 180 (1=0.1°)  | 18            |
| Positioning completion signal offset | Sets the offset for the END signal (the offset for converging angular range).                      | -18 to 18 (1=0.1°) | 0             |

# ■ TLC output

When the load exceeds the motor torque range, the TLC output will turn ON.

When performing push-motion operation, if the load exceeds the torque range calculated from the current ratio of push-motion operation, the TLC output will turn ON.

This output can be used for the completion signal of the push-motion operation.

# AREA1 to AREA3 output

The AREA output turns ON when the motor is inside the area set by the parameters. It turns ON when the motor is inside the area even when the motor stops.

 When the "AREA positive direction position" parameter < "AREA negative direction position" parameter

To turn the AREA output ON: Motor position  $\leq$  AREA positive direction position, or Motor position  $\geq$  AREA negative direction position

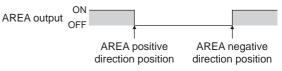

### When the "AREA positive direction position" parameter > "AREA negative direction position" parameter

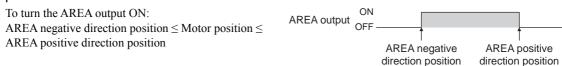

 When the "AREA positive direction position" parameter = "AREA negative direction position" parameter

To turn the AREA output ON: Motor position = AREA negative direction position = AREA positive direction position

Note When using AREA1 to AREA3 output to confirm the motor position, you can use two types - the command position and the feedback position. AREA1 and AREA2: Command position AREA3: Feedback position (Actual motor position)

|                                      |                                             |                              | 1             |
|--------------------------------------|---------------------------------------------|------------------------------|---------------|
| Parameter name                       | Description                                 | Setting range                | Initial value |
| AREA1 positive<br>direction position | Sets the AREA1 positive direction position. | REA1 positive direction      |               |
| AREA1 negative<br>direction position | Sets the AREA1 negative direction position. |                              |               |
| AREA2 positive direction position    | Sets the AREA2 positive direction position. | -9 289 609 to 9 289 607 atom | 0             |
| AREA2 negative direction position    | Sets the AREA2 negative direction position. | -8,388,608 to 8,388,607 step | 0             |
| AREA3 positive<br>direction position | Sets the AREA3 positive direction position. |                              |               |
| AREA3 negative direction position    | Sets the AREA3 negative direction position. |                              |               |

# ■ TIM output

The TIM output will turn ON every time the motor output shaft rotates by  $7.2^{\circ}$ . If the command speed is faster than 30 r/min, TIM output will not be output correctly.

| ON<br>Pulse OFF -    | 1                           | 20 | 40 | When the resolution is |
|----------------------|-----------------------------|----|----|------------------------|
| ON<br>TIM output OFF | Motor output<br>rotation by |    |    |                        |
| Motor operation      |                             |    |    |                        |

Note

The TIM output is a signal that is output for 50 times per revolution of the motor output shaft. When the TIM output is used, set the "electronic gear" parameters to be an integral multiple of 50.

# S-BSY output

The S-BSY output turns ON while internal processing of the driver is being executed.

- In the following condition, the driver will be in an internal processing status.
- Issuing maintenance commands via RS-485 communication

### Response output

The response output is the output signal that shows the ON/OFF status corresponding to the input signals. The following tables show the correspondence between the input signals and output signals.

| Input signal | Output signal | Input signal | Output signal | - | Input signal | Output signal |
|--------------|---------------|--------------|---------------|---|--------------|---------------|
| FWD          | FWD_R         | MS2          | MS2_R         | - | M2           | M2_R          |
| RVS          | RVS_R         | MS3          | MS3_R         | - | M3           | M3_R          |
| HOME         | HOME_R        | MS4          | MS4_R         | _ | M4           | M4_R          |
| START        | START_R       | MS5          | MS5_R         | - | M5           | M5_R          |
| SSTART       | SSTART_R      | FREE         | FREE_R        |   | +LS          | +LS_R         |
| +JOG         | +JOG_R        | C-ON         | C-ON_R        | _ | -LS          | -LS_R         |
| -JOG         | -JOG_R        | STOP         | STOP_R        | - | HOMES        | HOMES_R       |
| MS0          | MS0_R         | MO           | M0_R          |   | SLIT         | SLIT_R        |
| MS1          | MS1_R         | M1           | M1_R          | _ |              |               |
|              |               |              |               |   |              |               |

Note

The response output is the output signal to return the status of the input signal. Therefore, the output signals corresponding to the input signals for motor operation (START\_R output etc.) do not show the movement of the motor itself.

# 3.5 Sensor input

# Internal input circuit

| +LS input ○               | 4.4 kΩ<br>1 kΩ | ⋬⋣⋾⋦ |
|---------------------------|----------------|------|
| -LS input ⊶               | 4.4 kΩ<br>1 kΩ | ₩₩₽  |
| HOMES input o             | 4.4 kΩ<br>1 kΩ |      |
| SLIT input ⊶<br>IN-COM2 ⊶ | 4.4 kΩ<br>1 kΩ | ₩₩₽₩ |

# ■ +LS input, -LS input

These signals are input from the applicable limit sensors. The +LS input is for the +side sensor and the -LS input is for the -side sensor.

- Return-to-home operation When the +LS or -LS input is detected, perform the return-to-home operation according to the setting of the "Home-seeking mode" parameter.
- Any other operation Detect the hardware overtravel and stop the motor. See p.3-35 for hardware overtravel.

### **Related parameters**

| Parameter name      | Description                                                                       | Setting range                             | Initial value |
|---------------------|-----------------------------------------------------------------------------------|-------------------------------------------|---------------|
| Hardware overtravel | Sets whether to enable or disable hardware overtravel detection using ±LS inputs. | 0: Disable<br>1: Enable                   | 1             |
| Overtravel action   | Sets the motor stop action to take place upon the occurrence of overtravel.       | 0: Immediate stop<br>1: Deceleration stop | 0             |
| LS contact setting  | Sets the ±LS input logics.                                                        | 0: Normally open<br>1: Normally closed    | 0             |

# ■ HOMES input

The HOMES input is the input for the mechanical home sensor when setting the "Home-seeking mode" parameter to the 3-sensor mode. See p.3-21 for return-to-home operation.

### **Related parameters**

| Parameter name            | Description                 | Setting range                          | Initial value |
|---------------------------|-----------------------------|----------------------------------------|---------------|
| HOMES logic level setting | Sets the HOMES input logic. | 0: Normally open<br>1: Normally closed | 0             |

# ■ SLIT input

Connect the SLIT input when using motorized linear slides equipped with a slit. When detecting the home, use of the SLIT input in addition to the HOMES will increase the accuracy of home detection. See p.3-21 for return-to-home operation.

| Parameter name           | Description                | Setting range                          | Initial value |
|--------------------------|----------------------------|----------------------------------------|---------------|
| SLIT logic level setting | Sets the SLIT input logic. | 0: Normally open<br>1: Normally closed | 0             |

# 3.6 General signals (R0 to R15)

R0 to R15 are general signals that enable control via RS-485 communication. Using R0 to R15, I/O signals for the external device can be controlled by the master controller via the driver. The direct I/O of the driver can be used as an I/O unit. See the following example for setting of the general signals.

• When outputting the signals from the master controller to the external device

Assign the general signal R0 to the OUT0 output and NET-IN0. When setting the NET-IN0 to 1, the OUT0 output turns ON. When setting the NET-IN0 to 0, the OUT0 output turns OFF.

• When inputting the output of the external device to the master controller

Assign the general signal R1 to the IN7 input and NET-OUT15. When turning the IN7 input ON by the external device, the NET-OUT15 becomes 1. When turning the IN7 input OFF, the NET-OUT15 becomes 0. The logic level of the IN7 input can be set using "IN7 logic level setting" parameter.

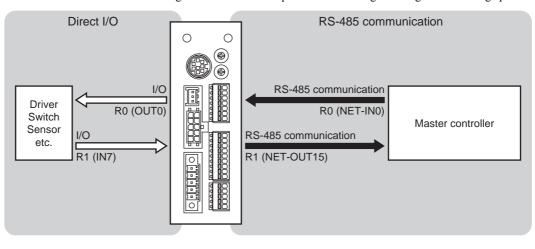

3 Explanation of I/O signals

# **3 Operation type and setting**

This part explains the operation functions and the details of parameters.

# Table of contents

| 1 | Adju | stment and setting                                       | 3-2    |
|---|------|----------------------------------------------------------|--------|
|   |      | Resolution                                               |        |
|   | 1.2  | Operating current                                        | 3-3    |
|   |      | Standstill current                                       |        |
|   | 1.4  | Acceleration/deceleration rate and                       |        |
|   |      | acceleration/deceleration time                           | 3-3    |
|   | 1.5  | Smooth drive                                             | 3-4    |
|   | 1.6  | Speed filter                                             | 3-4    |
|   | 1.7  | Moving average filter                                    | 3-5    |
|   | 1.8  | Speed error gain                                         | 3-5    |
|   |      | Control mode                                             |        |
|   | 1.10 | Position loop gain, speed loop gain,                     | ,      |
|   |      | speed loop integral time constant                        | 3-6    |
|   | 1.11 | Absolute-position backup system                          | 3-6    |
| 2 | Ope  | ration                                                   | 3-7    |
|   |      | Positioning operation                                    |        |
|   |      | Operation data                                           |        |
|   |      | Starting method of positioning operation                 | ı3-9   |
|   |      | Operation function                                       | 3-13   |
|   | 2.2  | Return-to-home operation                                 | . 3-21 |
|   |      | Additional function                                      | 3-21   |
|   |      | <ul> <li>Parameters related to return-to-home</li> </ul> |        |
|   |      | operation                                                |        |
|   |      | Operation sequence                                       |        |
|   |      | Position preset                                          | 3-27   |

|   | 2.3                                                         | Continuous operation                                                                                                    | 3-28                                                                 |
|---|-------------------------------------------------------------|----------------------------------------------------------------------------------------------------|----------------------------------------------------------------------|
|   |                                                             | Operation data                                                                                                    | 3-28                                                                 |
|   |                                                             | ■ Starting method of continuous operation                                                                                                    | n 3-29                                                               |
|   |                                                             | ■ Variable speed operation                                                                                                    | 3-31                                                                 |
|   | 2.4                                                         | Other operation                                                                                                    | 3-33                                                                 |
|   |                                                             | ■ JOG operation                                                                                                    | 3-33                                                                 |
|   |                                                             | Test operation                                                                                                    | 3-34                                                                 |
|   |                                                             | ■ Automatic return operation                                                                                                    | 3-34                                                                 |
|   |                                                             | ■ Stop operation                                                                                                    | 3-35                                                                 |
|   |                                                             | Position coordinate management                                                                                                    |                                                                      |
|   |                                                             | ■ Wrap function                                                                                                    | 3-36                                                                 |
| 3 | Оре                                                         | ration data                                                                                                    | .3-38                                                                |
|   |                                                             |                                                                                                    |                                                                      |
| 4 | Para                                                        | meter                                                                                                    | 3-39                                                                 |
| 4 |                                                             | meter<br>Parameter list                                                                                                    |                                                                      |
| 4 | 4.1                                                         | Parameter list                                                                                                    | 3-39                                                                 |
| 4 | 4.1<br>4.2                                                  | Parameter list<br>I/O parameter                                                                                                    | 3-39<br>3-41                                                         |
| 4 | 4.1<br>4.2<br>4.3                                           | Parameter list<br>I/O parameter<br>Motor parameter                                                                                                    | 3-39<br>3-41<br>3-42                                                 |
| 4 | 4.1<br>4.2<br>4.3<br>4.4                                    | Parameter list<br>I/O parameter<br>Motor parameter<br>Operation parameter                                                                                                    | 3-39<br>3-41<br>3-42<br>3-42                                         |
| 4 | 4.1<br>4.2<br>4.3<br>4.4<br>4.5                             | Parameter list<br>I/O parameter<br>Motor parameter<br>Operation parameter<br>Return-to-home parameter                                                                          | 3-39<br>3-41<br>3-42<br>3-42<br>3-43                                 |
| 4 | 4.1<br>4.2<br>4.3<br>4.4<br>4.5<br>4.6                      | Parameter list<br>I/O parameter<br>Motor parameter<br>Operation parameter<br>Return-to-home parameter<br>Alarm/warning parameter                                               | 3-39<br>3-41<br>3-42<br>3-42<br>3-43<br>3-43                         |
| 4 | 4.1<br>4.2<br>4.3<br>4.4<br>4.5<br>4.6<br>4.7               | Parameter list<br>I/O parameter<br>Motor parameter<br>Operation parameter<br>Return-to-home parameter<br>Alarm/warning parameter<br>Coordination parameter                     | 3-39<br>3-41<br>3-42<br>3-42<br>3-43<br>3-43<br>3-44                 |
| 4 | 4.1<br>4.2<br>4.3<br>4.4<br>4.5<br>4.6<br>4.7<br>4.8        | Parameter list<br>I/O parameter<br>Motor parameter<br>Operation parameter<br>Return-to-home parameter<br>Alarm/warning parameter                                               | 3-39<br>3-41<br>3-42<br>3-42<br>3-43<br>3-43<br>3-44<br>3-44         |
| 4 | 4.1<br>4.2<br>4.3<br>4.4<br>4.5<br>4.6<br>4.7<br>4.8<br>4.9 | Parameter list<br>I/O parameter<br>Motor parameter<br>Operation parameter<br>Return-to-home parameter<br>Alarm/warning parameter<br>Coordination parameter<br>Common parameter | 3-39<br>3-41<br>3-42<br>3-42<br>3-43<br>3-43<br>3-44<br>3-44<br>3-44 |

# 1 Adjustment and setting

This chapter explains how to adjust/set the motor and driver functions. When a parameter is changed, the timing the new value becomes effective varies depending on the parameter. See p.3-39 for details.

# **1.1 Resolution**

When the "electronic gear A" and "electronic gear B" parameters are set, the resolution per one rotation of the motor output shaft can be set. Note that the calculated value must fall within the setting range specified below:

Resolution setting range: 100 to 10000 P/R

Resolution = 
$$1000 \times \frac{\text{Electronic gear B}}{\text{Electronic gear A}}$$

### Related parameters

| Parameter name    | Description                           | Setting range | Initial value |
|-------------------|---------------------------------------|---------------|---------------|
| Electronic gear A | Sets the denominator of electric gear | 1 to 65535    | 1             |
| Electronic gear B | Sets the numerator of electric gear   | 1 10 00000    | 1             |

- If the value outside of the setting range is set, the "electronic gear setting error warning" will generate. If the power is cycled or the configuration is executed while the "electronic gear setting error warning" is present, an "electronic gear setting error alarm" will generate.
  - If the resolution was changed while the absolute-position backup system was in enable status, perform the return-to-home operation or P-PRESET input.
  - When the TIM output is used, set the "electronic gear" parameters to be an integral multiple of 50.

# Calculation of electronic gear A and B

Calculation of electronic gear A and B is explained with examples of a ball screw and rotary table.

### Example: Ball screw

```
Ball screw lead<br/>Minimum travel amount: 12 mm (0.47 in.)<br/>: 0.01 mm (0.000394 in.)<br/>: 1 (No speed reduction mechanism between the motor and ball screw)Gear ratio: 1 (No speed reduction mechanism between the motor and ball screw)Resolution = 1000 \times \frac{\text{Electronic gear B}}{\text{Electronic gear A}} = \frac{\text{Ball screw lead}}{\text{Minimum travel amount}} \times \text{Gear ratio}In this example: 1000 \times \frac{\text{Electronic gear B}}{\text{Electronic gear A}} = \frac{12 \text{ mm}}{0.01 \text{ mm}} \times 1Result: \frac{\text{Electronic gear B}}{\text{Electronic gear A}} = \frac{12}{10}
```

Therefore, the electronic gear A and B are 10 and 12 respectively, and the resolution will be 1200 P/R.

### Example: Rotary table

```
Step angle per one rotation : 360^{\circ}

Minimum step angle : 0.01^{\circ}

Gear ratio : 10 [Using the geared motor (gear ratio 10:1)]

Resolution = 1000 \times \frac{\text{Electronic gear B}}{\text{Electronic gear A}} = \frac{\text{Minimum step angle}}{\text{Step angle per one rotation}} \times \text{Gear ratio}

In this example: 1000 \times \frac{\text{Electronic gear B}}{\text{Electronic gear A}} = \frac{360^{\circ}}{0.01^{\circ}} \times \frac{1}{10}

Result: \frac{\text{Electronic gear B}}{\text{Electronic gear A}} = \frac{36}{10}
```

Therefore, the electronic gear A and B are 10 and 36 respectively, and the resolution will be 3600 P/R.

# 1.2 Operating current

The maximum driver operating current can be changed using the "RUN current" parameter. If the load is small and there is an ample allowance for torque, the motor temperature rise can be suppressed by setting a lower operating current.

### **Related parameters**

| Parameter name | Description                                                             | Setting range      | Initial value |
|----------------|-------------------------------------------------------------------------|--------------------|---------------|
| RUN current    | Sets the motor operating current based on the rated current being 100%. | 0 to 1000 (1=0.1%) | 1000          |

Note

Excessively low operating current may cause a problem in starting the motor or holding the load in position. Do not lower the operating current more than necessary.

# 1.3 Standstill current

When the motor stops, the current cutback function will be actuated to lower the motor current to the standstill current. The standstill current is a value in which the set value of the "STOP current" is multiplied by the rated current (100%). The standstill current does not change even when the "RUN current" parameter has been changed.

### Related parameters

| Parameter name | Description                                                                                                    | Setting range        | Initial value |
|----------------|----------------------------------------------------------------------------------------------------|----------------------|---------------|
| STOP current   | Sets the motor standstill current as a percentage of the rated current, based on the rated current being 100%. | 0 to 500<br>(1=0.1%) | 500           |

# 1.4 Acceleration/deceleration rate and acceleration/deceleration time

# Acceleration/deceleration unit

Set the acceleration/deceleration unit using the "acceleration/deceleration unit" parameter. Acceleration/deceleration rate (ms/kHz) or acceleration/deceleration time (s) can be set.

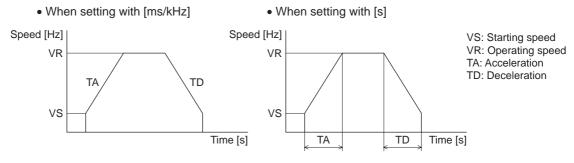

### Related parameter

| Parameter name                 | Description                              | Setting range     | Initial value |
|--------------------------------|------------------------------------------|-------------------|---------------|
| Acceleration/deceleration unit | Sets the acceleration/deceleration unit. | 0: ms/kHz<br>1: s | 0             |

### Common setting and separate setting of the acceleration/deceleration

The acceleration/deceleration for positioning operation or continuous operation can be set as follows using the "acceleration/deceleration type" parameter:

Separate: The acceleration/deceleration set under the applicable operation data No. will be followed. Common: The setting of the "common acceleration" and "common deceleration" parameter will be followed.

- When performing linked operation, the acceleration/deceleration for the starting linked operation data No. is applied even when the "acceleration/deceleration type" parameter is set to "separate".
  - See p.3-31 for the acceleration/deceleration when performing variable speed operation.

| Parameter name                     | Description                                                                                                    | Setting range            | Initial value |
|------------------------------------|----------------------------------------------------------------------------------------------------|--------------------------|---------------|
| Acceleration/<br>deceleration type | Sets whether to use the common acceleration/<br>deceleration or the acceleration/deceleration specified<br>for the operation data. | 0: Common<br>1: Separate | 1             |

# 1.5 Smooth drive

You can achieve lower vibration and smoother movement using the smooth drive function. You may feel vibration in the low speed range when this function is set to "disable." Set the function to "enable" under normal conditions of use.

### Related parameter

| Parameter name | Description                                     | Setting range           | Initial value |
|----------------|-------------------------------------------------|-------------------------|---------------|
| Smooth drive   | Sets whether to enable or disable smooth drive. | 0: Disable<br>1: Enable | 1             |

# **1.6 Speed filter**

The motor response can be adjusted by setting the "speed filter" parameter when selecting the "speed filter" with the "filter selection" parameter.

When the speed filter level is raised, vibration can be suppressed during low-speed operation, and starting/stopping of the motor will become smooth. Note, however, that an excessively high filter level will result in lower synchronicity with commands. Set an appropriate value according to the specific load and purpose.

| Parameter name   | Description                                            | Setting range                               | Initial value |
|------------------|--------------------------------------------------------|---------------------------------------------|---------------|
| Filter selection | Sets the filter function to adjust the motor response. | 0: Speed filter<br>1: Moving average filter | 0             |
| Speed filter     | Adjusts the motor response.                            | 0 to 200 ms                                 | 1             |

• When the "speed filter" parameter

| is set to 0 ms.                                                                                                    | is set to |
|----------------------------------------------------------------------------------------------------|-----------|
|                                                                                                    |           |
| $\begin{bmatrix} + + + + + + + + - + + + + + + - + + + - + - + + - + - + - + - + + - + - + + - + - + + - + - + - + + + - + - + + + - + + + - + - + + + + + + + + + + + + +$ |           |
|                                                                                                    |           |
|                                                                                                    |           |
|                                                                                                    |           |
| $\begin{bmatrix} -1 & -1 & -1 & -1 & -1 & -1 & -1 & -1 $                                                                                                    |           |
| $\begin{bmatrix} - + - + - + - + - + - + - + - + - + - $                                                                                                    |           |
| - + + + + + + + +                                                                                                    | +++       |
|                                                                                                    |           |

• When the "speed filter" parameter is set to 200 ms.

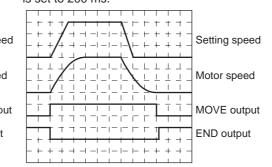

Note When setting the value of the "speed filter" parameter to "0," this function will be invalid.

# 1.7 Moving average filter

The motor response can be adjusted when setting the "Filter selection" parameter to "moving average filter" and setting the value for the "moving average time" parameter. The positioning time can be shortened by suppressing the residual vibration for the positioning operation.

Optimum value for the "moving average time" parameter varies depending on the load or operation condition. Set a suitable value based on the load or application.

| Related p | arameter |
|-----------|----------|
|-----------|----------|

| Parameter name      | Description                                              | Setting range                               | Initial value |
|---------------------|----------------------------------------------------------|---------------------------------------------|---------------|
| Filter selection    |                                                          | 0: Speed filter<br>1: Moving average filter | 0             |
| Moving average time | Sets the time constant for the moving<br>average filter. | 1 to 200 ms                                 | 1             |

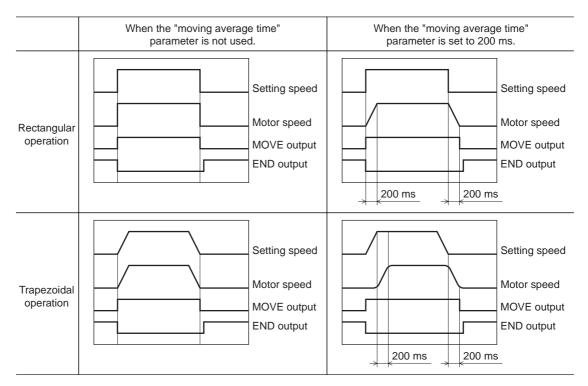

# 1.8 Speed error gain

The speed error gain is used to suppress vibration while the motor is operating or accelerating/decelerating.

### Related parameter

| Parameter name     | Description                                         | Setting range | Initial value |
|--------------------|-----------------------------------------------------|---------------|---------------|
| Speed error gain 1 | Adjusts vibration during constant speed operation.  | 0 to 500      | 45            |
| Speed error gain 2 | Adjusts vibration during acceleration/deceleration. | 0 10 500      | 45            |

# **1.9 Control mode**

The driver operates in one of two control modes: the normal mode, and the current control mode. If noise is heard during high-speed operation or there is notable vibration, it may be effective to switch to the current control mode. Note, however, that a slight delay may occur in the current control mode, compared to the normal mode, depending on the condition of the load. Keep the driver in the normal mode during normal conditions of use.

| Related | parameter |
|---------|-----------|
|---------|-----------|

| Parameter name | Description           | Setting range                             | Initial value |
|----------------|-----------------------|-------------------------------------------|---------------|
| Control mode   | Sets the control mode | 0: Normal mode<br>1: Current control mode | 0             |

# 1.10 Position loop gain, speed loop gain, speed loop integral time constant

These items are effective in the current control mode.

Vibration that occurs while the motor is accelerating/decelerating or at standstill can be adjusted to an optimal value. (The optimal value varies depending on the equipment and operating conditions.)

### Related parameter

| Parameter name                    | Description                                                                                                    | Setting range             | Initial value |
|-----------------------------------|----------------------------------------------------------------------------------------------------|---------------------------|---------------|
| Position loop gain                | This adjusts the motor response in reaction to the position deviation. When this value is increased, the deviation between the command position and actual position will be small. An excessively high value may increase the motor overshooting or cause motor hunting. | 1 to 50                   | 10            |
| Speed loop gain                   | This adjusts the motor response in reaction to the speed deviation. When this value is increased, the deviation between the command speed and actual speed will be small. An excessively high value may increase the motor overshooting or cause motor hunting.          | 10 to 200                 | 180           |
| Speed loop integral time constant | This decreases the deviation that cannot be adjusted<br>with the speed loop gain. An excessively high value<br>may slow the motor response. On the other hand, an<br>excessively low value may cause motor hunting.                                                      | 100 to 2000<br>(1=0.1 ms) | 1000          |

# 1.11 Absolute-position backup system

This product can be used in the absolute-position backup mode when connecting an accessory battery set **BAT01B** (sold separately). Since the absolute position can be kept during an electrical outage or after turning off the power, the return-to-home operation is not required when the power is turned on. Refer to p.9-4 for accessory.

### Related parameter

| Parameter name                  | Description                                                            | Setting range           | Initial value |
|---------------------------------|------------------------------------------------------------------------|-------------------------|---------------|
| Absolute-position backup system | Sets whether to enable or disable the absolute-position backup system. | 0: Disable<br>1: Enable | 0             |

### Setting of the absolute-position backup system

- 1. Turn off the driver power, and then connect the battery to the battery connector (CN4).
- 2. Turn on the driver power.
- 3. Set the "absolute-position backup system" parameter to "enable."
- 4. Turn off the driver power, and then turn on again.
- 5. Since the "absolute position error alarm" generates at this time, reset the alarm with reference to p.8-3.
- 6. Perform the return-to-home operation or P-PRESET input.
- Do not turn off the driver power before the return-to-home operation or P-PRESET input is completed. The "absolute position error alarm" may generate when turning on the power next time.
  - Even when the absolute-position backup system is used, the absolute position may be lost if the motor cable is disconnected. If this occurs, turn off the power and disconnect the battery, and then set up again following above steps.

# Specification of the absolute-position backup system

| Data retention period             | 15 days [At an ambient temperature of 20 °C (68 °F), fully charged, motor standstill] |  |
|-----------------------------------|---------------------------------------------------------------------------------------|--|
| Charging time                     | 32 hours [At an ambient temperature of 20 °C (68 °F)]                                 |  |
| Operation range of multi-rotation | -167,772 to +167,772 revolutions                                                      |  |

# 2 Operation

This chapter explains the types of operation and timing charts.

# Operation

Output function

Output function

[Setting by operation data and parameters]

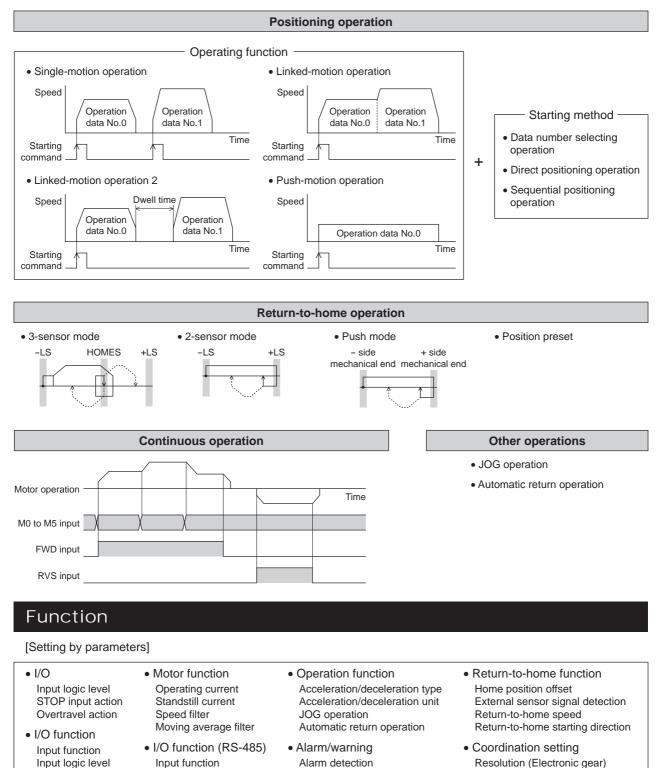

Warning detection

Wrap function Motor rotation direction

# 2.1 Positioning operation

Positioning operation is one in which motor operating speed, position (travel amount) and other items are set as operation data and then executed. When the positioning operation is executed, the motor begins at the starting speed and accelerates until the operating speed is reached. Then, once the operating speed is reached, that speed is maintained. The motor decelerates when the stopping position approaches, and finally comes to a stop. The operation function can also be set in operation data. The operation function is how to operate consecutive operation data (example: operation data No.0, No.1, No.2).

# Operation data

The following data are the operation data for positioning operation.

| Name                   | Description                                                                   | Setting range                                                                | Initial value |
|------------------------|-------------------------------------------------------------------------------|------------------------------------------------------------------------------|---------------|
| Position               | Sets the position (distance) for positioning operation.                       | -8,388,608 to<br>+8,388,607 step                                             | 0             |
| Operating speed        | Sets the operating speed in positioning operation.                            | 0 to 1,000,000 Hz                                                            | 1000          |
| Acceleration           | Sets the acceleration rate or time in positioning operation.                  | 1 to 1,000,000<br>(1=0.001 ms/kHz or 1000<br>1=0.001 s)                      |               |
| Deceleration           | Sets the deceleration rate or time in positioning operation.                  |                                                                              |               |
| Operation mode         | Selects how to specify the position (travel amount) in positioning operation. | 0: Incremental (INC)<br>1: Absolute (ABS)                                    | 0             |
| Operation function     | Selects how to operate consecutive operation data.                            | 0: Single-motion<br>1: Linked-motion<br>2: Linked-motion 2<br>3: Push-motion | 0             |
| Dwell time             | Sets the dwell time to be used in linked-motion operation2.                   | 0 to 50000 (1=0.001 s)                                                       | 0             |
| Push current           | Sets the current value of push-motion operation.                              | 0 to 500 (1=0.1%)                                                            | 200           |
| Sequential positioning | Sets whether to enable or disable sequential positioning operation.           | 0: Disable<br>1: Enable                                                      | 0             |

Position, operating speed, acceleration, deceleration

The acceleration/deceleration for positioning operation can be set as follows using the "acceleration/deceleration type" parameter:

Separate: The acceleration/deceleration set under the applicable operation data No. will be followed. (Each 64 data for acceleration and deceleration)

Common: The setting of the "common acceleration" and "common deceleration" parameter will be followed. (Each 1 data for acceleration and deceleration)

When the starting speed < operating speed

When the starting speed  $\geq$  operating speed

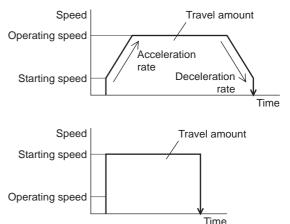

• Operation modes

The following two operation modes are available:

### Absolute (ABS) mode

The position (distance) from home is set [Absolute positioning].

Example: When positioning operation is performed with setting the starting point to 1000 and setting the destination to +3000 and -3000

### Incremental (INC) mode

Each motor destination becomes the starting point for the next movement. This mode is suitable when the same position (distance) is repeatedly used [Incremental positioning].

Example: When positioning operation is performed with setting the starting point to 1000 and setting the destination to +3000 and -3000

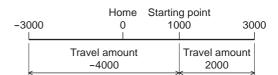

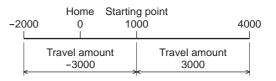

### Operation function, Dwell time

The following four operation function are available:

| Name           | Description                                                                                                    | Ref.   |
|----------------|----------------------------------------------------------------------------------------------------|--------|
| Single-motion  | A single operation data set is executed.                                                                                                   | P.3-13 |
| Linked-motion  | Multiple sets of operation data are linked to perform multi-variable speed operation                                                       | P.3-14 |
| Linked-motion2 | Dwell time (stop waiting time) can be set between operation data. Operation data whose rotation direction is different can also be linked. | P.3-15 |
| Push-motion    | This is an operation of continuously applying pressure on the load when pressing against the load during positioning operation.            | P.3-17 |

# Starting method of positioning operation

The following three types are available in the starting method.

| Name                             | Description                                                                                                    |  |
|----------------------------------|----------------------------------------------------------------------------------------------------|--|
| Data number selecting operation  | When the START input is turned ON with selecting the operation data No. by a combination of the M0 to M5 inputs, the positioning operation will perform. |  |
| Direct positioning operation     | When any of the MS0 to MS5 inputs is turned ON, the positioning operation corresponding to the input data No. will perform.                              |  |
| Sequential positioning operation | Positioning operation is performed to the next operation data No. every time a SSTART input signal is input.                                             |  |

### Data number selecting operation

Select an operation data based on a Operation data No. M5 M4 M3 M2 M1 M0 combination of ON/OFF status of the M0 to OFF OFF OFF OFF 0 OFF OFF M5 inputs. See p.2-24 for details. 1 OFF OFF OFF OFF OFF ON 2 OFF OFF OFF OFF ON OFF • • • • • • • • • • • • • • • • 61 ON ON ON ON OFF ON 62 ON ON ON ON ON OFF

63

ON

ON

ON

ON

ON

ON

Operating method

1) Check the READY output is ON.

- 2) Select the operation data No. by a combination of the M0 to M5 inputs and turn the START input ON.
- 3) The motor starts positioning operation.
- 4) Check that the READY output has been turned OFF and turn the START input OFF.
- 5) When the positioning operation is completed, the READY output will be turned ON.

|                    |        |   | No.1 |               |
|--------------------|--------|---|------|---------------|
| Motor operation    |        |   |      |               |
| M0 to M5 input* ON | No.0 X |   | No.1 |               |
| START input*       |        |   |      |               |
| READY output OFF   |        | 4 |      | 57            |
| MOVE output OFF    | 3      |   |      | $\rightarrow$ |
| END output OFF     |        |   |      |               |

\* In direct I/O, turn the START input ON after setting the M0 to M5 inputs. In network I/O, the operation will be performed even when turning the M0 to M5 inputs and the START input ON simultaneously.

### Direct positioning operation

When any of the MS0 to MS5 inputs is turned ON, the positioning operation corresponding to the input data No. will perform. Since the positioning operation is enabled by turning any of the MS0 to MS5 inputs ON, you can save the step of selecting the operation data No.

The operation data assigning to the MS0 to MS5 inputs will be set by parameters.

### **Related parameters**

| Parameter name              | Description                               | Setting range | Initial value |
|-----------------------------|-------------------------------------------|---------------|---------------|
| MS0 operation No. selection |                                           |               | 0             |
| MS1 operation No. selection |                                           |               | 1             |
| MS2 operation No. selection | Sets the operation data No. corresponding | 0 to 63       | 2             |
| MS3 operation No. selection | to MS0 to MS5 input.                      |               | 3             |
| MS4 operation No. selection |                                           |               | 4             |
| MS5 operation No. selection | ]                                         |               | 5             |

Operating method

- 1) Check the READY output is ON.
- 2) Turn the MS0 input ON.
- 3) The motor starts positioning operation.
- 4) Check that the READY output has been turned OFF and turn the MS0 input OFF.
- 5) When the positioning operation is completed, the READY output will be turned ON.

|              |           |    | Operation data No.<br>corresponding to the MS0 input | A        |
|--------------|-----------|----|------------------------------------------------------|----------|
| Motor opera  | ition     |    | (                                                    | <u> </u> |
| MS0 input    | <br>(     |    |                                                      |          |
| READY output |           | 5  | 4 57                                                 |          |
| MOVE output  | ON<br>OFF | 34 |                                                      |          |
| END output   | ON<br>OFF |    |                                                      |          |

### • Sequential positioning operation

In sequential positioning operation, whenever turning the SSTART input ON, the positioning operation for the following operation data No. will be performed. This function is useful when multiple positioning operations must be performed sequentially, because there is no need to select each data number.

When the "sequential positioning" of operation data is executed up to the data No. set to "disable", the operation returns to the original data No. that was selected before starting the sequential positioning operation. And the sequential positioning operation will start again.

If the starting point for the sequential positioning operation is changed using the M0 to M5 inputs or the MS0 to MS5 inputs, multiple sequential positioning operations can be set. It is convenient for setting a different operating pattern for each component or each process of works.

### When the operating pattern is one type

- 1) The positioning operation for the operation data No.0 is performed by turning the SSTART input ON.
- 2) After the operation 1) is completed, when turning the SSTART input ON again, the positioning operation for the operation data No.1 will be performed.
- 3) After the operation 2) is completed, when turning the SSTART input ON again, the positioning operation for the operation data No.2 will be performed.
- 4) After the operation 3) is completed, when turning the SSTART input ON again, the positioning operation will be performed by returning to the operation data No.0 because the sequential positioning for the operation data No.3 has been set to "disable."

| <ul> <li>Setting example</li> </ul> |                        |                                                     |
|-------------------------------------|------------------------|-----------------------------------------------------|
| Operation data                      | Sequential positioning | _                                                   |
| No.0                                |                        | _                                                   |
| No.1                                | Enable                 |                                                     |
| No.2                                |                        |                                                     |
| No.3                                | Disable                |                                                     |
| ① SSTART<br>=ON<br>data No.0        | =ON Operation          | ③ SSTART ④ SSTART<br>=ON Operation =ON<br>data No.2 |

When the operating patterns are multiple

- 1) After selecting the operation data No.3 that is the starting point for the sequential positioning operation, the positioning operation will be performed by turning the START input ON.
- After the operation 1) is completed, when turning the SSTART input ON again, the positioning operation for the operation data No.4 will be performed.
- 3) After the operation 2) is completed, when turning the SSTART input ON again, the positioning operation for the operation data No.5 will be performed.
- 4) After the operation 3) is completed, when turning the SSTART input ON again, the positioning operation will be performed by returning to the operation data No.3 because the sequential positioning for the operation data No.6 has been set to "disable."
- 5) After the operation 4) is completed, the positioning operation is performed by selecting the operation No.7 and turning the START input ON.

The operation data No.7 becomes a starting point for a new sequential positioning operation.

- 6) After the operation 5) is completed, when turning the SSTART input ON again, the positioning operation for the operation data No.8 will be performed.
- 7) When turning the SSTART input ON again after the operation 6) is completed, the positioning operation will be performed by returning to the operation data No.7 because the sequential positioning for the operation data No.9 has been set to "disable."

| <ul> <li>Setting example</li> </ul> |                        |                              |
|-------------------------------------|------------------------|------------------------------|
| Operation data                      | Sequential positioning |                              |
| No.3                                |                        |                              |
| No.4                                | Enable                 |                              |
| No.5                                |                        |                              |
| No.6                                | Disable                |                              |
| No.7                                | Enable                 |                              |
| No.8                                | LIIADIE                |                              |
| No.9                                | Disable                |                              |
| ① M0, M1=ON<br>START=ON<br>data N   |                        |                              |
|                                     |                        | ⑦ SSTART<br>=ON<br>data No.8 |

Operating method

- 1) Check the READY output is ON.
- 2) Turn the SSTART input ON.
- 3) The motor starts positioning operation.
- 4) Check that the READY output has been turned OFF and turn the SSTART input OFF.
- 5) When the positioning operation is completed, the READY output will be turned ON.

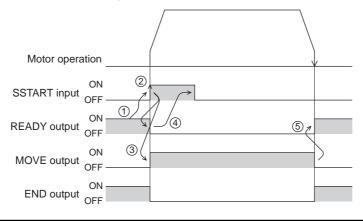

### Key points about sequential positioning operation

When performing any of the following operations while sequential positioning operation is performed, the starting point for sequential positioning will be changed to the operation data No.0. And the current operation data No. is set to "-1".

- When the power supply is turned ON
- When operations other than the positioning operation are performed (return-to home operation, continuous operation, etc.)
- When an alarm is generated and reset
- When the STOP input is turned ON
- When the command turning the excitation OFF is input (When the FREE input is turned ON or the C-ON input is turned OFF)
- When the P-PRESET is executed
- When a configuration is executed

Note Set "enable" the "sequential positioning" even when sequential positioning is performed by the operation data being set to "Linked-motion" or "Linked-motion2" in the "operation function."

# Operation function

Single-motion

The positioning operation is performed only once using a single operation data set.

### Example of single-motion operation

| Operation<br>data | Position | Operating speed | Acceleration | Deceleration | Operation<br>mode | Operation<br>function | Dwell<br>time | Push<br>current | Sequential positioning |
|-------------------|----------|-----------------|--------------|--------------|-------------------|-----------------------|---------------|-----------------|------------------------|
| No.1              | 5000     | 5000            | 1000         | 1000         | INC               | Single-<br>motion     | Not used      | Not used        | Not used               |

### Operation example

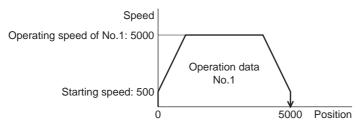

### Operating method

- 1) Check the READY output is ON.
- 2) Select the operation data No.1 by turning the M0 input ON, and turn the START input ON.
- 3) The motor starts positioning operation of the operation data No.1.
- 4) Check that the READY output has been turned OFF and turn the START input OFF.
- 5) When the positioning operation is completed, the READY output will be turned ON.

|                                |      |   | No.1 |    |
|--------------------------------|------|---|------|----|
| Motor operation                |      | ( |      |    |
| M0 to M5 input <sup>*</sup> ON | No.0 |   | No.1 |    |
| START input <sup>*</sup> ON    |      |   |      |    |
| READY output OFF               | 1    | 4 |      | 57 |
| MOVE output OFF                | 3    |   |      |    |
| END output OFF                 |      |   |      |    |

\* In direct I/O, turn the START input ON after setting the M0 to M5 inputs. In network I/O, the operation will be performed even when turning the M0 to M5 inputs and the START input ON simultaneously.

### • Linked-motion operation

When the "operation function" is set to "linked-motion" using operation data, positioning operation based on the next data number will be performed without stopping the motor.

If operation data includes data for which "single-motion" or "push-motion" is set, the motor will stop after the positioning with respect to the "single" or "push-motion" operation data is completed.

A maximum of 4 operation data can be linked. Note that only operation data of the same direction can be linked.

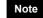

- Multiple operation data of different directions cannot be linked. An operation data error alarm will generate during operation.
- Up to four sets of operation data can be linked. When combining the linked-motion operation and the linked-motion operation2, make sure the total number of linked operation data sets does not exceed four. When linked-motion operation is performed with five or more sets of operation data linked together, an operation data error alarm will generate upon start of operation.
- No.0 will not be linked even when "linked-motion" is set for data No.63, because the operation pertaining to No.63 will be processed independently.
- The acceleration/deceleration in linked-motion operation corresponds to the acceleration/ deceleration specified for the operation data No. with which the linked-motion operation is started.
- When the operation data being set to "push-motion" is linked, the push-motion operation is performed at starting speed.

Example of linked-motion operation

| Operation data | Position | Operating speed | Acceleration | Deceleration | Operation<br>mode | Operation<br>function | Dwell<br>time | Push<br>current | Sequential positioning |
|----------------|----------|-----------------|--------------|--------------|-------------------|-----------------------|---------------|-----------------|------------------------|
| No.1           | 5000     | 5000            | 1000         | 1000         | INC               | Linked-<br>motion     | Not used      | Not used        | Not used               |
| No.2           | 20000    | 10000           | Not used     | Not used     | INC               | Single-<br>motion     | Not used      | Not used        | Not used               |

### Operation example

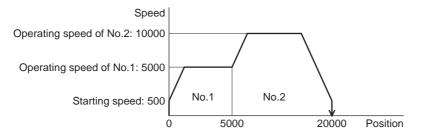

Operating method

- 1) Check the READY output is ON.
- 2) Select the operation data No.1 by turning the M0 input ON and turn the START input ON.
- 3) The motor starts the positioning operation in which the operation data No.1 and No.2 are linked.
- 4) Check that the READY output has been turned OFF and turn the START input OFF.
- 5) When the positioning operation is completed, the READY output will be turned ON.

|                             |      |            | {    |       |   |
|-----------------------------|------|------------|------|-------|---|
| Motor operation             |      | No.1       | No.2 |       |   |
| M0 to M5 input* ON          | No.0 |            | No.1 |       |   |
| START input <sup>*</sup> ON | 1    | $\searrow$ |      |       |   |
|                             |      |            |      | (5) 1 | _ |
| OFF                         | 3    |            |      |       |   |
| MOVE output OFF             | ¥    |            |      |       |   |
| END output OFF              |      |            |      |       |   |

\* In direct I/O, turn the START input ON after setting the M0 to M5 inputs. In network I/O, the operation will be performed even when turning the M0 to M5 inputs and the START input ON simultaneously.

### Linked-motion operation2

By setting the "operation function" of operation data to "Linked-motion2," an operation data whose rotation direction is different can be linked. In this case, the system stops for the dwell time after each positioning operation, and then performs operation according to the next operation data. If operation data includes data for which "single-motion" or "push-motion" is set, the motor will stop after the positioning with respect to the "single" or "push-motion" operation data is completed.

- Up to four sets of operation data can be linked. When combining the linked-motion operation and the linked-motion operation2, make sure the total number of linked operation data sets does not exceed four. When linked-motion operation is performed with five or more sets of operation data linked together, an operation data error alarm will generate upon start of operation.
  - No.0 will not be linked even when "linked-motion2" is set for data No.63, because the operation pertaining to No.63 will be processed independently.

| Operation data | Position | Operating speed | Acceleration | Deceleration | Operation<br>mode | Operation function | Dwell<br>time | Push<br>current | Sequential positioning |
|----------------|----------|-----------------|--------------|--------------|-------------------|--------------------|---------------|-----------------|------------------------|
| No.1           | 5000     | 5000            | 1000         | 1000         | INC               | Linked-<br>motion2 | 1000          | Not used        | Not used               |
| No.2           | -3000    | 3000            | 1000         | 1000         | INC               | Single-<br>motion  | 0             | Not used        | Not used               |

### Example of linked-motion operation2

### Operation example

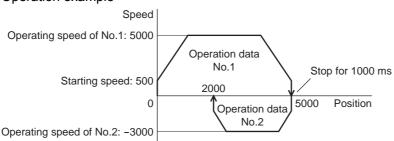

Operating method

1) Check the READY output is ON.

- 2) Select the operation data No.1 by turning the M0 input ON and turn the START input ON.
- 3) The motor starts the positioning operation for the operation data No.1.
- 4) Check that the READY output has been turned OFF and turn the START input OFF.
- 5) When the positioning operation 3) is completed, the MOVE output will be turned OFF.
- 6) When the dwell time has passed, the positioning operation for the operation data No.2 will automatically start. At the same time, the MOVE output will be turned ON.
- 7) When the positioning operation for the operation data No.2 is completed, the READY output will be turned ON.

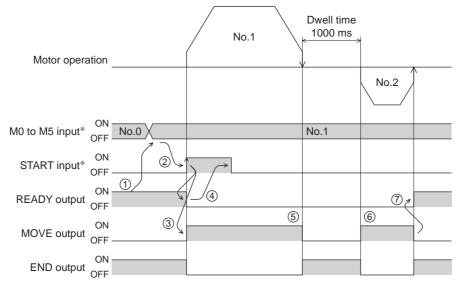

\* In direct I/O, turn the START input ON after setting the M0 to M5 inputs. In network I/O, the operation will be performed even when turning the M0 to M5 inputs and the START input ON simultaneously.

# Example of linked-motion operation2;

When combining the linked-motion operation and the linked-motion operation2

| Operation<br>data | Position | Operating<br>speed | Acceleration | Deceleration | Operation<br>mode | Operation<br>function | Dwell<br>time | Push<br>current | Sequential positioning |
|-------------------|----------|--------------------|--------------|--------------|-------------------|-----------------------|---------------|-----------------|------------------------|
| No.1              | 5000     | 3000               | 1000         | 1000         | INC               | Linked-<br>motion     | Not used      | Not used        | Not used               |
| No.2              | 10000    | 5000               | Not used     | Not used     | INC               | Linked-<br>motion     | Not used      | Not used        | Not used               |
| No.3              | 25000    | 7000               | Not used     | Not used     | INC               | Linked-<br>motion2    | 1000          | Not used        | Not used               |
| No.4              | 0        | 7000               | 1000         | 1000         | ABS               | Single-<br>motion     | Not used      | Not used        | Not used               |

### Operation example

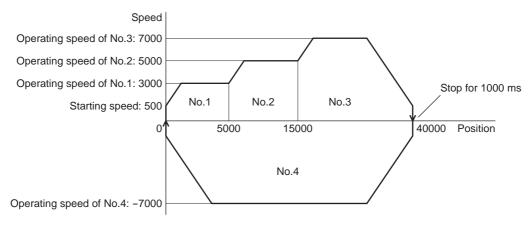

Operating method

- 1) Check the READY output is ON.
- 2) Select the operation data No.1 by turning the M0 input ON and turn the START input ON.
- 3) The motor starts the positioning operation in which the operation data from No.1 to No.3 are linked.
- 4) Check that the READY output has been turned OFF and turn the START input OFF.
- 5) When the positioning operation 3) is completed, the MOVE output will be turned OFF.
- 6) When the dwell time has passed, the positioning operation for the operation data No.4 will automatically start. At the same time, the MOVE output will be turned ON.
- 7) When the positioning operation for the operation data No.4 is completed, the READY output will be turned ON.

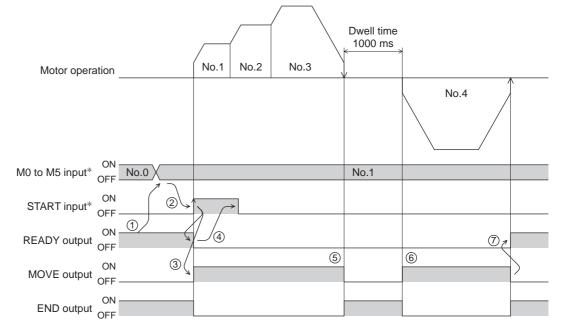

\* In direct I/O, turn the START input ON after setting the M0 to M5 inputs. In network I/O, the operation will be performed even when turning the M0 to M5 inputs and the START input ON simultaneously.

#### Push-motion operation

When the "operation function" is set to "push-motion," the motor performs an operation of continuously applying pressure on the load when pressing against the load.

In push-motion operation, the motor performs constant speed operation at the operating speed of the selected operation data No. but the acceleration/deceleration will not be applied.

The motor becomes "push-motion" status when pressing against the load, and the TLC output and READY output are turned ON. The set current value of push-motion operation is applied to the motor current.

When the operation was completed with non-push-motion status, the motor stops, and the END output and READY output are turned ON. The set current of push-motion operation is applied to the motor current at standstill. When the STOP input is turned ON, the motor stops, and the END output and READY output are turned ON. The STOP current is applied to the motor current at standstill.

Note

- Regardless of resolution, the maximum speed of push-motion operation is 30 r/min. If the push-motion operation is started by setting higher speed than 30 r/min, an operation data error alarm will generate.
- Do not perform push-motion operation with geared types. Doing so may cause damage to the motor or gear part.

#### 2 Operation

#### Example of push-motion operation

| Operation<br>data | Position | Operating speed | Acceleration | Deceleration | Operation<br>mode | Operation<br>function | Dwell<br>time | Push<br>current | Sequential positioning |
|-------------------|----------|-----------------|--------------|--------------|-------------------|-----------------------|---------------|-----------------|------------------------|
| No.1              | 5000     | 500             | Not used     | Not used     | INC               | Push-<br>motion       | Not used      | 500             | Not used               |

Operation example (when it had pressed against the load)

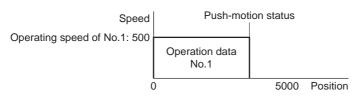

#### Operating method

- 1) Check the READY output is ON.
- 2) Select the operation data No.1 by turning the M0 input ON and turn the START input ON.
- 3) The motor starts the positioning operation for the operation data No.1.
- 4) Check that the READY output has been turned OFF and turn the START input OFF.
- 5) When the motor becomes "push-motion" status, the TLC output will be turned ON and then the READY output will be turned ON.

| Motor opera     | ation     |      |   | No.1 |   | Push-m       | notion status |
|-----------------|-----------|------|---|------|---|--------------|---------------|
|                 |           |      |   |      |   |              |               |
| M0 to M5 input* | ON<br>OFF | No.0 |   | No.1 |   |              |               |
| START input*    | ON<br>OFF |      |   |      |   |              |               |
| READY output    | ON<br>OFF |      | 4 |      |   |              |               |
| MOVE output     | ON<br>OFF | 34   |   |      |   |              |               |
| END output      | ON<br>OFF |      |   |      |   | $\mathbb{N}$ |               |
| TLC output      | ON<br>OFF |      |   |      | 5 |              |               |

\* In direct I/O, turn the START input ON after setting the M0 to M5 inputs. In network I/O, the operation will be performed even when turning the M0 to M5 inputs and the START input ON simultaneously.

Operation example (when it had not pressed against the load)

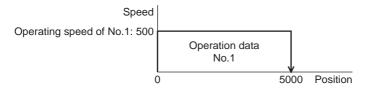

Operating method

- 1) Check the READY output is ON.
- 2) Select the operation data No.1 by turning the M0 input ON and turn the START input ON.
- 3) The motor starts the positioning operation for the operation data No.1.
- 4) Check that the READY output has been turned OFF and turn the START input OFF.
- 5) When the motor reaches to the target position, the operation will be stopped and the READY output will be turned ON. Since the motor did not become "push-motion" status, the TLC output remains OFF.

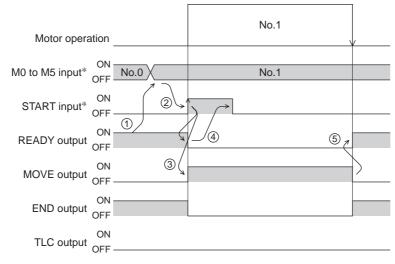

\* In direct I/O, turn the START input ON after setting the M0 to M5 inputs. In network I/O, the operation will be performed even when turning the M0 to M5 inputs and the START input ON simultaneously.

| When co          | When combining the linked-motion operation and the push-motion operation |                    |              |              |                   |                       |               |                 |                        |  |
|------------------|--------------------------------------------------------------------------|--------------------|--------------|--------------|-------------------|-----------------------|---------------|-----------------|------------------------|--|
| Operatio<br>data | <sup>1</sup> Position                                                    | Operating<br>speed | Acceleration | Deceleration | Operation<br>mode | Operation<br>function | Dwell<br>time | Push<br>current | Sequential positioning |  |
| No.1             | 5000                                                                     | 5000               | 1000         | 1000         | INC               | Linked-<br>motion     | Not used      | Not used        | Not used               |  |
| No.2             | 5000                                                                     | 500                | Not used     | Not used     | INC               | Push-<br>motion       | Not used      | 500             | Not used               |  |

#### Example of push-motion operation;

Operation example

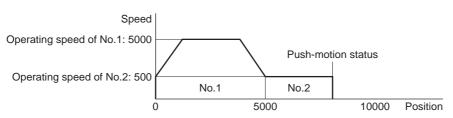

#### Operating method

- 1) Check the READY output is ON.
- 2) Select the operation data No.1 by turning the M0 input ON and turn the START input ON.
- 3) The motor starts the positioning operation in which the operation data No.1 and No.2 are linked.
- 4) Check that the READY output has been turned OFF and turn the START input OFF.
- 5) When the motor becomes "push-motion" status, the TLC output will be turned ON and then the READY output will be turned ON.

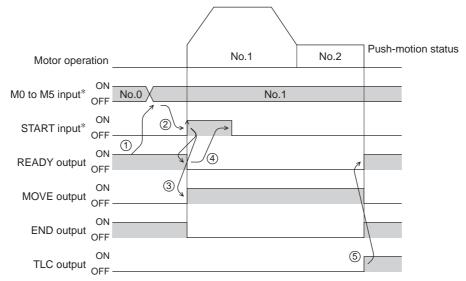

\* In direct I/O, turn the START input ON after setting the M0 to M5 inputs. In network I/O, the operation will be performed even when turning the M0 to M5 inputs and the START input ON simultaneously.

# 2.2 Return-to-home operation

Return-to-home is an operation in which the reference point of positioning (mechanical home position) is detected automatically. Return-to-home operation is performed to return to the home position from the current position when the power supply is turned on or the positioning operation is completed. Return-to-home operation can be performed in the following four modes:

| Item            | Description                                                                                                    | Feature                                                                                                    |
|-----------------|----------------------------------------------------------------------------------------------------|----------------------------------------------------------------------------------------------------|
| 3-sensor mode   | The motor operates at the "operating speed of<br>home-seeking." When the HOME sensor is detected, the<br>motor will stop and the stop position will be the home position.                                                                                                    | <ul> <li>3 external sensors are needed *3</li> <li>Operating speed is high (Operating speed of return-to-home)</li> </ul>        |
| 2-sensor mode   | The motor operates at the "starting speed of home-seeking." When the limit sensor is detected, the motor will rotate in the reverse direction and escape from the limit sensor. After escaping from the limit sensor, the motor will move 200 steps and stop, and then the stop position will be the home position. <sup>*2</sup>       | <ul> <li>2 external sensors are<br/>needed</li> <li>Operating speed is low<br/>(Starting speed of<br/>return-to-home)</li> </ul> |
| Push-mode *1    | The motor operates at the "starting speed of home-seeking."<br>When the moving part for the motor is pressed against a<br>mechanical stopper etc., the motor will rotates in the reverse<br>direction. After reversing, the motor will move 200 steps and<br>stop, and then the stop position will be the home position. * <sup>2</sup> | <ul> <li>No external sensor is<br/>needed</li> <li>Operating speed is low<br/>(Starting speed of<br/>return-to-home)</li> </ul>  |
| Position preset | When executing the P-PRESET input at the position that the motor stops, the command position will be the value of the "preset position" parameter. The home position can be set to any position.                                                                                                    | <ul> <li>No external sensor is<br/>needed</li> <li>The home position can be<br/>set to any position.</li> </ul>                  |

\*1 Do not perform push-mode return-to-home operation for geared motors.

\*2 It moves 200 steps regardless of resolution. Therefore, the actual travel distance may vary according to resolution.

\*3 In the case of a rotating mechanism, even when using one external sensor, the home position can be detected.

#### Additional function

| Item                                     | 2-sensor mode<br>3-sensor mode<br>Push-mode | Position preset | Related parameter                                                                                 |
|------------------------------------------|---------------------------------------------|-----------------|---------------------------------------------------------------------------------------------------|
| Home offset                              | Possible                                    | Not possible    | <ul> <li>Position offset of home-seeking</li> </ul>                                               |
| External sensor (signal) detection       | Possible                                    | Not possible    | <ul><li>SLIT detection with home-seeking</li><li>TIM signal detection with home-seeking</li></ul> |
| Command position after returning to home | The position becomes "0"                    | Any position    | Preset position                                                                                   |

#### • Home offset

This is a function to perform positioning operation of the offset amount set by the parameter after return-to-home operation and to set the stop position to the home position. The position set by the home offset is called "electrical home" in distinction from the usual home position.

If the amount of offset from mechanical home is "0," the mechanical home and electrical home will become the same.

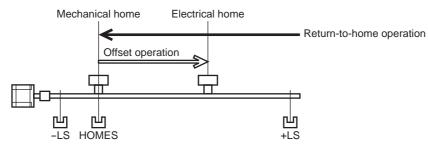

#### • Detecting the external sensor (signal)

When detecting the home, use of the SLIT input and/or TIM signal will increase the accuracy of home detection.

Note When the TIM output is used, set the resolution to be an integral multiple of 50.

#### • Command position after returning to home

When executing the P-PRESET input at the position that the motor stops, the command position will be the value of the "preset position" parameter.

| Name                                      | Description                                                                          | Setting range                                        | Initial value |
|-------------------------------------------|--------------------------------------------------------------------------------------|------------------------------------------------------|---------------|
| Home-seeking mode                         | Set the mode for return-to-home operation.                                           | 0: 2-sensor mode<br>1: 3-sensor mode<br>2: Push-mode | 1             |
| Operating speed of<br>home-seeking        | Sets the operating speed for return-to-home operation.                               | 1 to 1,000,000 Hz                                    | 1000          |
| Acceleration/deceleration of home-seeking | Sets the acceleration/deceleration rate or time for return-to-home operation.        | 1 to 1,000,000<br>(1=0.001 ms/kHz or<br>1=0.001 s)   | 1000          |
| Starting speed of<br>home-seeking         | Sets the starting speed for return-to-home operation.                                | 1 to 1,000,000 Hz                                    | 500           |
| Position offset of<br>home-seeking        | Sets the amount of offset from mechanical home.                                      | -8,388,608 to<br>8,388,607 step                      | 0             |
| Starting direction of home-seeking        | Sets the starting direction for home detection.                                      | 0: Negative direction<br>1: Positive direction       | 1             |
| SLIT detection with<br>home-seeking       | Sets whether or not to concurrently use the SLIT input for return-to-home operation. | 0: Disable                                           | 0             |
| TIM signal detection with<br>home-seeking | Sets whether or not to concurrently use the TIM signal for return-to-home operation. | 1: Enable                                            | 0             |

#### ■ Parameters related to return-to-home operation

#### • Operation example (when using 3-sensor mode)

#### Speed Operating speed of home-seeking Starting speed of home-seeking Operating speed of home-seeking Operating speed of home-seeking Operating speed of home-seeking Operating speed of home-seeking Operating speed of home-seeking Operating speed of home-seeking Operating speed of home-seeking

#### Operating sequence in seeing a time axis

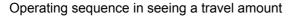

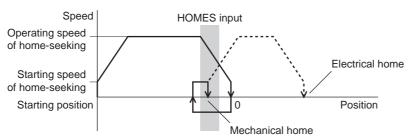

- Operating method
  - 1) Check the READY output is ON.
  - 2) Turn the HOME input ON.
  - 3) Return-to-home operation will be started.
  - 4) Check that the READY output has been turned OFF and turn the HOME input OFF.
  - 5) When return-to-home operation is completed, the HOME-P output will be turned ON.

| Motor opera   | ation _     |    |               |  |   | / |
|---------------|-------------|----|---------------|--|---|---|
| HOME input    | ON<br>OFF - | 2, | $\rightarrow$ |  |   |   |
| READY output  | ON<br>OFF   |    | 4             |  | C |   |
| MOVE output   | ON<br>OFF - | 34 |               |  |   | 3 |
| END output    | ON<br>OFF   |    |               |  |   | / |
| HOME-P output | ON<br>OFF - |    |               |  | 5 |   |
| HOMES input   | ON<br>OFF - |    |               |  |   |   |

## Operation sequence

- 3-sensor mode
  - Explanation of labels
  - VS: Starting speed of home-seeking VR: Operating speed of home-seeking VL: Last speed of return-to-home (When VS < 500 Hz: VS, When VS ≥ 500 Hz: 500 Hz) - Broken line indicates a home offset move.

| Starting position<br>of return-to-home<br>operation |               | Starting direction of<br>return-to-home operation:<br>Positive side |                     |               | Starting direction of<br>return-to-home operation:<br>Negative side |                     |  |
|-----------------------------------------------------|---------------|---------------------------------------------------------------------|---------------------|---------------|---------------------------------------------------------------------|---------------------|--|
| -LS                                                 | -LS<br>+ side |                                                                     | +LS<br>— VR<br>— VS | -LS<br>+ side | HOMES                                                               | +LS<br>VR<br>VS     |  |
|                                                     | - side        | ↑ []]<br>``_/                                                       | — VS<br>— VR        | - side        |                                                                     | — VS<br>— VR        |  |
| +LS                                                 | -LS<br>+ side |                                                                     | +LS<br>- VR<br>- VS | -LS<br>+ side | HOMES                                                               | +LS<br>VR<br>VS     |  |
|                                                     | - side        |                                                                     | - vs<br>- vr        | - side        |                                                                     | - vs<br>- vr        |  |
| HOMES                                               | -LS<br>+ side | HOMES                                                               | +LS<br>VR<br>VS     | -LS<br>+ side | HOMES                                                               | +LS<br>— VR<br>— VS |  |
|                                                     | - side        |                                                                     | — VS<br>— VR        | - side        |                                                                     | — VS<br>— VR        |  |
| Between HOMES and -LS                               | -LS<br>+ side | HOMES                                                               | +LS<br>— VR<br>— VS | -LS<br>+ side | HOMES                                                               | +LS<br>— VR<br>— VS |  |
|                                                     | - side        |                                                                     | — VS<br>— VR        | - side        |                                                                     | — VS<br>— VR        |  |
| Between HOMES and +LS                               | -LS<br>+ side |                                                                     | +LS<br>- VR<br>- VS | -LS<br>+ side | HOMES                                                               | +LS<br>VR<br>VS     |  |
|                                                     | - side        |                                                                     | - VS<br>- VR        | - side        |                                                                     | - VS<br>- VR        |  |

#### When concurrently using the SLIT input and/or TIM signal

After the HOME sensor is detected, the operation will continue until the external sensor (signal) will be detected. If the external sensor (signal) is detected while the HOME sensor is ON, the return-to-home operation will complete.

| Signal type                  |                  | irection of return-to<br>ration: Positive sid |                     | Starting direction of return-to-home operation: Negative side |                      |                     |
|------------------------------|------------------|-----------------------------------------------|---------------------|---------------------------------------------------------------|----------------------|---------------------|
|                              | -LS<br>+ side    |                                               | +LS<br>— VR<br>— VS | -LS<br>+ side                                                 | HOMES                | +LS<br>             |
| SLIT input                   | - side           |                                               | — VS<br>— VR        | - side                                                        | ↑, ↓ J <sub>VL</sub> | — VS<br>— VR        |
|                              | SLIT ON<br>OFF — |                                               |                     | SLIT ON<br>OFF                                                |                      |                     |
|                              | -LS<br>+ side    |                                               | +LS<br>— VR<br>— VS | -LS<br>+ side                                                 | HOMES                | +LS<br>— VR<br>— VS |
| TIM signal                   | - side           |                                               | — VS<br>— VR        | - side                                                        | VL                   | — VS<br>— VR        |
|                              | TIM ON OFF       |                                               |                     | TIM ON OFF                                                    |                      |                     |
|                              | -LS<br>+ side    | HOMES                                         | +LS<br>— VR<br>— VS | -LS<br>+ side                                                 | HOMES                | +LS<br>— VR<br>— VS |
| SLIT input and<br>TIM signal | - side           |                                               | — VS<br>— VR        | - side                                                        | ↑, ↓ J <sub>VL</sub> | — VS<br>— VR        |
| i iivi siyiidi               | ON<br>SLIT OFF — |                                               |                     | SLIT ON OFF                                                   |                      |                     |
|                              | ON<br>TIM OFF —  |                                               |                     | ON<br>TIM OFF —                                               |                      |                     |

#### • 2 -sensor mode

- Explanation of labels
  - VS: Starting speed of home-seeking
  - VR: Operating speed of home-seeking
  - VL: Last speed of return-to-home (When VS < 500 Hz: VS, When VS ≥ 500 Hz: 500 Hz)
  - - Broken line indicates a home offset move.

| Starting position<br>of return-to-home<br>operation | Starting direction of<br>return-to-home operation:<br>Positive side |                                     | Starting dire<br>return-to-home<br>Negative | operation:                          |
|-----------------------------------------------------|---------------------------------------------------------------------|-------------------------------------|---------------------------------------------|-------------------------------------|
| -LS                                                 | -LS<br>+ side                                                       | +LS<br>VR<br>VS<br>VS<br>VR         | -LS<br>+ side                               | +LS<br>- VR<br>- VS<br>- VS<br>- VR |
| +LS                                                 | -LS<br>+ side<br>- side                                             | +LS<br>- VR<br>- VS<br>- VS<br>- VR | -LS<br>+ side                               | +LS<br>VR<br>VS<br>VS<br>VR         |
| Between -LS and +LS                                 | -LS<br>+ side<br>- side                                             | +LS<br>VR<br>VS<br>VS<br>VR         | -LS<br>+ side                               | +LS<br>- VR<br>- VS<br>- VS<br>- VR |

\* After pulling out of the limit sensor, the motor will move 200 steps.

#### When concurrently using the SLIT input and/or TIM signal

When the limit sensor is detected, the motor will rotate in the reverse direction and escape from the limit sensor. After escaping from the limit sensor, the motor will move 200 steps and stop once. Then, the motor operation will continue until the external sensor (signal) will be detected.

| Signal type                  |                         | on of return-to-home<br>: Positive side | Starting direction of return-to-home operation: Negative side |                                     |  |
|------------------------------|-------------------------|-----------------------------------------|---------------------------------------------------------------|-------------------------------------|--|
| SLIT input                   | -LS<br>+ side<br>- side | +LS<br>- VR<br>- VS<br>- VS<br>- VR     | -LS VL<br>+ side                                              | +LS<br>- VR<br>- VS<br>- VS<br>- VR |  |
| _                            | SLIT ON<br>OFF          |                                         |                                                               |                                     |  |
|                              | -LS<br>+ side           | +LS<br>                                 | -LS VL<br>+ side                                              | +LS<br>— VR<br>— VS                 |  |
| TIM signal                   | - side                  |                                         | - side                                                        | — VS<br>— VR                        |  |
|                              | TIM OFF                 |                                         |                                                               |                                     |  |
|                              | -LS<br>+ side           | +LS<br>VR<br>VR<br>VS                   | -LS VL<br>+ side                                              | +LS<br>                             |  |
| SLIT input and<br>TIM signal | - side                  |                                         | - side                                                        | — VS<br>— VR                        |  |
| i iivi signal                | SLIT ON<br>OFF          |                                         |                                                               |                                     |  |
|                              | TIM ON OFF              |                                         |                                                               |                                     |  |

When the external sensor (signal) is detected, return-to-home operation will complete.

\* After pulling out of the limit sensor, the motor will move 200 steps.

- Push-mode
  - Explanation of labels
  - VS: Starting speed of home-seeking
  - VR: Operating speed of home-seeking
  - VL: Last speed of return-to-home (When VS < 500 Hz: VS, When VS ≥ 500 Hz: 500 Hz)
  - - Broken line indicates a home offset move.

| Starting position<br>of return-to-home<br>operation | return-to-hor                                | lirection of<br>me operation:<br>ve side   | Starting direction of<br>return-to-home operation:<br>Negative side |                                                                  |  |
|-----------------------------------------------------|----------------------------------------------|--------------------------------------------|---------------------------------------------------------------------|------------------------------------------------------------------|--|
| – side<br>mechanical end                            | - side<br>mechanical end<br>+ side<br>- side | + side<br>mechanical end<br>VR<br>VS<br>VS | - side<br>mechanical end<br>+ side                                  | + side<br>mechanical end<br>- VR<br>- VS<br>- VS<br>- VS<br>- VR |  |
| + side<br>mechanical end                            | - side<br>mechanical end<br>+ side<br>- side | + side<br>mechanical end<br>VR<br>VS<br>VS | - side<br>mechanical end<br>+ side                                  | + side<br>mechanical end<br>- VR<br>- VS<br>- VS<br>- VS         |  |
| Between<br>mechanical ends                          | - side<br>mechanical end<br>+ side<br>- side | + side<br>mechanical end<br>VR<br>VS<br>VS | - side<br>mechanical end<br>+ side                                  | + side<br>mechanical end<br>- VR<br>- VS<br>- VS<br>- VS<br>- VR |  |

\* The motor will move 200 steps from the mechanical end.

#### When concurrently using the SLIT input and/or TIM signal

When the moving part for the motor is pressed against a mechanical stopper etc., the motor will rotates in the reverse direction. After reversing, the motor will move 200 steps and stop once. Then, the motor operation will continue until the external sensor (signal) will be detected.

| Signal type                          | Starting direction o<br>operation: Pc            |                          | Starting direction o<br>operation: Ne            |                          |
|--------------------------------------|--------------------------------------------------|--------------------------|--------------------------------------------------|--------------------------|
|                                      | - side<br>mechanical end                         | + side<br>mechanical end | – side<br>mechanical end<br>VL                   | + side<br>mechanical end |
| SLIT input                           | + side                                           | - VR<br>- VS             | + side                                           | - VR<br>- VS             |
|                                      | - side                                           |                          | - side                                           | — VS<br>— VR             |
|                                      | SLIT OFF                                         |                          |                                                  |                          |
|                                      | <ul> <li>side</li> <li>mechanical end</li> </ul> | + side<br>mechanical end | <ul> <li>side</li> <li>mechanical end</li> </ul> | + side<br>mechanical end |
| TIM signal                           | + side                                           | - VR<br>- VS             | + side                                           | - VR<br>- VS             |
|                                      | – side                                           |                          | - side                                           | — VS<br>— VR             |
|                                      | TIM ON<br>OFF                                    |                          |                                                  |                          |
|                                      | - side<br>mechanical end                         | + side<br>mechanical end | – side<br>mechanical end<br>VL                   | + side<br>mechanical end |
| Between SLIT input<br>and TIM signal | + side                                           | - VR<br>- VS             | + side                                           | - VR<br>- VS             |
|                                      | - side                                           |                          | - side                                           | — VS<br>— VR             |
|                                      | ON<br>SLIT OFF                                   |                          |                                                  |                          |
|                                      | TIM ON<br>OFF                                    |                          |                                                  |                          |

When the external sensor (signal) is detected, return-to-home operation will complete.

\* The motor will move 200 steps from the mechanical end.

- The maximum speed for the push-mode is 30 r/min on the motor output shaft regardless of resolution. Starting return-to-home operation with setting faster speed than 30 r/min may cause damage to the motor or gear part.
  - Do not perform push-mode return-to-home operation for geared motors. Doing so may cause damage to the motor or gear part.

#### Position preset

When the P-PRESET input is turned ON, the command position is set as the value of the "preset position" parameter. However, the preset will not execute in the following conditions.

- When the motor is operating
- When an alarm is present

#### Related parameters

| Parameter name  | Description               | Setting range                | Initial value |
|-----------------|---------------------------|------------------------------|---------------|
| Preset position | Sets the preset position. | -8,388,608 to 8,388,607 step | 0             |

- Operating method
  - 1) Check the READY output is ON.
  - 2) Turn the P-PRESET input ON
  - 3) When the driver internal processing is completed, the HOME-P output will be turned ON.
  - 4) Check the HOME-P output has been turned ON, and then turn the P-PRESET input OFF.

| ON<br>P-PRESET input OFF |                 |
|--------------------------|-----------------|
| ON<br>READY output OFF   |                 |
| ON<br>HOME-P output OFF  | <u>3(</u>       |
| Command position ON      | Preset position |

# 2.3 Continuous operation

The motor operates continuously while the FWD or RVS input is ON.

Operation is performed based on the FWD or RVS input and the operating speed corresponding to the selected operation data No.

When the operation data No. is changed during continuous operation, the speed will change to the speed specified by the new operation data No.

When the FWD or RVS input is turned OFF, the motor will decelerate to a stop. If the signal of the same direction is turned ON again during deceleration, the motor will accelerate and continue operating.

If the FWD and RVS inputs are turned ON simultaneously, the motor will decelerate to a stop.

#### Operation data

Operation data for continuous operation are as follows.

| Name            | Description                                                 | Setting range                        | Initial value |
|-----------------|-------------------------------------------------------------|--------------------------------------|---------------|
| Operating speed | Sets the operating speed in continuous operation.           | 1 to 1,000,000 Hz                    | 1000          |
| Acceleration    | Sets the acceleration rate or time in continuous operation. | 1 to 1,000,000<br>(1=0.001 ms/kHz or | 1000          |
| Deceleration    | Sets the deceleration rate or time in continuous operation. | 1=0.001 s)                           | 1000          |

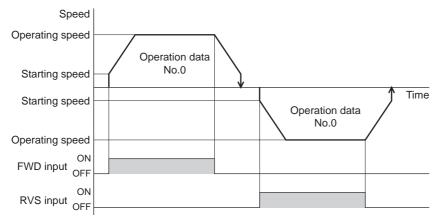

\* The acceleration/deceleration for continuous operation can be set as follows using the "acceleration/deceleration type" parameter:

Separate: The acceleration/deceleration set under the applicable operation data No. will be followed. (Each 64 data for acceleration and deceleration)

Common: The setting of the "common acceleration" and "common deceleration" parameter will be followed. (Each 1 data for acceleration and deceleration)

#### Starting method of continuous operation

When selecting the operation data No. and turning the FWD input or RVS input ON, continuous operation will be started.

Select an operation data based on a combination of ON/OFF status of the M0 to M5 inputs. See p.2-24 for details.

| Operation |     |     |     |     |     |     |
|-----------|-----|-----|-----|-----|-----|-----|
| data No.  | M5  | M4  | M3  | M2  | M1  | MO  |
| 0         | OFF | OFF | OFF | OFF | OFF | OFF |
| 1         | OFF | OFF | OFF | OFF | OFF | ON  |
| 2         | OFF | OFF | OFF | OFF | ON  | OFF |
| •         | •   | •   | •   | •   | •   | •   |
| •         | •   | •   | •   | •   | •   | •   |
| •         | ٠   | •   | •   | ٠   | ٠   | •   |
| 61        | ON  | ON  | ON  | ON  | OFF | ON  |
| 62        | ON  | ON  | ON  | ON  | ON  | OFF |
| 63        | ON  | ON  | ON  | ON  | ON  | ON  |

• Operating method

1) Check the READY output is ON.

2) Select the operation data No. by a combination of the M0 to M5 inputs and turn the FWD input ON.

- 3) The motor starts continuous operation. The READY output will be turned OFF.
- 4) Select the operation data No.1 by turning the M0 input ON. The motor accelerates to the operating speed of the operation data No.1.
- 5) Select the operation data No.0 by turning the M0 input OFF. The motor decelerates to the operating speed of the operation data No.0.
- 6) Turn the FWD input OFF.
- 7) The motor will decelerate to a stop and the READY output will be turned ON.

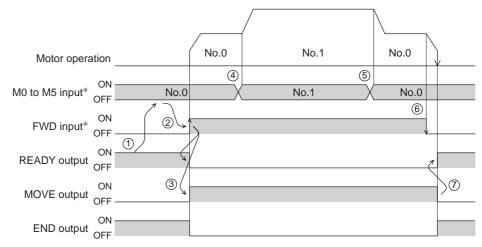

\* In direct I/O, turn the FWD input or RVS input ON after setting the M0 to M5 inputs. In network I/O, the operation will be performed even when turning the M0 to M5 inputs and the FWD (RVS) input ON simultaneously.

- Operating method; When combining the FWD input and RVS input
  - 1) Check the READY output is ON.
  - 2) Select the operation data No. by a combination of the M0 to M5 inputs and turn the FWD input ON.
  - 3) The motor starts continuous operation. The READY output will be turned OFF.
  - 4) Turn the FWD input OFF. The motor will decelerate.
  - 5) Turn the FWD input ON while the motor is decelerating. The motor accelerates again.
  - 6) Turn the FWD input OFF. The motor will decelerate.
  - 7) Turn the RVS input ON while the motor is decelerating. The motor will stop once, and start rotating in the reverse direction.
  - 8) When turning the FWD input ON while the RVS input is ON, the motor will decelerate.
  - 9) The motor will decelerate to a stop and the MOVE output will be turned OFF.
  - 10) When turning both the FWD input and RVS input OFF, the READY output will be turned ON.

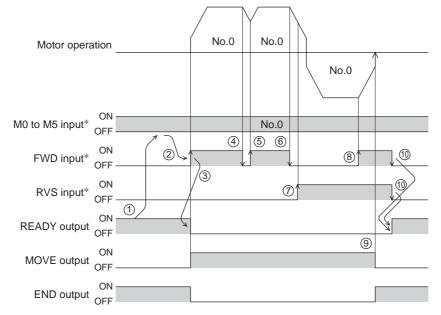

\* In direct I/O, turn the FWD input or RVS input ON after setting the M0 to M5 inputs. In network I/O, the operation will be performed even when turning the M0 to M5 inputs and the FWD (RVS) input ON simultaneously.

#### ■ Variable speed operation

- When acceleration/deceleration is "separate"
  - Acceleration/deceleration unit: ms/kHz

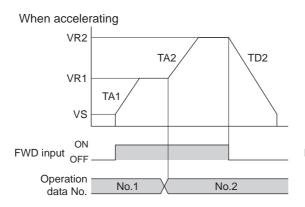

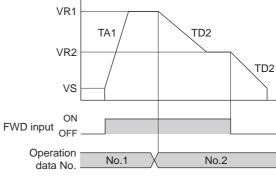

When decelerating

• Acceleration/deceleration unit: s

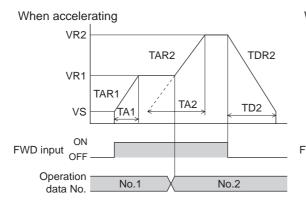

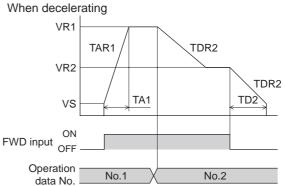

• Explanation of labels

- VS: Starting speed (Hz)
- VR1: Operating speed of operation data No.1 (Hz)
- VR2: Operating speed of operation data No.2 (Hz)
- TA1: Acceleration of operation data No.1 TA2: Acceleration of operation data No.2
- TD2: Deceleration of operation data No.2 TAR1: Acceleration rate of operation data
  - No.1 (Hz/s)
- TAR2: Acceleration rate of operation data No.2 (Hz/s)
- TDR2: Deceleration rate of operation data No.2 (Hz/s)
- Calculation method for acceleration/deceleration rate TAR1 = (VR1 - VS)/ TA1 TAR2 = (VR2 - VS)/ TA2 TDR2 = (VR2 - VS)/ TD2

- When acceleration/deceleration is "common"
  - Acceleration/deceleration unit: ms/kHz

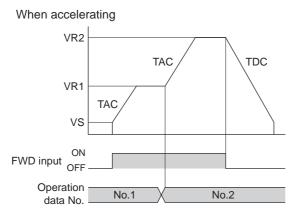

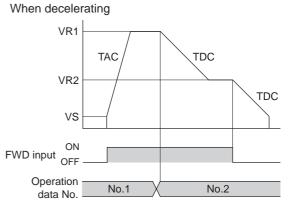

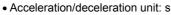

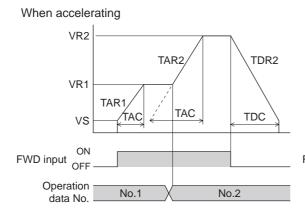

When decelerating

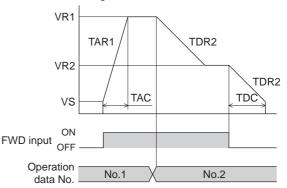

• Explanation of labels

- VS: Starting speed (Hz)
- VR1: Operating speed of operation data No.1 (Hz)
- VR2: Operating speed of operation data No.2 (Hz)
- TAC: Common acceleration
- TDC: Common deceleration
- TAR1: Acceleration rate of operation data No.1 (Hz/s)
- TAR2: Acceleration rate of operation data No.2 (Hz/s)
- TDR1: Deceleration rate of operation data
- No.1 (Hz/s) TDR2: Deceleration rate of operation data No.2 (Hz/s)

• Calculation method for acceleration/deceleration rate TAR1 = (VR1 - VS)/ TAC TAR2 = (VR2 - VS)/ TAC TDR2 = (VR2 - VS)/ TDC

# 2.4 Other operation

#### ■ JOG operation

JOG operation is a function to perform positioning operation of the travel amount set in the "JOG travel amount" parameter.

When the +JOG signal to ON, JOG operation is in the positive direction. When the -JOG signal to ON, JOG operation is in the negative direction. This function is convenient for fine adjustment of the position.

#### Related parameters

| Parameter name                        | Description                                                        | Setting range                                      | Initial value |
|---------------------------------------|--------------------------------------------------------------------|----------------------------------------------------|---------------|
| JOG travel amount                     | Sets the travel amount for JOG operation.                          | 1 to 8,388,607 step                                | 1             |
| JOG operating speed                   | Sets the operating speed for JOG operation.                        | 1 to 1,000,000 Hz                                  | 1000          |
| Acceleration/deceleration rate of JOG | Sets the acceleration/deceleration rate or time for JOG operation. | 1 to 1,000,000<br>(1=0.001 ms/kHz or<br>1=0.001 s) | 1000          |
| JOG starting speed                    | Sets the starting speed for JOG operation.                         | 0 to 1,000,000 Hz                                  | 500           |

#### • Operation example

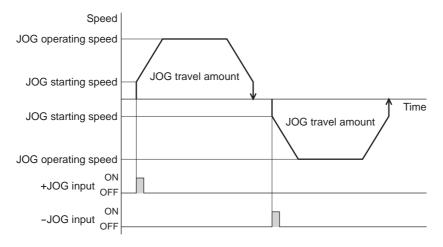

#### · Operating method

- 1) Check the READY output is ON.
- 2) Turn the +JOG input ON.
- 3) The motor starts positioning operation.
- 4) Check the READY output has been turned OFF and turn the +JOG input OFF.
- 5) When the positioning operation is completed, the READY output will be turned ON.

|                        | JOG travel amount |        |
|------------------------|-------------------|--------|
| Motor operation        |                   | /      |
| ON<br>+JOG input OFF   |                   |        |
| ON<br>READY output OFF |                   |        |
| MOVE output OFF        | 7                 | $\geq$ |
| END output OF          |                   |        |

#### Test operation

Test operation is performed using the OPX-2A or MEXE02. JOG operation and teaching function can be performed.

#### JOG operation

Connection condition or operation status for the motor and driver can be checked using JOG operation. Refer to the **OPX-2A** <u>OPERATING MANUAL</u> or p.3-33.

#### Example: When performing test operation with the OPX-2A

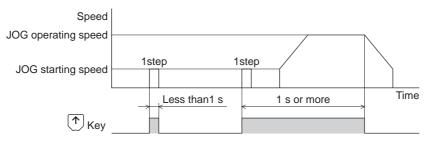

#### • Teaching function

This is a function to move the motor using the **OPX-2A** or **MEXEO2** and set the current position as the position (travel amount) of the operation data. When the position (travel amount) is set using teaching function, the "operation mode" will always be the absolute mode. The operating speed, acceleration/deceleration and starting speed of teaching function are same as those of JOG operation.

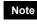

Perform teaching function when the position origin is set. See p.3-36 for setting the position origin.

#### Automatic return operation

When a position deviation occurs by an external force while the motor is in a non-excitation state, the motor can automatically return to the position where the motor last stopped.

If the motor is reexcited by turning the C-ON input ON or turning the FREE input OFF, automatic return operation will be executed under the following conditions;

- When the main power is turned on
- When the C-ON input is turned from OFF to ON
- When the FREE input is turned from ON to OFF

#### • Related parameters

| Parameter name                                | Description                                                                     | Setting range                                      | Initial value |
|-----------------------------------------------|---------------------------------------------------------------------------------|----------------------------------------------------|---------------|
| Automatic return action                       | Sets whether to enable or disable automatic return operation.                   | 0: Disable<br>1: Enable                            | 0             |
| Operating speed of<br>automatic return        | Sets the operating speed for automatic return operation.                        | 1 to 1,000,000 Hz                                  | 1000          |
| Acceleration/deceleration of automatic return | Sets the acceleration/deceleration rate or time for automatic return operation. | 1 to 1,000,000<br>(1=0.001 ms/kHz or<br>1=0.001 s) | 1000          |
| Starting speed of automatic return            | Sets the starting speed for automatic return operation.                         | 0 to 1,000,000 Hz                                  | 500           |

#### • Example of automatic return operation

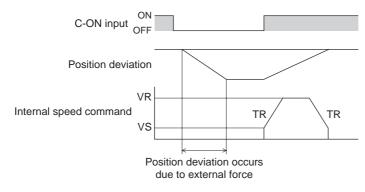

VS: Starting speed of automatic return VR: Operation speed of automatic return TR: Acceleration/deceleration rate of automatic return

#### Note

- Automatic return operation will not be executed immediately after turning on the 24 VDC power supply or executing the configuration command.
  - If an alarm generates while the motor is in a non-excitation state, the automatic return operation will not executed normally.

#### Stop operation

STOP action

When the STOP input is turned ON or STOP is commanded via RS-485 communication while the motor is operating, the motor will stop. The stopping mode is determined by the setting of the "STOP input action" parameter.

For example, the operation when setting "STOP input action" parameter to "deceleration stop" is shown in the figure to the right.

#### • Hardware overtravel

Hardware overtravel is the function that limits the operation range by installing the limit sensor  $(\pm LS)$  at the upper and lower limit of the operation range. If the "hardware overtravel" parameter is set to "enable", the motor can be stopped when detecting the limit sensor.

The stopping mode is determined by the setting of "overtravel action" parameter.

The operation example when setting the "overtravel action" parameter to "immediate stop" is shown in the figure to the right.

#### Software overtravel

Note

The software overtravel is a function that limits the range of movement via software settings.

If the "software overtravel" parameter is set to "enable", the motor can be stopped when exceeding the software limit. The stopping mode is determined by the setting of "overtravel action" parameter.

The operation example shown on the right applies when an operation where a software limit is to be exceeded is started.

Software overtravel will become effective after the position origin is set. See p.3-36 for setting the position origin.

#### • Escape from the limit sensor

It is possible to escape in the negative direction when detecting the positive direction limit, and possible to escape in the positive direction when detecting the negative direction limit.

The following operations can be used when escaping from the limit sensor.

| Types of operation                                                 | Limit sensors (±LS)                 | Software limit                      |
|--------------------------------------------------------------------|-------------------------------------|-------------------------------------|
| Positioning operation                                              | Will not operate (unable to escape) |                                     |
| Continuous operation<br>Test operation<br>Return-to-home operation | Allowed to operate (able to escape) | Allowed to operate (able to escape) |

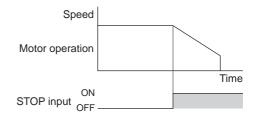

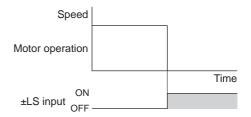

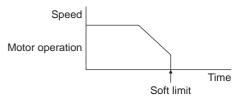

#### Position coordinate management

The driver manages the motor position information. If the absolute-position backup system is used connecting an accessory battery set **BAT01B** (sold separately), the position information is kept even when the power is turned off. Refer to p.9-4 for accessories.

Position origin for the driver

#### When the absolute-position backup system is disabled

The position origin will be set whenever one of the following operations is executed:

- Return-to-home operation
- · P-PRESET input is turned ON

#### When the absolute-position backup system is enabled

When the absolute-position backup system is enabled, once the position origin is set, there is no need to set the position origin again even if the power is turned off. However, if the absolute position error alarm generates, the position origin will be lost. In this case, after clearing the absolute position error alarm by the P-CLR input, set the position origin by executing one of the followings.

- Return-to-home operation
- · P-PRESET input is turned ON

#### When the position origin has not been set

If the "return-to-home incomplete alarm" parameter is set to "enable", positioning operations can be prohibited while the position origin has not been set.

The return-to-home incomplete alarm will generate if the START input, SSTART input or the MS0 to MS5 inputs are turned ON while the position origin has not been set. See p.8-3 for alarm.

#### Related parameters

| Parameter name                  | Description                                                                                                    | Setting range           | Initial value |
|---------------------------------|----------------------------------------------------------------------------------------------------|-------------------------|---------------|
| Return-to-home incomplete alarm | Sets the alarm signal status: When the positioning operation is started while the position origin has not been set, selects whether the alarm generates or not. | 0: Disable<br>1: Enable | 0             |

#### Wrap function

The wrap function is a function that resets the command position or multi-rotation data to 0 whenever the command position exceeds the set value by the "wrap setting range" parameter. Since the multi-rotation data is also reset to 0, the unidirectional continuous rotation with the absolute-position backup system will be possible. The command position varies in a range of "0 to (wrap setting value-1)."

#### Related parameters

Note

| Parameter name     | Description                  | Setting range           | Initial value |
|--------------------|------------------------------|-------------------------|---------------|
| Wrap setting       |                              | 0: Disable<br>1: Enable | 0             |
| Wrap setting range | Sets the wrap setting range. | 1 to 8,388,607 step     | 1000          |

Note When setting the "wrap setting" parameter to "enable", the software overtravel will be disabled. (It is disabled even when setting the "software overtravel" parameter to "enable".)

• If the "wrap setting" parameter or "wrap setting range" parameter is changed while the "absolute-position backup system" parameter is "enable", the absolute position may be lost. Perform return-to-home operation or the P-PRESET input when the wrap settings are changed.

#### Setting condition of wrap function

Condition 1: 
$$\frac{\text{Electronic gear B \times 1000}}{\text{Electronic gear A \times 50}} = \text{An integer}$$

Condition 2: Wrap setting value  $\times \frac{\text{Electronic gear A} \times 50}{\text{Electronic gear B} \times 1000} = \text{An integer}$ 

The wrap setting error warning will generate when not meeting these formulas.

#### When not meeting these formulas while the "wrap setting" parameter is "enable", the wrap setting error warning will generate. If the power is turned on again or the configuration is executed while the wrap setting error warning is present, the wrap setting error alarm will generate.

• Example for wrap function

Example of operation when the positioning operation is performed in the following conditions.

- Wrap setting range: 3600
- Resolution: 1000 P/R (electronic gear A=1, electronic gear B=1)
- Command position: 900

Condition 1: 
$$\frac{\text{Electronic gear B \times 1000}}{\text{Electronic gear A \times 50}} = \frac{1 \times 1000}{1 \times 50} = 20$$

Condition 2: Wrap setting value ×  $\frac{\text{Electronic gear A × 50}}{\text{Electronic gear B × 1000}} = 3600 \times \frac{1 \times 50}{1 \times 1000} = 180$ 

The calculation result of these two formulas is an integer and this meets the setting condition. Following tables are examples when the positioning operation is performed from 900 steps of the command position.

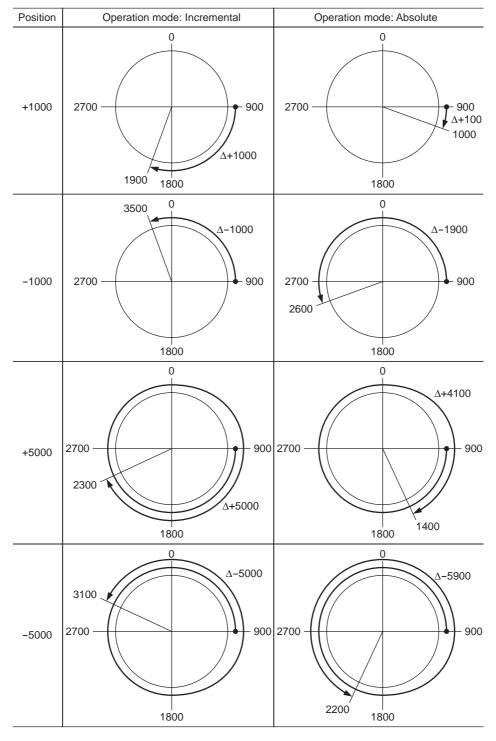

# 3 Operation data

Up to 64 operation data can be set (data Nos.0 to 63). If the data is changed, a recalculation and setup will be performed after the operation is stopped.

| Name                                                              | Description                                                                                                    | Setting range                                                                | Initial value |
|-------------------------------------------------------------------|----------------------------------------------------------------------------------------------------|------------------------------------------------------------------------------|---------------|
| Position No.0<br>to<br>Position No.63                             | Sets the position (distance) for positioning operation.                                                                    | -8,388,608 to<br>+8,388,607 step                                             | 0             |
| Operating speed No.0<br>to<br>Operating speed No.63               | Sets the operating speed in positioning operation and continuous operation.                                                | 0 to 1,000,000 Hz                                                            | 1000          |
| Operation mode No.0<br>to<br>Operation mode No.63                 | Selects how to specify the position<br>(travel amount) in positioning<br>operation (absolute mode or<br>incremental mode). | 0: INC (Incremental)<br>1: ABS (Absolute)                                    | 0             |
| Operation function No.0<br>to<br>Operation function No.63         | Selects how to operate consecutive operation data.                                                                         | 0: Single-motion<br>1: Linked-motion<br>2: Linked-motion 2<br>3: Push-motion | 0             |
| Acceleration No.0<br>to<br>Acceleration No.63                     | Sets the acceleration rate or time in positioning operation and continuous operation. <sup>*1</sup>                        | 1 to 1,000,000                                                               | 1000          |
| Deceleration No.0<br>to<br>Deceleration No.63                     | Sets the deceleration rate or time in positioning operation and continuous operation. <sup>*1</sup>                        | (1=0.001 ms/kHz or<br>1=0.001 s) <sup>*2</sup>                               |               |
| Push current No.0<br>to<br>Push current No.63                     | Sets the current value of push-motion operation.                                                                           | 0 to 500 (1=0.1%)                                                            | 200           |
| Sequential positioning No.0<br>to<br>Sequential positioning No.63 | Sets whether to enable or disable sequential positioning operation.                                                        | 0: Disable<br>1: Enable                                                      | 0             |
| Dwell time No.0<br>to<br>Dwell time No.63                         | Sets the dwell time to be used in linked-motion operation 2.                                                               | 0 to 50000<br>(1=0.001 s)                                                    | 0             |

\*1 This item is effective when the "acceleration/deceleration type" parameter is set to "separate". If this parameter is set to "common", the values of the "common acceleration" and "common deceleration" parameters will be used (initial value: separate).

\*2 Acceleration/deceleration rate (ms/kHz) or acceleration/deceleration time (s) can be selected using "acceleration/deceleration unit" parameter. (initial value: acceleration/deceleration rate).

#### **Parameter** 4

The parameters are saved in the RAM or non-volatile memory. The data saved in the RAM will be erased once the power supply is turned off. On the other hand, the parameters saved in the non-volatile memory will be retained even after the power supply is turned off.

When turning the driver power supply on, the parameters saved in the non-volatile memory will be sent to the RAM. Then, the recalculation and setup for the parameters are executed in the RAM.

When a parameter is changed, the timing to reflect the new value varies depending on the parameter. See the following four types.

- Effective immediately ...... Executes the recalculation and setup immediately when writing the parameter.
- Effective after stopping the operation ...... Executes the recalculation and setup after stopping the operation.
- Effective after executing the configuration ....... Executes the recalculation and setup after executing the configuration.

• Effective after turning the power ON again ...... Executes the recalculation and setup after turning the 24 VDC power ON again.

Note
The parameters are written in the RAM when writing via RS-485 communication.
The non-volatile memory can be rewritten approximately 100,000 times.

## 4.1 Parameter list

| I/O parameters<br>(p.3-41)            | <ul> <li>STOP input action</li> <li>Hardware overtravel</li> <li>Overtravel action</li> <li>Positioning completion signal<br/>range</li> <li>Positioning completion signal<br/>offset</li> <li>AREA1 positive direction position</li> <li>AREA1 negative direction<br/>position</li> </ul> | <ul> <li>AREA3 positive direction position</li> <li>AREA3 negative direction position</li> <li>Minimum ON time for MOVE output</li> <li>LS logic level</li> <li>HOMES logic level</li> <li>SLIT logic level</li> <li>MS0 operation No. selection</li> <li>MS1 operation No. selection</li> <li>MS2 operation No. selection</li> </ul> |
|---------------------------------------|----------------------------------------------------------------------------------------------------|----------------------------------------------------------------------------------------------------|
|                                       | <ul> <li>AREA2 positive direction position</li> <li>AREA2 negative direction position</li> </ul>                                                                                                    | <ul> <li>MS4 operation No. selection</li> <li>MS5 operation No. selection</li> <li>HOME-P output function selection</li> </ul>                                                                                                    |
| Motor parameters<br>(p.3-42)          | <ul> <li>RUN current</li> <li>STOP current</li> <li>Position loop gain</li> <li>Speed loop gain</li> <li>Speed loop integral time constant</li> <li>Speed filter</li> </ul>                                                                                                    | <ul> <li>Moving average time</li> <li>Filter selection</li> <li>Moving average1</li> <li>Moving average2</li> <li>Control mode</li> <li>Smooth driver</li> </ul>                                                                                                    |
| Operation parameters<br>(p.3-42)      | <ul> <li>Common acceleration</li> <li>Common deceleration</li> <li>Starting speed</li> <li>JOG operating speed</li> <li>Acceleration/deceleration rate of JOG</li> <li>JOG starting speed</li> <li>Acceleration/deceleration type</li> </ul>                                               | <ul> <li>Acceleration/deceleration unit</li> <li>Automatic return operation</li> <li>Operating speed of automatic return</li> <li>Acceleration/deceleration of<br/>automatic return</li> <li>Starting speed of automatic return</li> <li>JOG travel amount</li> </ul>                                                                 |
| Return-to-home parameters<br>(p.3-43) | <ul> <li>Home-seeking mode</li> <li>Operating speed of<br/>home-seeking</li> <li>Acceleration/deceleration of<br/>home-seeking</li> <li>Starting speed of home-seeking</li> <li>Position offset of home-seeking</li> </ul>                                                                 | <ul> <li>Starting direction of home-seeking</li> <li>SLIT detection with home-seeking</li> <li>TIM signal detection with home-seeking</li> <li>Operating current of push-motion home-seeking</li> </ul>                                                                                                    |

#### 4 Parameter

|                                                                       | 1                                                  |                                                                     |  |  |
|-----------------------------------------------------------------------|----------------------------------------------------|---------------------------------------------------------------------|--|--|
|                                                                       | <ul> <li>Overload alarm</li> </ul>                 | <ul> <li>Overload warning</li> </ul>                                |  |  |
|                                                                       | <ul> <li>Overflow rotation alarm during</li> </ul> | <ul> <li>Overspeed warning</li> </ul>                               |  |  |
| Alarm/warning parameters                                              | current on                                         | <ul> <li>Overvoltage warning</li> </ul>                             |  |  |
| (p.3-43)                                                              | Return-to-home incomplete alarm                    | <ul> <li>Undervoltage warning</li> </ul>                            |  |  |
|                                                                       | Overflow rotation alarm during<br>current off      | <ul> <li>Overflow rotation warning during<br/>current on</li> </ul> |  |  |
|                                                                       | <ul> <li>Overheat warning</li> </ul>               |                                                                     |  |  |
|                                                                       | Electronic gear A                                  | Positive software limit                                             |  |  |
|                                                                       | Electronic gear B                                  | <ul> <li>Negative software limit</li> </ul>                         |  |  |
| Coordination parameters (p.3-44)                                      | <ul> <li>Motor rotation direction</li> </ul>       | <ul> <li>Preset position</li> </ul>                                 |  |  |
| (p.o-++)                                                              | <ul> <li>Software overtravel</li> </ul>            | Wrap setting                                                        |  |  |
|                                                                       |                                                    | <ul> <li>Wrap setting range</li> </ul>                              |  |  |
| 0                                                                     | Data setter speed display                          |                                                                     |  |  |
| Common parameters (p.3-44)                                            | Data setter edit                                   |                                                                     |  |  |
| (p.3-4+)                                                              | Absolute-position backup system                    |                                                                     |  |  |
|                                                                       | Communication timeout                              | <ul> <li>Communication stop bit</li> </ul>                          |  |  |
| Communication parameters (p.3-44)                                     | Communication error alarm                          | <ul> <li>Transmission waiting time</li> </ul>                       |  |  |
| (p.3-4+)                                                              | Communication parity                               |                                                                     |  |  |
|                                                                       | IN0 to IN7 input function selection                |                                                                     |  |  |
| I/O function parameters                                               | IN0 to IN7 input logic level setting               |                                                                     |  |  |
| (p.3-45)                                                              | OUT0 to OUT5 output function selection             |                                                                     |  |  |
| I/O function [RS-485]  • NET-IN0 to NET-IN15 input function selection |                                                    |                                                                     |  |  |
| parameters (p.3-46)                                                   | NET-OUT0 to NET-OUT15 output function selection    |                                                                     |  |  |

# 4.2 I/O parameter

| Name                                                             | Description                                                                                        | Setting range                                                                                                    | Initial value | Effective* |
|------------------------------------------------------------------|----------------------------------------------------------------------------------------------------|----------------------------------------------------------------------------------------------------|---------------|------------|
| STOP input action                                                | Sets how the motor should stop when a STOP input is turned ON.                                     | 0: Immediate stop<br>1: Deceleration stop<br>2: Immediate stop &<br>Current OFF<br>3: Deceleration stop<br>&Current OFF | 1             |            |
| Hardware overtravel                                              | Sets whether to enable or disable<br>hardware overtravel detection using<br>±LS inputs.            | 0: Disable<br>1: Enable                                                                                                 | 1             |            |
| Overtravel action                                                | Sets the motor action to take place upon the occurrence of overtravel.                             | 0: Immediate stop<br>1: Deceleration stop                                                                               | 0             |            |
| Positioning completion signal range                              | Sets the output range of the END signal (the motor operation converges within this angular range). | 0 to 180 (1=0.1°)                                                                                                    | 18            |            |
| Positioning completion signal offset                             | oning completion signal Sets the offset for the END signal (the18 to 18 (1=0.1°)                   |                                                                                                    | 0             | А          |
| AREA1 positive direction<br>position<br>AREA1 negative direction | Sets the position of AREA1 positive direction.<br>Sets the position of AREA1 negative              |                                                                                                    |               |            |
| position<br>AREA2 positive direction<br>position                 | direction.<br>Sets the position of AREA2 positive<br>direction.                                    | -8,388,608 to                                                                                                    | 0             |            |
| AREA2 negative direction position                                | Sets the position of AREA2 negative direction.                                                     | 8,388,607 step                                                                                                    |               |            |
| AREA3 positive direction<br>position                             | Sets the position of AREA3 positive direction.                                                     |                                                                                                    |               |            |
| AREA3 negative direction<br>position                             | Sets the position of AREA3 negative direction.                                                     |                                                                                                    |               |            |
| Minimum ON time for MOVE output                                  | Sets the minimum time during which the MOVE output remains ON                                      | 0 to 255 ms                                                                                                    | 0             |            |
| LS logic level                                                   | Sets the ±LS input logic.                                                                          |                                                                                                    |               |            |
| HOMES logic level                                                | Sets the HOMES input logic.                                                                        | 0: Normally open<br>1: Normally closed                                                                                  | 0             | С          |
| SLIT logic level                                                 | Sets the SLIT input logic.                                                                         | ,,,,                                                                                                    |               |            |
| MS0 operation No. selection                                      | Sets the operation data No. corresponding to MS0 input.                                            |                                                                                                    | 0             |            |
| MS1 operation No. selection                                      | Sets the operation data No. corresponding to MS1 input.                                            |                                                                                                    | 1             |            |
| MS2 operation No. selection                                      | Sets the operation data No. corresponding to MS2 input.                                            | 0 to 63                                                                                                    | 2             | В          |
| MS3 operation No. selection                                      | Sets the operation data No. corresponding to MS3 input.                                            |                                                                                                    | 3             | D          |
| MS4 operation No. selection                                      | Sets the operation data No. corresponding to MS4 input.                                            |                                                                                                    | 4             |            |
| MS5 operation No. selection                                      | Sets the operation data No. corresponding to MS5 input.                                            |                                                                                                    | 5             |            |
| HOME-P function selection                                        | Sets the timing to output the HOME-P output.                                                       | 0: Home output<br>1: Return-to-home<br>complete output                                                                  | 0             | A          |
|                                                                  |                                                                                                    | D = 22                                                                                                    | ·             | ~          |

\* Indicates the timing for the data to become effective. (A: Effective immediately, B: Effective after stopping the operation, C: Effective after executing the configuration)

| Name                              | Description                                                                                                    | Setting range                               | Initial value | Effective* |
|-----------------------------------|----------------------------------------------------------------------------------------------------|---------------------------------------------|---------------|------------|
| RUN current                       | Sets the motor operating current based on the rated current being 100%.                                        | 0 to 1000 (1=0.1%)                          | 1000          |            |
| STOP current                      | Sets the motor standstill current as a percentage of the rated current, based on the rated current being 100%. | 0 to 500 (1=0.1%)                           | 500           |            |
| Position loop gain                | Adjusts the motor response in reaction to the position deviation.                                              | 1 to 50                                     | 10            | А          |
| Speed loop gain                   | Adjusts the motor response in reaction to the speed deviation.                                                 | 10 to 200                                   | 180           |            |
| Speed loop integral time constant | Decreases the deviation that cannot be adjusted with the speed loop gain.                                      | 100 to 2000 (1=0.1 ms) 1000                 |               |            |
| Speed filter                      | Adjusts the motor response.                                                                                    | 0 to 200 ms                                 | 1             |            |
| Moving average time               | Sets the time constant for the moving average filter.                                                          | 1 to 200 ms                                 | 1             | В          |
| Filter selection                  | Sets the filter function to adjust the motor response.                                                         | 0: Speed filter<br>1: Moving average filter | 0             | С          |
| Speed error gain 1                | Adjusts vibration during operation.                                                                            |                                             |               |            |
| Speed error gain 2                | rror gain 2 Adjusts vibration during acceleration/ 0 to 500 deceleration.                                      |                                             | 45            | A          |
| Control mode                      | Sets the control mode of the driver.                                                                           | 0: Normal mode<br>1: Current control mode   | 0             | С          |
| Smooth driver                     | Sets whether to enable or disable smooth drive function.                                                       | 0: Disable<br>1: Enable                     | 1             | C          |

## 4.3 Motor parameter

\* Indicates the timing for the data to become effective. (A: Effective immediately, B: Effective after stopping the operation, C: Effective after executing the configuration)

# 4.4 Operation parameter

| Common accelerationSets the common acceleration rate or time in<br>positioning operation and continuous operation.1 to 1,000,000<br>(1=0.001 ms/kHz or<br>1=0.001 s) *21000Common decelerationSets the common deceleration rate or time in<br>positioning operation and continuous operation.1 to 1,000,000<br>(1=0.001 ms/kHz or<br>1=0.001 s) *21000Starting speedSets the starting speed in positioning operation<br>and continuous operation. The motor will<br>operate at the starting speed.0 to 1,000,000 Hz500JOG operating speedSets the operating speed for JOG operation.1 to 1,000,000 Hz1000Acceleration/<br>deceleration rate of<br>JOGSets the acceleration/deceleration rate or time<br>for JOG operation.1 to 1,000,000 Hz1000JOG starting speedSets the starting speed for JOG operation.0 to 1,000,000 Hz500Acceleration/<br>deceleration rate of<br>uperation tay of the operation data.0 to 1,000,000 Hz500Acceleration/<br>deceleration unitSets the acceleration/deceleration<br>deceleration deceleration/deceleration0: common<br>1: Separate1Acceleration/<br>deceleration unitSets the acceleration/deceleration unit.0: ms/kHz<br>1: s0CAcceleration or<br>deceleration unitSets the operating speed for automatic return<br>operation.0: Disable<br>1: s0CAcceleration or<br>automatic returnSets the acceleration/deceleration unit.0: ms/kHz<br>1: s0CAcceleration or<br>automatic returnSets the acceleration/deceleration rate or time<br>for automatic return operation.1 to 1,000,000 Hz <t< th=""><th colspan="6">• •</th></t<> | • •                                                  |                                                                                                    |                                  |               |              |  |
|----------------------------------------------------------------------------------------------------|------------------------------------------------------|----------------------------------------------------------------------------------------------------|----------------------------------|---------------|--------------|--|
| Common accelerationpositioning operation and continuous operation.<br>positioning operation and continuous operation.1 to 1,000,000<br>(1=0.001 ms/kHz or<br>1=0.001 s) *21000Common decelerationSets the common deceleration rate or time in<br>positioning operation and continuous operation.1 to 1,000,000 Hz1000Starting speedSets the starting speed if the operating<br>speed is below the starting speed.0 to 1,000,000 Hz500JOG operating speedSets the operating speed for JOG operation.1 to 1,000,000 Hz1000Acceleration/<br>deceleration rate of<br>JOGSets the starting speed for JOG operation.0 to 1,000,000 Hz1000JOG starting speedSets the starting speed for JOG operation.0 to 1,000,000 Hz500Acceleration/<br>deceleration rate of<br>JOGSets the acceleration/deceleration<br>deceleration of<br>tecleration of<br>tecleration of<br>specified for the operation data.0 to 1,000,000 Hz500Acceleration/<br>deceleration unitSets the acceleration/deceleration unit.0: common<br>1: Separate1Acceleration/<br>deceleration unitSets the acceleration/deceleration unit.0: common<br>1: Separate1Automatic return<br>operationSets the operating speed for automatic return<br>operation.1 to 1,000,000 Hz000Acceleration/<br>deceleration unitSets the operating speed for automatic return<br>operation.1 to 1,000,000 Hz0Automatic return<br>automatic returnSets the operating speed for automatic return<br>operation.1 to 1,000,000 Hz1000Acceleration/<br>deceleration of<br>automatic retur                                           | Name                                                 | Description                                                                                                    | Setting range                    | Initial value | Effective *1 |  |
| Common decelerationSets the common deceleration rate or time in<br>positioning operation and continuous operation.1=0.001 s) *2Starting speedSets the starting speed in positioning operation<br>and continuous operation. The motor will<br>operate at the starting speed if the operating<br>speed is below the starting speed.0 to 1,000,000 Hz500JOG operating speedSets the operating speed for JOG operation.1 to 1,000,000 Hz1000Acceleration/<br>deceleration rate of<br>JOGSets the acceleration/deceleration rate or time<br>for JOG operation.1 to 1,000,000 Hz1000JOG starting speedSets the starting speed for JOG operation.0 to 1,000,000 Hz500Acceleration/<br>deceleration rate of<br>JOGSets the starting speed for JOG operation.0 to 1,000,000 Hz500Acceleration/<br>deceleration typeSets the starting speed for JOG operation.0 to 1,000,000 Hz500Acceleration/<br>deceleration typeSets the acceleration/deceleration<br>specified for the operation data.0: Common<br>1: Separate1Acceleration unitSets the acceleration/deceleration unit.0: ms/kHz or<br>1: s0Automatic return<br>operation.Sets the operating speed for automatic return<br>operation.0: Disable<br>1: Enable0Operating speed of<br>automatic returnSets the acceleration/deceleration rate or time<br>true operation.1 to 1,000,000 Hz1000Acceleration/<br>deceleration unitSets the operating speed for automatic return<br>operation.1 to 1,000,000 Hz1000Acceleration of<br>automatic returnSets the acceleration/deceleratio                                        | Common acceleration                                  |                                                                                                    |                                  | 1000          |              |  |
| Starting speedand continuous operation. The motor will<br>operate at the starting speed if the operating<br>speed is below the starting speed.0 to 1,000,000 Hz500JOG operating speedSets the operating speed for JOG operation.1 to 1,000,000 Hz1000Acceleration/<br>deceleration rate of<br>JOG starting speedSets the acceleration/deceleration rate or time<br>for JOG operation.1 to 1,000,000 Hz1000JOG starting speedSets the starting speed for JOG operation.0 to 1,000,000 Hz1000JOG starting speedSets the starting speed for JOG operation.0 to 1,000,000 Hz500JOG starting speedSets the starting speed for JOG operation.0 to 1,000,000 Hz500Acceleration/<br>deceleration rypeSets whether to use the common acceleration/<br>deceleration or the acceleration/deceleration<br>specified for the operation data.0: Common<br>1: Separate1Acceleration/<br>deceleration unitSets the acceleration/ deceleration unit.0: ms/kHz<br>1: s0Automatic return<br>operationSets the operating speed for automatic return<br>operation.0: Disable<br>1: Enable0COperating speed of<br>automatic returnSets the acceleration/deceleration rate or time<br>for automatic return operation.1 to 1,000,000 Hz1000Acceleration/<br>decelerationSets the operating speed for automatic return<br>operation.1 to 1,000,000 Hz1000Acceleration/<br>decelerationSets the operating speed for automatic return<br>operation.1 to 1,000,000 Hz1000Acceleration/<br>deceleration of<br>automatic returnSets the                                                           | Common deceleration                                  |                                                                                                    | 1=0.001 s) *2                    | 1000          |              |  |
| JOG operating speedSets the operating speed for JOG operation.1 to 1,000,000 Hz1000Acceleration/<br>deceleration rate of<br>JOGSets the acceleration/deceleration rate or time<br>for JOG operation.1 to 1,000,000<br>(1=0.001 ms/kHz or<br>1=0.001 s) *21000JOG starting speedSets the starting speed for JOG operation.0 to 1,000,000 Hz500Acceleration/<br>deceleration typeSets the starting speed for JOG operation.0 to 1,000,000 Hz500Acceleration/<br>deceleration typeSets whether to use the common acceleration/<br>deceleration data.0: Common<br>1: Separate1Acceleration/<br>deceleration unitSets the acceleration/ deceleration unit.0: ms/kHz<br>1: s0Automatic return<br>operationSets the operating speed for automatic return<br>operation.0: Disable<br>1: Enable0Operating speed of<br>automatic return<br>deceleration of<br>automatic returnSets the acceleration/deceleration rate or time<br>for automatic return operation.1 to 1,000,000 Hz1000Acceleration/<br>decelerationSets the operating speed for automatic return<br>operation.0: Disable<br>1: Enable0COperationSets the acceleration/deceleration rate or time<br>for automatic return operation.1 to 1,000,000 Hz1000Acceleration/<br>deceleration of<br>automatic returnSets the starting speed for automatic return<br>operation.1 to 1,000,000 Hz1000BSets the starting speed for automatic return<br>operation.0 to 1,000,000 Hz500                                                                                                    | Starting speed                                       | and continuous operation. The motor will<br>operate at the starting speed if the operating<br>speed is below the starting speed. |                                  | 500           |              |  |
| deceleration rate of<br>JOGSets the acceleration/deceleration rate of time<br>for JOG operation.(1=0.001 ms/kHz or<br>1=0.001 s) *21000JOG starting speedSets the starting speed for JOG operation.0 to 1,000,000 Hz500Acceleration/<br>deceleration typeSets whether to use the common acceleration/<br>deceleration or the acceleration/deceleration<br>specified for the operation data.0: Common<br>                                                                                                    | JOG operating speed                                  | Sets the operating speed for JOG operation.                                                                                      | 1 to 1,000,000 Hz                | 1000          | В            |  |
| Acceleration/<br>deceleration typeSets whether to use the common acceleration/<br>deceleration or the acceleration/deceleration<br>specified for the operation data.0: Common<br>1: Separate1Acceleration/<br>deceleration unitSets the acceleration/ deceleration unit.0: ms/kHz<br>1: s0Acceleration/<br>deceleration unitSets the acceleration/ deceleration unit.0: ms/kHz<br>1: s0Automatic return<br>operationSets the acceleration deceleration unit.0: Disable<br>1: Enable0Operating speed of<br>automatic return<br>operation.Sets the operating speed for automatic return<br>operation.0: Disable<br>1: Enable0Acceleration/<br>deceleration of<br>automatic return<br>operation.Sets the acceleration/deceleration rate or time<br>for automatic return operation.1 to 1,000,000 Hz1000BSets the starting speed for automatic return<br>operation.Sets the starting speed for automatic return<br>operation.1 to 1,000,000 Hz500                                                                                                    | Acceleration/<br>deceleration rate of<br>JOG         | eration rate of for JOG operation. Sets the acceleration/deceleration rate of time (1=0.001 ms/kHz or 1=0.001 s) *2              |                                  | 1000          |              |  |
| Acceleration/<br>deceleration typedeceleration or the acceleration/deceleration<br>specified for the operation data.0: Common<br>1: Separate1Acceleration/<br>deceleration unitSets the acceleration/ deceleration unit.0: ms/kHz<br>1: s0Automatic return<br>operationSets whether to enable or disable automatic<br>                                                                                                    | JOG starting speed                                   | Sets the starting speed for JOG operation.                                                                                       | 0 to 1,000,000 Hz                | 500           |              |  |
| deceleration unitSets the acceleration/ deceleration unit.1: s0Automatic return<br>operationSets whether to enable or disable automatic<br>return operation.0: Disable<br>1: Enable0Operating speed of<br>automatic return<br>operation.Sets the operating speed for automatic return<br>operation.1 to 1,000,000 Hz1000Acceleration/<br>deceleration of<br>automatic returnSets the acceleration/deceleration rate or time<br>for automatic return operation.1 to 1,000,000 Hz1000Sets the starting speed of<br>automatic returnSets the starting speed for automatic return<br>operation.1 to 1,000,000 Hz1000B                                                                                                    | Acceleration/<br>deceleration type                   | deceleration or the acceleration/deceleration                                                                                    | or the acceleration/deceleration |               |              |  |
| Automatic return<br>operationSets whether to enable or disable automatic<br>return operation.0: Disable<br>1: Enable0Operating speed of<br>                                                                                                    | Acceleration/<br>deceleration unit                   | Sets the acceleration/ deceleration unit.                                                                                        | ••••••                           | 0             | C            |  |
| automatic returnoperation.1 to 1,000,000 Hz1000Acceleration/<br>deceleration of<br>automatic returnSets the acceleration/deceleration rate or time<br>for automatic return operation.1 to 1,000,000 Hz1000Sets the acceleration/deceleration rate or time<br>                                                                                                    | Automatic return operation                           |                                                                                                    |                                  | 0             | C            |  |
| deceleration of<br>automatic returnSets the acceleration/deceleration rate or time<br>for automatic return operation.(1=0.001 ms/kHz or<br>1=0.001 s) *21000BStarting speed of<br>automatic return<br>operation.Sets the starting speed for automatic return<br>operation.0 to 1,000,000 Hz500                                                                                                    | Operating speed of<br>automatic return               |                                                                                                    | 1 to 1,000,000 Hz                | 1000          |              |  |
| automatic return operation.                                                                                                    | Acceleration/<br>deceleration of<br>automatic return |                                                                                                    | (1=0.001 ms/kHz or               | 1000          | В            |  |
| JOG travel amountSets the travel amount for JOG operation.1 to 8,388,607 step1                                                                                                    | Starting speed of automatic return                   |                                                                                                    | 0 to 1,000,000 Hz                | 500           |              |  |
|                                                                                                    | JOG travel amount                                    | Sets the travel amount for JOG operation.                                                                                        | 1 to 8,388,607 step              | 1             |              |  |

\*1 Indicates the timing for the data to become effective. (B: Effective after stopping the operation, C: Effective after executing the configuration)

\*2 Acceleration/deceleration rate (ms/kHz) or acceleration/deceleration time (s) can be selected using "acceleration/deceleration unit" parameter. (initial value: acceleration/deceleration rate).

| Name                                             | Description                                                                                                | Setting range                                        | Initial value | Effective *1 |
|--------------------------------------------------|----------------------------------------------------------------------------------------------------|------------------------------------------------------|---------------|--------------|
| Home-seeking mode                                | Sets the mode for return-to-home operation.                                                                | 0: 2-sensor mode<br>1: 3-sensor mode<br>2: Push mode | 1             |              |
| Operating speed of<br>home-seeking               | Sets the operating speed for 1 to 1,000,000 Hz return-to-home operation.                                   |                                                      | 1000          |              |
| Acceleration/deceleration of home-seeking        | eration/deceleration of Sets the acceleration/ deceleration rate or 1 to 1,000,000 (1=0.001 ms/kHz or      |                                                      | 1000          |              |
| Starting speed of home-seeking                   |                                                                                                    |                                                      | 500           |              |
| Position offset of<br>home-seeking               |                                                                                                    |                                                      | 0             | В            |
| Starting direction of<br>home-seeking            |                                                                                                    |                                                      | 1             |              |
| SLIT detection with<br>home-seeking              | Sets whether or not to concurrently use the SLIT input for return-to-home operation.                       | 0: Disable                                           | 0             |              |
| TIM signal detection with<br>home-seeking        | Sets whether or not to concurrently use the TIM signal for return-to-home operation.                       | 1: Enable                                            | 0             |              |
| Operating current of<br>push-motion home-seeking | Sets the operating current for push-motion return-to-home operation based on the rated current being 100%. | 0 to 1000 (1=0.1%)                                   | 1000          |              |

# 4.5 Return-to-home parameter

\*1 Indicates the timing for the data to become effective. (B: Effective after stopping the operation)

\*2 Acceleration/deceleration rate (ms/kHz) or acceleration/deceleration time (s) can be selected using "acceleration/deceleration unit" parameter. (initial value: acceleration/deceleration rate).

# 4.6 Alarm/warning parameter

| Name                                                                                                    | Description                                                                                                    | Setting range                  | Initial value | Effective * |
|----------------------------------------------------------------------------------------------------|----------------------------------------------------------------------------------------------------|--------------------------------|---------------|-------------|
| Overload alarm                                                                                                    | Sets the condition in which an overload alarm generates.                                                             | 1 to 300 (1=0.1 s)             | 50            |             |
| Overflow rotation alarm<br>during current on Sets the condition that an excessiv<br>position deviation alarm generates<br>the motor is in a state of current O |                                                                                                    | 1 to 30000<br>(1=0.01 rev)     | 300           | A           |
| Return-to-home incomplete alarm                                                                                                    | n position origin has not been set, selects 1: Enable whether the alarm generates or not.                            |                                | 0             | С           |
| Overflow rotation alarm<br>during current off                                                                                                    | Sets the condition that an excessive position deviation alarm generates when the motor is in a state of current OFF. | 1 to 30000<br>(1=0.01 rev)     | 10000         |             |
| Overheat warning                                                                                                    | Sets the temperature at which a main circuit overheat warning generates.                                             | 40 to 85 °C<br>(104 to 185 °F) | 85            |             |
| Overload warning                                                                                                    | Sets the condition that an overload warning generates.                                                               | 1 to 300 (1=0.1 s)             | 50            |             |
| Overspeed warning                                                                                                    | Sets the condition that an overspeed warning generates.                                                              | 1 to 5000 r/min                | 4500          | A           |
| Overvoltage warning                                                                                                    | Sets the voltage at which an overvoltage warning generates.                                                          | 150 to 630 (1=0.1 V)           | 630           |             |
| Undervoltage warning                                                                                                    | Sets the voltage at which an undervoltage warning generates.                                                         | 150 to 050 (1-0.1 V)           | 180           |             |
| Overflow rotation warning during current on                                                                                                    | Sets the condition that an excessive position deviation warning generates.                                           | 1 to 30000<br>(1=0.01 rev)     | 300           |             |

\* Indicates the timing for the data to become effective. (A: Effective immediately, C: Effective after executing the configuration)

| Name                     | Description                                                                        | Setting range                                         | Initial value | Effective * |
|--------------------------|------------------------------------------------------------------------------------|-------------------------------------------------------|---------------|-------------|
| Electronic gear A        | Sets the denominator of electric gear.                                             | 1 to 65535                                            | 1             |             |
| Electronic gear B        | Sets the numerator of electric gear.                                               | 1 10 00000                                            | '             | С           |
| Motor rotation direction | Sets the rotation direction of motor output shaft.                                 | 0: Positive direction=CCW<br>1: Positive direction=CW | 1             | 0           |
| Software overtravel      | Sets whether to enable or disable software overtravel detection using soft limits. | 0: Disable<br>1: Enable                               | 1             |             |
| Positive software limit  | Sets the value of soft limit in positive direction.                                | 0.000.000 1: 0.000.007                                | 8,388,607     | А           |
| Negative software limit  | Sets the value of soft limit in negative direction.                                | -8,388,608 to 8,388,607<br>step                       | -8,388,608    |             |
| Preset position          | Sets the preset position.                                                          |                                                       | 0             |             |
| Wrap setting             | Sets whether to enable or disable the wrap function.                               | 0: Disable<br>1: Enable                               | 0             | С           |
| Wrap setting range       | Sets the wrap setting range.                                                       | 1 to 8,388,607 step                                   | 1000          |             |

# 4.7 Coordination parameter

\* Indicates the timing for the data to become effective. (A: Effective immediately, C: Effective after executing the configuration)

## 4.8 Common parameter

| Name                            | Description                                                            | Setting range                  | Initial value | Effective * |
|---------------------------------|------------------------------------------------------------------------|--------------------------------|---------------|-------------|
| Data setter speed<br>display    | Sets the display method of the speed monitor for the <b>OPX-2A</b> .   | 0: Signed<br>1: Absolute value | 0             | ^           |
| Data setter edit                | Sets whether to enable or disable to edit using the <b>OPX-2A</b> .    | 0: Disable                     | 1             | A           |
| Absolute-position backup system | Sets whether to enable or disable the absolute-position backup system. | 1: Enable                      | 0             | С           |

\* Indicates the timing for the data to become effective. (A: Effective immediately, C: Effective after executing the configuration)

# 4.9 Communication parameter

| Name                      | Description                                                                                                    | Setting range                              | Initial value | Effective * |
|---------------------------|----------------------------------------------------------------------------------------------------|--------------------------------------------|---------------|-------------|
| Communication timeout     | Sets the condition in which a communication timeout occurs in RS-485 communication. It is not monitored when the set value is 0.                                                                             | 0 to 10000 ms                              | 0             |             |
| Communication error alarm | Sets the condition in which a RS-485<br>communication error alarm generates. A<br>communication error alarm generates after a<br>RS-485 communication error has occurred by<br>the number of times set here. | 1 to 10 times                              | 3             | A           |
| Communication parity      | Sets the parity of RS-485 communication.                                                                                                    | 0: None<br>1: Even number<br>2: Odd number | 1             |             |
| Communication stop bit    | Sets the stop bit of RS-485 communication.                                                                                                    | 0: 1 bit<br>1: 2 bit                       | 0             | D           |
| Transmission waiting time | Sets the transmission waiting time of RS-485 communication.                                                                                                    | 0 to 10000<br>(1=0.1 ms)                   | 100           |             |

\* Indicates the timing for the data to become effective. (A: Effective immediately, D: Effective after turning the power ON again)

# 4.10 I/O function parameter

| Name                           | Description                     | Setting range                          | Initial value | Effective * |
|--------------------------------|---------------------------------|----------------------------------------|---------------|-------------|
| IN0 input function selection   |                                 |                                        | 3: HOME       |             |
| IN1 input function selection   |                                 |                                        | 4: START      |             |
| IN2 input function selection   |                                 |                                        | 48: M0        |             |
| IN3 input function selection   | Function of input terminals IN0 | See table next.                        | 49: M1        |             |
| IN4 input function selection   | to IN7.                         | See lable fiext.                       | 50: M2        |             |
| IN5 input function selection   |                                 |                                        | 16: FREE      |             |
| IN6 input function selection   |                                 |                                        | 18: STOP      |             |
| IN7 input function selection   |                                 |                                        | 24: ALM-RST   |             |
| IN0 input logic level setting  |                                 |                                        |               |             |
| IN1 input logic level setting  |                                 | 0: Normally open<br>1: Normally closed | 0             | с           |
| IN2 input logic level setting  |                                 |                                        |               |             |
| IN3 input logic level setting  | IN0 to IN7 input logic.         |                                        |               | U           |
| IN4 input logic level setting  |                                 |                                        |               |             |
| IN5 input logic level setting  |                                 |                                        |               |             |
| IN6 input logic level setting  |                                 |                                        |               |             |
| IN7 input logic level setting  |                                 |                                        |               |             |
| OUT0 output function selection |                                 |                                        | 70: HOME-P    |             |
| OUT1 output function selection |                                 |                                        | 69: END       |             |
| OUT2 output function selection | Function of output terminals    | See table next.                        | 73: AREA1     |             |
| OUT3 output function selection | OUT0 to OUT5.                   |                                        | 67: READY     | ]           |
| OUT4 output function selection |                                 |                                        | 66: WNG       |             |
| OUT5 output function selection |                                 |                                        | 65: ALM       |             |

\* Indicates the timing for the data to become effective. (C: Effective after executing the configuration)

#### • Setting range for IN input function selection

| •••         | •        |              |         |         |        |
|-------------|----------|--------------|---------|---------|--------|
| 0: Not used | 8: MS0   | 18: STOP     | 35: R3  | 43: R11 | 51: M3 |
| 1: FWD      | 9: MS1   | 24: ALM-RST  | 36: R4  | 44: R12 | 52: M4 |
| 2: RVS      | 10: MS2  | 25: P-PRESET | 37: R5  | 45: R13 | 53: M5 |
| 3: HOME     | 11: MS3  | 26: P-CLR    | 38: R6  | 46: R14 |        |
| 4: START    | 12: MS4  | 27: HMI      | 39: R7  | 47: R15 |        |
| 5: SSTART   | 13: MS5  | 32: R0       | 40: R8  | 48: M0  |        |
| 6: +JOG     | 16: FREE | 33: R1       | 41: R9  | 49: M1  |        |
| 7: –JOG     | 17: C-ON | 34: R2       | 42: R10 | 50: M2  |        |

#### • Setting range for OUT output function selection

| 0 0         | •          |          |           |             |           |
|-------------|------------|----------|-----------|-------------|-----------|
| 0: Not used | 10: MS2_R  | 35: R3   | 45: R13   | 61: -LS_R   | 72: TIM   |
| 1: FWD_R    | 11: MS3 R  | 36: R4   | 46: R14   | 62: HOMES R | 73: AREA1 |
| 2: RVS_R    | 12: MS4_R  | 37: R5   | 47: R15   | 63: SLIT_R  | 74: AREA2 |
| 3: HOME_R   | 13: MS5_R  | 38: R6   | 48: M0_R  | 65: ALM     | 75: AREA3 |
| 4: START R  | 16: FREE R | 39: R7   | 49: M1 R  | 66: WNG     | 80: S-BSY |
| 5: SSTART_R | 17: C-ON_R | 40: R8   | 50: M2_R  | 67: READY   |           |
| 6: +JOG_R   | 18: STOP_R | 41: R9   | 51: M3_R  | 68: MOVE    |           |
| 7: -JOG R   | 32: R0     | 42: R10  | 52: M4_R  | 69: END     |           |
| 8: MS0_R    | 33: R1     | 43: R11  | 53: M5_R  | 70: HOME-P  |           |
| 9: MS1_R    | 34: R2     | 44: R12  | 60: +LS_R | 71: TLC     |           |
| 9. IVIS I_K | 34. RZ     | 44. K IZ | 00. +L3_K | 71. ILC     |           |

# 4.11 I/O function [RS-485] parameter

| Name                                | Description            | Setting range    | Initial value | Effective * |
|-------------------------------------|------------------------|------------------|---------------|-------------|
| NET-IN0 input function selection    |                        |                  |               |             |
| NET-IN1 input function selection    | 1                      |                  | 49: M1        |             |
| NET-IN2 input function selection    |                        |                  | 50: M2        |             |
| NET-IN3 input function selection    |                        |                  | 4: START      |             |
| NET-IN4 input function selection    |                        |                  | 3: HOME       |             |
| NET-IN5 input function selection    |                        |                  | 18: STOP      |             |
| NET-IN6 input function selection    |                        |                  | 16: FREE      |             |
| NET-IN7 input function selection    | Function of NET-IN0 to | See table next.  | 0: Not used   |             |
| NET-IN8 input function selection    | NET-IN15.              | See lable flext. | 8: MS0        |             |
| NET-IN9 input function selection    |                        |                  | 9: MS1        |             |
| NET-IN10 input function selection   |                        |                  | 10: MS2       |             |
| NET-IN11 input function selection   |                        |                  | 5: SSTART     |             |
| NET-IN12 input function selection   |                        |                  | 6: +JOG       | C           |
| NET-IN13 input function selection   |                        |                  | 7: –JOG       |             |
| NET-IN14 input function selection   |                        |                  | 1: FWD        |             |
| NET-IN15 input function selection   |                        |                  | 2: RVS        |             |
| NET-OUT0 output function selection  |                        |                  | 48: M0_R      |             |
| NET-OUT1 output function selection  |                        |                  | 49: M1_R      |             |
| NET-OUT2 output function selection  |                        |                  | 50: M2_R      |             |
| NET-OUT3 output function selection  |                        |                  | 4: START_R    |             |
| NET-OUT4 output function selection  |                        |                  | 70: HOME-P    |             |
| NET-OUT5 output function selection  |                        |                  | 67: READY     |             |
| NET-OUT6 output function selection  |                        |                  | 66: WNG       |             |
| NET-OUT7 output function selection  | Function of NET-OUT0   | See table next.  | 65: ALM       |             |
| NET-OUT8 output function selection  | to NET-OUT15.          | Gee lable fiext. | 80: S-BSY     |             |
| NET-OUT9 output function selection  |                        |                  | 73: AREA1     |             |
| NET-OUT10 output function selection |                        |                  | 74: AREA2     |             |
| NET-OUT11 output function selection |                        |                  | 75: AREA3     | ]           |
| NET-OUT12 output function selection |                        |                  | 72: TIM       |             |
| NET-OUT13 output function selection |                        |                  | 68: MOVE      |             |
| NET-OUT14 output function selection |                        |                  | 69: END       |             |
| NET-OUT15 output function selection |                        |                  | 71: TLC       |             |

\* Indicates the timing for the data to become effective. (C: Effective after executing the configuration)

### • Setting range for NET-IN input function selection

| 0: Not used | 8: MS0   | 18: STOP | 38: R6  | 46: R14 |
|-------------|----------|----------|---------|---------|
| 1: FWD      | 9: MS1   | 27: HMI  | 39: R7  | 47: R15 |
| 2: RVS      | 10: MS2  | 32: R0   | 40: R8  | 48: M0  |
| 3: HOME     | 11: MS3  | 33: R1   | 41: R9  | 49: M1  |
| 4: START    | 12: MS4  | 34: R2   | 42: R10 | 50: M2  |
| 5: SSTART   | 13: MS5  | 35: R3   | 43: R11 | 51: M3  |
| 6: +JOG     | 16: FREE | 36: R4   | 44: R12 | 52: M4  |
| 7: –JOG     | 17: C-ON | 37: R5   | 45: R13 | 53: M5  |

#### • Setting range for NET-OUT output function selection

| 0: Not used | 10: MS2_R  | 35: R3  | 45: R13   | 61: -LS_R   | 72: TIM   |
|-------------|------------|---------|-----------|-------------|-----------|
| 1: FWD_R    | 11: MS3_R  | 36: R4  | 46: R14   | 62: HOMES_R | 73: AREA1 |
| 2: RVS_R    | 12: MS4_R  | 37: R5  | 47: R15   | 63: SLIT_R  | 74: AREA2 |
| 3: HOME R   | 13: MS5 R  | 38: R6  | 48: M0 R  | 65: ALM     | 75: AREA3 |
| 4: START_R  | 16: FREE_R | 39: R7  | 49: M1_R  | 66: WNG     | 80: S-BSY |
| 5: SSTART_R | 17: C-ON_R | 40: R8  | 50: M2_R  | 67: READY   |           |
| 6: +JOG R   | 18: STOP_R | 41: R9  | 51: M3 R  | 68: MOVE    |           |
| 7: -JOG_R   | 32: R0     | 42: R10 | 52: M4_R  | 69: END     |           |
| 8: MS0_R    | 33: R1     | 43: R11 | 53: M5_R  | 70: HOME-P  |           |
| 9: MS1_R    | 34: R2     | 44: R12 | 60: +LS_R | 71: TLC     |           |
|             |            |         |           |             |           |

# 4 Method of control via I/O

This part explains when the operation is controlled via I/O after setting the operation data and parameters by the **OPX-2A** or **MEXE02**.

#### Table of contents

| 1 | Guid | lance                           | 4-2  |
|---|------|---------------------------------|------|
| 2 | Ope  | ration data                     | 4-4  |
| 3 | Para | meter                           | 4-5  |
|   | 3.1  | Parameter list                  |      |
|   | 3.2  | I/O parameter                   | 4-6  |
|   |      | Motor parameter                 |      |
|   | 3.4  | Operation parameter             | 4-7  |
|   | 3.5  | Return-to-home parameter        | 4-7  |
|   | 3.6  | Alarm/warning parameter         | 4-7  |
|   | 3.7  | Coordination parameter          | 4-8  |
|   | 3.8  | Common parameter                | 4-8  |
|   |      | Communication parameter         |      |
|   |      | I/O function parameter          |      |
|   | 3.11 | I/O function [RS-485] parameter | 4-10 |
| 4 | Timi | ng charts                       | 4-11 |

# 1 Guidance

If you are new to the **AR** Series FLEX DC power input built-in controller type, read this section to understand the operating methods along with the operation flow.

Note Before operating the motor, check the condition of the surrounding area to ensure safety.

# **STEP 1** Check the installation and connection

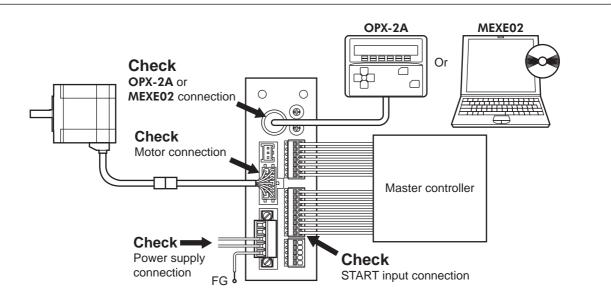

**STEP 2** Turn on the power and set the operation data

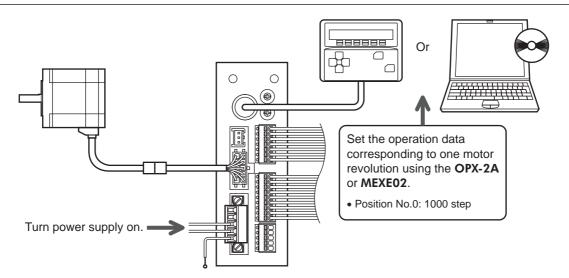

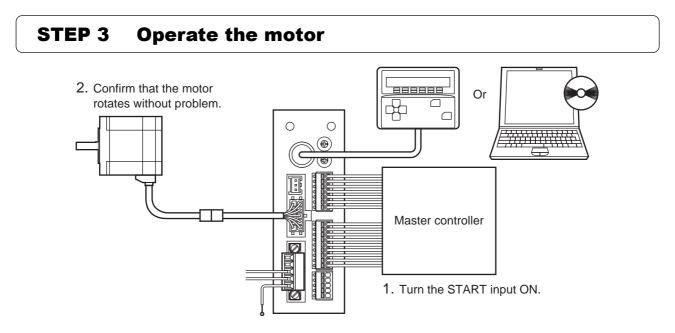

# **STEP 4** Were you able to operate the motor properly?

How did it go? Were you able to operate the motor properly? If the motor does not function, check the following points:

- Is any alarm present?
- Are the power supply and motor connected securely?

For more detailed settings and functions, refer to "3 Operation type and setting."

# 2 Operation data

Up to 64 operation data can be set (data Nos.0 to 63). If the data is changed, a recalculation and setup will be performed after the operation is stopped.

| Name                                                                                           | Setting range                                                                | Initial value |
|------------------------------------------------------------------------------------------------|------------------------------------------------------------------------------|---------------|
| Position No.0<br>to<br>Position No.63                                                          | -8,388,608 to +8,388,607 step                                                | 0             |
| Operating speed No.0<br>to<br>Operating speed No.63                                            | 0 to 1,000,000 Hz                                                            | 1000          |
| Operation mode No.0<br>to<br>Operation mode No.63                                              | 0: INC (Incremental)<br>1: ABS (Absolute)                                    | 0             |
| Operation function No.0<br>to<br>Operation function No.63                                      | 0: Single-motion<br>1: Linked-motion<br>2: Linked-motion 2<br>3: Push-motion | 0             |
| Acceleration No.0<br>to<br>Acceleration No.63<br>Deceleration No.0<br>to<br>Deceleration No.63 | 1 to 1,000,000<br>(1=0.001 ms/kHz or 1=0.001 s) <sup>*1*2</sup>              | 1000          |
| Push current No.0<br>to<br>Push current No.63                                                  | 0 to 500 (1=0.1%)                                                            | 200           |
| Sequential positioning No.0<br>to<br>Sequential positioning No.63                              | 0: Disable<br>1: Enable                                                      | 0             |
| Dwell time No.0<br>to<br>Dwell time No.63                                                      | 0 to 50000 (1=0.001 s)                                                       | 0             |

\*1 This item is effective when the "acceleration/deceleration type" parameter is set to "separate". If this parameter is set to "common", the values of the "common acceleration" and "common deceleration" parameters will be used (initial value: separate).

\*2 Acceleration/deceleration rate (ms/kHz) or acceleration/deceleration time (s) can be selected using "acceleration/deceleration unit" parameter. (initial value: acceleration/deceleration rate).

# **3** Parameter

# 3.1 Parameter list

| -                                                                                                    | STOP input action                                                                                                    | Minimum ON time for MOVE output                                               |
|----------------------------------------------------------------------------------------------------|----------------------------------------------------------------------------------------------------|-------------------------------------------------------------------------------|
|                                                                                                    | Hardware overtravel                                                                                                    | LS logic level                                                                |
|                                                                                                    | Overtravel action                                                                                                    | HOMES logic level                                                             |
|                                                                                                    | Positioning completion signal range                                                                                                    | SLIT logic level                                                              |
|                                                                                                    | Positioning completion signal offset                                                                                                    | MS0 operation No. selection                                                   |
| I/O parameters                                                                                            | AREA1 positive direction position                                                                                                    | MS1 operation No. selection                                                   |
| (p.4-6)                                                                                                   | AREA1 negative direction position                                                                                                    | MS2 operation No. selection                                                   |
|                                                                                                    | AREA2 positive direction position                                                                                                    | MS2 operation No. selection                                                   |
|                                                                                                    | AREA2 positive direction position     AREA2 negative direction position                                                                                                    | MS4 operation No. selection                                                   |
|                                                                                                    | AREA3 positive direction position                                                                                                    | MS5 operation No. selection                                                   |
|                                                                                                    | AREA3 negative direction position                                                                                                    | HOME-P output function selection                                              |
|                                                                                                    | RUN current                                                                                                    | Moving average time                                                           |
|                                                                                                    | • STOP current                                                                                                    | Filter selection                                                              |
|                                                                                                    | Position loop gain                                                                                                    |                                                                               |
| Motor parameters<br>(p.4-6)                                                                               |                                                                                                    | Moving average1                                                               |
| (p. <del>4</del> -0)                                                                                      | Speed loop gain     Speed loop integral time constant                                                                                                    | Moving average2     Control mode                                              |
|                                                                                                    | Speed loop integral time constant                                                                                                    | Control mode                                                                  |
|                                                                                                    | Speed filter                                                                                                    | Smooth driver                                                                 |
|                                                                                                    | Common acceleration                                                                                                    | Acceleration/deceleration unit                                                |
|                                                                                                    | Common deceleration                                                                                                    | Automatic return operation                                                    |
| Operation parameters                                                                                      | Starting speed                                                                                                    | Operating speed of automatic return                                           |
| (p.4-7)                                                                                                   | JOG operating speed                                                                                                    | Acceleration/deceleration of automatic return                                 |
|                                                                                                    | Acceleration/deceleration rate of JOG                                                                                                    | Starting speed of automatic return                                            |
|                                                                                                    | JOG starting speed                                                                                                    | <ul> <li>JOG travel amount</li> </ul>                                         |
|                                                                                                    | Acceleration/deceleration type                                                                                                    |                                                                               |
|                                                                                                    | Home-seeking mode                                                                                                    | <ul> <li>Starting direction of home-seeking</li> </ul>                        |
|                                                                                                    | <ul> <li>Operating speed of home-seeking</li> </ul>                                                                                                    | <ul> <li>SLIT detection with home-seeking</li> </ul>                          |
| Return-to-home parameters                                                                                 | <ul> <li>Acceleration/deceleration of</li> </ul>                                                                                                    | <ul> <li>TIM signal detection with home-seeking</li> </ul>                    |
| (p.4-7)                                                                                                   | home-seeking                                                                                                    | <ul> <li>Operating current of push-motion</li> </ul>                          |
|                                                                                                    | Starting speed of home-seeking                                                                                                    | home-seeking                                                                  |
|                                                                                                    | Position offset of home-seeking                                                                                                    |                                                                               |
|                                                                                                    | Overload alarm                                                                                                    | Overload warning                                                              |
| Alarm/warning parameters                                                                                  | Overflow rotation alarm during current on                                                                                                    | Overspeed warning                                                             |
| (p.4-7)                                                                                                   | Return-to-home incomplete alarm                                                                                                    | Overvoltage warning                                                           |
|                                                                                                    | Overflow rotation alarm during current off                                                                                                    | Undervoltage warning                                                          |
|                                                                                                    | Overheat warning                                                                                                    | Overflow rotation warning during current on                                   |
|                                                                                                    | Electronic gear A                                                                                                    | Positive software limit                                                       |
| Coordination parameters                                                                                   | Electronic gear B                                                                                                    | <ul> <li>Negative software limit</li> </ul>                                   |
| (p.4-8)                                                                                                   | <ul> <li>Motor rotation direction</li> </ul>                                                                                                    | Preset position                                                               |
| ()                                                                                                    | <ul> <li>Software overtravel</li> </ul>                                                                                                    | Wrap setting                                                                  |
|                                                                                                    |                                                                                                    | Wrap setting range                                                            |
|                                                                                                    |                                                                                                    |                                                                               |
| Common paramotors                                                                                         | Data setter speed display                                                                                                    |                                                                               |
|                                                                                                    | <ul><li>Data setter speed display</li><li>Data setter edit</li></ul>                                                                                                    |                                                                               |
|                                                                                                    |                                                                                                    |                                                                               |
| (p.4-8)                                                                                                   | Data setter edit                                                                                                    | Communication stop bit                                                        |
| (p.4-8)<br>Communication parameters                                                                       | <ul><li>Data setter edit</li><li>Absolute-position backup system</li></ul>                                                                                                    | <ul> <li>Communication stop bit</li> <li>Transmission waiting time</li> </ul> |
| (p.4-8)<br>Communication parameters                                                                       | Data setter edit     Absolute-position backup system     Communication timeout                                                                                                    | •                                                                             |
| (p.4-8)<br>Communication parameters<br>(p.4-8)                                                            | <ul> <li>Data setter edit</li> <li>Absolute-position backup system</li> <li>Communication timeout</li> <li>Communication error alarm</li> </ul>                                                                        | •                                                                             |
| (p.4-8)<br>Communication parameters<br>(p.4-8)<br>I/O function parameters                                 | <ul> <li>Data setter edit</li> <li>Absolute-position backup system</li> <li>Communication timeout</li> <li>Communication error alarm</li> <li>Communication parity</li> </ul>                                          | •                                                                             |
| Common parameters<br>(p.4-8)<br>Communication parameters<br>(p.4-8)<br>I/O function parameters<br>(p.4-9) | Data setter edit     Absolute-position backup system     Communication timeout     Communication error alarm     Communication parity     IN0 to IN7 input function selection                                          | •                                                                             |
| (p.4-8)<br>Communication parameters<br>(p.4-8)<br>I/O function parameters                                 | Data setter edit     Absolute-position backup system     Communication timeout     Communication error alarm     Communication parity     IN0 to IN7 input function selection     IN0 to IN7 input logic level setting | Transmission waiting time                                                     |

# 3.2 I/O parameter

| Name                                 | Setting range                                                                                                    | Initial value | Effective* |
|--------------------------------------|----------------------------------------------------------------------------------------------------|---------------|------------|
| STOP input action                    | 0: Immediate stop<br>1: Deceleration stop<br>2: Immediate stop & Current OFF<br>3: Deceleration stop &Current OFF | 1             |            |
| Hardware overtravel                  | 0: Disable<br>1: Enable                                                                                           | 1             |            |
| Overtravel action                    | 0: Immediate stop<br>1: Deceleration stop                                                                         | 0             |            |
| Positioning completion signal range  | 0 to 180 (1=0.1°)                                                                                                 | 18            | А          |
| Positioning completion signal offset | -18 to 18 (1=0.1°)                                                                                                | 0             | A          |
| AREA1 positive direction position    |                                                                                                    |               |            |
| AREA1 negative direction position    |                                                                                                    | 0             |            |
| AREA2 positive direction position    | -8,388,608 to 8,388,607 step                                                                                      |               |            |
| AREA2 negative direction position    | -0,500,000 t0 0,500,007 Step                                                                                      |               |            |
| AREA3 positive direction position    |                                                                                                    |               |            |
| AREA3 negative direction position    |                                                                                                    |               |            |
| Minimum ON time for MOVE output      | 0 to 255 ms                                                                                                    | 0             |            |
| LS logic level                       |                                                                                                    |               |            |
| HOMES logic level                    | O: Normally open     1: Normally closed                                                                           | 0             | С          |
| SLIT logic level                     |                                                                                                    |               |            |
| MS0 operation No. selection          |                                                                                                    | 0             |            |
| MS1 operation No. selection          |                                                                                                    | 1             |            |
| MS2 operation No. selection          | 0 to 63                                                                                                    | 2             | В          |
| MS3 operation No. selection          |                                                                                                    | 3             | D          |
| MS4 operation No. selection          |                                                                                                    | 4             |            |
| MS5 operation No. selection          |                                                                                                    | 5             |            |
| HOME-P function selection            | 0: Home output<br>1: Return-to-home complete output                                                               | 0             | А          |

\* Indicates the timing for the data to become effective. (A: Effective immediately, B: Effective after stopping the operation, C: Effective after executing the configuration)

# 3.3 Motor parameter

| Name                              | Setting range                               | Initial value | Effective* |  |
|-----------------------------------|---------------------------------------------|---------------|------------|--|
| RUN current                       | 0 to 1000 (1=0.1%)                          | 1000          |            |  |
| STOP current                      | 0 to 500 (1=0.1%)                           | 500           |            |  |
| Position loop gain                | 1 to 50                                     | 10            | А          |  |
| Speed loop gain                   | 10 to 200                                   | 180           |            |  |
| Speed loop integral time constant | 100 to 2000 (1=0.1 ms)                      | 1000          |            |  |
| Speed filter                      | 0 to 200 ms                                 | 1             | В          |  |
| Moving average time               | 1 to 200 ms                                 | 1             | в          |  |
| Filter selection                  | 0: Speed filter<br>1: Moving average filter | 0             | С          |  |
| Speed error gain 1                | 0 to 500                                    | 45            | А          |  |
| Speed error gain 2                | 0 10 500                                    | 45            | A          |  |
| Control mode                      | 0: Normal mode<br>1: Current control mode   | 0             | С          |  |
| Smooth driver                     | 0: Disable<br>1: Enable                     | 1             | J          |  |

\* Indicates the timing for the data to become effective. (A: Effective immediately, B: Effective after stopping the operation, C: Effective after executing the configuration)

## 3.4 Operation parameter

| Name                                          | Setting range                                                 | Initial value | Effective *1 |
|-----------------------------------------------|---------------------------------------------------------------|---------------|--------------|
| Common acceleration                           | 1 to 1,000,000                                                | 1000          |              |
| Common deceleration                           | (1=0.001 ms/kHz or 1=0.001 s) *2                              | 1000          |              |
| Starting speed                                | 0 to 1,000,000 Hz                                             | 500           |              |
| JOG operating speed                           | 1 to 1,000,000 Hz                                             | 1000          |              |
| Acceleration/deceleration rate of JOG         | 1 to 1,000,000<br>(1=0.001 ms/kHz or 1=0.001 s) *2            | 1000          | В            |
| JOG starting speed                            | 0 to 1,000,000 Hz                                             | 500           |              |
| Acceleration/deceleration type                | 0: Common<br>1: Separate                                      | 1             |              |
| Acceleration/deceleration unit                | 0: ms/kHz<br>1: s                                             | 0             | С            |
| Automatic return operation                    | 0: Disable<br>1: Enable                                       | 0             | 0            |
| Operating speed of automatic return           | 1 to 1,000,000 Hz                                             | 1000          |              |
| Acceleration/deceleration of automatic return | 1 to 1,000,000<br>(1=0.001 ms/kHz or 1=0.001 s) <sup>*2</sup> | 1000          | В            |
| Starting speed of automatic return            | 0 to 1,000,000 Hz                                             | 500           |              |
| JOG travel amount                             | 1 to 8,388,607 step                                           | 1             |              |

\*1 Indicates the timing for the data to become effective. (B: Effective after stopping the operation, C: Effective after executing the configuration)

\*2 Acceleration/deceleration rate (ms/kHz) or acceleration/deceleration time (s) can be selected using "acceleration/deceleration unit" parameter. (initial value: acceleration/deceleration rate).

### 3.5 Return-to-home parameter

| Name                                             | Setting range                                                 | Initial value | Effective *1 |
|--------------------------------------------------|---------------------------------------------------------------|---------------|--------------|
| Home-seeking mode                                | 0: 2-sensor mode<br>1: 3-sensor mode<br>2: Push mode          | 1             |              |
| Operating speed of home-seeking                  | 1 to 1,000,000 Hz                                             | 1000          |              |
| Acceleration/deceleration of home-seeking        | 1 to 1,000,000<br>(1=0.001 ms/kHz or 1=0.001 s) <sup>*2</sup> | 1000          |              |
| Starting speed of home-seeking                   | 1 to 1,000,000 Hz                                             | 500           | P            |
| Position offset of home-seeking                  | -8,388,608 to 8,388,607 step                                  | 0             | В            |
| Starting direction of home-seeking               | 0: Negative direction<br>1: Positive direction                | 1             |              |
| SLIT detection with home-seeking                 | 0: Disable                                                    | 0             |              |
| TIM signal detection with home-seeking           | 1: Enable                                                     | 0             |              |
| Operating current of push-motion<br>home-seeking | 0 to 1000 (1=0.1%)                                            | 1000          |              |

\*1 Indicates the timing for the data to become effective. (B: Effective after stopping the operation)

\*2 Acceleration/deceleration rate (ms/kHz) or acceleration/deceleration time (s) can be selected using "acceleration/deceleration unit" parameter. (initial value: acceleration/deceleration rate).

## 3.6 Alarm/warning parameter

| Name                                                    | Setting range                        | Initial value       | Effective * |
|---------------------------------------------------------|--------------------------------------|---------------------|-------------|
| Overload alarm                                          | 1 to 300 (1=0.1 s)                   | 50                  | •           |
| Overflow rotation alarm during current on               | 1 to 30000 (1=0.01 rev)              | 300                 | A           |
| Return-to-home incomplete alarm                         | 0: Disable<br>1: Enable              | 0                   | С           |
| Overflow rotation alarm during current off              | 1 to 30000 (1=0.01 rev)              | 10000               |             |
| Overheat warning                                        | 40 to 85 °C (104 to 185 °F)          | 85                  |             |
| Overload warning                                        | 1 to 300 (1=0.1 s)                   | 50                  |             |
| Overspeed warning                                       | 1 to 5000 r/min                      | 4500                | A           |
| Overvoltage warning                                     | 150 to 630 (1=0.1 V)                 | 630                 |             |
| Undervoltage warning                                    | 150 10 850 (1=0.1 V)                 | 180                 |             |
| Overflow rotation warning during current on             | 1 to 30000 (1=0.01 rev)              | 300                 |             |
| * Indicates the timing for the data to become effective | ve (A: Effective immediately C: Effe | ctive after executi | ng the      |

Indicates the timing for the data to become effective. (A: Effective immediately, C: Effective after executing the configuration)

## 3.7 Coordination parameter

| Name Setting range       |                                                       | Initial value | Effective * |
|--------------------------|-------------------------------------------------------|---------------|-------------|
| Electronic gear A        | 1 to 65525                                            | 1             |             |
| Electronic gear B        | 1 to 65535                                            | 1             | с           |
| Motor rotation direction | 0: Positive direction=CCW<br>1: Positive direction=CW | 1             |             |
| Software overtravel      | 0: Disable<br>1: Enable                               | 1             |             |
| Positive software limit  |                                                       | 8,388,607     | А           |
| Negative software limit  | -8,388,608 to 8,388,607 step                          | -8,388,608    |             |
| Preset position          |                                                       | 0             |             |
| Wrap setting             | 0: Disable<br>1: Enable                               | 0             | С           |
| Wrap setting range       | 1 to 8,388,607 step                                   | 1000          | 1           |

\* Indicates the timing for the data to become effective. (A: Effective immediately, C: Effective after executing the configuration)

## 3.8 Common parameter

| Name                            | Name Setting range             |   | Effective * |
|---------------------------------|--------------------------------|---|-------------|
| Data setter speed display       | 0: Signed<br>1: Absolute value | 0 | А           |
| Data setter edit                | 0: Disable                     | 1 |             |
| Absolute-position backup system | 1: Enable                      | 0 | С           |

\* Indicates the timing for the data to become effective. (A: Effective immediately, C: Effective after executing the configuration)

## 3.9 Communication parameter

| •                                   |                                            |               |             |
|-------------------------------------|--------------------------------------------|---------------|-------------|
| Name                                | Setting range                              | Initial value | Effective * |
| Communication timeout 0 to 10000 ms |                                            | 0             | А           |
| Communication error alarm           | 1 to 10 times                              | 3             | A           |
| Communication parity                | 0: None<br>1: Even number<br>2: Odd number | 1             | 6           |
| Communication stop bit              | 0: 1 bit<br>1: 2 bit                       | 0             | D           |
| Transmission waiting time           | 0 to 10000 (1=0.1 ms)                      | 100           |             |

\* Indicates the timing for the data to become effective. (A: Effective immediately, D: Effective after turning the power ON again)

## 3.10 I/O function parameter

| Name                           | Setting range      | Initial value | Effective * |
|--------------------------------|--------------------|---------------|-------------|
| IN0 input function selection   |                    | 3: HOME       |             |
| IN1 input function selection   |                    | 4: START      |             |
| IN2 input function selection   |                    | 48: M0        |             |
| IN3 input function selection   | See table next.    | 49: M1        |             |
| IN4 input function selection   | See lable fiext.   | 50: M2        |             |
| IN5 input function selection   |                    | 16: FREE      |             |
| IN6 input function selection   |                    | 18: STOP      |             |
| IN7 input function selection   |                    | 24: ALM-RST   |             |
| IN0 input logic level setting  |                    |               |             |
| IN1 input logic level setting  |                    |               |             |
| IN2 input logic level setting  |                    |               | С           |
| IN3 input logic level setting  | 0: Normally open   | 0             | U           |
| IN4 input logic level setting  | 1: Normally closed | 0             |             |
| IN5 input logic level setting  |                    |               |             |
| IN6 input logic level setting  |                    |               |             |
| IN7 input logic level setting  |                    |               |             |
| OUT0 output function selection |                    | 70: HOME-P    |             |
| OUT1 output function selection |                    | 69: END       |             |
| OUT2 output function selection | See table next.    | 73: AREA1     |             |
| OUT3 output function selection | OCG LADIE HEAL     | 67: READY     |             |
| OUT4 output function selection |                    | 66: WNG       |             |
| OUT5 output function selection |                    | 65: ALM       |             |

\* Indicates the timing for the data to become effective. (C: Effective after executing the configuration)

#### • Setting range for IN input function selection

| •••         | •        |              |         |         |        |
|-------------|----------|--------------|---------|---------|--------|
| 0: Not used | 8: MS0   | 18: STOP     | 35: R3  | 43: R11 | 51: M3 |
| 1: FWD      | 9: MS1   | 24: ALM-RST  | 36: R4  | 44: R12 | 52: M4 |
| 2: RVS      | 10: MS2  | 25: P-PRESET | 37: R5  | 45: R13 | 53: M5 |
| 3: HOME     | 11: MS3  | 26: P-CLR    | 38: R6  | 46: R14 |        |
| 4: START    | 12: MS4  | 27: HMI      | 39: R7  | 47: R15 |        |
| 5: SSTART   | 13: MS5  | 32: R0       | 40: R8  | 48: M0  |        |
| 6: +JOG     | 16: FREE | 33: R1       | 41: R9  | 49: M1  |        |
| 7: –JOG     | 17: C-ON | 34: R2       | 42: R10 | 50: M2  |        |

#### • Setting range for OUT output function selection

| •••         | •          |         |           |             |           |
|-------------|------------|---------|-----------|-------------|-----------|
| 0: Not used | 10: MS2_R  | 35: R3  | 45: R13   | 61: -LS_R   | 72: TIM   |
| 1: FWD_R    | 11: MS3_R  | 36: R4  | 46: R14   | 62: HOMES_R | 73: AREA1 |
| 2: RVS_R    | 12: MS4_R  | 37: R5  | 47: R15   | 63: SLIT_R  | 74: AREA2 |
| 3: HOME_R   | 13: MS5_R  | 38: R6  | 48: M0_R  | 65: ALM     | 75: AREA3 |
| 4: START R  | 16: FREE R | 39: R7  | 49: M1_R  | 66: WNG     | 80: S-BSY |
| 5: SSTART_R | 17: C-ON_R | 40: R8  | 50: M2_R  | 67: READY   |           |
| 6: +JOG_R   | 18: STOP_R | 41: R9  | 51: M3_R  | 68: MOVE    |           |
| 7: -JOG R   | 32: R0     | 42: R10 | 52: M4 R  | 69: END     |           |
| 8: MS0_R    | 33: R1     | 43: R11 | 53: M5_R  | 70: HOME-P  |           |
| 9: MS1_R    | 34: R2     | 44: R12 | 60: +LS_R | 71: TLC     |           |
|             |            |         |           |             |           |

## 3.11 I/O function [RS-485] parameter

| Name                                | Setting range    | Initial value | Effective * |
|-------------------------------------|------------------|---------------|-------------|
| NET-IN0 input function selection    |                  | 48: M0        |             |
| NET-IN1 input function selection    |                  | 49: M1        |             |
| NET-IN2 input function selection    |                  | 50: M2        |             |
| NET-IN3 input function selection    |                  | 4: START      |             |
| NET-IN4 input function selection    |                  | 3: HOME       |             |
| NET-IN5 input function selection    |                  | 18: STOP      |             |
| NET-IN6 input function selection    |                  | 16: FREE      |             |
| NET-IN7 input function selection    | See table next.  | 0: Not used   |             |
| NET-IN8 input function selection    | See lable next.  | 8: MS0        |             |
| NET-IN9 input function selection    |                  | 9: MS1        |             |
| NET-IN10 input function selection   |                  | 10: MS2       |             |
| NET-IN11 input function selection   |                  | 5: SSTART     |             |
| NET-IN12 input function selection   |                  | 6: +JOG       |             |
| NET-IN13 input function selection   | -                | 7: –JOG       |             |
| NET-IN14 input function selection   |                  | 1: FWD        |             |
| NET-IN15 input function selection   |                  | 2: RVS        | С           |
| NET-OUT0 output function selection  |                  | 48: M0_R      |             |
| NET-OUT1 output function selection  |                  | 49: M1_R      |             |
| NET-OUT2 output function selection  |                  | 50: M2_R      |             |
| NET-OUT3 output function selection  |                  | 4: START_R    |             |
| NET-OUT4 output function selection  |                  | 70: HOME-P    |             |
| NET-OUT5 output function selection  |                  | 67: READY     |             |
| NET-OUT6 output function selection  |                  | 66: WNG       |             |
| NET-OUT7 output function selection  | See table next.  | 65: ALM       |             |
| NET-OUT8 output function selection  | See lable fiext. | 80: S-BSY     |             |
| NET-OUT9 output function selection  |                  | 73: AREA1     |             |
| NET-OUT10 output function selection |                  | 74: AREA2     |             |
| NET-OUT11 output function selection |                  | 75: AREA3     |             |
| NET-OUT12 output function selection |                  | 72: TIM       |             |
| NET-OUT13 output function selection |                  | 68: MOVE      |             |
| NET-OUT14 output function selection |                  | 69: END       |             |
| NET-OUT15 output function selection |                  | 71: TLC       |             |

\* indicates the timing for the data to become encerve. (C. Encerve after exceding the of

• Setting range for NET-IN input function selection

| 0: Not used | 8: MS0   | 18: STOP | 38: R6  | 46: R14 |
|-------------|----------|----------|---------|---------|
| 1: FWD      | 9: MS1   | 27: HMI  | 39: R7  | 47: R15 |
| 2: RVS      | 10: MS2  | 32: R0   | 40: R8  | 48: M0  |
| 3: HOME     | 11: MS3  | 33: R1   | 41: R9  | 49: M1  |
| 4: START    | 12: MS4  | 34: R2   | 42: R10 | 50: M2  |
| 5: SSTART   | 13: MS5  | 35: R3   | 43: R11 | 51: M3  |
| 6: +JOG     | 16: FREE | 36: R4   | 44: R12 | 52: M4  |
| 7: –JOG     | 17: C-ON | 37: R5   | 45: R13 | 53: M5  |

#### • Setting range for NET-OUT output function selection

| 0: Not used | 10: MS2_R  | 35: R3  | 45: R13   | 61: -LS_R   | 72: TIM   |
|-------------|------------|---------|-----------|-------------|-----------|
| 1: FWD_R    | 11: MS3_R  | 36: R4  | 46: R14   | 62: HOMES_R | 73: AREA1 |
| 2: RVS_R    | 12: MS4_R  | 37: R5  | 47: R15   | 63: SLIT_R  | 74: AREA2 |
| 3: HOME R   | 13: MS5 R  | 38: R6  | 48: M0 R  | 65: ALM     | 75: AREA3 |
| 4: START_R  | 16: FREE_R | 39: R7  | 49: M1_R  | 66: WNG     | 80: S-BSY |
| 5: SSTART_R | 17: C-ON_R | 40: R8  | 50: M2_R  | 67: READY   |           |
| 6: +JOG R   | 18: STOP_R | 41: R9  | 51: M3 R  | 68: MOVE    |           |
| 7: -JOG_R   | 32: R0     | 42: R10 | 52: M4_R  | 69: END     |           |
| 8: MS0_R    | 33: R1     | 43: R11 | 53: M5_R  | 70: HOME-P  |           |
| 9: MS1_R    | 34: R2     | 44: R12 | 60: +LS_R | 71: TLC     |           |
|             |            |         |           |             |           |

## 4 Timing charts

#### ■ When the power supply is turned ON

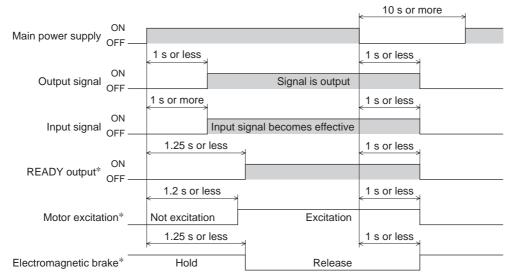

\* When the C-ON input is not assigned or when the C-ON input is assigned as normally closed.

#### C-ON input

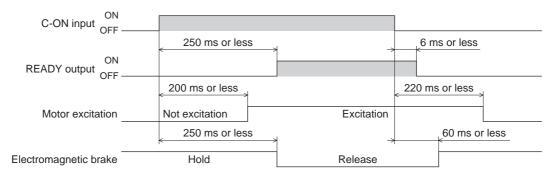

#### ■ STOP input

• When the "STOP input action" parameter is immediate stop.

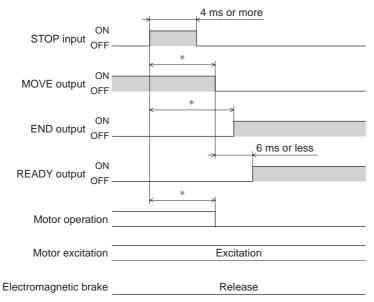

- \* The specific time varies depending on the load, operating speed, speed filter and other.
- When the "STOP input action" parameter is deceleration stop.

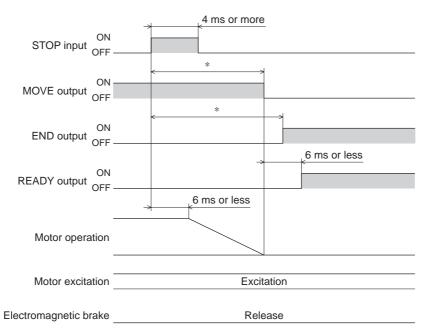

\* The specific time varies depending on the load, operating speed, speed filter and other.

• When the "STOP input action" parameter is immediate stop + current off.

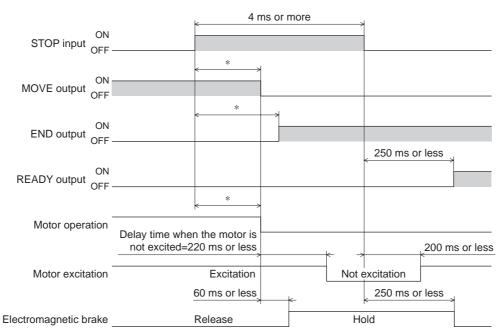

\* The specific time varies depending on the load, operating speed, speed filter and other.

• When the "STOP input action" parameter is deceleration stop + current off.

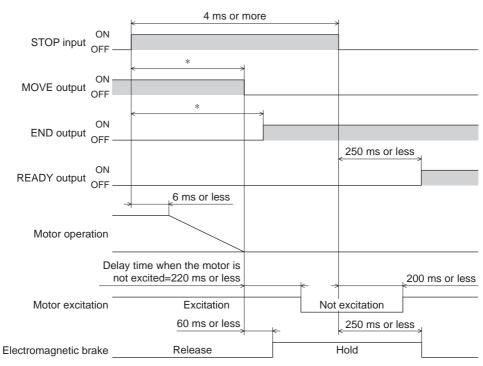

\* The specific time varies depending on the load, operating speed, speed filter and other.

| ■ FREE                | input             |            |                |            |              |      |                        |                        |
|-----------------------|-------------------|------------|----------------|------------|--------------|------|------------------------|------------------------|
|                       | <mark>≺4 r</mark> | ms or more |                |            |              |      |                        |                        |
| ON<br>FREE input OFF  |                   |            |                |            |              |      |                        | ļ                      |
| C-ON input ON         |                   |            |                |            |              |      |                        |                        |
| ON<br>READY output    | 6 ms or less      | * *        | 250 ms or less | →<br>      | 6 ms or      | less |                        |                        |
| OFF                   | 200 ms or less    | K          | 200 ms or less |            | 200 ms or l  | ess  |                        |                        |
| Motor excitation      | Excitation        | N          | ot excitation  |            |              |      |                        |                        |
|                       |                   |            | 60             | ms or less | <b>└──</b> ★ |      | 60 ms or less<br>←───→ | 60 ms or less<br>←───→ |
| Electromagnetic brake |                   | Relea      | se             |            |              | Hold |                        |                        |

#### ■ ALM-RST input

#### • When an alarm generates and the motor maintains excitation

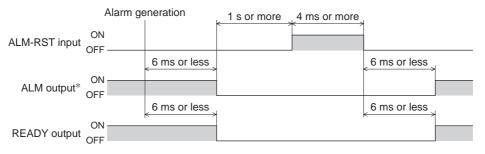

\* ALM output is normally closed. It is ON during normal operation and it turns OFF when an alarm generates.

#### • When an alarm generates and the motor does not maintain excitation

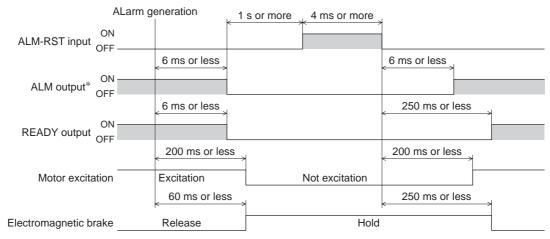

\* ALM output is normally closed. It is ON during normal operation and it turns OFF when an alarm generates.

#### ■ HMI input

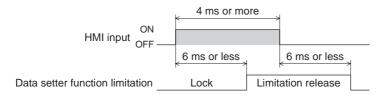

#### P-CLR input

| ON                            |                                   |              |
|-------------------------------|-----------------------------------|--------------|
| Power supply                  | Absolute position error generates |              |
| ON<br>P-CLR input OFF         |                                   | 4 ms or more |
|                               |                                   | 6 ms or less |
| ALM output <sup>*</sup>       |                                   |              |
|                               |                                   | 6 ms or less |
| READY output OFF              |                                   |              |
| OFF                           |                                   | 6 ms or less |
| Absolute position error alarm | Reset                             | Generate     |
|                               |                                   | l            |

\* ALM output is normally closed. It is ON during normal operation and it turns OFF when an alarm generates.

#### P-PRESET input

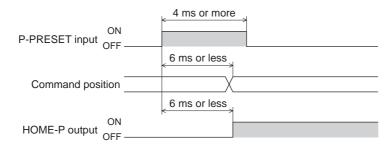

### ■ Single-motion operation (positioning operation)

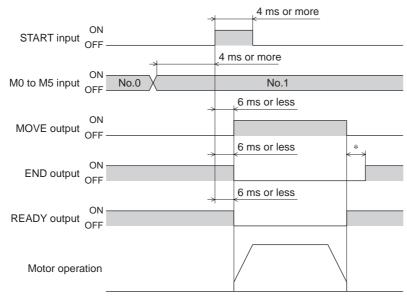

\* The specific time varies depending on the load, operating speed, speed filter and other.

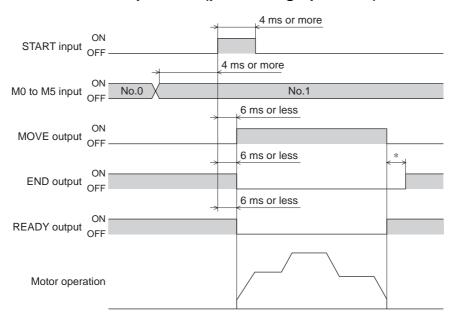

#### ■ Linked-motion operation (positioning operation)

 $\ast$  The specific time varies depending on the load, operating speed, speed filter and other.

#### ■ Linked-motion operation 2 (positioning operation)

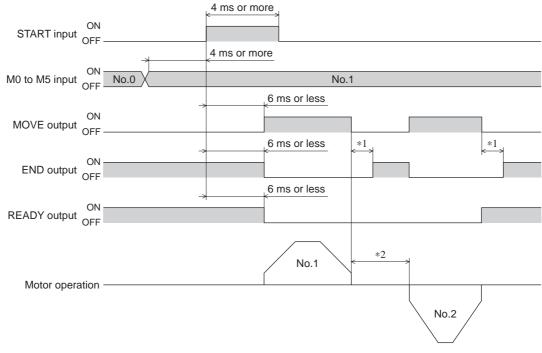

\*1 The specific time varies depending on the load, operating speed, speed filter and other.

\*2 This is the value of the dwell time to be set in operation data No.1.

#### Push-motion operation

• When the positioning operation is completed before turning to the "push-motion" status

| ON                      |              | 4 ms or more |      | <pre>0 ms or more</pre> |              | _    |
|-------------------------|--------------|--------------|------|-------------------------|--------------|------|
| START input OFF -       |              |              |      |                         |              |      |
|                         | 4 ms or more | •            |      |                         |              |      |
| M0 to M5 input OF       | No.0 X       | No.1         | X    |                         | No.2         |      |
|                         |              | 6 ms or less |      |                         | 6 ms or less |      |
| ON<br>MOVE output OFF - |              |              |      |                         |              |      |
|                         |              | 6 ms or less |      | *                       | 6 ms or less |      |
| END output ON           |              |              |      |                         |              |      |
|                         |              | 6 ms or less |      |                         | 6 ms or less |      |
| READY output OF         |              |              |      |                         |              |      |
| ON<br>TLC output OFF -  |              |              |      |                         |              |      |
|                         |              |              |      |                         |              |      |
| Motor operation -       |              |              | No.1 |                         | T            |      |
|                         |              |              |      |                         | Ĺ            | No.2 |

\* The specific time varies depending on the load, operating speed, speed filter and other.

#### • When the positioning operation is started from the "push-motion" status

|                         | 4 ms or mo     | re   | 0 ms or more | 1            |      |
|-------------------------|----------------|------|--------------|--------------|------|
| ON<br>START input OFF   |                |      |              |              |      |
| ON                      | 4 ms or more   |      |              |              |      |
| M0 to M5 input OF       | No.0 No.1      | X    |              | No.2         |      |
|                         | 6 ms or less   | *    |              | 6 ms or less |      |
| MOVE output ON<br>OFF - |                |      |              |              |      |
| OIT                     | 6 ms or less   | *    |              |              |      |
| END output OF           |                |      |              |              |      |
|                         | < 6 ms or less | >    |              | 6 ms or less |      |
| READY output OF         |                | i    |              |              |      |
| OIT                     |                |      |              | 6 ms or less |      |
| ON<br>TLC output OFF -  |                |      |              |              |      |
| OFF -                   |                |      |              |              |      |
| Motor operation -       |                | No.1 |              |              |      |
|                         |                |      |              |              | No.2 |

## MS input OFF MS input OFF 6 ms or less MOVE output OFF 6 ms or less END output OFF 6 ms or less READY output OFF Motor operation

\* The specific time varies depending on the load, operating speed, speed filter and other.

#### Sequential operation

Direct positioning operation

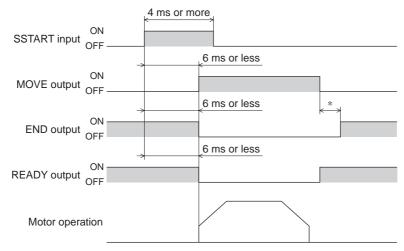

\* The specific time varies depending on the load, operating speed, speed filter and other.

#### Continuous operation

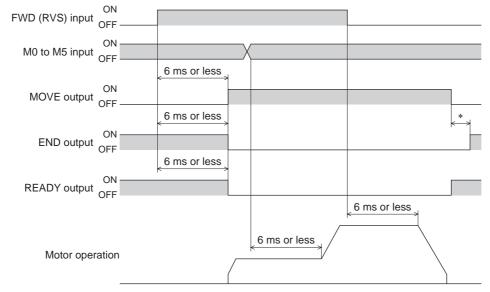

\* The specific time varies depending on the load, operating speed, speed filter and other.

#### ■ JOG operation

|                                   | 4 ms or more |   |
|-----------------------------------|--------------|---|
| +JOG input ON<br>(-JOG input) OFF |              |   |
| (-JOG Input) OFF                  | 6 ms or less |   |
| MOVE output ON                    |              |   |
|                                   | 6 ms or less | * |
| END output OFF                    |              |   |
| 0.1                               | 6 ms or less |   |
| READY output OFF                  |              |   |
|                                   |              |   |
| Motor operation                   |              |   |
|                                   |              |   |

\* The specific time varies depending on the load, operating speed, speed filter and other.

#### ■ Return-to-home operation

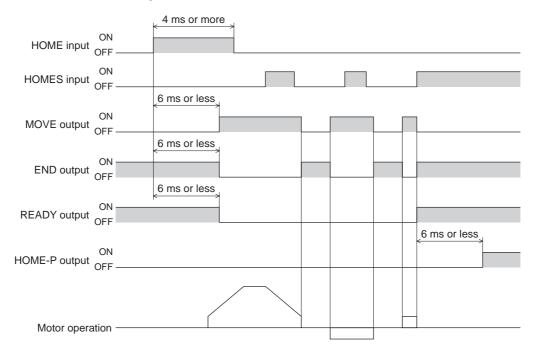

#### ■ Automatic return operation

• When the automatic return operation is performed using the C-ON input

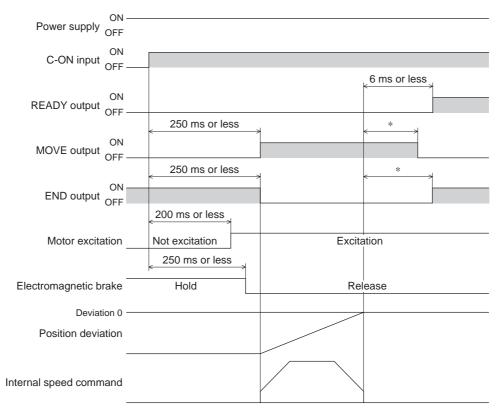

- \* The specific time varies depending on the load, operating speed, speed filter and other.
- When the operation is completed using the STOP input

| ON                     |                |   |              |              |  |
|------------------------|----------------|---|--------------|--------------|--|
| C-ON input OFF         |                |   |              |              |  |
| OIT                    |                |   | 2 ms or mo   | ore          |  |
| ON                     |                |   | <            |              |  |
| STOP input OFF         |                |   |              |              |  |
|                        |                |   |              | 2 ms or less |  |
| ON                     |                |   |              |              |  |
| READY output OFF       |                |   |              |              |  |
|                        | 250 ms or less | 1 | *            | 1            |  |
| ON                     |                |   |              |              |  |
| MOVE output OFF        |                |   |              |              |  |
|                        | 250 ms or less | 4 | *            | ł            |  |
| ON ON                  |                |   |              |              |  |
| END output OFF         |                |   |              |              |  |
|                        | 200 ms or less |   |              |              |  |
| Motor excitation       | Not excitation |   |              | Excitation   |  |
| Wotor excitation       |                |   |              | Exolution    |  |
|                        | 250 ms or less |   |              |              |  |
| Electromagnetic brake  | Hold           |   |              | Release      |  |
|                        |                |   |              |              |  |
| Deviation 0            |                |   |              |              |  |
| Position deviation     |                |   |              |              |  |
|                        |                |   | 2            | or less      |  |
|                        |                | → | <            |              |  |
|                        |                |   |              |              |  |
| Internal speed command |                |   | $\backslash$ |              |  |
|                        |                | [ |              |              |  |
|                        |                |   |              |              |  |

\* The specific time varies depending on the load, operating speed, speed filter and other.

ON C-ON input OFF ON READY output OFF 250 ms or less \* ON MOVE output OFF 250 ms or less \* ON END output OFF 250 ms or less 200 ms or less Motor excitation Excitation Not excitation 250 ms or less 60 ms or less Electromagnetic brake Release Hold Deviation 0 Position deviation Internal speed command

#### • When the C-ON input is turned OFF while performing the automatic return operation

\* The specific time varies depending on the load, operating speed, speed filter and other.

4 Timing charts

# 5 Method of control via Modbus RTU (RS-485 communication)

This part explains how to control from the master controller via RS-485 communication. The protocol for the RS-485 communication is the Modbus protocol.

#### Table of contents

| 1 | Guidance5-2                                      |
|---|--------------------------------------------------|
| 2 | Communication specifications5-5                  |
| 3 | Setting the switches5-6                          |
| 4 | Setting the RS-485<br>communication5-8           |
| 5 | Communication mode and                           |
|   | communication timing5-9                          |
|   | 5.1 Communication mode5-9                        |
|   | 5.2 Communication timing5-9                      |
| 6 | Message5-10                                      |
| - | 6.1 Query                                        |
|   | 6.2 Response                                     |
| 7 | Function code5-14                                |
|   | 7.1 Reading from a holding register(s)5-14       |
|   | 7.2 Writing to a holding register5-15            |
|   | 7.3 Diagnosis5-16                                |
|   | 7.4 Writing to multiple holding registers . 5-17 |

| 8  | Register address list                                           | 5-18                        |
|----|-----------------------------------------------------------------|-----------------------------|
|    | 8.1 Operation commands                                          | 5-18                        |
|    | 8.2 Maintenance commands                                        | 5-20                        |
|    | 8.3 Monitor commands                                            | 5-21                        |
|    | 8.4 Parameter R/W commands                                      | 5-24                        |
|    | Operation data                                                  | 5-24                        |
|    | ■ User parameters                                               | 5-25                        |
| 9  | Group send                                                      | 5-34                        |
|    |                                                                 |                             |
| 10 | Detection of communication                                      |                             |
| 10 | Detection of communication errors                               |                             |
| 10 |                                                                 | 5-36                        |
| 10 | errors                                                          | <b>5-36</b><br>5-36         |
| _  | errors<br>10.1 Communication errors                             | <b>5-36</b><br>5-36<br>5-36 |
| _  | errors<br>10.1 Communication errors<br>10.2 Alarms and warnings | <b>5-36</b><br>5-36<br>5-36 |

#### Guidance 1

The Modbus protocol is simple and its specification is open to the public, so this protocol is used widely in industrial applications. Modbus communication is based on the single-master/multiple-slave method. Only the master can issue a query (command). Each slave executes the requested process and returns a response message.

If you are new to the **AR** Series FLEX DC power input built-in controller type, read this section to understand the operating methods along with the operation flow.

This is an example how to operate the motor based on the operation data and parameters set to the driver by the master controller.

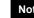

Note Before operating the motor, check the condition of the surrounding area to ensure safety.

#### **STEP 1** Check the installation and connection

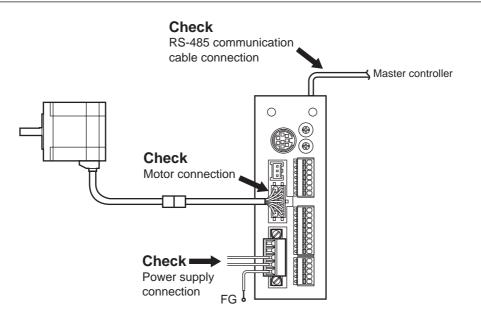

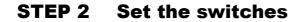

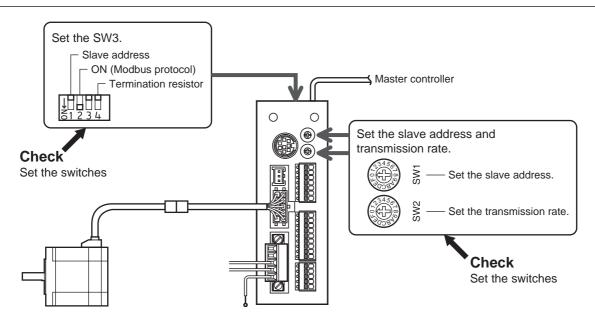

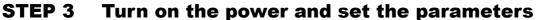

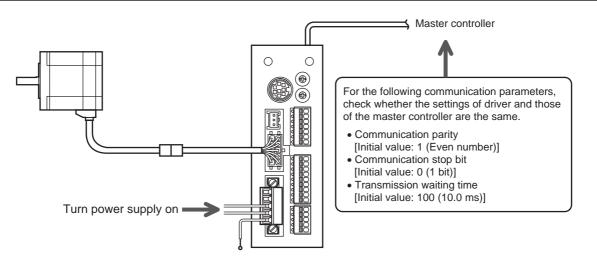

Check that the parameters of the driver and those of the master controller are the same. Use the **OPX-2A** or **MEXEO2** when changing the driver parameters.

## **STEP 4** Cycle the power

Communication parameters will be enabled after the power is cycled. If you have changed any of the communication parameters, be sure to cycle the power.

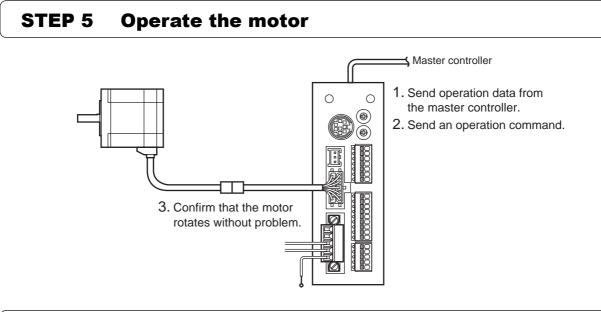

## **STEP 6** Were you able to operate the motor properly?

How did it go? Were you able to operate the motor properly? If the motor does not function, check the following points:

- Is any alarm present?
- Are the power supply, motor and RS-485 communication cable connected securely?
- Are the slave address, transmission rate and termination resistor set correctly?
- Is the C-ERR LED lit?
- Is the C-DAT LED lit or blinking?

For more detailed settings and functions, refer to the following pages.

## **2** Communication specifications

| Electrical characteristics | In conformance with EIA-485, straight cable<br>Use a twisted pair cable (TIA/EIA-568B CAT5e or higher is recommended) and keep the<br>total wiring distance including extension to 50 m (164 ft.) or less. |
|----------------------------|----------------------------------------------------------------------------------------------------|
| Communication mode         | Half duplex, Asynchronous mode (data: 8 bits, stop bit: 1 bit/2 bits, parity: none/even number/odd number)                                                                                                 |
| Transmission rate          | Selectable from 9600 bps, 19200 bps, 38400 bps, 57600 bps and 115,200 bps.                                                                                                    |
| Protocol                   | Modbus RTU mode                                                                                                    |
| Connection pattern         | Up to 31 drivers can be connected to one master controller.                                                                                                    |

## ■ Connection example

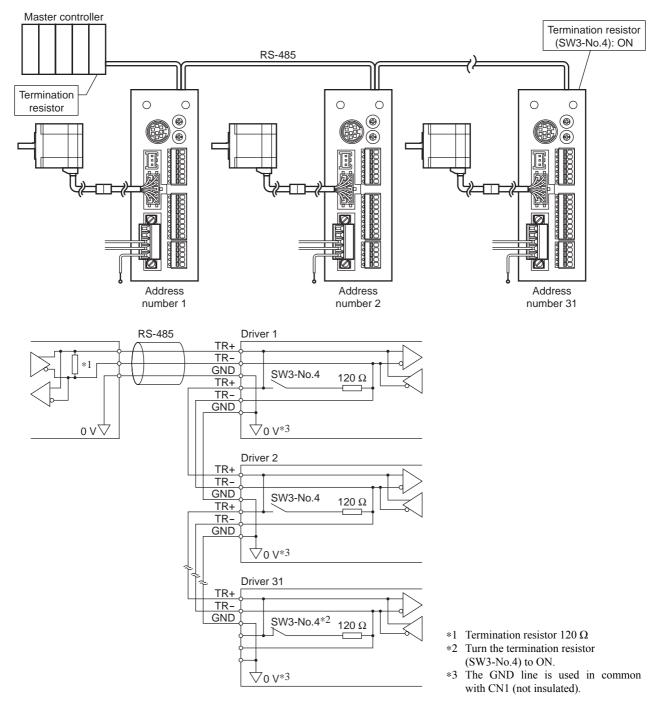

## **3** Setting the switches

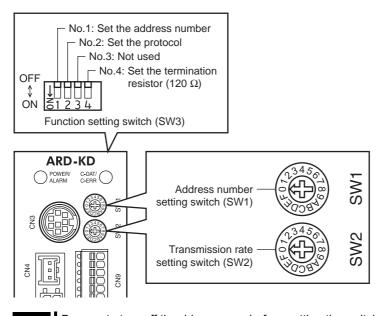

Note

Be sure to turn off the driver power before setting the switches. If the switches are set while the power is still on, the new switch settings will not become effective until the driver power is cycled.

#### Protocol

Set the SW3-No.2 of the function setting switch to ON. The Modbus protocol is selected. Factory setting  $$\rm OFF$$ 

#### ■ Address number (slave address)

Set the address number (slave address) using the address number setting switch (SW1) and SW3-No.1 of the function setting switch. Make sure each address number (slave address) you set for each driver is unique. Address number (slave address) 0 is reserved for broadcasting, so do not use this address.

| SW1 | SW3-No.1 | Address number<br>(slave address) | SW1 | SW3-No.1 | Address number<br>(slave address) |
|-----|----------|-----------------------------------|-----|----------|-----------------------------------|
| 0   |          | Not used                          | 0   |          | 16                                |
| 1   |          | 1                                 | 1   |          | 17                                |
| 2   |          | 2                                 | 2   | -        | 18                                |
| 3   |          | 3                                 | 3   | -        | 19                                |
| 4   |          | 4                                 | 4   |          | 20                                |
| 5   |          | 5                                 | 5   |          | 21                                |
| 6   |          | 6                                 | 6   |          | 22                                |
| 7   | OFF      | 7                                 | 7   | ON       | 23                                |
| 8   | OFF      | 8                                 | 8   | ON       | 24                                |
| 9   |          | 9                                 | 9   |          | 25                                |
| Α   |          | 10                                | Α   |          | 26                                |
| В   |          | 11                                | В   |          | 27                                |
| С   |          | 12                                | С   |          | 28                                |
| D   |          | 13                                | D   |          | 29                                |
| E   |          | 14                                | E   |          | 30                                |
| F   |          | 15                                | F   |          | 31                                |

Factory setting SW1: 0, SW3-No.1: OFF

#### Transmission rate

Set the transmission rate using transmission rate setting switch (SW2).

The transmission rate to be set should be the same as the transmission rate of the master controller. **Factory setting** 7

| SW2    | Transmission rate (bps) |
|--------|-------------------------|
| 0      | 9600                    |
| 1      | 19200                   |
| 2      | 38400                   |
| 3      | 57600                   |
| 4      | 115,200                 |
| 5 to F | Not used                |

Note Do not set SW2 to positions 5 to F.

#### Termination resistor

Use a termination resistor for the driver located farthest away (positioned at the end) from the master controller. Turn SW3-No.4 of the function setting switch ON to set the termination resistor for RS-485 communication (120  $\Omega$ ). Factory setting OFF (termination resistor disabled)

| SW3-No.4 | Termination resistor (120 $\Omega$ ) |
|----------|--------------------------------------|
| OFF      | Disabled                             |
| ON       | Enabled                              |

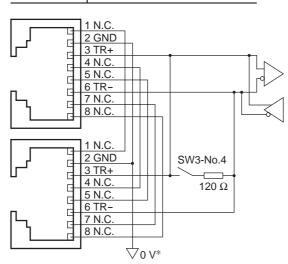

\* The GND line is used in common with CN1 (not insulated).

## 4 Setting the RS-485 communication

Set parameters required to use via RS-485 communication beforehand.

#### Parameters set with the OPX-2A or MEXE02

Set the following parameters using the **OPX-2A** or **MEXEO2** since they cannot be set via RS-485 communication.

| Parameter name            | Setting range                              | Initial value | Description                                                  |
|---------------------------|--------------------------------------------|---------------|--------------------------------------------------------------|
| Communication parity      | 0: None<br>1: Even number<br>2: Odd number | 1             | Sets the parity for RS-485 communication.                    |
| Communication stop bit    | 0: 1 bit<br>1: 2 bits                      | 0             | Sets the stop bit for RS-485 communication.                  |
| Transmission waiting time | 0 to 10000 (1=0.1 ms)                      | 100           | Sets the transmission waiting time for RS-485 communication. |

#### ■ Parameters set with the OPX-2A, MEXE02 or via RS-485 communication

Set the following parameters using the OPX-2A, MEXEO2 or via RS-485 communication.

| Parameter name               | Setting range | Initial value | Description                                                                                                    |
|------------------------------|---------------|---------------|----------------------------------------------------------------------------------------------------|
| Communication timeout        | 0 to 10000 ms | 0             | Sets the condition in which a communication<br>timeout occurs in RS-485 communication.<br>It is not monitored when the set value is 0.                                                                       |
| Communication<br>error alarm | 1 to 10 times | 3             | Sets the condition in which a RS-485<br>communication error alarm generates. A<br>communication error alarm generates after a<br>RS-485 communication error has occurred by the<br>number of times set here. |

## 5 Communication mode and communication timing

### 5.1 Communication mode

Modbus protocol communication is based on the single-master/multiple-slave method. Under this protocol, messages are sent in one of two methods.

#### Unicast mode

The master sends a command to only one slave. The slave executes the process and returns a response.

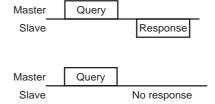

#### Broadcast mode

If slave address 0 is specified on the master, the master can send a command to all slaves. Each slave executes the process, but does not return a response.

## 5.2 Communication timing

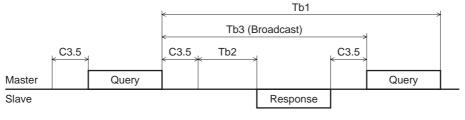

| Character | Name                         | Description                                                                                                    |
|-----------|------------------------------|----------------------------------------------------------------------------------------------------|
| Tb1       | Communication timeout        | Intervals between received messages are monitored. If no message could be received after the time set in the "communication timeout" parameter, a communication timeout alarm generates.                                                                                                    |
| Tb2       | Transmission waiting<br>time | The time after the slave switches its communication line to the transmission mode upon receiving a query from the master, until it starts sending a response. Sets using the "transmission waiting time" parameter.<br>The actual transmission waiting time corresponds to the silent interval (C3.5) + processing time + transmission waiting time (Tb2). |
| Tb3       | Broadcasting interval        | The time until the next query is sent in broadcasting. A time equivalent to or longer than the silent interval (C3.5) plus 5 ms is required.                                                                                                    |
| C3.5      | Silent interval              | Be sure to provide a waiting time of 3.5 characters or more. If this waiting time is less than 3.5 characters long, the driver cannot respond. See the following table for transmission waiting time.                                                                                                    |

Transmission waiting time of the "silent interval"

| Transmission rate (bps)   | Transmission<br>waiting time |
|---------------------------|------------------------------|
| 9600                      | 4 ms or more                 |
| 19200                     | 2 ms or more                 |
| 38400<br>57600<br>115,200 | 1.75 ms or more              |

## 6 Message

The message format is shown below.

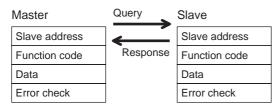

### 6.1 Query

The query message structure is shown below.

| Slave address | Function code | Data     | Error check |
|---------------|---------------|----------|-------------|
| 8 bits        | 8 bits        | N×8 bits | 16 bits     |

#### Slave address

Specify the slave address (unicast mode).

If the slave address is set to 0, the master can send a query to all slaves (broadcast mode).

#### Function code

The function codes and message lengths supported by the **AR** series FLEX DC power input built-in controller type are as follows.

| Function code | Description                          | Messag   | Broadcast |            |
|---------------|--------------------------------------|----------|-----------|------------|
|               | Description                          | Query    | Response  | Dioducasi  |
| 03h           | Read from a holding register(s).     | 8        | 7 to 37   | Impossible |
| 06h           | Write to a holding register.         | 8        | 8         | Possible   |
| 08h           | Perform diagnosis.                   | 8        | 8         | Impossible |
| 10h           | Write to multiple holding registers. | 11 to 41 | 8         | Possible   |

#### Data

Set data associated with the selected function code. The specific data length varies depending on the function code.

#### Error check

In the Modbus RTU mode, error checks are based on the CRC-16 method. The slave calculates a CRC-16 of each received message and compares the result against the error check value included in the message. If the calculated CRC-16 value matches the error check value, the slave determines that the message is normal.

- CRC-16 calculation method
  - 1. Calculate an exclusive-OR (XOR) value of the default value of FFFFh and slave address (8 bits).
  - 2. Shift the result of step 1 to the right by 1 bit. Repeat this shift until the overflow bit becomes "1."
  - 3. Upon obtaining "1" as the overflow bit, calculate an XOR of the result of step 2 and A001h.
  - 4. Repeat steps 2 and 3 until a shift is performed eight times.
  - Calculate an XOR of the result of step 4 and function code (8 bits). Repeat steps 2 to 4 for all bytes. The final result gives the result of CRC-16 calculation.

#### • Example of CRC-16 calculation (slave address: 02h, function code: 07h)

The following table is a calculation example when setting the slave address of the first byte to 02h and setting the function code of the second byte to 07h.

The result of actual CRC-16 calculation is calculated including the data on and after the third byte.

| Description                         | Result                                     | Overflow digit |
|-------------------------------------|--------------------------------------------|----------------|
| Default value in CRC register FFFFh | 1111 1111 1111 1111                        | -              |
| First byte 02h                      | 0000 0000 0000 0010                        | _              |
| XOR with default value FFFFh        | 1111 1111 1111 1101                        | _              |
| First shift to right                | 0111 1111 1111 1110                        | 1              |
| XOR with A001h                      | 1010 0000 0000 0001<br>1101 1111 1111 1111 | -              |
| Second shift to right               | 0110 1111 1111 1111                        | 1              |
| XOR with A001h                      | 1010 0000 0000 0001<br>1100 1111 1111 1110 | _              |
| Third shift to right                | 0110 0111 1111 1111                        | 0              |
| Fourth shift to right               | 0011 0011 1111 1111                        | 1              |
| XOR with A001h                      | 1010 0000 0000 0001<br>1001 0011 1111 1110 | -              |
| Fifth shift to right                | 0100 1001 1111 1111                        | 0              |
| Sixth shift to right                | 0010 0100 1111 1111                        | 1              |
| XOR with A001h                      | 1010 0000 0000 0001<br>1000 0100 1111 1110 | -              |
| Seventh shift to right              | 0100 0010 0111 1111                        | 0              |
| Eighth shift to right               | 0010 0001 0011 1111                        | 1              |
| XOR with A001h                      | 1010 0000 0000 0001<br>1000 0001 0011 1110 | -              |
| XOR with next byte 07h              | 0000 0000 0000 0111<br>1000 0001 0011 1001 | -              |
| First shift to right                | 0100 0000 1001 1100                        | 1              |
| XOR with A001h                      | 1010 0000 0000 0001<br>1110 0000 1001 1101 | _              |
| Second shift to right               | 0111 0000 0100 1110                        | 1              |
| XOR with A001h                      | 1010 0000 0000 0001<br>1101 0000 0100 1111 | -              |
| Third shift to right                | 0110 1000 0010 0111                        | 1              |
| XOR with A001h                      | 1010 0000 0000 0001<br>1100 1000 0010 0110 | -              |
| Fourth shift to right               | 0110 0100 0001 0011                        | 0              |
| Fifth shift to right                | 0011 0010 0000 1001                        | 1              |
| XOR with A001h                      | 1010 0000 0000 0001<br>1001 0010 0000 1000 | -              |
| Sixth shift to right                | 0100 1001 0000 0100                        | 0              |
| Seventh shift to right              | 0010 0100 1000 0010                        | 0              |
| Eighth shift to right               | 0001 0010 0100 0001                        | 0              |
| Result of CRC-16                    | 0001 0010 0100 0001                        | -              |

### 6.2 Response

Slave-returned responses are classified into three types: normal response, no response, and exception response. The response message structure is the same as the command message structure.

| Slave address | Function code | Data     | Error check |
|---------------|---------------|----------|-------------|
| 8 bits        | 8 bits        | N×8 bits | 16 bits     |

#### Normal response

Upon receiving a query from the master, the slave executes the requested process and returns a response.

#### ■ No response

The slave may not return a response to a query sent by the master. This condition is referred to as "No response." The causes of no response are explained below.

#### • Transmission error

The slave discards the query and does not return a response if any of the following transmission errors is detected.

| Cause of transmission error | Description                                                                  |
|-----------------------------|------------------------------------------------------------------------------|
| Framing error               | Stop bit 0 was detected.                                                     |
| Parity error                | A mismatch with the specified parity was detected.                           |
| Mismatched CRC              | The calculated value of CRC-16 was found not matching the error check value. |
| Invalid message length      | The message length exceeded 256 bytes.                                       |

#### • Other than transmission error

A response may not be returned without any transmission error being detected.

| Cause                    | Description                                                                                          |
|--------------------------|----------------------------------------------------------------------------------------------------|
| Broadcast                | If the query was broadcast, the slave executes the requested process but does not return a response. |
| Mismatched slave address | The slave address in the query was found not matching the slave address of the driver.               |

#### Exception response

An exception response is returned if the slave cannot execute the process requested by the query. Appended to this response is an exception code indicating why the process cannot be executed. The message structure of exception response is as follows.

| Slave address | Function code | Exception code | Error check |
|---------------|---------------|----------------|-------------|
| 8 bits        | 8 bits        | 8 bits         | 16 bits     |

#### • Function code

The function code in the exception response is a sum of the function code in the query and 80h. Example) query:  $03h \rightarrow$  Exception response: 83h

#### • Example of exception response

| r                                           |                                                                                                    | Query                                                                                                    | Slave                                                                                                    |                                                                                                    |                                                                                                    |
|---------------------------------------------|----------------------------------------------------------------------------------------------------|----------------------------------------------------------------------------------------------------|----------------------------------------------------------------------------------------------------|----------------------------------------------------------------------------------------------------|----------------------------------------------------------------------------------------------------|
| address                                     | 01h                                                                                                    | <u> </u>                                                                                                    | Slave a                                                                                                    | address                                                                                                    | 01h                                                                                                    |
| on code                                     | 10h                                                                                                    | Response                                                                                                    | Functio                                                                                                    | on code                                                                                                    | 90h                                                                                                    |
| Register address (upper)                    | 02h                                                                                                    |                                                                                                    | Data                                                                                                    | Exception code                                                                                                    | 04h                                                                                                    |
| Register address (lower)                    | 42h                                                                                                    |                                                                                                    | Error c                                                                                                    | heck (lower)                                                                                                    | 4Dh                                                                                                    |
| Number of registers (upper)                 | 00h                                                                                                    |                                                                                                    | Error c                                                                                                    | heck (upper)                                                                                                    | C3h                                                                                                    |
| Number of registers (lower)                 | 02h                                                                                                    |                                                                                                    |                                                                                                    |                                                                                                    |                                                                                                    |
| Number of data bytes                        | 04h                                                                                                    |                                                                                                    |                                                                                                    |                                                                                                    |                                                                                                    |
| Value written to register address (upper)   | 00h                                                                                                    |                                                                                                    |                                                                                                    |                                                                                                    |                                                                                                    |
| Value written to register address (upper)   | 00h                                                                                                    |                                                                                                    |                                                                                                    |                                                                                                    |                                                                                                    |
| Value written to register address+1 (upper) | 03h                                                                                                    |                                                                                                    |                                                                                                    |                                                                                                    |                                                                                                    |
| Value written to register address+1 (upper) | 20h                                                                                                    |                                                                                                    |                                                                                                    |                                                                                                    |                                                                                                    |
| heck (lower)                                | 6Eh                                                                                                    |                                                                                                    |                                                                                                    |                                                                                                    |                                                                                                    |
| heck (upper)                                | 0Eh                                                                                                    |                                                                                                    |                                                                                                    |                                                                                                    |                                                                                                    |
|                                             | address<br>on code<br>Register address (upper)<br>Register address (lower)<br>Number of registers (upper)<br>Number of registers (lower)<br>Number of data bytes<br>Value written to register address (upper)<br>Value written to register address (upper)<br>Value written to register address+1 (upper)<br>Value written to register address+1 (upper) | address01hon code10hRegister address (upper)02hRegister address (lower)42hNumber of registers (upper)00hNumber of registers (lower)02hNumber of data bytes04hValue written to register address (upper)00hValue written to register address (upper)00hValue written to register address (upper)00hValue written to register address +1 (upper)03hValue written to register address +1 (upper)20hcheck (lower)6Eh | address       01h         on code       10h         Register address (upper)       02h         Register address (lower)       42h         Number of registers (upper)       00h         Number of registers (lower)       02h         Number of data bytes       04h         Value written to register address (upper)       00h         Value written to register address (upper)       00h         Value written to register address +1 (upper)       03h         Value written to register address+1 (upper)       20h         wheck (lower)       6Eh | address       01h         address       01h         con code       10h         Register address (upper)       02h         Register address (lower)       42h         Number of registers (upper)       00h         Number of registers (lower)       02h         Number of registers (lower)       02h         Number of data bytes       04h         Value written to register address (upper)       00h         Value written to register address (upper)       00h         Value written to register address +1 (upper)       03h         Value written to register address +1 (upper)       20h         check (lower)       6Eh | address       01h         address       01h         con code       10h         Register address (upper)       02h         Register address (lower)       42h         Number of registers (upper)       00h         Number of registers (lower)       02h         Number of data bytes       04h         Value written to register address (upper)       00h         Value written to register address (upper)       00h         Value written to register address +1 (upper)       03h         Value written to register address+1 (upper)       20h         check (lower)       Ech |

#### • Exception code

This code indicates why the process cannot be executed.

| Exception code | Communication<br>error code | Cause                | Description                                                                                                    |
|----------------|-----------------------------|----------------------|----------------------------------------------------------------------------------------------------|
| 01h            |                             | Invalid function     | The process could not be executed because the function code was invalid.<br>• The function code is not supported.<br>• The sub-function code for diagnosis (08h) is other than 00h.                                                                                                    |
| 02h            | 88h                         | Invalid data address | <ul> <li>The process could not be executed because the data address was invalid.</li> <li>The address is not supported (other than 0000h to 1FFFh).</li> <li>Register address and number of registers are 2000h or more in total.</li> </ul>                                                                                                    |
| 03h            | 8Ch                         | Invalid data         | <ul> <li>The process could not be executed because the data was invalid.</li> <li>The number of registers is 0 or more than 17.</li> <li>The number of bytes is other than twice the number of registers.</li> <li>The data length is outside the specified range.</li> </ul>                                                                                                    |
| 04h            | 89h<br>8Ah<br>8Ch<br>8Dh    | Slave error          | <ul> <li>The process could not be executed because an error occurred at the slave.</li> <li>User I/F communication in progress (89h) <ul> <li>Downloading, initializing or teaching function is in progress using the OPX-2A</li> <li>Downloading or initialization is in progress using the MEXE02</li> </ul> </li> <li>non-volatile memory processing in progress (8Ah) <ul> <li>Internal processing was in progress. (S-BSY is ON.)</li> <li>An EEPROM error alarm was present.</li> </ul> </li> <li>Outside the parameter setting range (8Ch) <ul> <li>The value write is outside the setting range.</li> <li>Command execute disable (8Dh)</li> </ul> </li> </ul> |

## 7 Function code

## 7.1 Reading from a holding register(s)

This function code is used to read a register (16 bits). Up to 16 successive registers ( $16 \times 16$  bits) can be read. Read the upper and lower data at the same time. If they are not read at the same time, the value may be invalid. If multiple holding registers are read, they are read in order of register addresses.

#### Example of read

Read operation data for positions Nos.1 and 2 of slave address 1.

| Description                          | Register address | Value read | Corresponding decimal |
|--------------------------------------|------------------|------------|-----------------------|
| Operation data position No.1 (upper) | 0402h            | 0000h      | 10000                 |
| Operation data position No.1 (lower) | 0403h            | 2710h      | 10000                 |
| Operation data position No.2 (upper) | 0404h            | FFFFh      | -10000                |
| Operation data position No.2 (lower) | 0405h            | D8F0h      | - 10000               |

#### • Query

| Field name                  |                             | Data | Description                                               |  |
|-----------------------------|-----------------------------|------|-----------------------------------------------------------|--|
| Slave address               |                             | 01h  | Slave address 1                                           |  |
| Function code               |                             | 03h  | Reading from holding registers                            |  |
| Data F                      | Register address (upper)    | 04h  | Degister address to start reading from                    |  |
|                             | Register address (lower)    | 02h  | Register address to start reading from                    |  |
|                             | Number of registers (upper) | 00h  | Number of registers to be read from the starting register |  |
| Number of registers (lower) |                             | 04h  | address (4 registers=0004h)                               |  |
| Error check (lower)         |                             | E4h  | Calculation result of CRC-16                              |  |
| Error check (upper)         |                             | F9h  |                                                           |  |

| Field name          |                                            | Data | Description                                |
|---------------------|--------------------------------------------|------|--------------------------------------------|
| Slave address       |                                            | 01h  | Same as query                              |
| Functio             | n code                                     | 03h  | Same as query                              |
|                     | Number of data bytes                       | 08h  | Twice the number of registers in the query |
|                     | Value read from register address (upper)   | 00h  | Value read from register address 0402h     |
|                     | Value read from register address (lower)   | 00h  |                                            |
| ١                   | Value read from register address+1 (upper) | 27h  | Value read from register address 0402h     |
| Data                | Value read from register address+1 (lower) | 10h  | Value read from register address 0403h     |
|                     | Value read from register address+2 (upper) | FFh  | ) (alive read from reading and drage 0404b |
|                     | Value read from register address+2 (lower) | FFh  | Value read from register address 0404h     |
|                     | Value read from register address+3 (upper) | D8h  | Value read from register address 0405h     |
|                     | Value read from register address+3 (lower) | F0h  | Value read from register address 0405h     |
| Error check (lower) |                                            | 08h  | Calculation result of CRC-16               |
| Error ch            | eck (upper)                                | A3h  |                                            |

## 7.2 Writing to a holding register

This function code is used to write data to a specified register address. However, since the result combining the upper and lower may be outside the data range, write the upper and lower at the same time using the "multiple holding registers (10h)."

#### Example of write

Write 80 (50h) as speed filter to slave address 2.

| Description  | Register address | Value write | Corresponding decimal |
|--------------|------------------|-------------|-----------------------|
| Speed filter | 024Bh            | 50h         | 80                    |

#### • Query

| Field name          |                          | Data | Description                           |  |
|---------------------|--------------------------|------|---------------------------------------|--|
| Slave address       |                          | 02h  | Slave address 2                       |  |
| Function code       |                          | 06h  | Writing to a holding register         |  |
| Data                | Register address (upper) | 02h  | Register address to be written        |  |
|                     | Register address (lower) | 4Bh  | Register address to be written        |  |
|                     | Value write (upper)      | 00h  | Value written to the register address |  |
|                     | Value write (lower)      | 50h  | Value written to the register address |  |
| Error check (lower) |                          | F8h  | Calculation result of CRC-16          |  |
| Error check (upper) |                          | 6Bh  | Calculation result of CRC-16          |  |

| Field name          |                          | Data | Description                  |
|---------------------|--------------------------|------|------------------------------|
| Slave address       |                          | 02h  |                              |
| Function code       |                          | 06h  |                              |
| Data                | Register address (upper) | 02h  |                              |
|                     | Register address (lower) | 4Bh  | Same as query                |
|                     | Value write (upper)      | 00h  |                              |
|                     | Value write (lower)      | 50h  |                              |
| Error check (lower) |                          | F8h  | Calculation result of CRC-16 |
| Error check (upper) |                          | 6Bh  |                              |

## 7.3 Diagnosis

This function code is used to diagnose the communication between the master and slave. Arbitrary data is sent and the returned data is used to determine whether the communication is normal. 00h (reply to query) is the only sub-function supported by this function code.

### Example of diagnosis

Send arbitrary data (1234h) to the slave.

#### • Query

| Quory               |                           | 1    |                              |
|---------------------|---------------------------|------|------------------------------|
| Field name          |                           | Data | Description                  |
| Slave address       |                           | 03h  | Slave address 3              |
| Functior            | n code                    | 08h  | Diagnosis                    |
|                     | Sub-function code (upper) | 00h  | Deturn the guery deta        |
| Data                | Sub-function code (lower) | 00h  | Return the query data        |
| Data                | Data value (upper)        | 12h  | Arbitrary data (1234h)       |
|                     | Data value (lower)        | 34h  |                              |
| Error check (lower) |                           | ECh  | Calculation result of CRC-16 |
| Error check (upper) |                           | 9Eh  | Calculation result of CRC-16 |

| Field name          |                           | Data | Description   |
|---------------------|---------------------------|------|---------------|
| Slave address       |                           | 03h  |               |
| Function code       |                           | 08h  |               |
| Data                | Sub-function code (upper) | 00h  |               |
|                     | Sub-function code (lower) | 00h  | Same as query |
| Dala                | Data value (upper)        | 12h  | Same as query |
|                     | Data value (lower)        | 34h  |               |
| Error check (lower) |                           | ECh  | ]             |
| Error check (upper) |                           | 9Eh  |               |

## 7.4 Writing to multiple holding registers

This function code is used to write data to multiple successive registers. Up to 16 registers can be written. Write the data to the upper and lower at the same time. If not, an invalid value may be written. Registers are written in order of register addresses. Note that even when an exception response is returned because some data is invalid as being outside the specified range, etc., other data may have been written properly.

#### Example of write

Set the following data as acceleration Nos.2 to 4 as part of operation data at slave address 4.

| Description                              | Register address | Value written | Corresponding decimal |
|------------------------------------------|------------------|---------------|-----------------------|
| Operation data acceleration No.2 (upper) | 0604h            | 0000h         | 10000                 |
| Operation data acceleration No.2 (lower) | 0605h            | 2710h         | 10000                 |
| Operation data acceleration No.3 (upper) | 0606h            | 0000h         | 20000                 |
| Operation data acceleration No.3 (lower) | 0607h            | 4E20h         | 20000                 |
| Operation data acceleration No.4 (upper) | 0608h            | 0007h         | 500.000               |
| Operation data acceleration No.4 (lower) | 0609h            | A120h         | 500,000               |

#### • Query

|                          | Field name                                  | Data                                         | Description                                                |
|--------------------------|---------------------------------------------|----------------------------------------------|------------------------------------------------------------|
| Slave address            |                                             | 04h                                          | Slave address 4                                            |
| Function code            |                                             | 10h                                          | Writing to multiple holding registers                      |
| Register address (upper) |                                             | 06h                                          | - Register address to start writing from                   |
|                          | Register address (lower)                    | 04h                                          |                                                            |
|                          | Number of registers (upper)                 | 00h                                          | Number of registers to be written from                     |
|                          | Number of registers (lower)                 | 06h                                          | the starting register address<br>(6 registers=0006h)       |
| Number of data bytes     | 0Ch                                         | Twice the number of registers in the command |                                                            |
|                          | Value written to register address (upper)   | 00h                                          | Value written to register address 0604                     |
| Va                       | Value written to register address (lower)   | 00h                                          | <ul> <li>Value written to register address 0604</li> </ul> |
| Data                     | Value written to register address+1 (upper) | 27h                                          | Value written to register address 0605                     |
|                          | Value written to register address+1 (lower) | 10h                                          | <ul> <li>Value written to register address 0605</li> </ul> |
|                          | Value written to register address+2 (upper) | 00h                                          | Value written to register address 0606                     |
|                          | Value written to register address+2 (lower) | 00h                                          |                                                            |
|                          | Value written to register address+3 (upper) | 4Eh                                          | Value written to register address 0607                     |
|                          | Value written to register address+3 (lower) | 20h                                          |                                                            |
|                          | Value written to register address+4 (upper) | 00h                                          | Value written to register address 0608                     |
| ١                        | Value written to register address+4 (lower) | 07h                                          |                                                            |
|                          | Value written to register address+5 (upper) | A1h                                          | Value written to register address 0609                     |
|                          | Value written to register address+5 (lower) | 20h                                          | value willien to register address 0009                     |
| Error ch                 | eck (lower)                                 | 1Dh                                          | Calculation result of CRC-16                               |
| Error ch                 | eck (upper)                                 | A9h                                          |                                                            |

| Field name          |                             | Data | Description                  |
|---------------------|-----------------------------|------|------------------------------|
| Slave address       |                             | 04h  |                              |
| Function code       |                             | 10h  |                              |
|                     | Register address (upper)    | 06h  |                              |
| Dete                | Register address (lower)    | 04h  | Same as query                |
| Data                | Number of registers (upper) | 00h  |                              |
|                     | Number of registers (lower) | 06h  |                              |
| Error check (lower) |                             | 01h  | Calculation result of CRC-16 |
| Error che           | eck (upper)                 | 17h  |                              |

## 8 Register address list

All data used by the driver is 32-bit wide. Since the register for the Modbus protocol is 16-bit wide, one data is described by two registers.

Since the address assignment is big endian, the even number addresses become the upper and the odd number addresses become the lower.

## 8.1 Operation commands

Commands related to motor operation. Operation commands are not saved in the non-volatile memory.

| Register<br>Dec | address<br>Hex | Name                            | Description                   | READ/<br>WRITE | Setting range                                                                   |  |
|-----------------|----------------|---------------------------------|-------------------------------|----------------|---------------------------------------------------------------------------------|--|
| 48              | 0030h          | Group (upper)                   | - Sets the group address. R/W |                | <ul> <li>1: No group specification (Group send is<br/>not performed)</li> </ul> |  |
| 49              | 0031h          | Group (lower)                   |                               |                | 1 to 31: Group address (Address number<br>of parent slave)                      |  |
| 124             | 007Ch          | Driver input<br>command (upper) | Sets the input command        | R/W            | See the following explanation.                                                  |  |
| 125             | 007Dh          | Driver input<br>command (lower) | to the driver.                |                |                                                                                 |  |
| 126             | 007Eh          | Driver output command (upper)   | Read the output status        | R              |                                                                                 |  |
| 127             | 007Fh          | Driver output command (lower)   | of the driver.                | ĸ              | See next page.                                                                  |  |

#### Group (0030h/0031h)

\_

Multiple slaves are made into a group and a query is sent to all slaves in the group at once. See p.5-34 for group details.

The initial value is -1. When performing read or write for setting a group, set the upper and lower simultaneously.

| Address (Hex) | Description of address * |        |       |       |       |       |      |      |  |  |
|---------------|--------------------------|--------|-------|-------|-------|-------|------|------|--|--|
|               | bit15                    | bit14  | bit13 | bit12 | bit11 | bit10 | bit9 | bit8 |  |  |
| 0030h         |                          | [FFFh] |       |       |       |       |      |      |  |  |
| 003011        | bit7                     | bit6   | bit5  | bit4  | bit3  | bit2  | bit1 | bit0 |  |  |
|               |                          |        |       | [FFI  | Fh]   |       |      |      |  |  |

\* [ ]: Initial value

| Address (Hex) | Description of address *                                     |       |       |       |       |       |      |      |
|---------------|--------------------------------------------------------------|-------|-------|-------|-------|-------|------|------|
|               | bit15                                                        | bit14 | bit13 | bit12 | bit11 | bit10 | bit9 | bit8 |
| 0031h         | 1 to 31: Sets the address number for the group send. [FFFFh] |       |       |       |       |       |      |      |
| 00311         | bit7                                                         | bit6  | bit5  | bit4  | bit3  | bit2  | bit1 | bit0 |
|               | 1 to 31: Sets the address number for the group send. [FFFFh] |       |       |       |       |       |      |      |

\* [ ]: Initial value

### Driver input command (007Ch/007Dh)

These are the driver input signals that can be accessed via RS-485 communication. See p.2-23 for each input signal.

| Address (Hex) | Description of address |       |       |       |       |       |      |      |
|---------------|------------------------|-------|-------|-------|-------|-------|------|------|
|               | bit15                  | bit14 | bit13 | bit12 | bit11 | bit10 | bit9 | bit8 |
| 007Ch         | -                      | -     | -     | -     | -     | -     | -    | -    |
| 007Ch         | bit7                   | bit6  | bit5  | bit4  | bit3  | bit2  | bit1 | bit0 |
|               | -                      | -     | -     | -     | -     | -     | -    | -    |

| Address<br>(Hex) | Description of address * |                   |                    |                    |                      |                   |                  |                  |
|------------------|--------------------------|-------------------|--------------------|--------------------|----------------------|-------------------|------------------|------------------|
|                  | bit15                    | bit14             | bit13              | bit12              | bit11                | bit10             | bit9             | bit8             |
| 007Dh            | NET-IN15<br>[RVS]        | NET-IN14<br>[FWD] | NET-IN13<br>[-JOG] | NET-IN12<br>[+JOG] | NET-IN11<br>[SSTART] | NET-IN10<br>[MS2] | NET-IN9<br>[MS1] | NET-IN8<br>[MS0] |
| 007.011          | bit7                     | bit6              | bit5               | bit4               | bit3                 | bit2              | bit1             | bit0             |
|                  | NET-IN7<br>[Not used]    | NET-IN6<br>[FREE] | NET-IN5<br>[STOP]  | NET-IN4<br>[HOME]  | NET-IN3<br>[START]   | NET-IN2<br>[M2]   | NET-IN1<br>[M1]  | NET-IN0<br>[M0]  |

\* [ ]: Initial value

#### ■ Driver output command (007Eh/007Fh)

These are the driver output signals that can be received via RS-485 communication. See p.2-28 for each output signal.

| Address (Hex) | Description of address |       |       |       |       |       |      |      |
|---------------|------------------------|-------|-------|-------|-------|-------|------|------|
|               | bit15                  | bit14 | bit13 | bit12 | bit11 | bit10 | bit9 | bit8 |
| 007Eb         | -                      | -     | -     | -     | -     | -     | -    | -    |
| 007Eh         | bit7                   | bit6  | bit5  | bit4  | bit3  | bit2  | bit1 | bit0 |
|               | -                      | -     | -     | -     | -     | -     | -    | -    |

| Address<br>(Hex) | Description of address * |                    |                     |                    |                      |                      |                     |                     |  |
|------------------|--------------------------|--------------------|---------------------|--------------------|----------------------|----------------------|---------------------|---------------------|--|
|                  | bit15                    | bit14              | bit13               | bit12              | bit11                | bit10                | bit9                | bit8                |  |
| 007Fh            | NET-OUT15<br>[TLC]       | NET-OUT14<br>[END] | NET-OUT13<br>[MOVE] | NET-OUT12<br>[TIM] | NET-OUT11<br>[AREA3] | NET-OUT10<br>[AREA2] | NET-OUT9<br>[AREA1] | NET-OUT8<br>[S-BSY] |  |
| 007 FI           | bit7                     | bit6               | bit5                | bit4               | bit3                 | bit2                 | bit1                | bit0                |  |
|                  | NET-OUT7                 | NET-OUT6           | NET-OUT5            | NET-OUT4           | NET-OUT3             | NET-OUT2             | NET-OUT1            | NET-OUT0            |  |
|                  | [ALM]                    | [WNG]              | [READY]             | [HOME-P]           | [START_R]            | [M2_R]               | [M1_R]              | [M0_R]              |  |

\* [ ]: Initial value

## 8.2 Maintenance commands

These commands are used to reset alarms and warnings. They are also used to execute the batch processing for the non-volatile memory. All commands can be written (WRITE). Executes when writing from 0 to 1.

| Register | address | Name                                        | Description                                                                         | Setting |
|----------|---------|---------------------------------------------|-------------------------------------------------------------------------------------|---------|
| Dec      | Hex     | Name                                        | Description                                                                         | range   |
| 384      | 0180h   | Reset alarm (upper)                         | Resets the alarms that are present. Some alarms cannot be reset with the "reset     |         |
| 385      | 0181h   | Reset alarm (lower)                         | alarm."                                                                             |         |
| 386      | 0182h   | Absolute position error alarm reset (upper) | Resets the absolute position error alarm.                                           |         |
| 387      | 0183h   | Absolute position error alarm reset (lower) |                                                                                     |         |
| 388      | 0184h   | Clear alarm records (upper)                 | Clears alarm records.                                                               |         |
| 389      | 0185h   | Clear alarm records (lower)                 | Clears alarm records.                                                               |         |
| 390      | 0186h   | Clear warning records (upper)               | Clears warning records.                                                             |         |
| 391      | 0187h   | Clear warning records (lower)               | Clears warning records.                                                             |         |
| 392      | 0188h   | Clear communication error records (upper)   | Clears the communication error records.                                             |         |
| 393      | 0189h   | Clear communication error records (lower)   |                                                                                     | 0, 1    |
| 394      | 018Ah   | P-PRESET execute (upper)                    | Dreasts the command position                                                        | 0, 1    |
| 395      | 018Bh   | P-PRESET execute (lower)                    | Presets the command position.                                                       |         |
| 396      | 018Ch   | Configuration (upper)                       | Executes the parameter recalculation and                                            |         |
| 397      | 018Dh   | Configuration (lower)                       | the setup.                                                                          |         |
| 398      | 018Eh   | All data initialization $(upper)^*$         | Resets the operation data and parameters saved in the non-volatile memory, to their |         |
| 399      | 018Fh   | All data initialization (lower)*            | defaults.                                                                           |         |
| 400      | 0190h   | Batch NV memory read (upper)                | Reads the parameters saved in the non-volatile memory, to the RAM. All              |         |
| 401      | 0191h   | Batch NV memory read (lower)                | operation data and parameters previously saved in the RAM are overwritten.          |         |
| 402      | 0192h   | Batch NV memory write (upper)               | Writes the parameters saved in the RAM to the non-volatile memory. The non-volatile |         |
| 403      | 0193h   | Batch NV memory write (lower)               | memory can be rewritten approximately 100,000 times.                                |         |

\* Communication parity, communication stop bit and transmission waiting time are not initialized. Initialize them using the **OPX-2A** or **MEXEO2**.

### ■ Configuration (018Ch)

Configuration will be executed when all of the following conditions are satisfied:

- An alarm is not present.
- The motor is not operated.
- The **OPX-2A** is in other modes than the test mode or copy mode.
- The MEXEO2 is in other status than downloading, I/O test, test operation or teaching function.

Shows the driver status before and after executing the configuration.

| Item                  | Configuration is ready to execute | Configuration is executing | Configuration is completed |  |
|-----------------------|-----------------------------------|----------------------------|----------------------------|--|
| POWER LED             | Lit                               | Lit                        |                            |  |
| ALM LED               | OFF                               | OFF                        | Based on the driver        |  |
| Electromagnetic brake | Hold/Release                      | Hold                       | condition.                 |  |
| Motor excitation      | Excitation/no excitation          | No excitation              |                            |  |
| Output signals        | Allowed                           | Indeterminable             | Allowed                    |  |
| Input signals         | Allowed                           | Not allowed                | Allowed                    |  |
| Sensor input          | Allowed                           | Not allowed                | Allowed                    |  |

Note

 The correct monitor value may not return even when the monitor is executed while executing the configuration.

• If the "automatic return action" parameter is "enable" while meeting the conditions performing the automatic return operation, the automatic return operation will not perform immediately after executing the configuration.

## 8.3 Monitor commands

Monitor the operation speed, alarm and warning records, etc. All commands can be read (READ).

| Register<br>Dec | address<br>Hex | Name                             | Description                                    | Range      |
|-----------------|----------------|----------------------------------|------------------------------------------------|------------|
| 128             | 0080h          | Present alarm (upper)            | Monitore the propert classes and               |            |
| 129             | 0081h          | Present alarm (lower)            | Monitors the present alarm code.               |            |
| 130             | 0082h          | Alarm record 1 (upper)           |                                                |            |
| 131             | 0083h          | Alarm record 1 (lower)           |                                                |            |
| 132             | 0084h          | Alarm record 2 (upper)           |                                                |            |
| 133             | 0085h          | Alarm record 2 (lower)           |                                                |            |
| 134             | 0086h          | Alarm record 3 (upper)           |                                                |            |
| 135             | 0087h          | Alarm record 3 (lower)           |                                                |            |
| 136             | 0088h          | Alarm record 4 (upper)           |                                                |            |
| 137             | 0089h          | Alarm record 4 (lower)           |                                                |            |
| 138             | 008Ah          | Alarm record 5 (upper)           |                                                |            |
| 139             | 008Bh          | Alarm record 5 (lower)           | Monitors the alarm records 1 to 10.            |            |
| 140             | 008Ch          | Alarm record 6 (upper)           |                                                |            |
| 141             | 008Dh          | Alarm record 6 (lower)           |                                                |            |
| 142             | 008Eh          | Alarm record 7 (upper)           |                                                |            |
| 143             | 008Fh          | Alarm record 7 (lower)           | -                                              |            |
| 144             | 0090h          | Alarm record 8 (upper)           |                                                |            |
| 145             | 0091h          | Alarm record 8 (lower)           |                                                |            |
| 146             | 0092h          | Alarm record 9 (upper)           |                                                |            |
| 147             | 0093h          | Alarm record 9 (lower)           |                                                |            |
| 148             | 0094h          | Alarm record 10 (upper)          |                                                |            |
| 149             | 0095h          | Alarm record 10 (lower)          |                                                |            |
| 150             | 0096h          | Present warning (upper)          | Monitors the present warning code.             |            |
| 151             | 0097h          | Present warning (lower)          | Worntors the present warning code.             | 00h to FFh |
| 152             | 0098h          | Warning record 1 (upper)         |                                                |            |
| 153             | 0099h          | Warning record 1 (lower)         |                                                |            |
| 154             | 009Ah          | Warning record 2 (upper)         |                                                |            |
| 155             | 009Bh          | Warning record 2 (lower)         |                                                |            |
| 156             | 009Ch          | Warning record 3 (upper)         |                                                |            |
| 157             | 009Dh          | Warning record 3 (lower)         |                                                |            |
| 158             | 009Eh          | Warning record 4 (upper)         |                                                |            |
| 159             | 009Fh          | Warning record 4 (lower)         |                                                |            |
| 160             | 00A0h          | Warning record 5 (upper)         |                                                |            |
| 161             | 00A1h          | Warning record 5 (lower)         | Monitors the warning records 1 to 10.          |            |
| 162             | 00A2h          | Warning record 6 (upper)         |                                                |            |
| 163             | 00A3h          | Warning record 6 (lower)         |                                                |            |
| 164             | 00A4h          | Warning record 7 (upper)         |                                                |            |
| 165             | 00A5h          | Warning record 7 (lower)         |                                                |            |
| 166             | 00A6h          | Warning record 8 (upper)         |                                                |            |
| 167             | 00A7h          | Warning record 8 (lower)         |                                                |            |
| 168             | 00A8h          | Warning record 9 (upper)         |                                                |            |
| 169             | 00A9h          | Warning record 9 (lower)         |                                                |            |
| 170             | 00AAh          | Warning record 10 (upper)        |                                                |            |
| 171             | 00ABh          | Warning record 10 (lower)        |                                                |            |
| 172             | 00ACh          | Communication error code (upper) | Monitors the last received communication error |            |
| 173             | 00ADh          | Communication error code (lower) | code.                                          |            |

| 175       0         176       0         177       0         177       0         178       0         179       0         180       0         181       0         182       0         183       0         184       0         185       0         186       0         187       0         188       0         189       0         190       0         191       0         193       0 | Hex         00AEh         00AFh         00B0h         00B1h         00B2h         00B3h         00B3h         00B4h         00B5h         00B6h         00B7h         00B8h         00B9h         00BAh         00B8h         00B8h         00B8h         00B8h         00B8h         00B8h         00B8h | Communication error code<br>record 1 (upper)<br>Communication error code<br>record 1 (lower)<br>Communication error code<br>record 2 (upper)<br>Communication error code<br>record 2 (lower)<br>Communication error code<br>record 3 (upper)<br>Communication error code<br>record 3 (lower)<br>Communication error code<br>record 4 (upper)<br>Communication error code<br>record 4 (lower)<br>Communication error code<br>record 5 (upper)<br>Communication error code<br>record 5 (lower)<br>Communication error code<br>record 6 (upper)<br>Communication error code<br>record 6 (lower)<br>Communication error code<br>record 7 (upper)<br>Communication error code<br>record 7 (lower)<br>Communication error code | Monitors the communication error records 1 to 10 that have occurred in the past.                                                                                                    | 00h to FFh                                     |
|----------------------------------------------------------------------------------------------------|----------------------------------------------------------------------------------------------------|----------------------------------------------------------------------------------------------------|----------------------------------------------------------------------------------------------------|------------------------------------------------|
| 176       0         177       0         178       0         178       0         179       0         180       0         181       0         182       0         183       0         184       0         185       0         186       0         187       0         188       0         189       0         190       0         191       0         193       0                     | 00B0h<br>00B1h<br>00B2h<br>00B3h<br>00B4h<br>00B5h<br>00B6h<br>00B8h<br>00B8h<br>00B9h                                                                                                    | Communication error code<br>record 1 (lower)<br>Communication error code<br>record 2 (upper)<br>Communication error code<br>record 2 (lower)<br>Communication error code<br>record 3 (upper)<br>Communication error code<br>record 3 (lower)<br>Communication error code<br>record 4 (upper)<br>Communication error code<br>record 4 (lower)<br>Communication error code<br>record 5 (upper)<br>Communication error code<br>record 5 (lower)<br>Communication error code<br>record 6 (upper)<br>Communication error code<br>record 6 (lower)<br>Communication error code<br>record 7 (upper)<br>Communication error code<br>record 7 (lower)<br>Communication error code                                                 |                                                                                                    | 00h to FFh                                     |
| 177     0       178     0       179     0       179     0       180     0       181     0       182     0       183     0       184     0       185     0       186     0       187     0       188     0       189     0       190     0       191     0       193     0                                                                                                    | 00B1h<br>00B2h<br>00B3h<br>00B4h<br>00B5h<br>00B6h<br>00B7h<br>00B8h<br>00B8h<br>00B9h                                                                                                    | record 2 (upper)<br>Communication error code<br>record 2 (lower)<br>Communication error code<br>record 3 (upper)<br>Communication error code<br>record 3 (lower)<br>Communication error code<br>record 4 (upper)<br>Communication error code<br>record 4 (lower)<br>Communication error code<br>record 5 (upper)<br>Communication error code<br>record 5 (lower)<br>Communication error code<br>record 6 (upper)<br>Communication error code<br>record 6 (lower)<br>Communication error code<br>record 7 (upper)<br>Communication error code<br>record 7 (lower)<br>Communication error code                                                                                                    |                                                                                                    | 00h to FFh                                     |
| 178       0         179       0         180       0         181       0         182       0         183       0         184       0         185       0         186       0         187       0         188       0         189       0         190       0         191       0         192       0         193       0                                                             | 00B2h<br>00B3h<br>00B4h<br>00B5h<br>00B6h<br>00B7h<br>00B8h<br>00B9h<br>00BAh                                                                                                    | record 2 (lower)<br>Communication error code<br>record 3 (upper)<br>Communication error code<br>record 3 (lower)<br>Communication error code<br>record 4 (upper)<br>Communication error code<br>record 4 (lower)<br>Communication error code<br>record 5 (upper)<br>Communication error code<br>record 5 (lower)<br>Communication error code<br>record 6 (upper)<br>Communication error code<br>record 6 (lower)<br>Communication error code<br>record 7 (upper)<br>Communication error code<br>record 7 (lower)<br>Communication error code                                                                                                    |                                                                                                    | 00h to FFh                                     |
| 179       0         180       0         181       0         182       0         183       0         184       0         185       0         186       0         187       0         188       0         189       0         190       0         191       0         192       0                                                                                                    | 00B3h<br>00B4h<br>00B5h<br>00B6h<br>00B7h<br>00B8h<br>00B9h<br>00BAh                                                                                                    | record 3 (upper)<br>Communication error code<br>record 3 (lower)<br>Communication error code<br>record 4 (upper)<br>Communication error code<br>record 4 (lower)<br>Communication error code<br>record 5 (upper)<br>Communication error code<br>record 6 (lower)<br>Communication error code<br>record 6 (lower)<br>Communication error code<br>record 7 (upper)<br>Communication error code<br>record 7 (lower)<br>Communication error code                                                                                                    |                                                                                                    | 00h to FFh                                     |
| 180       0         181       0         182       0         183       0         184       0         185       0         186       0         187       0         188       0         189       0         190       0         191       0         192       0         193       0                                                                                                    | 00B4h<br>00B5h<br>00B6h<br>00B7h<br>00B8h<br>00B9h<br>00BAh                                                                                                    | record 3 (lower)<br>Communication error code<br>record 4 (upper)<br>Communication error code<br>record 4 (lower)<br>Communication error code<br>record 5 (upper)<br>Communication error code<br>record 5 (lower)<br>Communication error code<br>record 6 (upper)<br>Communication error code<br>record 6 (lower)<br>Communication error code<br>record 7 (upper)<br>Communication error code<br>record 7 (lower)<br>Communication error code                                                                                                    |                                                                                                    | 00h to FFh                                     |
| 181       0         182       0         183       0         184       0         185       0         186       0         187       0         188       0         189       0         190       0         191       0         192       0                                                                                                    | 00B5h<br>00B6h<br>00B7h<br>00B8h<br>00B9h<br>00BAh                                                                                                    | record 4 (upper)<br>Communication error code<br>record 4 (lower)<br>Communication error code<br>record 5 (upper)<br>Communication error code<br>record 5 (lower)<br>Communication error code<br>record 6 (upper)<br>Communication error code<br>record 6 (lower)<br>Communication error code<br>record 7 (upper)<br>Communication error code<br>record 7 (lower)<br>Communication error code                                                                                                    |                                                                                                    | 00h to FFh                                     |
| 182       0         183       0         184       0         185       0         186       0         187       0         188       0         189       0         190       0         191       0         192       0         193       0                                                                                                    | 00B6h<br>00B7h<br>00B8h<br>00B9h<br>00BAh<br>00BBh                                                                                                    | record 4 (lower)<br>Communication error code<br>record 5 (upper)<br>Communication error code<br>record 5 (lower)<br>Communication error code<br>record 6 (upper)<br>Communication error code<br>record 6 (lower)<br>Communication error code<br>record 7 (upper)<br>Communication error code<br>record 7 (lower)<br>Communication error code                                                                                                    |                                                                                                    | 00h to FFh                                     |
| 183       0         184       0         185       0         185       0         186       0         187       0         188       0         189       0         190       0         191       0         192       0         193       0                                                                                                    | 00B7h<br>00B8h<br>00B9h<br>00BAh<br>00BBh                                                                                                    | record 5 (upper)<br>Communication error code<br>record 5 (lower)<br>Communication error code<br>record 6 (upper)<br>Communication error code<br>record 6 (lower)<br>Communication error code<br>record 7 (upper)<br>Communication error code<br>record 7 (lower)<br>Communication error code                                                                                                    |                                                                                                    | 00h to FFh                                     |
| 184       0         185       0         186       0         187       0         188       0         189       0         190       0         191       0         192       0         193       0                                                                                                    | 00B8h<br>00B9h<br>00BAh<br>00BBh                                                                                                    | record 5 (lower)<br>Communication error code<br>record 6 (upper)<br>Communication error code<br>record 6 (lower)<br>Communication error code<br>record 7 (upper)<br>Communication error code<br>record 7 (lower)<br>Communication error code                                                                                                    |                                                                                                    | 00h to FFh                                     |
| 185     0       186     0       187     0       188     0       189     0       190     0       191     0       192     0       193     0                                                                                                    | 00B9h<br>00BAh<br>00BBh                                                                                                    | record 6 (upper)<br>Communication error code<br>record 6 (lower)<br>Communication error code<br>record 7 (upper)<br>Communication error code<br>record 7 (lower)<br>Communication error code                                                                                                    | 10 that have occurred in the past.                                                                                                    |                                                |
| 186       0         187       0         188       0         189       0         190       0         191       0         192       0         193       0                                                                                                    | 00BAh<br>00BBh                                                                                                    | record 6 (lower)<br>Communication error code<br>record 7 (upper)<br>Communication error code<br>record 7 (lower)<br>Communication error code                                                                                                    |                                                                                                    |                                                |
| 187     0       188     0       189     0       190     0       191     0       192     0       193     0                                                                                                    | 00BBh                                                                                                    | record 7 (upper)<br>Communication error code<br>record 7 (lower)<br>Communication error code                                                                                                    |                                                                                                    |                                                |
| 188     0       189     0       190     0       191     0       192     0       193     0                                                                                                    |                                                                                                    | record 7 (lower)<br>Communication error code                                                                                                    |                                                                                                    |                                                |
| 189     0       190     0       191     0       192     0       193     0                                                                                                    | 00BCh                                                                                                    |                                                                                                    |                                                                                                    |                                                |
| 190     0       191     0       192     0       193     0                                                                                                    |                                                                                                    | record 8 (upper)                                                                                                    |                                                                                                    |                                                |
| 191     0       192     0       193     0                                                                                                    | 00BDh                                                                                                    | Communication error code record 8 (lower)                                                                                                    |                                                                                                    |                                                |
| 192 (<br>193 (                                                                                                    | 00BEh                                                                                                    | Communication error code<br>record 9 (upper)                                                                                                    |                                                                                                    |                                                |
| 193 (                                                                                                    | 00BFh                                                                                                    | Communication error code<br>record 9 (lower)                                                                                                    |                                                                                                    |                                                |
|                                                                                                    | 00C0h                                                                                                    | Communication error code record 10 (upper)                                                                                                    |                                                                                                    |                                                |
| 194 (                                                                                                    | 00C1h                                                                                                    | Communication error code record 10 (lower)                                                                                                    |                                                                                                    |                                                |
|                                                                                                    | 00C2h                                                                                                    | Present selected data No.<br>(upper)                                                                                                    | Monitors the operation data No. currently                                                                                                    | 0 to 63                                        |
| 195 0                                                                                                    | 00C3h                                                                                                    | Present selected data No.<br>(lower)                                                                                                    | selected.                                                                                                    |                                                |
| 196 0                                                                                                    | 00C4h                                                                                                    | Present operation data No.<br>(upper)                                                                                                    | Monitors the operation data No. corresponding<br>to the data used in the current positioning<br>operation. This address is used in<br>linked-motion operation and sequential<br>operation. While the motor is stopped, the last | -1 to 63                                       |
| 197 (                                                                                                    | 00C5h                                                                                                    | Present operation data No.<br>(lower)                                                                                                    | "-1" is indicated until the positioning operation<br>is performed after turning the power ON.                                                                                                    |                                                |
|                                                                                                    | 00C6h                                                                                                    | Command position (upper)                                                                                                    | Monitors the command position.                                                                                                    | -2,147,483,648 to                              |
| 199 0                                                                                                    | 00C7h                                                                                                    | Command position (lower)                                                                                                    |                                                                                                    | 2,147,483,647 step                             |
| 200 0                                                                                                    | 00C8h                                                                                                    | Command speed (upper)                                                                                                    | <ul> <li>Monitors the current command speed.</li> </ul>                                                                                                    | -4500 to +4500 r/m<br>+: Forward<br>-: Reverse |
| 201 0                                                                                                    | 0000                                                                                                    | Command speed (lower)                                                                                                    |                                                                                                    | 0: Stop                                        |
| 204 0<br>205 0                                                                                                    | 00C9h                                                                                                    | Feedback position (upper)                                                                                                    | - Monitors the feedback position.                                                                                                    | -2,147,483,648 to 2,147,483,647 step           |

| Register | r address | Name                                                | Description                                 | Range                  |  |
|----------|-----------|-----------------------------------------------------|---------------------------------------------|------------------------|--|
| Dec      | Hex       | Name                                                | Description                                 |                        |  |
| 206      | 00CEh     | Feedback speed (upper)                              | Monitors the feedback speed.                | -4500 to +4500 r/min   |  |
| 207      | 00CFh     | Feedback speed (lower)                              | Monitors the reeuback speed.                | -4500 10 +4500 1/11111 |  |
| 210      | 00D2h     | Remaining dwell time (upper)                        | Monitors how much of the dwell time used in | 0 to 50000 ms          |  |
| 211      | 00D3h     | Remaining dwell time (lower)                        | the linked-motion operation 2 remains.      |                        |  |
| 212      | 00D4h     | Direct I/O and electromagnetic brake status (upper) | Monitors the each direct I/O signal and     | See next table.        |  |
| 213      | 00D5h     | Direct I/O and electromagnetic brake status (lower) | electromagnetic brake status.               | See next lable.        |  |

## ■ Direct I/O and electromagnetic brake status (00D4h/00D5h)

| Address (Hex) |       | bit7 | bit6 | bit5 | bit4 | bit3 | bit2  | bit1 | bit0 |
|---------------|-------|------|------|------|------|------|-------|------|------|
| 00D4h         | Upper | -    | -    | -    | -    | -    | -     | -    | MB   |
| 000411        | Lower | -    | -    | OUT5 | OUT4 | OUT3 | OUT2  | OUT1 | OUT0 |
| 00D5h         | Upper | -    | -    | IN7  | IN6  | IN5  | IN4   | IN3  | IN2  |
| 000511        | Lower | IN1  | IN0  | -    | -    | SLIT | HOMES | -LS  | +LS  |

## 8.4 Parameter R/W commands

Write or read parameters. All commands can be read and written (READ/WRITE). For details on parameters, see p.3-39 and later.

## Operation data

If the data is changed, a recalculation and setup will be performed after the operation is stopped.

| Register | address | Name                                 | Setting range                      | Initial  |
|----------|---------|--------------------------------------|------------------------------------|----------|
| Dec      | Hex     |                                      |                                    | value    |
| 1024     | 0400h   | Position No.0 (upper)                |                                    |          |
| 1025     | 0401h   | Position No.0 (lower)                |                                    |          |
| to       | to      | to                                   | -8,388,608 to 8,388,607 step       | 0        |
| 1150     | 047Eh   | Position No.63 (upper)               |                                    |          |
| 1151     | 047Fh   | Position No.63 (lower)               |                                    |          |
| 1152     | 0480h   | Operating speed No.0 (upper)         |                                    |          |
| 1153     | 0481h   | Operating speed No.0 (lower)         |                                    |          |
| to       | to      |                                      | 1 to 1,000,000 Hz                  | 1000     |
| 1278     | 04FEh   | Operating speed No.63 (upper)        |                                    |          |
| 1279     | 04FFh   | Operating speed No.63 (lower)        |                                    |          |
| 1280     | 0500h   | Operation mode No.0 (upper)          |                                    |          |
| 1281     | 0501h   | Operation mode No.0 (lower)          | 0: Incremental                     |          |
| to       | to      | to                                   | 1: Absolute                        | 0        |
| 1406     | 057Eh   | Operation mode No.63 (upper)         |                                    |          |
| 1407     | 057Fh   | Operation mode No.63 (lower)         |                                    |          |
| 1408     | 0580h   | Operation function No.0 (upper)      | 0: Single-motion                   |          |
| 1409     | 0581h   | Operation function No.0 (lower)      | 1: Linked-motion                   |          |
| to       | to      | to                                   | 2: Linked-motion 2                 | 0        |
| 1534     | 05FEh   | Operation function No.63 (upper)     | 3: Push-motion                     |          |
| 1535     | 05FFh   | Operation function No.63 (lower)     |                                    |          |
| 1536     | 0600h   | Acceleration No.0 (upper)            |                                    |          |
| 1537     | 0601h   | Acceleration No.0 (lower)            |                                    |          |
| to       | to      | to                                   |                                    |          |
| 1662     | 067Eh   | Acceleration No.63 (upper)           |                                    |          |
| 1663     | 067Fh   | Acceleration No.63 (lower)           | 1 to 1,000,000                     | 1000     |
| 1664     | 0680h   | Deceleration No.0 (upper)            | (1=0.001 ms/kHz or 1=0.001 s) *1*2 |          |
| 1665     | 0681h   | Deceleration No.0 (lower)            |                                    |          |
| to       | to      | to                                   |                                    |          |
| 1790     | 06FEh   | Deceleration No.63 (upper)           |                                    |          |
| 1791     | 06FFh   | Deceleration No.63 (lower)           |                                    |          |
| 1792     | 0700h   | Push current No.0 (upper)            |                                    |          |
| 1793     | 0701h   | Push current No.0 (lower)            |                                    | 000      |
| to       | to      | to                                   | 0 to 500 (1=0.1%)                  | 200      |
| 1918     | 077Eh   | Push current No.63 (upper)           |                                    |          |
| 1919     | 077Fh   | Push current No.63 (lower)           |                                    |          |
| 1920     | 0780h   | Sequential positioning No.0 (upper)  |                                    |          |
| 1921     | 0781h   | Sequential positioning No.0 (lower)  | 0: Disable                         | <b>^</b> |
| to       | to      | to                                   | 1: Enable                          | 0        |
| 2046     | 07FEh   | Sequential positioning No.63 (upper) |                                    |          |
| 2047     | 07FFh   | Sequential positioning No.63 (lower) |                                    |          |
| 2048     | 0800h   | Dwell time No.0 (upper)              |                                    |          |
| 2049     | 0801h   | Dwell time No.0 (lower)              |                                    | •        |
| to       | to      | to                                   | 0 to 50000 (1=0.001 s)             | 0        |
| 2174     | 087Eh   | Dwell time No.63 (upper)             |                                    |          |
| 2175     | 087Fh   | Dwell time No.63 (lower)             |                                    |          |

\*1 This item is effective when the "acceleration/deceleration type" parameter is set to "separate". If this parameter is set to "common", the values of the "common acceleration" and "common deceleration" parameters will be used (initial value: separate).

\*2 Acceleration/deceleration rate (ms/kHz) or acceleration/deceleration time (s) can be selected using "acceleration/deceleration unit" parameter. (initial value: acceleration/deceleration rate).

#### ■ User parameters

- \*1 Indicates the timing for the data to become effective. (A: Effective immediately, B: Effective after stopping the operation, C: Effective after executing the configuration)
- \*2 Acceleration/deceleration rate (ms/kHz) or acceleration/deceleration time (s) can be selected using "acceleration/deceleration unit" parameter. (initial value: acceleration/deceleration rate).

| Dec  | address<br>Hex | - Name                                       | Setting range                                                         | Initial value | Effective* |
|------|----------------|----------------------------------------------|-----------------------------------------------------------------------|---------------|------------|
| 512  | 0200h          | STOP input action (upper)                    | 0: Immediate stop<br>1: Deceleration stop                             |               |            |
| 513  | 0201h          | STOP input action (lower)                    | 2: Immediate stop & Current OFF<br>3: Deceleration stop & Current OFF | 1             |            |
| 514  | 0202h          | Hardware overtravel (upper)                  | 0: Disable                                                            | 1             |            |
| 515  | 0203h          | Hardware overtravel (lower)                  | 1: Enable                                                             |               |            |
| 516  | 0204h          | Overtravel action (upper)                    | 0: Immediate stop                                                     | 0             |            |
| 517  | 0205h          | Overtravel action (lower)                    | 1: Deceleration stop                                                  | •             |            |
| 518  | 0206h          | Positioning completion signal range (upper)  | - 0 to 180 (1=0.1°)                                                   | 18            |            |
| 519  | 0207h          | Positioning completion signal range (lower)  |                                                                       | -0            |            |
| 520  | 0208h          | Positioning completion signal offset (upper) |                                                                       | 0             |            |
| 521  | 0209h          | Positioning completion signal offset (lower) | - −18 to 18 (1=0.1°)                                                  | 0             |            |
| 522  | 020Ah          | AREA1 positive direction position (upper)    |                                                                       |               |            |
| 523  | 020Bh          | AREA1 positive direction position (lower)    |                                                                       |               | A          |
| 524  | 020Ch          | AREA1 negative direction position (upper)    |                                                                       |               |            |
| 525  | 020Dh          | AREA1 negative direction position (lower)    |                                                                       |               |            |
| 526  | 020Eh          | AREA2 positive direction position (upper)    |                                                                       |               |            |
| 527  | 020Fh          | AREA2 positive direction position (lower)    |                                                                       | 0             |            |
| 528  | 0210h          | AREA2 negative direction position (upper)    | -8,388,608 to 8,388,607 step                                          |               |            |
| 529  | 0211h          | AREA2 negative direction position (lower)    |                                                                       |               |            |
| 530  | 0212h          | AREA3 positive direction position (upper)    |                                                                       |               |            |
| 531  | 0213h          | AREA3 positive direction position (lower)    |                                                                       |               |            |
| 532  | 0214h          | AREA3 negative direction position (upper)    |                                                                       |               |            |
| 533  | 0215h          | AREA3 negative direction position (lower)    |                                                                       |               |            |
| 534  | 0216h          | Minimum ON time for MOVE output (upper)      | 0.45.055.005                                                          | 2             |            |
| 535  | 0217h          | Minimum ON time for MOVE output<br>(lower)   | 0 to 255 ms                                                           | 0             |            |
| 536  | 0218h          | LS logic level (upper)                       |                                                                       |               |            |
| 537  | 0219h          | LS logic level (lower)                       | ]                                                                     |               |            |
| 538  | 021Ah          | HOMES logic level (upper)                    | 0: Normally open                                                      | 0             | С          |
| 539  | 021Bh          | HOMES logic level (lower)                    | 1: Normally closed                                                    | U             | U U        |
| 540  | 021Ch          | SLIT logic level (upper)                     |                                                                       |               |            |
| 541  | 021Dh          | SLIT logic level (lower)                     |                                                                       |               |            |
| 4096 | 1000h          | MS0 operation No. selection<br>(upper)       | 0 to 63                                                               | 0             |            |
| 4097 | 1001h          | MS0 operation No. selection (lower)          | 0 to 63                                                               | 0             | В          |

- \*1 Indicates the timing for the data to become effective. (A: Effective immediately, B: Effective after stopping the operation, C: Effective after executing the configuration)
- \*2 Acceleration/deceleration rate (ms/kHz) or acceleration/deceleration time (s) can be selected using "acceleration/deceleration unit" parameter. (initial value: acceleration/deceleration rate).

| Register   | address        | Name                                                  | Setting range                                      | Initial value | Effective* |
|------------|----------------|-------------------------------------------------------|----------------------------------------------------|---------------|------------|
| Dec        | Hex            |                                                       |                                                    |               | LICOUVE    |
| 4098       | 1002h          | MS1 operation No. selection (upper)                   |                                                    | 1             |            |
| 4099       | 1003h          | MS1 operation No. selection (lower)                   |                                                    | I I           |            |
| 4100       | 1004h          | MS2 operation No. selection (upper)                   |                                                    | 2             |            |
| 4101       | 1005h          | MS2 operation No. selection (lower)                   |                                                    | 2             |            |
| 4102       | 1006h          | MS3 operation No. selection (upper)                   | 0 to 63                                            | 3             | В          |
| 4103       | 1007h          | MS3 operation No. selection (lower)                   |                                                    | 5             | D          |
| 4104       | 1008h          | MS4 operation No. selection (upper)                   |                                                    | 4             |            |
| 4105       | 1009h          | MS4 operation No. selection (lower)                   |                                                    | 4             |            |
| 4106       | 100Ah          | MS5 operation No. selection (upper)                   |                                                    | 5             |            |
| 4107       | 100Bh          | MS5 operation No. selection (lower)                   |                                                    | 5             |            |
| 4108       | 100Ch          | HOME-P function selection (upper)                     | 0: Home output                                     | 0             |            |
| 4109       | 100Dh          | HOME-P function selection (lower)                     | 1: Return-to-home complete output                  | 0             |            |
| 576        | 0240h          | RUN current (upper)                                   | 0 to 1000 (1=0.1%)                                 | 1000          |            |
| 577        | 0241h          | RUN current (lower)                                   |                                                    | 1000          |            |
| 578        | 0242h          | STOP current (upper)                                  | - 0 to 500 (1=0.1%) 50                             | 500           |            |
| 579        | 0243h          | STOP current (lower)                                  |                                                    | 500           |            |
| 580        | 0244h          | Position loop gain (upper)                            | 1 to 50                                            | 10            | А          |
| 581        | 0245h          | Position loop gain (lower)                            |                                                    | 10            |            |
| 582        | 0246h          | Speed loop gain (upper)                               | - 10 to 200                                        | 180           |            |
| 583        | 0247h          | Speed loop gain (lower)                               |                                                    |               |            |
| 584        | 0248h          | Speed loop integral time constant (upper)             | 100 to 2000 (1=0.1 ms)                             | 1000          |            |
| 585        | 0249h          | Speed loop integral time constant (lower)             |                                                    |               |            |
| 586        | 024Ah          | Speed filter (upper)                                  | 0 to 200 ms                                        | 1             |            |
| 587        | 024Bh          | Speed filter (lower)                                  |                                                    |               | В          |
| 588        | 024Ch          | Moving average time (upper)                           | 1 to 200 ms                                        | 1             | _          |
| 589        | 024Dh          | Moving average time (lower)                           |                                                    |               |            |
| 4128       | 1020h          | Filter selection (upper)                              | 0: Speed filter                                    | 0             | С          |
| 4129       | 1021h          | Filter selection (lower)                              | 1: Moving average                                  |               | -          |
| 4130       | 1022h          | Speed error gain 1 (upper)                            | 4                                                  |               |            |
| 4131       | 1023h          | Speed error gain 1 (lower)                            | 0 to 500                                           | 45            | А          |
| 4132       | 1024h          | Speed error gain 2 (upper)                            | 4                                                  |               |            |
| 4133       | 1025h          | Speed error gain 2 (lower)                            |                                                    |               |            |
| 4134       | 1026h          | Control mode (upper)                                  | 0: Normal mode<br>1: Current control mode          | 0             |            |
| 4135       | 1027h          | Control mode (lower)                                  |                                                    |               | С          |
| 4136       | 1028h          | Smooth driver (upper)                                 | 0: Disable<br>1: Enable                            | 1             |            |
| 4137       | 1029h          | Smooth driver (lower)                                 |                                                    |               |            |
| 640        | 0280h          | Common acceleration (upper)                           |                                                    |               |            |
| 641<br>642 | 0281h<br>0282h | Common acceleration (lower)                           | 1 to 1,000,000<br>(1=0.001 ms/kHz or 1=0.001 s) *2 | 1000          |            |
|            |                | Common deceleration (upper)                           |                                                    |               | В          |
| 643        | 0283h          | Common deceleration (lower)<br>Starting speed (upper) |                                                    |               |            |
| 644        | 0284h          |                                                       |                                                    |               |            |

- \*1 Indicates the timing for the data to become effective. (A: Effective immediately, B: Effective after stopping the operation, C: Effective after executing the configuration)
- \*2 Acceleration/deceleration rate (ms/kHz) or acceleration/deceleration time (s) can be selected using "acceleration/deceleration unit" parameter. (initial value: acceleration/deceleration rate).

| Dec  | address<br>Hex | - Name                                                | Setting range                                      | Initial value | Effective* |
|------|----------------|-------------------------------------------------------|----------------------------------------------------|---------------|------------|
| 646  | 0286h          | JOG operating speed (upper)                           | 1 to 1,000,000 Hz                                  | 1000          |            |
| 647  | 0287h          | JOG operating speed (lower)                           | 1 to 1,000,000 Hz                                  | 1000          |            |
| 648  | 0288h          | Acceleration/deceleration rate of JOG (upper)         | 1 to 1,000,000                                     | 1000          |            |
| 649  | 0289h          | Acceleration/deceleration rate of JOG (lower)         | (1=0.001 ms/kHz or 1=0.001 s) *2                   | 1000          | в          |
| 650  | 028Ah          | JOG starting speed (upper)                            | 0 to 1,000,000 Hz                                  | 000 Hz 500    | Б          |
| 651  | 028Bh          | JOG starting speed (lower)                            | 0.001,000,000112                                   | 000           |            |
| 652  | 028Ch          | Acceleration/deceleration type (upper)                | 0: Common                                          | 1             |            |
| 653  | 028Dh          | Acceleration/deceleration type (lower)                | 1: Separate                                        |               |            |
| 654  | 028Eh          | Acceleration/deceleration unit (upper)                | 0: ms/kHz                                          | 0             |            |
| 655  | 028Fh          | Acceleration/deceleration unit (lower)                | 1: s                                               | Ŭ             | С          |
| 4160 | 1040h          | Automatic return action (upper)                       | 0: Disable                                         | 0             |            |
| 4161 | 1041h          | Automatic return action (lower)                       | 1: Enable                                          | Ŭ             |            |
| 4162 | 1042h          | Operation speed of automatic return (upper)           | 1 to 1,000,000 Hz                                  | 1000          |            |
| 4163 | 1043h          | Operation speed of automatic return (lower)           |                                                    | 1000          |            |
| 4164 | 1044h          | Acceleration/deceleration of automatic return (upper) | 1 to 1,000,000<br>(1=0.001 ms/kHz or 1=0.001 s) *2 | 1000          |            |
| 4165 | 1045h          | Acceleration/deceleration of automatic return (lower) |                                                    |               |            |
| 4166 | 1046h          | Starting speed of automatic return (upper)            | 0 to 1,000,000 Hz                                  | 500           |            |
| 4167 | 1047h          | Starting speed of automatic return (lower)            |                                                    |               |            |
| 4168 | 1048h          | JOG travel amount (upper)                             | 1 to 8,388,607 step                                | 1             |            |
| 4169 | 1049h          | JOG travel amount (lower)                             |                                                    |               |            |
| 704  | 02C0h          | Home-seeking mode (upper)                             | 0: 2-sensor mode                                   |               |            |
| 705  | 02C1h          | Home-seeking mode (lower)                             | 1: 3-sensor mode<br>2: Push mode                   | 1             |            |
| 706  | 02C2h          | Operating speed of home-seeking<br>(upper)            | - 1 to 1,000,000 Hz                                | 1000          | В          |
| 707  | 02C3h          | Operating speed of home-seeking (lower)               |                                                    |               |            |
| 708  | 02C4h          | Acceleration/deceleration of home-seeking (upper)     | 1 to 1,000,000                                     | 1000          |            |
| 709  | 02C5h          | Acceleration/deceleration of<br>home-seeking (lower)  | (1=0.001 ms/kHz or 1=0.001 s) *2                   | 1000          |            |
| 710  | 02C6h          | Starting speed of home-seeking (upper)                | 1 to 1 000 000 Hz                                  | 500           |            |
| 711  | 02C7h          | Starting speed of home-seeking (lower)                | - 1 to 1,000,000 Hz                                | 500           |            |
| 712  | 02C8h          | Position offset of home-seeking (upper)               |                                                    |               |            |
| 713  | 02C9h          | Position offset of home-seeking<br>(lower)            | - −8,388,608 to 8,388,607 step                     | 0             |            |
| 714  | 02CAh          | Starting direction of home-seeking (upper)            | 0: Negative direction                              |               |            |
| 715  | 02CBh          | Starting direction of home-seeking (lower)            | 1: Positive direction                              | 1             |            |

- \*1 Indicates the timing for the data to become effective. (A: Effective immediately, B: Effective after stopping the operation, C: Effective after executing the configuration)
- \*2 Acceleration/deceleration rate (ms/kHz) or acceleration/deceleration time (s) can be selected using "acceleration/deceleration unit" parameter. (initial value: acceleration/deceleration rate).

| Dec        | r address<br>Hex | Name                                                     | Setting range                         | Initial value | Effective* |
|------------|------------------|----------------------------------------------------------|---------------------------------------|---------------|------------|
| 716        | 02CCh            | SLIT detection with home-seeking (upper)                 |                                       | 0             |            |
| 717        | 02CDh            | SLIT detection with home-seeking (lower)                 | 0: Disable                            | 0             |            |
| 718        | 02CEh            | TIM signal detection with<br>home-seeking (upper)        | 1: Enable                             | 0             | В          |
| 719        | 02CFh            | TIM signal detection with<br>home-seeking (lower)        |                                       | -             |            |
| 720        | 02D0h            | Operating current of push-motion<br>home-seeking (upper) | – 0 to 1000 (1=0.1%)                  | 1000          |            |
| 721        | 02D1h            | Operating current of push-motion<br>home-seeking (lower) | , , , , , , , , , , , , , , , , , , , |               |            |
| 768        | 0300h            | Overload alarm (upper)                                   | 1 to 300 (1=0.1 s)                    | 50            |            |
| 769        | 0301h            | Overload alarm (lower)                                   | , , , , , , , , , , , , , , , , , , , |               |            |
| 770        | 0302h            | Overflow rotation alarm during<br>current on (upper)     | – 1 to 30000 (1=0.01 rev)             | 300           | A          |
| 771        | 0303h            | Overflow rotation alarm during current on (lower)        |                                       |               |            |
| 776        | 0308h            | Return-to-home incomplete alarm (upper)                  | 0: Disable                            | 0             | С          |
| 777        | 0309h            | Return-to-home incomplete alarm<br>(lower)               | 1: Enable                             |               |            |
| 4224       | 1080h            | Overflow rotation alarm during<br>current off (upper)    | 1 to 30000 (1=0.01 rev) 10000         | 10000         |            |
| 4225       | 1081h            | Overflow rotation alarm during<br>current off (lower)    | , ,                                   |               |            |
| 832        | 0340h            | Overheat warning (upper)                                 | 40 to 85 °C (104 to 185 °F)           | 85            |            |
| 833        | 0341h            | Overheat warning (lower)                                 |                                       |               |            |
| 834<br>835 | 0342h            | Overload warning (upper)                                 | 1 to 300 (1=0.1 s)                    | 50            |            |
| 836        | 0343h<br>0344h   | Overload warning (lower)                                 |                                       |               |            |
| 837        | 0344h<br>0345h   | Overspeed warning (upper)<br>Overspeed warning (lower)   | – 1 to 5000 r/min                     | 4500          | А          |
| 838        | 0346h            | Overvoltage warning (upper)                              |                                       |               |            |
| 839        | 0347h            | Overvoltage warning (lower)                              | -                                     | 630           |            |
| 840        | 0348h            | Undervoltage warning (upper)                             | 150 to 630 (1=0.1 V)                  |               |            |
| 841        | 0349h            | Undervoltage warning (lower)                             | -                                     | 180           |            |
| 842        | 034Ah            | Overflow rotation warning during<br>current on (upper)   |                                       | 000           |            |
| 843        | 034Bh            | Overflow rotation warning during current on (lower)      | – 1 to 30000 (1=0.01 rev)             | 300           |            |
| 896        | 0380h            | Electronic gear A (upper)                                |                                       |               |            |
| 897        | 0381h            | Electronic gear A (lower)                                | 1 to 65525                            | 4             |            |
| 898        | 0382h            | Electronic gear B (upper)                                | - 1 to 65535                          | 1             | С          |
| 899        | 0383h            | Electronic gear B (lower)                                |                                       |               | U          |
| 900        | 0384h            | Motor rotation direction (upper)                         | 0: Positive direction=CCW             | 1             |            |
| 901        | 0385h            | Motor rotation direction (lower)                         | 1: Positive direction=CW              |               |            |
| 902        | 0386h            | Software overtravel (upper)                              | 0: Disable                            | 1             |            |
| 903        | 0387h            | Software overtravel (lower)                              | 1: Enable                             |               |            |
| 904        | 0388h            | Positive software limit (upper)                          | _                                     | 8,388,607     |            |
| 905        | 0389h            | Positive software limit (lower)                          | _                                     |               | А          |
| 906        | 038Ah            | Negative software limit (upper)                          | 8,388,608 to 8,388,607 step           | -8,388,608    |            |
| 907        | 038Bh            | Negative software limit (lower)                          |                                       |               |            |
| 908        | 038Ch            | Preset position (upper)                                  | 4                                     | 0             |            |
| 909        | 038Dh            | Preset position (lower)                                  |                                       | U             |            |

- \*1 Indicates the timing for the data to become effective. (A: Effective immediately, B: Effective after stopping the operation, C: Effective after executing the configuration)
- \*2 Acceleration/deceleration rate (ms/kHz) or acceleration/deceleration time (s) can be selected using "acceleration/deceleration unit" parameter. (initial value: acceleration/deceleration rate).

| Register<br>Dec | address<br>Hex | Name                                    | Setting range           | Initial value | Effective* |
|-----------------|----------------|-----------------------------------------|-------------------------|---------------|------------|
| 910             | 038Eh          | Wrap setting (upper)                    | 0: Disable              |               |            |
| 911             | 038Fh          | Wrap setting (lower)                    | 1: Enable               | 0             | ~          |
| 912             | 0390h          | Wrap setting range (upper)              | 4 4 0 000 007 04 0      | 4000          | С          |
| 913             | 0391h          | Wrap setting range (lower)              | 1 to 8,388,607 step     | 1000          |            |
| 960             | 03C0h          | Data setter speed display (upper)       | 0: Signed               | 0             |            |
| 961             | 03C1h          | Data setter speed display (lower)       | 1: Absolute value       | 0             | •          |
| 962             | 03C2h          | Data setter edit (upper)                |                         | 4             | A          |
| 963             | 03C3h          | Data setter edit (lower)                | 1                       | 1             |            |
| 964             | 03C4h          | Absolute-position backup system (upper) | 0: Disable<br>1: Enable | 0             |            |
| 965             | 03C5h          | Absolute-position backup system (lower) |                         | 0             |            |
| 4352            | 1100h          | IN0 input function selection (upper)    |                         |               |            |
| 4353            | 1101h          | IN0 input function selection (lower)    | 1                       | 3: HOME       |            |
| 4354            | 1102h          | IN1 input function selection (upper)    | 1                       | 4. 074 07     |            |
| 4355            | 1103h          | IN1 input function selection (lower)    | ]                       | 4: START      |            |
| 4356            | 1104h          | IN2 input function selection (upper)    | 1                       | 40. 140       |            |
| 4357            | 1105h          | IN2 input function selection (lower)    | ]                       | 48: M0        |            |
| 4358            | 1106h          | IN3 input function selection (upper)    | 1                       | 40. 144       |            |
| 4359            | 1107h          | IN3 input function selection (lower)    |                         | 49: M1        |            |
| 4360            | 1108h          | IN4 input function selection (upper)    | - See P.5-33            | 50: M2        |            |
| 4361            | 1109h          | IN4 input function selection (lower)    |                         | 50: M2        |            |
| 4362            | 110Ah          | IN5 input function selection (upper)    | 1                       |               |            |
| 4363            | 110Bh          | IN5 input function selection (lower)    |                         | 16: FREE      |            |
| 4364            | 110Ch          | IN6 input function selection (upper)    |                         | 19: 5700      |            |
| 4365            | 110Dh          | IN6 input function selection (lower)    |                         | 18: STOP      |            |
| 4366            | 110Eh          | IN7 input function selection (upper)    |                         | 24:           |            |
| 4367            | 110Fh          | IN7 input function selection (lower)    |                         | ALM-RST       |            |
| 4384            | 1120h          | IN0 input logic level setting (upper)   |                         |               |            |
| 4385            | 1121h          | IN0 input logic level setting (lower)   |                         |               | С          |
| 4386            | 1122h          | IN1 input logic level setting (upper)   |                         |               |            |
| 4387            | 1123h          | IN1 input logic level setting (lower)   |                         |               |            |
| 4388            | 1124h          | IN2 input logic level setting (upper)   |                         |               |            |
| 4389            | 1125h          | IN2 input logic level setting (lower)   |                         |               |            |
| 4390            | 1126h          | IN3 input logic level setting (upper)   |                         |               |            |
| 4391            | 1127h          | IN3 input logic level setting (lower)   | 0: Normally open        | 0             |            |
| 4392            | 1128h          | IN4 input logic level setting (upper)   | 1: Normally closed      | 0             |            |
| 4393            | 1129h          | IN4 input logic level setting (lower)   |                         |               |            |
| 4394            | 112Ah          | IN5 input logic level setting (upper)   |                         |               |            |
| 4395            | 112Bh          | IN5 input logic level setting (lower)   |                         |               |            |
| 4396            | 112Ch          | IN6 input logic level setting (upper)   |                         |               |            |
| 4397            | 112Dh          | IN6 input logic level setting (lower)   |                         |               |            |
| 4398            | 112Eh          | IN7 input logic level setting (upper)   |                         |               |            |
| 4399            | 112Fh          | IN7 input logic level setting (lower)   |                         |               |            |
| 4416            | 1140h          | OUT0 output function selection (upper)  |                         | 70: HOME-P    |            |
| 4417            | 1141h          | OUT0 output function selection (lower)  | See P.5-33              | 70. HOWE-P    |            |
| 4418            | 1142h          | OUT1 output function selection (upper)  |                         | 69: END       |            |
| 4419            | 1143h          | OUT1 output function selection (lower)  |                         | US. LIND      |            |

- \*1 Indicates the timing for the data to become effective. (A: Effective immediately, B: Effective after stopping the operation, C: Effective after executing the configuration)
- \*2 Acceleration/deceleration rate (ms/kHz) or acceleration/deceleration time (s) can be selected using "acceleration/deceleration unit" parameter. (initial value: acceleration/deceleration rate).

| Dec          | address<br>Hex | Name                                                                            | Setting range | Initial value | Effective <sup>*1</sup> |
|--------------|----------------|---------------------------------------------------------------------------------|---------------|---------------|-------------------------|
| 4420         | 1144h          | OUT2 output function selection (upper)                                          |               |               |                         |
| 4421         | 1145h          | OUT2 output function selection (lower)                                          |               | 73: AREA1     |                         |
| 4422         | 1146h          | OUT3 output function selection (upper)                                          |               | 67: READY     |                         |
| 4423         | 1147h          | OUT3 output function selection<br>(lower)                                       | See P.5-33    |               |                         |
| 4424         | 1148h          | OUT4 output function selection<br>(upper)                                       |               | 66: WNG       |                         |
| 4425         | 1149h          | OUT4 output function selection<br>(lower)                                       | _             |               |                         |
| 4426         | 114Ah          | OUT5 output function selection<br>(upper)                                       | _             | 65: ALM       |                         |
| 4427         | 114Bh          | OUT5 output function selection<br>(lower)                                       |               |               |                         |
| 4448         | 1160h          | NET-IN0 input function selection<br>(upper)<br>NET-IN0 input function selection | _             | 48: M0        |                         |
| 4449         | 1161h          | (lower)<br>NET-IN1 input function selection                                     | -             |               |                         |
| 4450         | 1162h          | (upper)<br>NET-IN1 input function selection                                     | 4             | 49: M1        |                         |
| 4451         | 1163h          | (lower)<br>NET-IN2 input function selection                                     |               |               | С                       |
| 4452         | 1164h          | (upper)<br>NET-IN2 input function selection                                     |               | 50: M2        |                         |
| 4453         | 1165h          | (lower)<br>NET-IN3 input function selection                                     |               |               |                         |
| 4454         | 1166h          | (upper)<br>NET-IN3 input function selection                                     | -             | 4: START      |                         |
| 4455         | 1167h          | (lower)<br>NET-IN4 input function selection                                     | -             | 3: HOME       |                         |
| 4456         | 1168h          | (upper)<br>NET-IN4 input function selection                                     | _             |               |                         |
| 4457         | 1169h          | (lower)<br>NET-IN5 input function selection                                     | – See P.5-33  |               |                         |
| 4458<br>4459 | 116Ah<br>116Bh | (upper)<br>NET-IN5 input function selection                                     | 4             | 18: STOP      |                         |
| 4460         | 116Ch          | (lower)<br>NET-IN6 input function selection                                     | -             |               |                         |
| 4461         | 116Dh          | (upper)<br>NET-IN6 input function selection                                     | -             | 16: FREE      |                         |
| 4462         | 116Eh          | (lower)<br>NET-IN7 input function selection                                     | -             |               |                         |
| 4463         | 116Fh          | (upper)<br>NET-IN7 input function selection                                     | 1             | 0: Not used   |                         |
| 4464         | 1170h          | (lower)<br>NET-IN8 input function selection                                     |               |               |                         |
| 4465         | 1171h          | (upper)<br>NET-IN8 input function selection<br>(lower)                          | 1             | 8: MS0        | l                       |
| 4466         | 1172h          | NET-IN9 input function selection<br>(upper)                                     | 1             |               |                         |
| 4467         | 1173h          | NET-IN9 input function selection<br>(lower)                                     | 1             | 9: MS1        |                         |

- \*1 Indicates the timing for the data to become effective. (A: Effective immediately, B: Effective after stopping the operation, C: Effective after executing the configuration)
- \*2 Acceleration/deceleration rate (ms/kHz) or acceleration/deceleration time (s) can be selected using "acceleration/deceleration unit" parameter. (initial value: acceleration/deceleration rate).

| Register<br>Dec | Hex   | Name                                          | Setting range | Initial value        | Effective <sup>*1</sup> |
|-----------------|-------|-----------------------------------------------|---------------|----------------------|-------------------------|
| 4468            | 1174h | NET-IN10 input function selection (upper)     |               | 10: MS2              |                         |
| 4469            | 1175h | NET-IN10 input function selection (lower)     | See P.5-33    | 10. 1052             |                         |
| 4470            | 1176h | NET-IN11 input function selection (upper)     |               | 5: SSTART            |                         |
| 4471            | 1177h | NET-IN11 input function selection (lower)     |               | 5. 55 TAKT           |                         |
| 4472            | 1178h | NET-IN12 input function selection (upper)     |               | 6: +JOG              |                         |
| 4473            | 1179h | NET-IN12 input function selection (lower)     |               | 0.1000               |                         |
| 4474            | 117Ah | NET-IN13 input function selection (upper)     |               | 7: –JOG              |                         |
| 4475            | 117Bh | NET-IN13 input function selection (lower)     |               | 1. 000               |                         |
| 4476            | 117Ch | NET-IN14 input function selection (upper)     |               | 1: FWD               |                         |
| 4477            | 117Dh | NET-IN14 input function selection (lower)     | _             |                      |                         |
| 4478            | 117Eh | NET-IN15 input function selection (upper)     | _             | 2: RVS               |                         |
| 4479            | 117Fh | NET-IN15 input function selection (lower)     |               | 2.100                |                         |
| 4480            | 1180h | NET-OUT0 output function<br>selection (upper) | _             | 48: M0_R             |                         |
| 4481            | 1181h | NET-OUT0 output function selection (lower)    | _             |                      | С                       |
| 4482            | 1182h | NET-OUT1 output function selection (upper)    | _             | 49: M1_R<br>50: M2_R |                         |
| 4483            | 1183h | NET-OUT1 output function selection (lower)    | _             |                      |                         |
| 4484            | 1184h | NET-OUT2 output function selection (upper)    | _             |                      |                         |
| 4485            | 1185h | NET-OUT2 output function selection (lower)    | _             |                      |                         |
| 4486            | 1186h | NET-OUT3 output function selection (upper)    | _             | 4: START_R           |                         |
| 4487            | 1187h | NET-OUT3 output function<br>selection (lower) | – See P.5-33  |                      |                         |
| 4488            | 1188h | NET-OUT4 output function<br>selection (upper) | 1             | 70: HOME-P           |                         |
| 4489            | 1189h | NET-OUT4 output function<br>selection (lower) |               |                      |                         |
| 4490            | 118Ah | NET-OUT5 output function<br>selection (upper) |               | 67: READY            |                         |
| 4491            | 118Bh | NET-OUT5 output function<br>selection (lower) |               |                      |                         |
| 4492            | 118Ch | NET-OUT6 output function<br>selection (upper) | 1             | 66: WNG              |                         |
| 4493            | 118Dh | NET-OUT6 output function<br>selection (lower) |               |                      |                         |
| 4494            | 118Eh | NET-OUT7 output function<br>selection (upper) |               | 65: ALM              |                         |
| 4495            | 118Fh | NET-OUT7 output function<br>selection (lower) |               |                      |                         |

- \*1 Indicates the timing for the data to become effective. (A: Effective immediately, B: Effective after stopping the operation, C: Effective after executing the configuration)
- \*2 Acceleration/deceleration rate (ms/kHz) or acceleration/deceleration time (s) can be selected using "acceleration/deceleration unit" parameter. (initial value: acceleration/deceleration rate).

| Register | address | Name                                           | Setting range | Initial value       | Effective*1 |
|----------|---------|------------------------------------------------|---------------|---------------------|-------------|
| Dec      | Hex     |                                                |               |                     | Licenve     |
| 4496     | 1190h   | NET-OUT8 output function<br>selection (upper)  |               | 80: S-BSY           |             |
| 4497     | 1191h   | NET-OUT8 output function<br>selection (lower)  |               | 00. 3-031           |             |
| 4498     | 1192h   | NET-OUT9 output function<br>selection (upper)  |               | 73: AREA1           |             |
| 4499     | 1193h   | NET-OUT9 output function<br>selection (lower)  |               | 73. AREAT           |             |
| 4500     | 1194h   | NET-OUT10 output function<br>selection (upper) |               |                     |             |
| 4501     | 1195h   | NET-OUT10 output function<br>selection (lower) |               | 74: AREA2           |             |
| 4502     | 1196h   | NET-OUT11 output function selection (upper)    | See P.5-33    | 75: 40542           | С           |
| 4503     | 1197h   | NET-OUT11 output function<br>selection (lower) |               | 75: AREA3           |             |
| 4504     | 1198h   | NET-OUT12 output function selection (upper)    |               | 72: TIM<br>68: MOVE |             |
| 4505     | 1199h   | NET-OUT12 output function selection (lower)    |               |                     |             |
| 4506     | 119Ah   | NET-OUT13 output function selection (upper)    |               |                     |             |
| 4507     | 119Bh   | NET-OUT13 output function selection (lower)    |               |                     |             |
| 4508     | 119Ch   | NET-OUT14 output function selection (upper)    |               | 69: END             |             |
| 4509     | 119Dh   | NET-OUT14 output function selection (lower)    |               | 09. END             |             |
| 4510     | 119Eh   | NET-OUT15 output function selection (upper)    |               | 71. TL C            |             |
| 4511     | 119Fh   | NET-OUT15 output function selection (lower)    |               | 71: TLC             |             |
| 4608     | 1200h   | Communication timeout (upper)                  | 0 to 10000 mg | 0                   |             |
| 4609     | 1201h   | Communication timeout (lower)                  | 0 to 10000 ms | 0                   | ^           |
| 4610     | 1202h   | Communication error alarm (upper)              | 1 to 10 times | 3                   | A           |
| 4611     | 1203h   | Communication error alarm (lower)              |               | 3                   |             |

• Setting range for function selection parameters

| IN input function | n selection para       | meter            |                    |                       |                       |
|-------------------|------------------------|------------------|--------------------|-----------------------|-----------------------|
| 0: Not used       | 8: MS0                 | 18: STOP         | 35: R3             | 43: R11               | 51: M3                |
| 1: FWD            | 9: MS1                 | 24: ALM-RST      | 36: R4             | 44: R12               | 52: M4                |
| 2: RVS            | 10: MS2                | 25: P-PRESET     | 37: R5             | 45: R13               | 53: M5                |
| 3: HOME           | 11: MS3                | 26: P-CLR        | 38: R6             | 46: R14               |                       |
| 4: START          | 12: MS4                | 27: HMI          | 39: R7             | 47: R15               |                       |
| 5: SSTART         | 13: MS5                | 32: R0           | 40: R8             | 48: M0                |                       |
| 6: +JOG           | 16: FREE               | 33: R1           | 41: R9             | 49: M1                |                       |
| 7: –JOG           | 17: C-ON               | 34: R2           | 42: R10            | 50: M2                |                       |
| OUT output fur    | nction selection p     | parameter        |                    |                       |                       |
| 0: Not used       | 9: MS1_R               | 33: R1           | 42: R10            | 51: M3 R              | 67: READY             |
| 1: FWD_R          | 10: MS2 R              | 34: R2           | 43: R11            | 52: M4 R              | 68: MOVE              |
| 2: RVS_R          | 11: MS3_R              | 35: R3           | 44: R12            | 53: M5 R              | 69: END               |
| 3: HOME R         | 12: MS4_R              | 36: R4           | 45: R13            | 60: +LS_R             | 70: HOME-P            |
| 4: START_R        | 13: MS5_R              | 37: R5           | 46: R14            | 61: -LS_R             | 71: TLC               |
| 5: SSTART_R       | 16: FREE_R             | 38: R6           | 47: R15            | 62: HOMES_R           | 72: TIM               |
| 6: +JOG R         | 17: C-ON_R             | 39: R7           | 48: M0 R           | 63: SLIT_R            | 73: AREA1             |
| 7: -JOG_R         | 18: STOP_R             | 40: R8           | 49: M1_R           | 65: ALM               | 74: AREA2             |
| 8: MS0_R          | 32: R0                 | 41: R9           | 50: M2_R           | 66: WNG               | 75: AREA3             |
|                   |                        |                  |                    |                       | 80: S-BSY             |
| NET-IN input fu   | unction selection      | parameter        |                    |                       |                       |
| 0: Not used       | 7: –JOG                | 16: FREE         | 35: R3             | 42: R10               | 49: M1                |
| 1: FWD            | 8: MS0                 | 17: C-ON         | 36: R4             | 43: R11               | 50: M2                |
| 2: RVS            | 9: MS1                 | 18: STOP         | 37: R5             | 44: R12               | 51: M3                |
| 3: HOME           | 10: MS2                | 27: HMI          | 38: R6             | 45: R13               | 52: M4                |
| 4: START          | 11: MS3                | 32: R0           | 39: R7             | 46: R14               | 53: M5                |
| 5: SSTART         | 12: MS4                | 33: R1           | 40: R8             | 47: R15               | 55. WI5               |
| 6: +JOG           | 13: MS5                | 34: R2           | 40. R8<br>41: R9   | 48: M0                |                       |
|                   | out function selec     |                  |                    |                       |                       |
| 0: Not used       | 9: MS1_R               | 33: R1           | 42: R10            | 51: M3_R              | 67: READY             |
| 1: FWD_R          | 10: MS2_R              | 34: R2           | 42. R10<br>43: R11 | 52: M4_R              | 68: MOVE              |
| 2: RVS_R          | 10. MS2_R<br>11: MS3_R | 34: RZ<br>35: R3 | 43: R11<br>44: R12 |                       | 69: END               |
|                   |                        | 36: R4           | 44. R12<br>45: R13 | 53: M5_R<br>60: +LS_R | 70: HOME-P            |
| 3: HOME_R         | 12: MS4_R              | 30: R4<br>37: R5 | 45: R13<br>46: R14 |                       | 70. HOME-P<br>71: TLC |
| 4: START_R        | 13: MS5_R              |                  |                    | 61: -LS_R             |                       |
| 5: SSTART_R       | 16: FREE_R             | 38: R6           | 47: R15            | 62: HOMES_R           | 72: TIM               |
| 6: +JOG_R         | 17: C-ON_R             | 39: R7           | 48: M0_R           | 63: SLIT_R            | 73: AREA1             |
| 7: -JOG_R         | 18: STOP_R             | 40: R8           | 49: M1_R           | 65: ALM               | 74: AREA2             |
| 8: MS0_R          | 32: R0                 | 41: R9           | 50: M2_R           | 66: WNG               | 75: AREA3             |
| —                 | 02.10                  | 41.100           |                    | 00.1110               | 80: S-BSY             |

IN input function selection parameter

# 9 Group send

Multiple slaves are made into a group and a query is sent to all slaves in the group at once.

#### ■ Group composition

A group consists of one parent slave and child slaves and only the parent slave returns a response.

### Group address

To perform a group send, set a group address to the child slaves to be included in the group. The child slaves to which the group address has been set can receive a query sent to the parent slave.

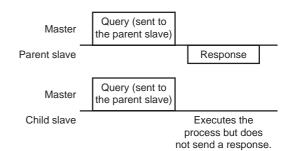

### Parent slave

No special setting is required on the parent slave to perform a group send. The address of the parent slave becomes the group address. When a query is sent to the parent slave from the master, the parent slave executes the requested process and then returns a response (same as with the unicast mode).

## Child slave

Use a "group" command to set a group address to each child slave. Change the group in the unicast mode. When performing read or write for setting a group, set the upper and lower simultaneously.

| Resister | address | Name          | Description    | READ/ | Setting range                                                                   |
|----------|---------|---------------|----------------|-------|---------------------------------------------------------------------------------|
| Dec      | Hex     | Name          | Description    | WRITE |                                                                                 |
| 48       | 0030h   | Group (upper) | Sets the group | R/W   | <ul> <li>1: No group specification (Group<br/>send is not performed)</li> </ul> |
| 49       | 0031h   | Group (lower) | address.       | 17/44 | 1 to 31: Group address (Address number of parent slave)                         |

Note

Since the group setting is not saved in the non-volatile memory even when the "batch NV memory write" executes, the group setting will be cleared when turning the driver power OFF.

#### Function code to execute in a group send

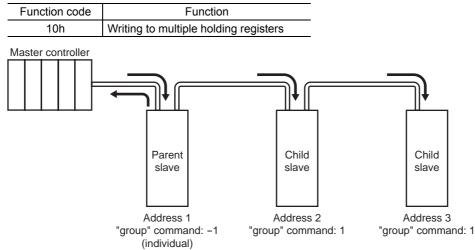

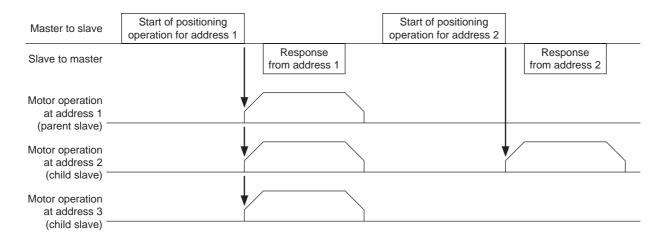

## **10 Detection of communication errors**

This function detects abnormalities that may occur during RS-485 communication. The abnormalities that can be detected include alarms, warnings and communication errors.

## 10.1 Communication errors

A communication error record will be saved in the RAM. You can check the communication errors using the "communication error record" command using the MEXEO2 or via RS-485 communication.

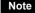

Note The communication error record will be cleared once the driver power is turned off.

| Type of communication error                                    | Error code | Cause                                                                     |
|----------------------------------------------------------------|------------|---------------------------------------------------------------------------|
| RS-485 communication error                                     | 84h        | A transmission error was detected. See<br>"Transmission error" on p.5-12. |
| Command not yet defined                                        | 88h        | An exception response (exception code 01h, 02h) was detected. See p.5-12. |
| Execution disable due to user I/F<br>communication in progress | 89h        | An exception response (exception code 04h) was detected. See p.5-12.      |
| Non-volatile memory processing in progress                     | 8Ah        | was delected. See p.5-12.                                                 |
| Outside setting range                                          | 8Ch        | An exception response (exception code 03h, 04h) was detected. See p.5-12. |
| Command execute disable                                        | 8Dh        | An exception response (exception code 04h) was detected. See p.5-12.      |

## 10.2 Alarms and warnings

When an alarm generates, the ALM output will turn OFF and the motor will stop. At the same time, the ALARM LED will start blinking.

When a warning generates, the WNG output will turn ON. The motor will continue to operate. Once the cause of the warning is removed, the WNG output will turn OFF automatically.

Note You can also clear the warning records by turning off the driver power.

#### Communication switch setting error

When setting the transmission rate setting switch (SW2) to positions 8 to F, the transmission rate setting switch error will occur.

## RS-485 communication error (84h)

The table below shows the relationship between alarms and warnings when an RS-485 communication error occurs.

| Description<br>of error | Description                                                                                                    |
|-------------------------|----------------------------------------------------------------------------------------------------|
| Warning                 | A warning generates when one RS-485 communication error (84h) has been detected.<br>If normal reception occurs while the warning is present, the warning will be reset automatically. |
| Alarm                   | An alarm generates when a RS-485 communication error (84h) has been detected consecutively by the number of times set in the "communication error alarm" parameter.                   |

#### RS-485 communication timeout (85h)

If communication is not established with the master after an elapse of the time set by the "communication timeout" parameter, a RS-485 communication timeout alarm will generate.

## **11 Timing charts**

## Communication start

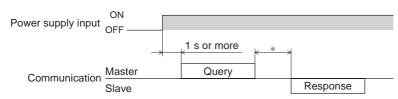

\* Tb2 (transmission waiting time) + C3.5 (silent interval) + command processing time

## Operation start

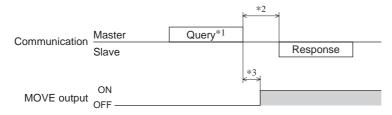

\*1 A message including a query to start operation via RS-485 communication.

- \*2 Tb2 (transmission waiting time) + C3.5 (silent interval) + command processing time
- \*3 C3.5 (silent interval) + 4 ms or less

## Operation stop, speed change

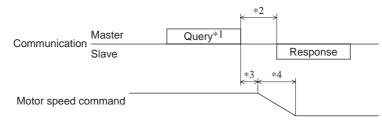

- \*1 A message including a query to stop operation and another to change the speed via RS-485 communication.
- \*2 Tb2 (transmission waiting time) + C3.5 (silent interval) + command processing time
- \*3 The specific time varies depending on the command speed.
- \*4 The deceleration method to be applied at the time of stopping varies according to the value set by the "STOP input action" parameter.

## General signals

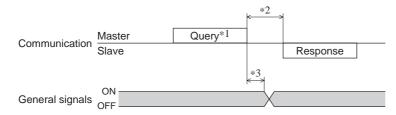

- \*1 A message including a query for remote output via RS-485 communication.
- \*2 Tb2 (transmission waiting time) + C3.5 (silent interval) + command processing time
- \*3 C3.5 (silent interval) + 4 ms or less

## ■ Configuration

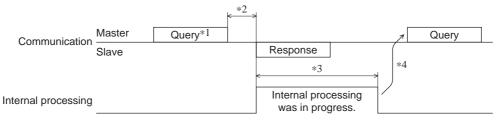

\*1 A message including a query for configuration via RS-485 communication.

\*2 Tb2 (transmission waiting time) + C3.5 (silent interval) + command processing time
\*3 Internal processing time + 1 s or less

\*4 Execute a query after the driver internal processing is completed.

# 6 Method of control via industrial network

This part explains how to control via industrial network. This product can be controlled via CC-Link communication or MECHATROLINK communication in combination with a network converter (sold separately).

## Table of contents

| 1 | Meth | od of control via CC-Link                                       |      |
|---|------|-----------------------------------------------------------------|------|
|   | com  | munication                                                      | 6-2  |
|   | 1.1  | Guidance                                                        | 6-2  |
|   |      | Setting the switches                                            |      |
|   |      | Remote register list                                            |      |
|   |      | Assignment for remote I/O of 6 axe                              |      |
|   |      | connection mode                                                 |      |
|   |      | ■ Assignment list of remote I/O                                 | 6-6  |
|   |      | ■ Input/output of remote I/O                                    |      |
|   |      | Details of remote I/O assignment                                | 6-8  |
|   | 1.5  | Assignment for remote I/O of 12 ax                              | es   |
|   |      | connection mode                                                 | 6-9  |
|   |      | ■ Assignment list of remote I/O                                 | 6-9  |
|   |      | ■ Input/output of remote I/O                                    |      |
|   |      | Details of remote I/O assignment                                | 6-12 |
| 2 | Meth | nod of control via                                              |      |
|   |      | HATROLINK                                                       |      |
|   | com  | munication                                                      | 6-14 |
|   |      | Guidance                                                        |      |
|   |      | Setting the switches                                            |      |
|   |      | I/O field map for the <b>NETC01-M2</b>                          |      |
|   |      | I/O field map for the <b>NETCO1-M3</b>                          |      |
|   |      | Communication format                                            |      |
|   | 2.0  | <ul> <li>Remote I/O input</li> </ul>                            |      |
|   |      | <ul> <li>Remote I/O input</li> <li>Remote I/O output</li> </ul> |      |
|   |      | <ul><li>Remote register input</li></ul>                         |      |
|   |      | <ul> <li>Remote register output</li> </ul>                      |      |
|   |      |                                                                 |      |

| 3 | Details of remote I/O                       | 6-22 |
|---|---------------------------------------------|------|
|   | 3.1 Input signals to the driver             | 6-22 |
|   | 3.2 Output signals from the driver          |      |
| 4 | Command code list                           | 6-24 |
|   | 4.1 Group function                          |      |
|   | 4.2 Maintenance command                     |      |
|   | 4.3 Monitor command                         |      |
|   | 4.4 Operation data                          |      |
|   | 4.5 User parameters                         |      |
|   | ■ I/O parameter                             |      |
|   | <ul> <li>Motor parameter</li> </ul>         | 6-29 |
|   | Operation parameter                         | 6-29 |
|   | Return-to-home parameter                    | 6-30 |
|   | <ul> <li>Alarm/warning parameter</li> </ul> | 6-30 |
|   | <ul> <li>Coordination parameter</li> </ul>  | 6-30 |
|   | Common parameter                            | 6-31 |
|   | ■ I/O function parameter                    | 6-31 |
|   | ■ I/O function [RS-485] parameter           |      |
|   | Communication parameter                     | 6-33 |

## Method of control via CC-Link 1 communication

See the following explanation when using the **AR** Series FLEX DC power input built-in controller type in combination with the network converter NETC01-CC via CC-Link communication. Refer to "3 Details of remote I/O" on p.6-22 and "4 Command code list" on p.6-24 for remote I/O and command code.

## 1.1 Guidance

If you are new to the **AR** Series FLEX DC power input built-in controller type, read this section to understand the operating methods along with the operation flow.

Note

· Before operating the motor, check the condition of the surrounding area to ensure safety. • See the network converter NETC01-CC USER MANUAL for how to set the parameter.

#### **STEP 1** Set the transmission rate, station address and address number.

## Using the parameter

- 1. Set the "connection (address number 0) (1D80h)" parameter of the NETC01-CC to "1: Enable."
- 2. Execute the "batch NV memory write (3E85h)" of the **NETCO1-CC**.
- 3. Cycle the **NETC01-CC** power.

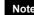

Note "Connection" parameters will be enabled after the power is cycled.

#### Using the switches

Setting condition of driver

- Address number of the driver: 0
- RS-485 transmission rate: 625,000 bps
- SW3-No.2 of the function setting switch: OFF

#### Setting condition of NETC01-CC

- CC-Link station number: 1
- RS-485 transmission rate: 625,000 bps
- CC-Link baud rate: Same as the master station
- Operation mode: 6 axes connection mode

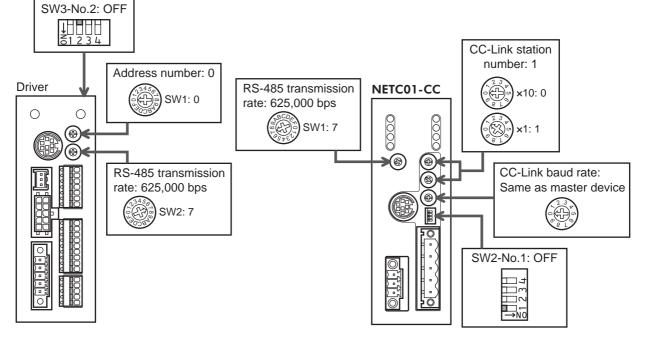

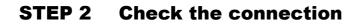

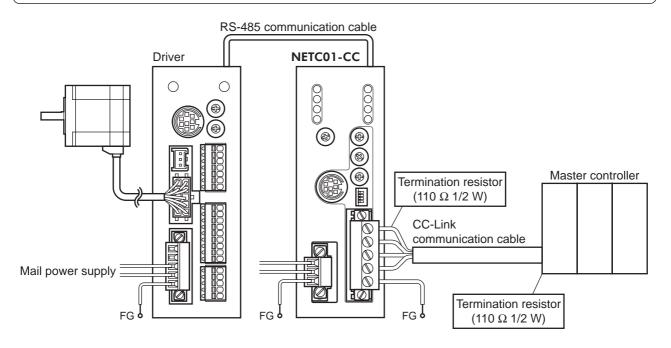

## **STEP 3** Check the termination resistor

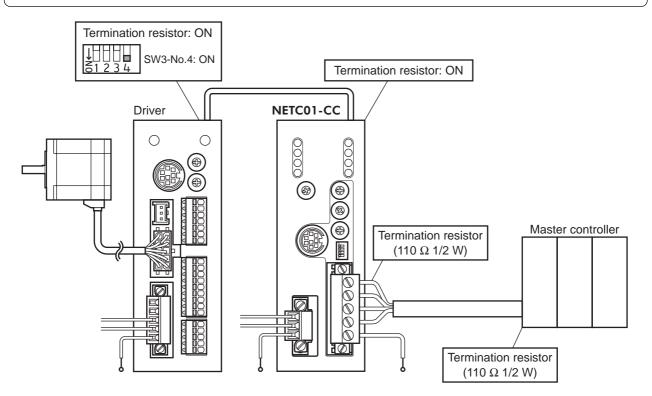

## **STEP 4** Turn on the power and check the setting

Check that the LED condition has become as shown in the figures.

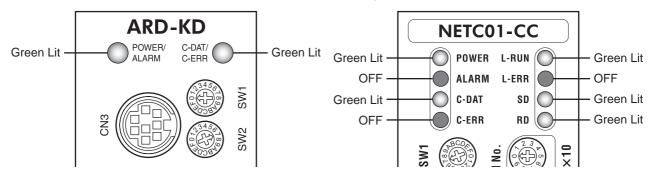

- When C-ERR (red) of the driver or **NETC01-CC** is lit: Check the transmission rate or address number of RS-485 communication.
- When L-ERR (red) of the **NETC01-CC** is lit: Check the type of the CC-Link communication error.

# **STEP 5** Execute continuous operation via remote I/O of CC-Link communication.

Perform continuous operation by turning ON the FWD of the address number 0 for remote I/O of CC-Link communication.

|            |                |               | _ |                          |             |               |  |
|------------|----------------|---------------|---|--------------------------|-------------|---------------|--|
| RY (       | Master to NETC | C01-CC)       | _ | RY (Master to NETC01-CC) |             |               |  |
| Device No. | Signal name    | Initial value | _ | Device No.               | Signal name | Initial value |  |
| RY0        | NET-IN0        | MO            | _ | RY8                      | NET-IN8     | MS0           |  |
| RY1        | NET-IN1        | M1            | - | RY9                      | NET-IN9     | MS1           |  |
| RY2        | NET-IN2        | M2            | - | RYA                      | NET-IN10    | MS2           |  |
| RY3        | NET-IN3        | START         | _ | RYB                      | NET-IN11    | SSTART        |  |
| RY4        | NET-IN4        | HOME          | - | RYC                      | NET-IN12    | +JOG          |  |
| RY5        | NET-IN5        | STOP          | _ | RYD                      | NET-IN13    | –JOG          |  |
| RY6        | NET-IN6        | FREE          |   | RYE                      | NET-IN14    | FWD           |  |
| RY7        | NET-IN7        | Not used      | _ | RYF                      | NET-IN15    | RVS           |  |

## **STEP 6** Were you able to operate the motor properly?

How did it go? Were you able to operate the motor properly? If the motor does not function, check the following points:

- Is any alarm present in the driver or **NETC01-CC**?
- Are the address number, transmission rate and termination resistor set correctly?
- Is the "connection" parameter of the **NETC01-CC** set correctly?
- Is the C-ERR LED lit? (RS-485 communication error)
- Is the L-ERR LED lit? (CC-Link communication error)
- Is the operation data set correctly?
- Is the motor excited? Or is the excitation setting correct?
- Are the driver parameters set correctly?
- Is the STOP input of the driver I/O turned ON?

For more detailed settings and functions, refer to network converter **NETCO1-CC** <u>USER MANUAL</u> and following pages.

## 1.2 Setting the switches

When using the driver in combination with the network converter, set the switches before use.

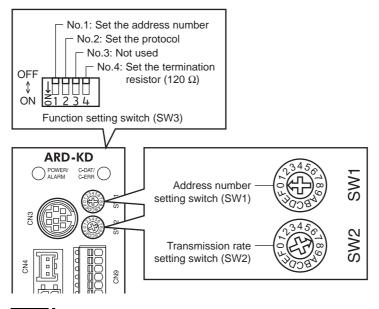

Be sure to turn off the motor power before setting the switches. If the switches are set while the power is still on, the new switch settings will not become effective until the driver power is cycled.

#### Setting the connection device

Note

Set the connection device of RS-485 communication using the function setting switch SW3-No.2. Turn this switch OFF when controlling via the network converter. Factory setting OFF (Network converter)

#### Address number (slave address)

Set the address number (slave address) using the address number setting switch (SW1) and SW3-No.1 of the function setting switch. Make sure each address number (slave address) you set for each driver is unique. Factory setting SW1: 0, SW3-No.1: OFF (Address number 0)

| Address number (slave address) | 0                         | 1 | 2 | 3 | 4 | 5     | 6       | 7       | 8    | 9 | 10 | 11 |
|--------------------------------|---------------------------|---|---|---|---|-------|---------|---------|------|---|----|----|
| SW1                            | 0                         | 1 | 2 | 3 | 4 | 5     | 6       | 7       | 8    | 9 | Α  | В  |
| SW3-No.1                       | OFF                       |   |   |   |   |       |         |         |      |   |    |    |
| Connection mode                | de 6 axes connection mode |   |   |   |   | 12 ax | es conr | nection | mode |   |    |    |

#### Transmission rate

Set the transmission rate to 625,000 bps using the transmission rate setting switch (SW2). Factory setting 7 (625,000 bps)

#### Termination resistor

Use a termination resistor for the driver located farthest away (positioned at the end) from the network converter. Turn SW3-No.4 of the function setting switch ON to set the termination resistor for RS-485 communication (120  $\Omega$ ). Factory setting OFF (termination resistor disabled)

| SW3-No.4 | Termination resistor (120 $\Omega$ ) |  |
|----------|--------------------------------------|--|
| OFF      | Disabled                             |  |
| ON       | Enabled                              |  |

## 1.3 Remote register list

Remote register is common to 6-axes connection mode and 12-axes connection mode.

"Monitor", "read and write of parameters" and "maintenance command" for the driver or NETC01-CC are executed using remote register.

"n" is an address assigned to the master station by the CC-Link station number setting.

| (Master to NETC01-CC)       | RWr (NETC01-CC to master)                                                                                                    |                                                                                                    |  |
|-----------------------------|----------------------------------------------------------------------------------------------------|----------------------------------------------------------------------------------------------------|--|
| Description                 | Address No.                                                                                                    | Description                                                                                                    |  |
| Command code of monitor 0   | RWrn0                                                                                                    | Data of monitor 0 (lower 16 bit)                                                                                                    |  |
| Address number of monitor 0 | RWrn1                                                                                                    | Data of monitor 0 (upper 16 bit)                                                                                                    |  |
| Command code of monitor 1   | RWrn2                                                                                                    | Data of monitor 1 (lower 16 bit)                                                                                                    |  |
| Address number of monitor 1 | RWrn3                                                                                                    | Data of monitor 1 (upper 16 bit)                                                                                                    |  |
| Command code of monitor 2   | RWrn4                                                                                                    | Data of monitor 2 (lower 16 bit)                                                                                                    |  |
| Address number of monitor 2 | RWrn5                                                                                                    | Data of monitor 2 (upper 16 bit)                                                                                                    |  |
| Command code of monitor 3   | RWrn6                                                                                                    | Data of monitor 3 (lower 16 bit)                                                                                                    |  |
| Address number of monitor 3 | RWrn7                                                                                                    | Data of monitor 3 (upper 16 bit)                                                                                                    |  |
| Command code of monitor 4   | RWrn8                                                                                                    | Data of monitor 4 (lower 16 bit)                                                                                                    |  |
| Address number of monitor 4 | RWrn9                                                                                                    | Data of monitor 4 (upper 16 bit)                                                                                                    |  |
| Command code of monitor 5   | RWrnA                                                                                                    | Data of monitor 5 (lower 16 bit)                                                                                                    |  |
| Address number of monitor 5 | RWrnB                                                                                                    | Data of monitor 5 (upper 16 bit)                                                                                                    |  |
| Command code                | RWrnC                                                                                                    | Command code response                                                                                                    |  |
| Address number              | RWrnD                                                                                                    | Address number response                                                                                                    |  |
| Data (lower)                | RWrnE                                                                                                    | Data (lower)                                                                                                    |  |
| Data (upper)                | RWrnF                                                                                                    | Data (upper)                                                                                                    |  |
|                             | Description           Command code of monitor 0           Address number of monitor 0           Command code of monitor 1           Address number of monitor 1           Address number of monitor 1           Command code of monitor 1           Address number of monitor 2           Address number of monitor 2           Command code of monitor 3           Address number of monitor 3           Command code of monitor 4           Address number of monitor 5           Address number of monitor 5           Address number of monitor 5           Address number of monitor 5           Address number of monitor 5           Address number of monitor 5           Address number of monitor 5           Data (lower) | DescriptionAddress No.Command code of monitor 0RWrn0Address number of monitor 0RWrn1Command code of monitor 1RWrn2Address number of monitor 1RWrn3Command code of monitor 2RWrn4Address number of monitor 2RWrn5Command code of monitor 3RWrn5Command code of monitor 3RWrn6Address number of monitor 3RWrn7Command code of monitor 4RWrn8Address number of monitor 5RWrn8Address number of monitor 5RWrn8Address number of monitor 5RWrnAAddress number of monitor 5RWrnAAddress number of monitor 5RWrnBCommand codeRWrnCAddress number of monitor 5RWrnBCommand codeRWrnCAddress number of monitor 5RWrnBCommand codeRWrnCAddress numberRWrnDData (lower)RWrnE |  |

## 1.4 Assignment for remote I/O of 6 axes connection mode

Remote I/O assignments of the driver are as follows. "n" is an address assigned to the master station by the CC-Link station number setting. See the network converter NETC01-CC USER MANUAL for 6-axes.

| •                        |                               |                                      |                               |  |  |
|--------------------------|-------------------------------|--------------------------------------|-------------------------------|--|--|
| Command RY (             | Master to NETC01-CC)          | Response RX (NETC01-CC to master)    |                               |  |  |
| Device No.               | Description                   | Device No.                           | Description                   |  |  |
| RYn7 to RYn0             | Address number "0" remote I/O | RXn7 to RXn0                         | Address number "0" remote I/O |  |  |
| RYnF to RYn8             | input                         | RXnF to RXn8                         | output                        |  |  |
| RY (n+1) 7 to RY (n+1) 0 | Address number "1" remote I/O | RX (n+1) 7 to RX (n+1) 0             | Address number "1" remote I/O |  |  |
| RY (n+1) F to RY (n+1) 8 | input                         | RX (n+1) F to RX (n+1) 8             | output                        |  |  |
| RY (n+2) 7 to RY (n+2) 0 | Address number "2" remote I/O | RX (n+2) 7 to RX (n+2) 0             | Address number "2" remote I/O |  |  |
| RY (n+2) F to RY (n+2) 8 | input                         | RX (n+2) F to RX (n+2) 8             | output                        |  |  |
| RY (n+3) 7 to RY (n+3) 0 | Address number "3" remote I/O | RX (n+3) 7 to RX (n+3) 0             | Address number "3" remote I/O |  |  |
| RY (n+3) F to RY (n+3) 8 | input                         | RX (n+3) F to RX (n+3) 8             | output                        |  |  |
| RY (n+4) 7 to RY (n+4) 0 | Address number "4" remote I/O | RX (n+4) 7 to RX (n+4) 0             | Address number "4" remote I/O |  |  |
| RY (n+4) F to RY (n+4) 8 | input                         | RX (n+4) F to RX (n+4) 8             | output                        |  |  |
| RY (n+5) 7 to RY (n+5) 0 | Address number "5" remote I/O | RX (n+5) 7 to RX (n+5) 0             | Address number "5" remote I/O |  |  |
| RY (n+5) F to RY (n+5) 8 | input                         | RX (n+5) F to RX (n+5) 8             | output                        |  |  |
| RY (n+6) 7 to RY (n+6) 0 | Control input of NETC01-CC*   | RX (n+6) 7 to RX (n+6) 0             | Status output of NETC01-CC *  |  |  |
| RY (n+6) F to RY (n+6) 8 |                               | RX (n+6) F to RX (n+6) 8             |                               |  |  |
| RY (n+7) 7 to RY (n+7) 0 | Control input of system area* | RX (n+7) 7 to RX (n+7) 0             | Status output of system area* |  |  |
| RY (n+7) F to RY (n+7) 8 | Control input of system area  | RX (n+7) F to RX (n+7) 8             | Status output of system area  |  |  |
|                          | *                             | See the network converter <b>NET</b> | C01-CC USER MANUAL for detail |  |  |

## Assignment list of remote I/O

See the network converter **NETCO1-CC** <u>USER MANUAL</u> for details.

## ■ Input/output of remote I/O

#### • Remote I/O input

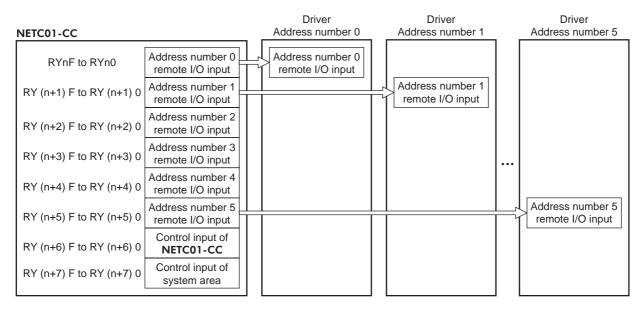

#### • Remote I/O output

|                          |                                       |         | Driver                                | Driver                                    | Driver                                |
|--------------------------|---------------------------------------|---------|---------------------------------------|-------------------------------------------|---------------------------------------|
| NETC01-CC                |                                       |         | Address number 0                      | Address number 1                          | Address number 5                      |
| RXnF to RXn0             | Address number 0<br>remote I/O output |         | Address number 0<br>remote I/O output |                                           |                                       |
| RX (n+1) F to RX (n+1) 0 | Address number 1<br>remote I/O output | L_<br>  |                                       | <br>Address number 1<br>remote I/O output |                                       |
| RX (n+2) F to RX (n+2) 0 | Address number 2 remote I/O output    |         |                                       |                                           |                                       |
| RX (n+3) F to RX (n+3) 0 | Address number 3 remote I/O output    |         |                                       |                                           |                                       |
| RX (n+4) F to RX (n+4) 0 | Address number 4 remote I/O output    |         |                                       |                                           |                                       |
| RX (n+5) F to RX (n+5) 0 | Address number 5<br>remote I/O output | և_<br>Ր |                                       |                                           | Address number 5<br>remote I/O output |
| RX (n+6) F to RX (n+6) 0 | Control output of<br>NETC01-CC        |         |                                       |                                           |                                       |
| RX (n+7) F to RX (n+7) 0 | Control output of system area         |         |                                       |                                           |                                       |

## ■ Details of remote I/O assignment

[]: Initial value

|                             | Commar                   | d RY (Master to | D NETC01-CC)                  | Respon                   | se RX (NETCO    | I-CC to master)                               |  |
|-----------------------------|--------------------------|-----------------|-------------------------------|--------------------------|-----------------|-----------------------------------------------|--|
|                             | Device No.               | Signal name     | Description                   | Device No.               | Signal name     | Description                                   |  |
|                             | RY (n) 0                 | NET-IN0         | [M0]                          | RX (n) 0                 | NET-OUT0        | [M0_R]                                        |  |
|                             | RY (n) 1                 | NET-IN1         | [M1]                          | RX (n) 1                 | NET-OUT1        | [M1_R]                                        |  |
|                             | RY (n) 2                 | NET-IN2         | [M2]                          | RX (n) 2                 | NET-OUT2        | [M2_R]                                        |  |
|                             | RY (n) 3                 | NET-IN3         | [START]                       | RX (n) 3                 | NET-OUT3        | [START_R]                                     |  |
|                             | RY (n) 4                 | NET-IN4         | [HOME]                        | RX (n) 4                 | NET-OUT4        | [HOME-P]                                      |  |
|                             | RY (n) 5                 | NET-IN5         | [STOP]                        | RX (n) 5                 | NET-OUT5        | [READY]                                       |  |
|                             | RY (n) 6                 | NET-IN6         | [FREE]                        | RX (n) 6                 | NET-OUT6        | [WNG]                                         |  |
| Address number              | RY (n) 7                 | NET-IN7         | [Not used]                    | RX (n) 7                 | NET-OUT7        | [ALM]                                         |  |
| "0"                         | RY (n) 8                 | NET-IN8         | [MS0]                         | RX (n) 8                 | NET-OUT8        | [S-BSY]                                       |  |
|                             | RY (n) 9                 | NET-IN9         | [MS1]                         | RX (n) 9                 | NET-OUT9        | [AREA1]                                       |  |
|                             | RY (n) A                 | NET-IN10        | [MS2]                         | RX (n) A                 | NET-OUT10       | [AREA2]                                       |  |
|                             | RY (n) B                 | NET-IN11        | [SSTART]                      | RX (n) B                 | NET-OUT11       | [AREA3]                                       |  |
|                             | RY (n) C                 | NET-IN12        | [+JOG]                        | RX (n) C                 | NET-OUT12       | [TIM]                                         |  |
|                             | RY (n) D                 | NET-IN13        | [-JOG]                        | RX (n) D                 | NET-OUT13       | [MOVE]                                        |  |
|                             | RY (n) E                 | NET-IN14        | [FWD]                         | RX (n) E                 | NET-OUT14       | [END]                                         |  |
|                             | RY (n) F                 | NET-IN15        | [RVS]                         | RX (n) F                 | NET-OUT15       | [TLC]                                         |  |
|                             | RY (n+1) 0               | NET-IN0         |                               | RX (n+1) 0               | NET-OUT0        |                                               |  |
| Address number<br>"1"       | to                       | to              | Same as Address<br>number "0" | to                       | to              | Same as Address<br>number "0"                 |  |
| 1                           | RY (n+1) F               | NET-IN15        |                               | RX (n+1) F               | NET-OUT15       |                                               |  |
| Address number              | RY (n+2) 0               | NET-IN0         | Same as Address               | RX (n+2) 0               | NET-OUT0        | Same as Address                               |  |
| "2"                         | to                       | to<br>NET-IN15  | number "0"                    | to                       | to<br>NET-OUT15 | number "0"                                    |  |
|                             | RY (n+2) F<br>RY (n+3) 0 | NET-INTS        |                               | RX (n+2) F<br>RX (n+3) 0 | NET-OUTIO       |                                               |  |
| Address number              | to                       | to              | Same as Address               | to                       | to              | Same as Address                               |  |
| "3"                         | RY (n+3) F               | NET-IN15        | number "0"                    | RX (n+3) F               | NET-OUT15       | number "0"                                    |  |
| Address sumber              | RY (n+4) 0               | NET-IN0         | Same as Address               | RX (n+4) 0               | NET-OUT0        | Same as Address                               |  |
| Address number<br>"4"       | to                       |                 | number "0"                    | to                       | to              | number "0"                                    |  |
|                             | RY (n+4) F               | NET-IN15        |                               | RX (n+4) F               | NET-OUT15       |                                               |  |
| Address number              | RY (n+5) 0<br>to         | NET-IN0<br>to   | Same as Address               | RX (n+5) 0<br>to         | NET-OUT0<br>to  | Same as Address                               |  |
| "5"                         | RY (n+5) F               | NET-IN15        | number "0"                    | RX (n+5) F               | NET-OUT15       | number "0"                                    |  |
|                             | RY (n+6) 0               | M-REQ0          | Monitor request 0             | RX (n+6) 0               | M-DAT0          | During execution or<br>monitor 0              |  |
|                             | RY (n+6) 1               | M-REQ1          | Monitor request 1             | RX (n+6) 1               | M-DAT1          | During execution o<br>monitor 1               |  |
|                             | RY (n+6) 2               | M-REQ2          | Monitor request 2             | RX (n+6) 2               | M-DAT2          | During execution o<br>monitor 2               |  |
|                             | RY (n+6) 3               | M-REQ3          | Monitor request 3             | RX (n+6) 3               | M-DAT3          | During execution o<br>monitor 3               |  |
|                             | RY (n+6) 4               | M-REQ4          | Monitor request 4             | RX (n+6) 4               | M-DAT4          | During execution o<br>monitor 4               |  |
| NETC01-CC<br>control input/ | RY (n+6) 5               | M-REQ5          | Monitor request 5             | RX (n+6) 5               | M-DAT5          | During execution o<br>monitor 5               |  |
| status output               | RY (n+6) 6               | -               | -                             | RX (n+6) 6               | WNG             | Warning                                       |  |
|                             | RY (n+6) 7               | ARM-RST         | Reset alarm                   | RX (n+6) 7               | ALM             | Alarm                                         |  |
|                             | RY (n+6) 8               |                 |                               | RX (n+6) 8               | C-SUC           | During execution o<br>RS-485<br>communication |  |
|                             | RY (n+6) 9               | 1 –             | -                             | RX (n+6) 9               |                 |                                               |  |
|                             | RY (n+6) A               | 1               |                               | RX (n+6) A               | 1 _             | _                                             |  |
|                             | RY (n+6) B               | 1               |                               | RX (n+6) B               | 1               |                                               |  |
|                             | RY (n+6) C               | D-REQ           | Command execution request     | RX (n+6) C               | D-END           | Command<br>processing<br>completion           |  |

|                                                | Commar     | d RY (Master to                  | NETC01-CC)     | Respon                         | se RX (NETCO | -CC to master)                           |
|------------------------------------------------|------------|----------------------------------|----------------|--------------------------------|--------------|------------------------------------------|
|                                                | Device No. | Signal name                      | Description    | Device No.                     | Signal name  | Description                              |
|                                                | RY (n+6) D |                                  |                | RX (n+6) D                     | R-ERR        | Register error                           |
| NETC01-CC<br>control input/<br>status output   | RY (n+6) E | _                                | -              | RX (n+6) E                     | S-BSY        | During system<br>processing              |
|                                                | RY (n+6) F |                                  |                | RX (n+6) F                     | -            | -                                        |
| System area<br>control input/<br>status output |            | RY (n+7) 0<br>to –<br>RY (n+7) F |                | RX (n+7) 0<br>to<br>RX (n+7) A | -            | Cannot be used                           |
|                                                | `to ´      |                                  | Cannot be used | RX (n+7) B                     | CRD          | Remote station<br>communication<br>ready |
|                                                |            |                                  |                | RX (n+7) C<br>to<br>RX (n+7) F | -            | Cannot be used                           |

## 1.5 Assignment for remote I/O of 12 axes connection mode

Remote I/O assignments of the driver are as follows. "n" is an address assigned to the master station by the CC-Link station number setting. See the network converter **NETCO1-CC** <u>USER MANUAL</u> for 12-axes.

| -                        |                                         |                          |                                          |  |
|--------------------------|-----------------------------------------|--------------------------|------------------------------------------|--|
| Command RY (Ma           | ster to NETC01-CC)                      | Response RX (NE          | TC01-CC to master)                       |  |
| Device No.               | Description                             | Device No.               | Description                              |  |
| RYn7 to RYn0             | Address number "0" remote<br>I/O input  | RXn7 to RXn0             | Address number "0" remote<br>I/O output  |  |
| RYnF to RYn8             | Address number "1" remote<br>I/O input  | RXnF to RXn8             | Address number "1" remote<br>I/O output  |  |
| RY (n+1) 7 to RY (n+1) 0 | Address number "2" remote<br>I/O input  | RX (n+1) 7 to RX (n+1) 0 | Address number "2" remote<br>I/O output  |  |
| RY (n+1) F to RY (n+1) 8 | Address number "3" remote<br>I/O input  | RX (n+1) F to RX (n+1) 8 | Address number "3" remote<br>I/O output  |  |
| RY (n+2) 7 to RY (n+2) 0 | Address number "4" remote<br>I/O input  | RX (n+2) 7 to RX (n+2) 0 | Address number "4" remote<br>I/O output  |  |
| RY (n+2) F to RY (n+2) 8 | Address number "5" remote<br>I/O input  | RX (n+2) F to RX (n+2) 8 | Address number "5" remote<br>I/O output  |  |
| RY (n+3) 7 to RY (n+3) 0 | Address number "6" remote<br>I/O input  | RX (n+3) 7 to RX (n+3) 0 | Address number "6" remote<br>I/O output  |  |
| RY (n+3) F to RY (n+3) 8 | Address number "7" remote<br>I/O input  | RX (n+3) F to RX (n+3) 8 | Address number "7" remote<br>I/O output  |  |
| RY (n+4) 7 to RY (n+4) 0 | Address number "8" remote<br>I/O input  | RX (n+4) 7 to RX (n+4) 0 | Address number "8" remote<br>I/O output  |  |
| RY (n+4) F to RY (n+4) 8 | Address number "9" remote<br>I/O input  | RX (n+4) F to RX (n+4) 8 | Address number "9" remote<br>I/O output  |  |
| RY (n+5) 7 to RY (n+5) 0 | Address number "10"<br>remote I/O input | RX (n+5) 7 to RX (n+5) 0 | Address number "10"<br>remote I/O output |  |
| RY (n+5) F to RY (n+5) 8 | Address number "11"<br>remote I/O input | RX (n+5) F to RX (n+5) 8 | Address number "11"<br>remote I/O output |  |
| RY (n+6) 7 to RY (n+6) 0 | Control input of                        | RX (n+6) 7 to RX (n+6) 0 | Status output of                         |  |
| RY (n+6) F to RY (n+6) 8 | NETC01-CC*                              | RX (n+6) F to RX (n+6) 8 | NETC01-CC*                               |  |
| RY (n+7) 7 to RY (n+7) 0 | Control input of system                 | RX (n+7) 7 to RX (n+7) 0 | Status output of system                  |  |
| RY (n+7) F to RY (n+7) 8 | area*                                   | RX (n+7) F to RX (n+7) 8 | area*                                    |  |
|                          |                                         | ~                        |                                          |  |

## ■ Assignment list of remote I/O

\* See the network converter **NETCO1-CC** <u>USER MANUAL</u> for details.

## ■ Input/output of remote I/O

• Remote I/O input

|                          |                                       |   | Driver                               | Driver                               | Driver                                |
|--------------------------|---------------------------------------|---|--------------------------------------|--------------------------------------|---------------------------------------|
| NETC01-CC                |                                       | _ | Address number 0                     | <br>Address number 1                 | Address number 11                     |
| RYn7 to RYn0             | Address number 0<br>remote I/O input  |   | Address number 0<br>remote I/O input |                                      |                                       |
| RYnF to RYn8             | Address number 1<br>remote I/O input  | ╈ |                                      | Address number 1<br>remote I/O input |                                       |
| RY (n+1) 7 to RY (n+1) 0 | Address number 2<br>remote I/O input  |   |                                      |                                      |                                       |
| RY (n+1) F to RY (n+1) 8 | Address number 3<br>remote I/O input  |   |                                      |                                      |                                       |
| RY (n+2) 7 to RY (n+2) 0 | Address number 4<br>remote I/O input  |   |                                      |                                      |                                       |
| RY (n+2) F to RY (n+2) 8 | Address number 5<br>remote I/O input  |   |                                      |                                      |                                       |
| RY (n+3) 7 to RY (n+3) 0 | Address number 6<br>remote I/O input  |   |                                      |                                      |                                       |
| RY (n+3) F to RY (n+3) 8 | Address number 7<br>remote I/O input  |   |                                      |                                      |                                       |
| RY (n+4) 7 to RY (n+4) 0 | Address number 8<br>remote I/O input  |   |                                      |                                      |                                       |
| RY (n+4) F to RY (n+4) 8 | Address number 9<br>remote I/O input  |   |                                      |                                      |                                       |
| RY (n+5) 7 to RY (n+5) 0 | Address number 10<br>remote I/O input |   |                                      |                                      |                                       |
| RY (n+5) F to RY (n+5) 8 | Address number 11<br>remote I/O input |   |                                      |                                      | Address number 11<br>remote I/O input |
| RY (n+6) F to RY (n+6) 0 | Control input of<br>NETC01-CC         |   |                                      |                                      |                                       |
| RY (n+7) F to RY (n+7) 0 | Control input of system area          |   |                                      |                                      |                                       |

### • Remote I/O output

| NETC01-CC                |                                        | Driver<br>Address number 0            | Driver<br>Address number 1            | Driver<br>Address number 11            |
|--------------------------|----------------------------------------|---------------------------------------|---------------------------------------|----------------------------------------|
| RXn7 to RXn0             | Address number 0<br>remote I/O output  | Address number 0<br>remote I/O output |                                       |                                        |
| RXnF to RXn8             | Address number 1<br>remote I/O output  |                                       | Address number 1<br>remote I/O output |                                        |
| RX (n+1) 7 to RX (n+1) 0 | Address number 2<br>remote I/O output  |                                       |                                       |                                        |
| RX (n+1) F to RX (n+1) 8 | Address number 3 remote I/O output     |                                       |                                       |                                        |
| RX (n+2) 7 to RX (n+2) 0 | Address number 4 remote I/O output     |                                       |                                       |                                        |
| RX (n+2) F to RX (n+2) 8 | Address number 5 remote I/O output     |                                       |                                       |                                        |
| RX (n+3) 7 to RX (n+3) 0 | Address number 6<br>remote I/O output  |                                       |                                       |                                        |
| RX (n+3) F to RX (n+3) 8 | Address number 7 remote I/O output     |                                       |                                       |                                        |
| RX (n+4) 7 to RX (n+4) 0 | Address number 8 remote I/O output     |                                       |                                       |                                        |
| RX (n+4) F to RX (n+4) 8 | Address number 9<br>remote I/O output  |                                       |                                       |                                        |
| RX (n+5) 7 to RX (n+5) 0 | Address number 10<br>remote I/O output |                                       |                                       |                                        |
| RX (n+5) F to RX (n+5) 8 | Address number 11<br>remote I/O output |                                       |                                       | Address number 11<br>remote I/O output |
| RX (n+6) F to RX (n+6) 0 | Control output of<br>NETC01-CC         |                                       |                                       |                                        |
| RX (n+7) F to RX (n+7) 0 | Control output of system area          |                                       |                                       |                                        |

## ■ Details of remote I/O assignment

[]: Initial value

|                             | Commer                   | nd RY (Master t    | D NETC01-CC)      | Respon                   | Se RX (NFTCO         | I-CC to master)                  |
|-----------------------------|--------------------------|--------------------|-------------------|--------------------------|----------------------|----------------------------------|
|                             | Device No.               | Signal name        | Description       | Device No.               | Signal name          | Description                      |
|                             | RY (n) 0                 | NET-IN0            | [M0]              | RX (n) 0                 | NET-OUT0             | [M0_R]                           |
|                             | RY (n) 1                 | NET-IN1            | [M1]              | RX (n) 1                 | NET-OUT1             | [M1_R]                           |
|                             | RY (n) 2                 | NET-IN2            | [M2]              | RX (n) 2                 | NET-OUT2             | [M2_R]                           |
| Address number              | RY (n) 3                 | NET-IN3            | [START]           | RX (n) 3                 | NET-OUT3             | [START_R]                        |
| "0"                         | RY (n) 4                 | NET-IN4            | [HOME]            | RX (n) 4                 | NET-OUT4             | [HOME-P]                         |
|                             | RY (n) 5                 | NET-IN5            | [STOP]            | RX (n) 5                 | NET-OUT5             | [READY]                          |
|                             | RY (n) 6                 | NET-IN6            | [FREE]            | RX (n) 6                 | NET-OUT6             | [WNG]                            |
|                             | RY (n) 7                 | NET-IN7            | [Not used]        | RX (n) 7                 | NET-OUT7             | [ALM]                            |
|                             | RY (n) 8                 | NET-IN0            | [M0]              | RX (n) 8                 | NET-OUT0             | [M0_R]                           |
|                             | RY (n) 9                 | NET-IN1            | [M1]              | RX (n) 9                 | NET-OUT1             | [M1_R]                           |
|                             | RY (n) A                 | NET-IN2            | [M2]              | RX (n) A                 | NET-OUT2             | [M2_R]                           |
| Address number              | RY (n) B                 | NET-IN3            | [START]           | RX (n) B                 | NET-OUT3             | [START_R]                        |
| "1"                         | RY (n) C                 | NET-IN4            | [HOME]            | RX (n) C                 | NET-OUT4             | [HOME-P]                         |
|                             | RY (n) D                 | NET-IN5            | [STOP]            | RX (n) D                 | NET-OUT5             | [READY]                          |
|                             | RY (n) E                 | NET-IN6            | [FREE]            | RX (n) E                 | NET-OUT6             | [WNG]                            |
|                             | RY (n) F                 | NET-IN7            | [Not used]        | RX (n) F                 | NET-OUT7             | [ALM]                            |
| Address number              | RY (n+1) 0               | NET-IN0            | Same as Address   | RX (n+1) 0               | NET-OUT0             | Same as Address                  |
| "2"                         | to                       |                    | number "0"        | to                       |                      | number "0"                       |
|                             | RY (n+1) 7<br>RY (n+1) 8 | NET-IN7<br>NET-IN0 |                   | RX (n+1) 7<br>RX (n+1) 8 | NET-OUT7<br>NET-OUT0 |                                  |
| Address number              | to                       | to                 | Same as Address   | to                       | to                   | Same as Address                  |
| "3"                         | RY (n+1) F               | NET-IN7            | number "1"        | RX (n+1) F               | NET-OUT7             | number "1"                       |
| Address number              | RY (n+2) 0               | NET-IN0            | Same as Address   | RX (n+2) 0               | NET-OUT0             | Same as Address                  |
| "4"                         | to                       |                    | number "0"        | to                       |                      | number "0"                       |
|                             | RY (n+2) 7               | NET-IN7            |                   | RX (n+2) 7               | NET-OUT7             |                                  |
| Address number              | RY (n+2) 8<br>to         | NET-IN0<br>to      | Same as Address   | RX (n+2) 8<br>to         | NET-OUT0<br>to       | Same as Address                  |
| "5"                         | RY (n+2) F               | NET-IN7            | number "1"        | RX (n+2) F               | NET-OUT7             | number "1"                       |
| Address number              | RY (n+3) 0               | NET-IN0            | Same as Address   | RX (n+3) 0               | NET-OUT0             | Same as Address                  |
| "6"                         | to<br>RY (n+3) 7         | to<br>NET-IN7      | number "0"        | to<br>RX (n+3) 7         | to<br>NET-OUT7       | number "0"                       |
|                             | RY (n+3) 7<br>RY (n+3) 8 | NET-IN7            |                   | RX (n+3) 7<br>RX (n+3) 8 | NET-OUT/             |                                  |
| Address number              | to                       | to                 | Same as Address   | to                       | to                   | Same as Address                  |
| "7"                         | RY (n+3) F               | NET-IN7            | number "1"        | RX (n+3) F               | NET-OUT7             | number "1"                       |
| Address number              | RY (n+4) 0               | NET-IN0            | Same as Address   | RX (n+4) 0               | NET-OUT0             | Same as Address                  |
| "8"                         | to                       |                    | number "0"        | to                       | IO number            |                                  |
|                             | RY (n+4) 7               | NET-IN7            |                   | RX (n+4) 7               | NET-OUT7             |                                  |
| Address number              | RY (n+4) 8<br>to         | NET-IN0<br>to      | Same as Address   | RX (n+4) 8<br>to         | NET-OUT0<br>to       | Same as Address                  |
| "9"                         | RY (n+4) F               | NET-IN7            | number "1"        | RX (n+4) F               | NET-OUT7             | number "1"                       |
| Address number              | RY (n+5) 0               | NET-IN0            | Same as Address   | RX (n+5) 0               | NET-OUT0             | Same as Address                  |
| "10"                        | to                       | to<br>NET-IN7      | number "0"        | to                       | to<br>NET-OUT7       | number "0"                       |
|                             | RY (n+5) 7<br>RY (n+5) 8 | NET-IN7            |                   | RX (n+5) 7<br>RX (n+5) 8 | NET-OUT7             |                                  |
| Address number              | to                       | to                 | Same as Address   | to                       | to                   | Same as Address                  |
| "11"                        | RY (n+5) F               | NET-IN7            | number "1"        | RX (n+5) F               | NET-OUT7             | number "1"                       |
|                             | RY (n+6) 0               | M-REQ0             | Monitor request 0 | RX (n+6) 0               | M-DAT0               | During execution of<br>monitor 0 |
|                             | RY (n+6) 1               | M-REQ1             | Monitor request 1 | RX (n+6) 1               | M-DAT1               | During execution of<br>monitor 1 |
| NETC01-CC<br>control input/ | RY (n+6) 2               | M-REQ2             | Monitor request 2 | RX (n+6) 2               | M-DAT2               | During execution of<br>monitor 2 |
| status output               | RY (n+6) 3               | M-REQ3             | Monitor request 3 | RX (n+6) 3               | M-DAT3               | During execution of<br>monitor 3 |
|                             | RY (n+6) 4               | M-REQ4             | Monitor request 4 | RX (n+6) 4               | M-DAT4               | During execution of<br>monitor 4 |
|                             | RY (n+6) 5               | M-REQ5             | Monitor request 5 | RX (n+6) 5               | M-DAT5               | During execution of<br>monitor 5 |

|                                                | Commar                         | nd RY (Master to | D NETC01-CC)                 | Respon                         | se RX (NETCO | I-CC to master)                                |  |
|------------------------------------------------|--------------------------------|------------------|------------------------------|--------------------------------|--------------|------------------------------------------------|--|
|                                                | Device No.                     | Signal name      | Description                  | Device No.                     | Signal name  | Description                                    |  |
|                                                | RY (n+6) 6                     | -                | -                            | RX (n+6) 6                     | WNG          | Warning                                        |  |
|                                                | RY (n+6) 7                     | ARM-RST          | Reset alarm                  | RX (n+6) 7                     | ALM          | Alarm                                          |  |
|                                                | RY (n+6) 8                     |                  |                              | RX (n+6) 8                     | C-SUC        | During execution of<br>RS-485<br>communication |  |
|                                                | RY (n+6) 9                     | -                | -                            | RX (n+6) 9                     |              |                                                |  |
| NETC01-CC                                      | RY (n+6) A                     |                  |                              | RX (n+6) A                     |              | -                                              |  |
| control input/                                 | RY (n+6) B                     |                  |                              | RX (n+6) B                     | ]            |                                                |  |
| status output                                  | RY (n+6) C                     | D-REQ            | Command<br>execution request | RX (n+6) C                     | D-END        | Command<br>processing<br>completion            |  |
|                                                | RY (n+6) D                     |                  |                              | RX (n+6) D                     | R-ERR        | Register error                                 |  |
|                                                | RY (n+6) E                     | _                | -                            | RX (n+6) E                     | S-BSY        | During system<br>processing                    |  |
|                                                | RY (n+6) F                     |                  |                              | RX (n+6) F                     | -            | -                                              |  |
|                                                |                                |                  |                              | RX (n+7) 0<br>to<br>RX (n+7) A | -            | Cannot be used                                 |  |
| System area<br>control input/<br>status output | RY (n+7) 0<br>to<br>RY (n+7) F | -                | Cannot be used               | RX (n+7) B                     | CRD          | Remote station<br>communication<br>ready       |  |
|                                                |                                |                  |                              | RX (n+7) C<br>to<br>RX (n+7) F | -            | Cannot be used                                 |  |

## Method of control via MECHATROLINK 2 communication

See the following explanation when using the **AR** Series FLEX DC power input built-in controller type in combination with the network converter NETC01-M2 or NETC01-M3, via MECHATROLINK communication. Refer to "3 Details of remote I/O" on p.6-22 and "4 Command code list" on p.6-24 for remote I/O and command code.

## 2.1 Guidance

If you are new to the **AR** Series FLEX DC power input built-in controller type, read this section to understand the operating methods along with the operation flow.

This section explains the operation method in combination with the **NETCO1-M2** as an example.

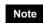

 Before operating the motor, check the condition of the surrounding area to ensure safety. See the network converter NETC01-M2/NETC01-M3 USER MANUAL for how to set the parameter.

#### **STEP 1** Set the transmission rate, station address and address number.

## Using the parameter

- 1. Set the "communication (address number 0)" parameter of the NETC01-M2 to "Enable" using the OPX-2A or MEXE02.
- Cycle the NETC01-M2 power.

Note • "Communication" parameters will be enabled after the power is cycled.

When setting the parameters of the NETC01-M2, use the OPX-2A or MEXE02.

## Using the switches

Setting condition of driver

- Address number of the driver: 0
- RS-485 transmission rate: 625,000 bps
- SW3-No.2 of the function setting switch: OFF

#### Setting condition of NETC01-M2

- MECHATROLINK-II station address: 61
- RS-485 transmission rate: 625,000 bps
- Remote I/O occupied size: 16 bit mode
- Number of transmission bytes: 32 bytes

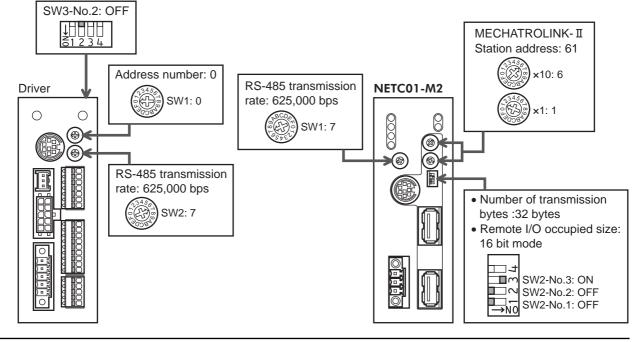

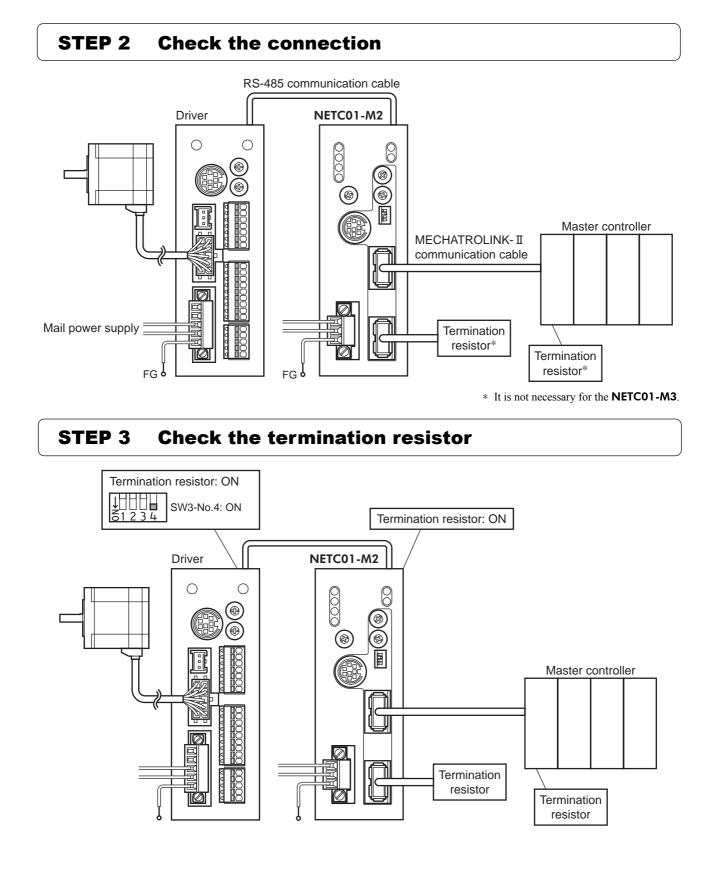

#### **6**-15

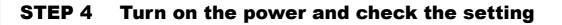

Check that the LED condition has become as shown in the figures.

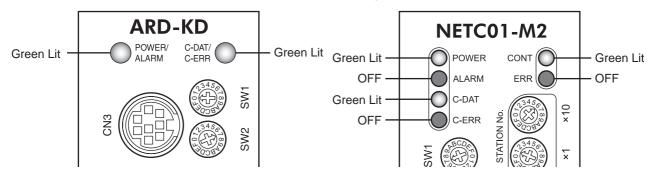

- When C-ERR (red) of the driver or **NETC01-M2** is lit: Check the transmission rate or address number of RS-485 communication.
- When ERR (red) of the NETC01-M2 is lit: Check the MECHATROLINK- II communication error.

## **STEP 5** Continuous operation

Control the I/O signal of the driver using the I/O command (DATA\_RWA: 50h) of MECHATROLINK-II communication.

1. Perform continuous operation by turning ON the FWD of the address number 0.

| bit15      | bit14    | bit13    | bit12    | bit11    | bit10    | bit9    | bit8    |
|------------|----------|----------|----------|----------|----------|---------|---------|
| NET-IN15   | NET-IN14 | NET-IN13 | NET-IN12 | NET-IN11 | NET-IN10 | NET-IN9 | NET-IN8 |
| [RVS]      | [FWD]    | [-JOG]   | [+JOG]   | [SSTART] | [MS2]    | [MS1]   | [MS0]   |
| bit7       | bit6     | bit5     | bit4     | bit3     | bit2     | bit1    | bit0    |
| NET-IN7    | NET-IN6  | NET-IN5  | NET-IN4  | NET-IN3  | NET-IN2  | NET-IN1 | NET-IN0 |
| [Not used] | [FREE]   | [STOP]   | [HOME]   | [START]  | [M2]     | [M1]    | [M0]    |

\* []: Initial value

## **STEP 6** Were you able to operate the motor properly?

How did it go? Were you able to operate the motor properly? If the motor does not function, check the following points:

- Is any alarm present in the driver or **NETC01-M2**?
- Are the address number, transmission rate and termination resistor set correctly?
- Is the "connection" parameter of the NETC01-M2 set correctly?
- Is the C-ERR LED lit? (RS-485 communication error)
- Is the ERR LED of the NETC01-M2 lit? (MECHATROLINK-II/III communication error)
- Is the operation data set correctly?
- Is the motor excited? Or is the excitation setting correct?
- Are the driver parameters set correctly?
- Is the STOP input of the driver I/O turned ON?

For more detailed settings and functions, refer to network converter **NETC01-M2** <u>USER MANUAL</u> and following pages.

## 2.2 Setting the switches

When using the driver in combination with the network converter, set the switches before use.

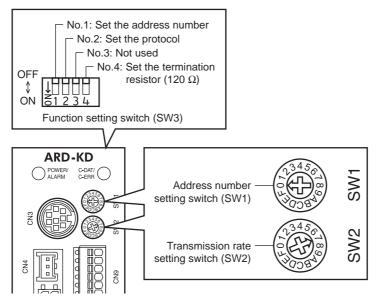

Be sure to turn off the motor power before setting the switches. If the switches are set while the power is still on, the new switch settings will not become effective until the driver power is cycled.

#### Setting the connection device

Note

Set the connection device of RS-485 communication using the function setting switch SW3-No.2. Turn this switch OFF when controlling via the network converter. Factory setting OFF (Network converter)

#### ■ Address number (slave address)

Set the address number (slave address) using the address number setting switch (SW1) and SW3-No.1 of the function setting switch. Make sure each address number (slave address) you set for each driver is unique. Factory setting SW1: 0, SW3-No.1: OFF (Address number 0)

| Address number (slave address) | 0                      | 1 | 2 | 3 | 4 | 5 | 6 | 7                       | 8 | 9   | 10 | 11 | 12 | 13 | 14 | 15 |
|--------------------------------|------------------------|---|---|---|---|---|---|-------------------------|---|-----|----|----|----|----|----|----|
| SW1                            | 0                      | 1 | 2 | 3 | 4 | 5 | 6 | 7                       | 8 | 9   | Α  | В  | С  | D  | Е  | F  |
| SW3-No.1                       |                        | ( |   |   |   |   |   |                         |   | OFF |    |    |    |    |    |    |
| Connection mode                | 8 axes connection mode |   |   |   |   |   |   | 16 axes connection mode |   |     |    |    |    |    |    |    |

#### ■ Transmission rate

Set the transmission rate to 625,000 bps using the transmission rate setting switch (SW2). Factory setting 7 (625,000 bps)

## Termination resistor

Use a termination resistor for the driver located farthest away (positioned at the end) from the network converter. Turn SW3-No.4 of the function setting switch ON to set the termination resistor for RS-485 communication (120  $\Omega$ ). Factory setting OFF (termination resistor disabled)

| SW3-No.4 | Termination resistor (120 $\Omega$ ) |
|----------|--------------------------------------|
| OFF      | Disabled                             |
| ON       | Enabled                              |

## 2.3 I/O field map for the NETC01-M2

Update of remote I/O data (asynchronous) is executed by the "DATA\_RWA" Command (50h). When the remote I/O occupied size is 16-bit mode and the number of transmission bytes is 32 bytes (initial value), I/O field map will be as follows. See the network converter **NETCO1-M2** <u>USER MANUAL</u> for other I/O field map.

| Byte | Part           | Туре            | Command                       | Response                                          |        |  |
|------|----------------|-----------------|-------------------------------|---------------------------------------------------|--------|--|
| 1    |                | -               | DATA_RWA (50h)                | DATA_RWA (50h)                                    |        |  |
| 2    | - Header field | -               |                               | ALARM                                             |        |  |
| 3    |                | -               | OPTION                        | STATUS                                            |        |  |
| 4    |                | -               |                               | STATUS                                            |        |  |
| 5    |                | -               | Reserved                      | Connection status                                 |        |  |
| 6    |                | -               | Reserved                      | Connection status                                 |        |  |
| 7    |                |                 | Address number "0" remote I/O | Address number "0" remote I/O                     |        |  |
| 8    |                |                 | input                         | output                                            |        |  |
| 9    |                |                 | Address number "1" remote I/O | Address number "1" remote I/O                     |        |  |
| 10   |                |                 | input                         | output                                            |        |  |
| 11   |                | Remote I/O      | Address number "2" remote I/O | Address number "2" remote I/O                     |        |  |
| 12   |                |                 | input                         | output                                            |        |  |
| 13   |                |                 | Address number "3" remote I/O | Address number "3" remote I/O                     |        |  |
| 14   |                |                 | input                         | output                                            |        |  |
| 15   |                |                 | Address number "4" remote I/O | Address number "4" remote I/O                     |        |  |
| 16   |                |                 | input                         |                                                   | output |  |
| 17   |                |                 | Address number "5" remote I/O | Address number "5" remote I/O                     |        |  |
| 18   | Data field     |                 | input                         | output                                            |        |  |
| 19   |                |                 | Address number "6" remote I/O | Address number "6" remote I/O                     |        |  |
| 20   |                |                 | input                         | output                                            |        |  |
| 21   | _              |                 | Address number "7" remote I/O | Address number "7" remote I/O                     |        |  |
| 22   | -              |                 | input                         | output                                            |        |  |
| 23   | -              |                 | Register address number       | Register address number response                  |        |  |
| 24   | -              |                 |                               |                                                   |        |  |
| 25   | -              |                 | Command code + TRIG           | Command code response +<br>TRIG response + STATUS |        |  |
| 26   | -              | Remote resistor |                               |                                                   |        |  |
| 27   | -              |                 |                               |                                                   |        |  |
| 28   | -              |                 | DATA                          | DATA response                                     |        |  |
| 29   | -              |                 |                               |                                                   |        |  |
| 30   | -              |                 | Deserved                      | Deserved                                          |        |  |
| 31   |                | -               | Reserved                      | Reserved                                          |        |  |

## 2.4 I/O field map for the NETC01-M3

Update of remote I/O data (asynchronous) is executed by "DATA\_RWA" Command (20h). When the remote I/O occupied size is 16-bit mode and the number of transmission bytes is 32 bytes (initial value), I/O field map will be as follows. See the network converter **NETCO1-M3** <u>USER MANUAL</u> for other I/O field map.

| Byte     | Туре            | Command                             | Response                             |  |  |  |
|----------|-----------------|-------------------------------------|--------------------------------------|--|--|--|
| 0        | -               | DATA_RWA (20h)                      | DATA_RWA (20h)                       |  |  |  |
| 1        | -               | WDT                                 | RWDT                                 |  |  |  |
| 2        | -               | CMD_CTRL                            | CMD STAT                             |  |  |  |
| 3        | -               | CMD_CTRE                            | CMD_STAT                             |  |  |  |
| 4        | -               | Reserved                            | Connection status                    |  |  |  |
| 5        | -               |                                     |                                      |  |  |  |
| 6        |                 | Address number "0" remote I/O input | Address number "0" remote I/O output |  |  |  |
| 7        |                 |                                     |                                      |  |  |  |
| 8        |                 | Address number "1" remote I/O input | Address number "1" remote I/O output |  |  |  |
| 9        |                 | ·                                   |                                      |  |  |  |
| 10       |                 | Address number "2" remote I/O input | Address number "2" remote I/O output |  |  |  |
| 11       |                 |                                     | · · · ·                              |  |  |  |
| 12       |                 | Address number "3" remote I/O input | Address number "3" remote I/O output |  |  |  |
| 13<br>14 | Remote I/O      |                                     |                                      |  |  |  |
| 14       |                 | Address number "4" remote I/O input | Address number "4" remote I/O output |  |  |  |
| 16       |                 |                                     |                                      |  |  |  |
| 17       |                 | Address number "5" remote I/O input | Address number "5" remote I/O outpu  |  |  |  |
| 18       |                 |                                     |                                      |  |  |  |
| 19       |                 | Address number "6" remote I/O input | Address number "6" remote I/O output |  |  |  |
| 20       |                 |                                     |                                      |  |  |  |
| 21       |                 | Address number "7" remote I/O input | Address number "7" remote I/O output |  |  |  |
| 22       |                 | De sistere et des serves han        | Desister etdeses were been en er     |  |  |  |
| 23       |                 | Register address number             | Register address number response     |  |  |  |
| 24       |                 | Command code + TDIC                 | Command code response +              |  |  |  |
| 25       | Remote resistor | Command code + TRIG                 | TRIG response + STATUS               |  |  |  |
| 26       |                 |                                     |                                      |  |  |  |
| 27       | ]               | DATA                                |                                      |  |  |  |
| 28       |                 | DAIA                                | DATA response                        |  |  |  |
| 29       |                 |                                     |                                      |  |  |  |
| 30       | -               | Reserved                            | Reserved                             |  |  |  |
| 31       | -               | i teseiveu                          | i teseiveu                           |  |  |  |

### 2.5 Communication format

Communication formats to the driver and NETC01-M2 (NETC01-M3) are as follows.

#### Remote I/O input

For details on remote I/O, refer to p.6-22.

• 8 axes connection mode [16 bit mode]

| bit15      | bit14    | bit13    | bit12    | bit11    | bit10    | bit9    | bit8    |
|------------|----------|----------|----------|----------|----------|---------|---------|
| NET-IN15   | NET-IN14 | NET-IN13 | NET-IN12 | NET-IN11 | NET-IN10 | NET-IN9 | NET-IN8 |
| [RVS]      | [FWD]    | [-JOG]   | [+JOG]   | [SSTART] | [MS2]    | [MS1]   | [MS0]   |
| bit7       | bit6     | bit5     | bit4     | bit3     | bit2     | bit1    | bit0    |
| NET-IN7    | NET-IN6  | NET-IN5  | NET-IN4  | NET-IN3  | NET-IN2  | NET-IN1 | NET-IN0 |
| [Not used] | [FREE]   | [STOP]   | [HOME]   | [START]  | [M2]     | [M1]    | [M0]    |

\* []: Initial value

#### • 16 axes connection mode [8 bit mode]

| NET-IN7NET-IN6NET-IN5NET-IN4NET-IN3NET-IN2NET-IN1NET-IN0[Not used][FREE][STOP][HOME][START][M2][M1][M0] | bit7       | bit6    | bit5    | bit4    | bit3    | bit2    | bit1    | bit0    |
|----------------------------------------------------------------------------------------------------|------------|---------|---------|---------|---------|---------|---------|---------|
| [Not used] [FREE] [STOP] [HOME] [START] [M2] [M1] [M0]                                                  | NET-IN7    | NET-IN6 | NET-IN5 | NET-IN4 | NET-IN3 | NET-IN2 | NET-IN1 | NET-IN0 |
|                                                                                                    | [Not used] | [FREE]  | [STOP]  | [HOME]  | [START] | [M2]    | [M1]    | [M0]    |

\* []: Initial value

#### Remote I/O output

• 8 axes connection mode [16 bit mode]

| bit15              | bit14              | bit13               | bit12                | bit11                 | bit10                | bit9                | bit8                |
|--------------------|--------------------|---------------------|----------------------|-----------------------|----------------------|---------------------|---------------------|
| NET-OUT15<br>[TLC] | NET-OUT14<br>[END] | NET-OUT13<br>[MOVE] | NET-OUT12<br>[TIM]   | NET-OUT11<br>[AREA3]  | NET-OUT10<br>[AREA2] | NET-OUT9<br>[AREA1] | NET-OUT8<br>[S-BSY] |
| bit7               | bit6               | bit5                | bit4                 | bit3                  | bit2                 | bit1                | bit0                |
| NET-OUT7<br>[ALM]  | NET-OUT6<br>[WNG]  | NET-OUT5<br>[READY] | NET-OUT4<br>[HOME-P] | NET-OUT3<br>[START_R] | NET-OUT2<br>[M2_R]   | NET-OUT1<br>[M1_R]  | NET-OUT0<br>[M0_R]  |
|                    |                    |                     |                      |                       |                      |                     | * []: Initial valu  |

• 16 axes connection mode [8 bit mode]

|           | OUT6 NET-OU |             |           |        |        | NET-OUT0 |
|-----------|-------------|-------------|-----------|--------|--------|----------|
| [ALM] [WN | NG] [READ   | Y] [HOME-P] | [START_R] | [M2_R] | [M1_R] | [M0_R]   |

\* []: Initial value

#### Remote register input

• Command [NETC01-M2 (NETC01-M3) to driver]

| oominan |                                                                                                    |              |  |  |  |  |  |  |  |  |
|---------|----------------------------------------------------------------------------------------------------|--------------|--|--|--|--|--|--|--|--|
| bit 7   | bit 7         bit 6         bit 5         bit 4         bit 3         bit 2         bit 1         bit 0 |              |  |  |  |  |  |  |  |  |
|         | Command code                                                                                            |              |  |  |  |  |  |  |  |  |
| -       | TRIG                                                                                                    | Command Code |  |  |  |  |  |  |  |  |
| DATA    |                                                                                                    |              |  |  |  |  |  |  |  |  |

#### • Explanation of command

| Name         | Description                                                                                                    | Setting range                |
|--------------|----------------------------------------------------------------------------------------------------|------------------------------|
| Command code | The command sets the command code for "write and read of parameters," "monitor" and "maintenance."                                                  | _                            |
| TRIG         | This is the trigger for handshake to execute the command code.<br>When turning the TRIG from 0 to 1, the command code and DATA will<br>be executed. | 0: No motion<br>1: Execution |
| DATA         | This is the data writing to the driver (little endian).                                                                                             | -                            |

#### ■ Remote register output

#### • Response [Driver to NETC01-M2 (NETC01-M3)]

| bit 7  | bit 7         bit 6         bit 5         bit 4         bit 3         bit 2         bit 1         bit 0 |              |  |  |  |  |  |  |  |
|--------|----------------------------------------------------------------------------------------------------|--------------|--|--|--|--|--|--|--|
|        | Command code                                                                                            |              |  |  |  |  |  |  |  |
| STATUS | TRIG_R                                                                                                  | Command Code |  |  |  |  |  |  |  |
|        | DATA_R                                                                                                  |              |  |  |  |  |  |  |  |

#### • Explanation of command

| Name         | Description                                                                                                    | Setting range                                |
|--------------|----------------------------------------------------------------------------------------------------|----------------------------------------------|
| Command code | The response returns the command code of the command.                                                                                                    | -                                            |
| TRIG_R       | This is the trigger for handshake indicating the completion of the command code. When the command code is completed, the TRIG_R will be turned from 0 to 1. | 0: Not processing<br>1: Execution completion |
| STATUS       | This indicates the result that executed the command code.                                                                                                   | 0: Normal operation<br>1: Error              |
| DATA_R       | This is the data reading from the driver (little endian).                                                                                                   | -                                            |

## 3 Details of remote I/O

This is common to NETC01-CC, NETC01-M2 and NETC01-M3.

### 3.1 Input signals to the driver

The following input signals can be assigned to the NET-IN0 to NET-IN15 of remote I/O using the parameter. See the following table for the assignments of the NET-IN0 to NET-IN15. For details on parameter, refer to "I/O function [RS-485] parameter" on p.6-32.

| bit15      | bit14    | bit13    | bit12    | bit11    | bit10    | bit9    | bit8    |
|------------|----------|----------|----------|----------|----------|---------|---------|
| NET-IN15   | NET-IN14 | NET-IN13 | NET-IN12 | NET-IN11 | NET-IN10 | NET-IN9 | NET-IN8 |
| [RVS]      | [FWD]    | [-JOG]   | [+JOG]   | [SSTART] | [MS2]    | [MS1]   | [MS0]   |
| bit7       | bit6     | bit5     | bit4     | bit3     | bit2     | bit1    | bit0    |
| NET-IN7    | NET-IN6  | NET-IN5  | NET-IN4  | NET-IN3  | NET-IN2  | NET-IN1 | NET-IN0 |
| [Not used] | [FREE]   | [STOP]   | [HOME]   | [START]  | [M2]     | [M1]    | [M0]    |

\* []: Initial value

|             |                                                                                                   | 23                                                                            |
|-------------|---------------------------------------------------------------------------------------------------|-------------------------------------------------------------------------------|
| Signal name | Function                                                                                          | Setting range                                                                 |
| Not used    | Set when the input terminal is not used.                                                          | -                                                                             |
| FWD         | Continuous operation in the positive direction.                                                   | 0: Deceleration stop                                                          |
| RVS         | Continuous operation in the negative direction.                                                   | 1: Operation                                                                  |
| HOME        | Return-to-home operation.                                                                         |                                                                               |
| START       | Positioning operation.                                                                            | 7                                                                             |
| SSTART      | Sequential positioning operation.                                                                 |                                                                               |
| +JOG        | JOG operation in the positive direction.                                                          | O: No operation     1: Start operation                                        |
| -JOG        | JOG operation in the negative direction.                                                          |                                                                               |
| MS0 to MS5  | Perform direct positioning operation of the operation data No. set by the I/O parameter.          | _                                                                             |
| FREE        | Stop the motor excitation and release the electromagnetic brake.                                  | 0: No operation<br>1: Electromagnetic brake<br>release + motor non-excitation |
| C-ON        | Motor excitation switching between excitation and non-excitation.                                 | 0: Non-excitation<br>1: Excitation                                            |
| STOP        | Stop the motor                                                                                    | 0: No operation<br>1: Stop operation                                          |
| НМІ         | Release of the function limitation of the <b>OPX-2A</b> or <b>MEXE02</b>                          | 0: Function limitation<br>1: Function limitation release                      |
| R0 to R15   | General signals. Use these signals when controlling the system via RS-485 communication.          | 0: OFF<br>1: ON                                                               |
| M0 to M5    | Select the operation data No. using these six bits.<br>See p.2-24 for details on the combination. | 0: OFF<br>1: ON (Operation data No.0 to 63<br>can be selected.)               |

Note

• Do not assign the same input signal to multiple input terminals. When the same input signal is assigned to multiple input terminals, the function will be executed if any of the terminals becomes active.

• When the C-ON input and HMI input are not assigned to the input terminals, these inputs will always be set to ON (1). When assigning to both direct I/O and network I/O, the function will be executed when both of them are set to ON (1).

## 3.2 Output signals from the driver

The following output signals can be assigned to the NET-OUT0 to NET-OUT15 of remote I/O using the parameter. See the following table for the assignments of the NET-OUT0 to NET-OUT15. For details on parameter, refer to "I/O function [RS-485] parameter" on p.6-32.

|                    |                | , 19101                                                                               |                                            | on [105 105] pu      | unieter on p.c                                    |                                          |                                                                              |                     |  |
|--------------------|----------------|---------------------------------------------------------------------------------------|--------------------------------------------|----------------------|---------------------------------------------------|------------------------------------------|------------------------------------------------------------------------------|---------------------|--|
| bit15              | bit1           |                                                                                       | bit13                                      | bit12                | bit11                                             | bit10                                    | bit9                                                                         | bit8                |  |
| NET-OUT15<br>[TLC] | NET-OU<br>[ENI |                                                                                       | NET-OUT13<br>[MOVE]                        | NET-OUT12<br>[TIM]   | NET-OUT11<br>[AREA3]                              | NET-OUT1<br>[AREA2]                      | 0 NET-OUT9<br>[AREA1]                                                        | NET-OUT8<br>[S-BSY] |  |
| bit7               | bite           | 6                                                                                     | bit5                                       | bit4                 | bit3                                              | bit2                                     | bit1                                                                         | bit0                |  |
| NET-OUT7<br>[ALM]  | NET-O<br>[WN   |                                                                                       | NET-OUT5<br>[READY]                        | NET-OUT4<br>[HOME-P] | NET-OUT3<br>[START_R]                             | NET-OUT2<br>[M2_R]                       | 2 NET-OUT1<br>[M1_R]                                                         | NET-OUT0<br>[M0_R]  |  |
|                    |                | -                                                                                     |                                            |                      |                                                   |                                          |                                                                              | ]: Initial value    |  |
| Signal na          | me             |                                                                                       |                                            | Function             |                                                   |                                          | Setting                                                                      | range               |  |
| Not use            |                | Setw                                                                                  | when the output                            | It terminal is no    |                                                   |                                          |                                                                              | lange               |  |
| FWD_I              |                |                                                                                       | ut in response                             |                      |                                                   |                                          |                                                                              |                     |  |
| RVS_F              |                |                                                                                       | ut in response                             |                      |                                                   |                                          |                                                                              |                     |  |
| HOME               |                |                                                                                       | •                                          | to the HOME.         |                                                   |                                          |                                                                              |                     |  |
| START              | -              |                                                                                       | ut in response                             |                      |                                                   |                                          |                                                                              |                     |  |
| SSTART             | -              |                                                                                       | · ·                                        | to the SSTAR         | T.                                                |                                          |                                                                              |                     |  |
| +JOG               | -              |                                                                                       | ut in response                             |                      |                                                   |                                          |                                                                              |                     |  |
|                    |                |                                                                                       | ut in response                             |                      |                                                   |                                          |                                                                              |                     |  |
| MS0_R to M         |                |                                                                                       | · ·                                        | to the MS0 to        | MS5.                                              |                                          |                                                                              |                     |  |
| FREE               | _              |                                                                                       | ut in response                             |                      |                                                   |                                          | 0: OFF                                                                       |                     |  |
|                    | -              |                                                                                       | ut in response                             |                      | 1: ON                                             |                                          |                                                                              |                     |  |
| STOP_              |                |                                                                                       | •                                          |                      |                                                   |                                          |                                                                              |                     |  |
| R0 to R            |                | Output in response to the STOP.<br>Output the status of the general signal R0 to R15. |                                            | 5.                   |                                                   |                                          |                                                                              |                     |  |
| M0 R to M          |                |                                                                                       |                                            | to the M0 to M       | -                                                 |                                          |                                                                              |                     |  |
| <br>+LS_F          | -              | <u> </u>                                                                              | ut in response                             |                      |                                                   |                                          |                                                                              |                     |  |
|                    |                |                                                                                       | ut in response                             |                      |                                                   |                                          |                                                                              |                     |  |
| HOMES              | R              | Outp                                                                                  | ut in response                             | to the HOMES         | S.                                                |                                          |                                                                              |                     |  |
| SLIT_F             | R              | Outp                                                                                  | ut in response                             | to the SLIT.         |                                                   |                                          |                                                                              |                     |  |
| ALM                |                | Outp                                                                                  | ut the alarm st                            | atus (normally       | open).                                            |                                          | 0: Alarm not pre<br>1: Alarm preser                                          |                     |  |
| WNG                | i              | Outp                                                                                  | ut the warning                             | status.              |                                                   |                                          | 0: Warning not<br>1: Warning pres                                            |                     |  |
| READ               | Y              | Outp                                                                                  | ut when the dr                             | iver is ready.       |                                                   |                                          | 0: Not ready<br>1: Ready                                                     |                     |  |
| MOVE               | Ξ              | Outp                                                                                  | ut when the m                              | otor operates.       |                                                   |                                          | 0: Motor stoppe                                                              |                     |  |
| END                |                | Outp                                                                                  | ut when the po                             | ositioning opera     | ation is comple                                   |                                          | 1: Motor operating<br>0: Motor operating<br>1: Motor operating<br>completion |                     |  |
| HOME-              | -P             | Outp                                                                                  | Dutput when the motor is in home position. |                      |                                                   | 0: Not home position<br>1: Home position |                                                                              |                     |  |
| TLC                |                | Output when the load is outside of the motor torque range.                            |                                            |                      | 0: Inside torque range<br>1: Outside torque range |                                          |                                                                              |                     |  |
| TIM                |                | Outp                                                                                  | ut once every                              | 7.2° rotation of     | the motor out                                     |                                          | 0: OFF<br>1: ON                                                              |                     |  |
| AREA               | 1              | Outp                                                                                  | ut when the m                              | otor is within th    | ne area 1.                                        |                                          |                                                                              |                     |  |
| AREA               | 2              | Outp                                                                                  | ut when the m                              | otor is within th    | ne area 2.                                        |                                          | 0: Outside area<br>1: Inside area                                            |                     |  |
| AREA               | 3              | Outp                                                                                  | ut when the m                              | otor is within th    | ne area 3.                                        |                                          | I. INSIDE died                                                               |                     |  |
| S-BSY              | (              | Outp                                                                                  | ut when the m                              | otor is in intern    | al processing                                     |                                          | 0: OFF<br>1: ON                                                              |                     |  |
|                    |                |                                                                                       |                                            |                      |                                                   |                                          |                                                                              |                     |  |

## 4 Command code list

This is common to NETC01-CC, NETC01-M2 and NETC01-M3.

## 4.1 Group function

The driver has a group function. Multiple slaves are made into a group and a operation command is sent to all slaves in the group at once.

#### Group composition

A group consists of one parent slave and child slaves.

#### ■ Group address

To perform a group send, set a group address to the child slaves to be included in the group. The child slaves to which the group address has been set can receive a command sent to the parent slave. The operation command will be sent to the child slaves in the same group by sending it to the parent slave.

#### Parent slave

No special setting is required on the parent slave to perform a group send. The address of the parent slave becomes the group address.

#### • Child slave

Use a "group" (1018h) to set a group address to each child slave.

Note

Only remote I/O input can execute the group function. Read from commands and parameters or write to commands and parameters cannot be executed.

#### ■ Group setting

The group setting is not saved in the non-volatile memory even when the maintenance command "batch NV memory write" executes.

| Command code |       | Description | Setting range                                                                                                    | Initial value |  |
|--------------|-------|-------------|----------------------------------------------------------------------------------------------------|---------------|--|
| Read         | Write | Description | Setting range                                                                                                    |               |  |
| 0018h        | 1018h | Group       | Set the group.<br>-1: Individual (No group setting)<br>0 to 15: Set the group address. (Address number of<br>parent slave)* | -1            |  |

\* Set in the 0 to 11 range when using the NETCO1-CC, and set in the 0 to 15 range when using the NETCO1-M2 or NETCO1-M3.

#### ■ Example for setting of the group function

Set as follows when making a group by setting the driver of address number 0 to the parent slave and by setting the driver of address number 1 and 2 to the child slaves.

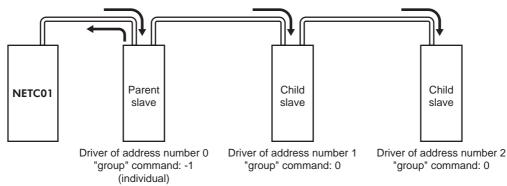

This is a timing chart for when assigning the START signal to NET-IN3 (remote I/O) of the driver in the group.

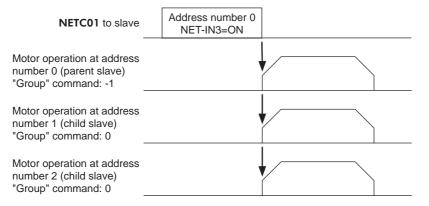

Note

When inputting a command to the parent slave with remote I/O, the motors of the parent slave and child slaves will operate. The motors will not operate if the command is input to the child slaves.

#### 4.2 Maintenance command

These commands are used to clear the alarm records and warning records. They are also used to execute the batch processing for the non-volatile memory.

| Command code | Name                                | Description                                                                                                    | Setting<br>range |
|--------------|-------------------------------------|----------------------------------------------------------------------------------------------------|------------------|
| 30C0h        | Reset alarm                         | Resets the alarms that are present.                                                                                                    |                  |
| 30C1h        | Absolute position error alarm reset | Resets the absolute position error alarm. Since<br>this alarm is the dedicated alarm for the absolute<br>position error, other alarms cannot be reset.                                                              |                  |
| 30C2h        | Clear alarm records                 | Clears alarm records.                                                                                                    |                  |
| 30C3h        | Clear warning records               | Clears warning records.                                                                                                    |                  |
| 30C4h        | Clear communication error records   | Clears the communication error records.                                                                                                    |                  |
| 30C5h        | P-PRESET execute                    | Update the command position to the value of the "preset position" parameter.                                                                                                    |                  |
| 30C6h        | Configuration                       | Executes the parameter recalculation and the setup.                                                                                                    | 1: Execute       |
| 30C7h        | All data initialization             | Resets the parameters saved in the non-volatile<br>memory to the initial value. Note that<br>"communication parity", "communication stop bit"<br>and "transmission waiting time" parameters are not<br>initialized. |                  |
| 30C8h        | Batch NV memory read                | Reads the parameters saved in the non-volatile<br>memory, to the RAM. All operation data and<br>parameters previously saved in the RAM are<br>overwritten.                                                          |                  |
| 30C9h        | Batch NV memory write               | Writes the parameters saved in the RAM to the non-volatile memory.                                                                                                    |                  |

Note The non-volatile memory can be rewritten approximately 100,000 times.

## 4.3 Monitor command

These commands are used to monitor the driver condition.

| Command code | Name                                        | Description                                                                                                    |  |  |
|--------------|---------------------------------------------|----------------------------------------------------------------------------------------------------|--|--|
| 2040h        | Present alarm                               | Monitors the present alarm code.                                                                                                    |  |  |
| 2041h        | Alarm record 1                              |                                                                                                    |  |  |
| 2042h        | Alarm record 2                              |                                                                                                    |  |  |
| 2043h        | Alarm record 3                              |                                                                                                    |  |  |
| 2044h        | Alarm record 4                              |                                                                                                    |  |  |
| 2045h        | Alarm record 5                              |                                                                                                    |  |  |
| 2046h        | Alarm record 6                              | - Monitors the alarm records 1 to 10.                                                                                                    |  |  |
| 2047h        | Alarm record 7                              |                                                                                                    |  |  |
| 2048h        | Alarm record 8                              |                                                                                                    |  |  |
| 2049h        | Alarm record 9                              |                                                                                                    |  |  |
| 204Ah        | Alarm record 10                             |                                                                                                    |  |  |
| 204Bh        | Present warning                             | Monitors the present warning code.                                                                                                    |  |  |
| 204Ch        | Warning record 1                            | 5                                                                                                    |  |  |
| 204Dh        | Warning record 2                            | 1                                                                                                    |  |  |
| 204Eh        | Warning record 3                            | -                                                                                                    |  |  |
| 204Fh        | Warning record 4                            | 1                                                                                                    |  |  |
| 2050h        | Warning record 5                            | -                                                                                                    |  |  |
| 2051h        | Warning record 6                            | Monitors the warning records 1 to 10.                                                                                                    |  |  |
| 2052h        | Warning record 7                            | -                                                                                                    |  |  |
| 2053h        | Warning record 8                            | -                                                                                                    |  |  |
| 2054h        | Warning record 9                            | 1                                                                                                    |  |  |
| 2055h        | Warning record 10                           | 1                                                                                                    |  |  |
| 2057h        | Communication error code record 1           |                                                                                                    |  |  |
| 2058h        | Communication error code record 2           |                                                                                                    |  |  |
| 2059h        | Communication error code record 3           |                                                                                                    |  |  |
| 205Ah        | Communication error code record 4           | 1                                                                                                    |  |  |
| 205Bh        | Communication error code record 5           | Monitors the communication error records 1 to 10 that                                                                                                    |  |  |
| 205Ch        | Communication error code record 6           | have occurred in the past.                                                                                                    |  |  |
| 205Dh        | Communication error code record 7           | 1                                                                                                    |  |  |
| 205Eh        | Communication error code record 8           | 1                                                                                                    |  |  |
| 205Fh        | Communication error code record 9           |                                                                                                    |  |  |
| 2060h        | Communication error code record 10          |                                                                                                    |  |  |
| 2061h        | Present selected data No.                   | Monitors the operation data No. currently selected.                                                                                                    |  |  |
| 2062h        | Present operation data No.                  | Monitors the operation data No. corresponding to the data used in the current positioning operation. This address is used in linked-motion operation and sequential positioning operation. While the motor is stopped, the last used operation data number is indicated. |  |  |
| 2063h        | Command position                            | Monitors the command position.                                                                                                    |  |  |
| 2064h        | Command speed                               | Monitors the command speed.                                                                                                    |  |  |
| 2066h        | Feedback position                           | Monitors the feedback position.                                                                                                    |  |  |
| 2067h        | Feedback speed                              | Monitors the feedback speed.                                                                                                    |  |  |
| 2069h        | Remaining dwell time                        | Monitors how much of the dwell time used in the linked-motion operation 2 remains.                                                                                                    |  |  |
| 206Ah        | Direct I/O and electromagnetic brake status | Monitors the each direct I/O signal and electromagnetic brake status. See the following table for the assignments.                                                                                                    |  |  |

Direct I/O and electromagnetic brake status (206Ah)

|      |      | •    |      | •    |      |       |      |      |
|------|------|------|------|------|------|-------|------|------|
| Byte | bit7 | bit6 | bit5 | bit4 | bit3 | bit2  | bit1 | bit0 |
| 0    | IN1  | IN0  | -    | -    | SLIT | HOMES | -LS  | +LS  |
| 1    | -    | -    | IN7  | IN6  | IN5  | IN4   | IN3  | IN2  |
| 2    | -    | -    | OUT5 | OUT4 | OUT3 | OUT2  | OUT1 | OUT0 |
| 3    | -    | -    | -    | -    | -    | -     | -    | MB   |

## 4.4 Operation data

Up to 64 operation data can be set (data Nos.0 to 63).

When the operation data is changed, a recalculation and setup will be performed after the operation is stopped and the changed value will be set.

| Command code                                 |                                              | Description                                                                                    | Cotting range                                                                | Initial value |
|----------------------------------------------|----------------------------------------------|------------------------------------------------------------------------------------------------|------------------------------------------------------------------------------|---------------|
| Read                                         | Write                                        | Description                                                                                    | Setting range                                                                | Initial value |
| 0200h<br>to<br>023Fh                         | 1200h<br>to<br>123Fh                         | Position No.0<br>to<br>Position No.63                                                          | -8,388,608 to +8,388,607 step                                                | 0             |
| 0240h<br>to<br>027Fh                         | 1240h<br>to<br>127Fh                         | Operating speed No.0<br>to<br>Operating speed No.63                                            | 0 to 1,000,000 Hz                                                            | 1000          |
| 0280h<br>to<br>02BFh                         | 1280h<br>to<br>12BFh                         | Operation mode No.0<br>to<br>Operation mode No.63                                              | 0: INC (Incremental)<br>1: ABS (Absolute)                                    | 0             |
| 02C0h<br>to<br>02FFh                         | 12C0h<br>to<br>12FFh                         | Operation function No.0<br>to<br>Operation function No.63                                      | 0: Single-motion<br>1: Linked-motion<br>2: Linked-motion 2<br>3: Push-motion | 0             |
| 0300h<br>to<br>033Fh<br>0340h<br>to<br>037Fh | 1300h<br>to<br>133Fh<br>1340h<br>to<br>137Fh | Acceleration No.0<br>to<br>Acceleration No.63<br>Deceleration No.0<br>to<br>Deceleration No.63 | 1 to 1,000,000<br>(1=0.001 ms/kHz or 1=0.001 s) <sup>*1*2</sup>              | 1000          |
| 0380h<br>to<br>03BFh                         | 1380h<br>to<br>13BFh                         | Push current No.0<br>to<br>Push current No.63                                                  | 0 to 500 (1=0.1%)                                                            | 200           |
| 03C0h<br>to<br>03FFh                         | 13C0h<br>to<br>13FFh                         | Sequential positioning No.0<br>to<br>Sequential positioning No.63                              | 0: Disable<br>1: Enable                                                      | 0             |
| 0400h<br>to<br>043Fh                         | 1400h<br>to<br>143Fh                         | Dwell time No.0<br>to<br>Dwell time No.63                                                      | 0 to 50000 (1=0.001 s)                                                       | 0             |

\*1 This item is effective when the "acceleration/deceleration type" parameter is set to "separate". If this parameter is set to "common", the values of the "common acceleration" and "common deceleration" parameters will be used (initial value: separate).

\*2 Acceleration/deceleration rate (ms/kHz) or acceleration/deceleration time (s) can be selected using "acceleration/deceleration unit" parameter. (initial value: acceleration/deceleration rate).

## 4.5 User parameters

The parameters are saved in the RAM or non-volatile memory. The data saved in the RAM will be erased once the power is turned off. On the other hand, the parameters saved in the non-volatile memory will be retained even after the power supply is turned off.

When turning the driver power ON, the parameters saved in the non-volatile memory will be sent to the RAM. Then, the recalculation and setup for the parameters are executed in the RAM.

When a parameter is changed, the timing to reflect the new value varies depending on the parameter. See the following four types.

- Effective immediately ...... Executes the recalculation and setup immediately when writing the parameter.
- Effective after stopping the operation ...... Executes the recalculation and setup after stopping the operation.
- Effective after executing the configuration ....... Executes the recalculation and setup after executing the configuration.
- Effective after turning the power ON again ...... Executes the recalculation and setup after turning the power ON again.
- The parameters are written in the RAM area when writing via the NETC01-CC, NETC01-M2 or NETC01-M3.
  - When saving data to the non-volatile memory, execute "batch NV memory write" of the maintenance command.
  - The non-volatile memory can be rewritten approximately 100,000 times.

#### ■ I/O parameter

| Command code |       | Description                          | Setting range                                                                                                    | Initial value | Effective* |
|--------------|-------|--------------------------------------|----------------------------------------------------------------------------------------------------|---------------|------------|
| Read         | Write | Description                          | Setting range                                                                                                    |               | Lifective  |
| 0100h        | 1100h | STOP input action                    | <ol> <li>0: Immediate stop</li> <li>1: Deceleration stop</li> <li>2: Immediate stop &amp; Current OFF</li> <li>3: Deceleration stop &amp;Current OFF</li> </ol> | 1             |            |
| 0101h        | 1101h | Hardware overtravel                  | 0: Disable<br>1: Enable                                                                                                    | 1             |            |
| 0102h        | 1102h | Overtravel action                    | 0: Immediate stop<br>1: Deceleration stop                                                                                                    | 0             |            |
| 0103h        | 1103h | Positioning completion signal range  | 0 to 180 (1=0.1°)                                                                                                    | 18            | А          |
| 0104h        | 1104h | Positioning completion signal offset | -18 to 18 (1=0.1°)                                                                                                    | 0             | ~          |
| 0105h        | 1105h | AREA1 positive direction position    |                                                                                                    |               |            |
| 0106h        | 1106h | AREA1 negative direction position    | −8,388,608 to 8,388,607 step                                                                                                    | 0             |            |
| 0107h        | 1107h | AREA2 positive direction position    |                                                                                                    |               |            |
| 0108h        | 1108h | AREA2 negative direction position    |                                                                                                    |               |            |
| 0109h        | 1109h | AREA3 positive direction position    |                                                                                                    |               |            |
| 010Ah        | 110Ah | AREA3 negative direction position    |                                                                                                    |               |            |
| 010Bh        | 110Bh | Minimum ON time for MOVE output      | 0 to 255 ms                                                                                                    | 0             |            |
| 010Ch        | 110Ch | LS logic level                       | 0: Normally open                                                                                                    |               |            |
| 010Dh        | 110Dh | HOMES logic level                    | 1: Normally closed                                                                                                    | 0             | С          |
| 010Eh        | 110Eh | SLIT logic level                     | 1. Hormany clocod                                                                                                    |               |            |
| 0800h        | 1800h | MS0 operation No. selection          |                                                                                                    | 0             |            |
| 0801h        | 1801h | MS1 operation No. selection          |                                                                                                    | 1             |            |
| 0802h        | 1802h | MS2 operation No. selection          | 0 to 63                                                                                                    | 2             | В          |
| 0803h        | 1803h | MS3 operation No. selection          | 0 to 63                                                                                                    | 3             | D          |
| 0804h        | 1804h | MS4 operation No. selection          |                                                                                                    | 4             |            |
| 0805h        | 1805h | MS5 operation No. selection          |                                                                                                    | 5             |            |
| 0806h        | 1806h | HOME-P function selection            | 0: Home output<br>1: Return-to-home complete output                                                                                                    | 0             | A          |

\* Indicates the timing for the data to become effective. (A: Effective immediately, B: Effective after stopping the operation, C: Effective after executing the configuration)

#### Motor parameter

| Comma | nd code | Description                       | Setting range                               | Initial value | Effective* |
|-------|---------|-----------------------------------|---------------------------------------------|---------------|------------|
| Read  | Write   | Description                       | Setting range                               |               | Ellective  |
| 0120h | 1120h   | RUN current                       | 0 to 1000 (1=0.1%)                          | 1000          |            |
| 0121h | 1121h   | STOP current                      | 0 to 500 (1=0.1%)                           | 500           |            |
| 0122h | 1122h   | Position loop gain                | 1 to 50                                     | 10            | А          |
| 0123h | 1123h   | Speed loop gain                   | 10 to 200                                   | 180           |            |
| 0124h | 1124h   | Speed loop integral time constant | 100 to 2000 (1=0.1 ms)                      | 1000          |            |
| 0125h | 1125h   | Speed filter                      | 0 to 200 ms                                 | 1             | В          |
| 0126h | 1126h   | Moving average time               | 1 to 200 ms                                 | 1             | D          |
| 0810h | 1810h   | Filter selection                  | 0: Speed filter<br>1: Moving average filter | 0             | С          |
| 0811h | 1811h   | Speed error gain 1                | 0 to 500                                    | 45            | А          |
| 0812h | 1812h   | Speed error gain 2                | 0 10 500                                    | 45            | A          |
| 0813h | 1813h   | Control mode                      | 0: Normal mode<br>1: Current control mode   | 0             | С          |
| 0814h | 1814h   | Smooth driver                     | 0: Disable<br>1: Enable                     | 1             | 0          |

\* Indicates the timing for the data to become effective. (A: Effective immediately, B: Effective after stopping the operation, C: Effective after executing the configuration)

#### Operation parameter

| Comma | nd code | Description                                   | Setting range                                      | Initial value | Effective *1 |
|-------|---------|-----------------------------------------------|----------------------------------------------------|---------------|--------------|
| Read  | Write   | Beconption                                    | Setting range                                      |               | Elicotive    |
| 0140h | 1140h   | Common acceleration                           | 1 to 1,000,000                                     | 1000          |              |
| 0141h | 1141h   | Common deceleration                           | (1=0.001 ms/kHz or 1=0.001 s) *2                   | 1000          |              |
| 0142h | 1142h   | Starting speed                                | 0 to 1,000,000 Hz                                  | 500           |              |
| 0143h | 1143h   | JOG operating speed                           | 1 to 1,000,000 Hz                                  | 1000          |              |
| 0144h | 1144h   | Acceleration/deceleration rate of JOG         | 1 to 1,000,000<br>(1=0.001 ms/kHz or 1=0.001 s) *2 | 1000          | В            |
| 0145h | 1145h   | JOG starting speed                            | 0 to 1,000,000 Hz                                  | 500           |              |
| 0146h | 1146h   | Acceleration/deceleration type                | 0: Common<br>1: Separate                           | 1             |              |
| 0147h | 1147h   | Acceleration/deceleration unit                | 0: ms/kHz<br>1: s                                  | 0             | С            |
| 0820h | 1820h   | Automatic return operation                    | 0: Disable<br>1: Enable                            | 0             | C            |
| 0821h | 1821h   | Operating speed of automatic return           | 1 to 1,000,000 Hz                                  | 1000          |              |
| 0822h | 1822h   | Acceleration/deceleration of automatic return | 1 to 1,000,000<br>(1=0.001 ms/kHz or 1=0.001 s) *2 | 1000          | В            |
| 0823h | 1823h   | Starting speed of automatic return            | 0 to 1,000,000 Hz                                  | 500           |              |
| 0824h | 1824h   | JOG travel amount                             | 1 to 8,388,607 step                                | 1             |              |

\*1 Indicates the timing for the data to become effective. (B: Effective after stopping the operation, C: Effective after executing the configuration)

\*2 Acceleration/deceleration rate (ms/kHz) or acceleration/deceleration time (s) can be selected using "acceleration/deceleration unit" parameter. (initial value: acceleration/deceleration rate).

#### Return-to-home parameter

|       |         | -                                             |                                                               |               |              |
|-------|---------|-----------------------------------------------|---------------------------------------------------------------|---------------|--------------|
| Comma | nd code | Description                                   | Setting range                                                 | Initial value | Effective *1 |
| Read  | Write   | Description                                   |                                                               |               | Elicotive    |
| 0160h | 1160h   | Home-seeking mode                             | 0: 2-sensor mode<br>1: 3-sensor mode<br>2: Push mode          | 1             |              |
| 0161h | 1161h   | Operating speed of home-seeking               | 1 to 1,000,000 Hz                                             | 1000          |              |
| 0162h | 1162h   | Acceleration/deceleration of home-seeking     | 1 to 1,000,000<br>(1=0.001 ms/kHz or 1=0.001 s) <sup>*2</sup> | 1000          |              |
| 0163h | 1163h   | Starting speed of home-seeking                | 1 to 1,000,000 Hz                                             | 500           |              |
| 0164h | 1164h   | Position offset of home-seeking               | -8,388,608 to 8,388,607 step                                  | 0             | В            |
| 0165h | 1165h   | Starting direction of home-seeking            | 0: Negative direction<br>1: Positive direction                | 1             |              |
| 0166h | 1166h   | SLIT detection with home-seeking              | 0: Disable                                                    |               |              |
| 0167h | 1167h   | TIM signal detection with<br>home-seeking     | 1: Enable                                                     | 0             |              |
| 0168h | 1168h   | Operating current of push-motion home-seeking | 0 to 1000 (1=0.1%)                                            | 1000          |              |

\*1 Indicates the timing for the data to become effective. (B: Effective after stopping the operation)

\*2 Acceleration/deceleration rate (ms/kHz) or acceleration/deceleration time (s) can be selected using "acceleration/deceleration unit" parameter. (initial value: acceleration/deceleration rate).

#### Alarm/warning parameter

| Command code |       | Description                                 | Setting range               | Initial value | Effective * |
|--------------|-------|---------------------------------------------|-----------------------------|---------------|-------------|
| Read         | Write | Description                                 | Setting range               |               | Ellective   |
| 0180h        | 1180h | Overload alarm                              | 1 to 300 (1=0.1 s)          | 50            | А           |
| 0181h        | 1181h | Overflow rotation alarm during current on   | 1 to 30000 (1=0.01 rev)     | 300           | A           |
| 0184h        | 1184h | Return-to-home incomplete alarm             | 0: Disable<br>1: Enable     | 0             | С           |
| 0840h        | 1840h | Overflow rotation alarm during current off  | 1 to 30000 (1=0.01 rev)     | 10000         |             |
| 01A0h        | 11A0h | Overheat warning                            | 40 to 85 °C (104 to 185 °F) | 85            |             |
| 01A1h        | 11A1h | Overload warning                            | 1 to 300 (1=0.1 s)          | 50            |             |
| 01A2h        | 11A2h | Overspeed warning                           | 1 to 5000 r/min             | 4500          | А           |
| 01A3h        | 11A3h | Overvoltage warning                         | 450 to 000 (4-0.4.)()       | 630           |             |
| 01A4h        | 11A4h | Undervoltage warning                        | 150 to 630 (1=0.1 V)        | 180           |             |
| 01A5h        | 11A5h | Overflow rotation warning during current on | 1 to 30000 (1=0.01 rev)     | 300           |             |

\* Indicates the timing for the data to become effective. (A: Effective immediately, C: Effective after executing the configuration)

#### Coordination parameter

| Comma | nd code | Description              | Setting range                                         | Initial value | Effective * |
|-------|---------|--------------------------|-------------------------------------------------------|---------------|-------------|
| Read  | Write   | Description              | Setting range                                         |               | Ellective   |
| 01C0h | 11C0h   | Electronic gear A        | 1 to 65535                                            | 1             |             |
| 01C1h | 11C1h   | Electronic gear B        | 1 10 05555                                            | I             | С           |
| 01C2h | 11C2h   | Motor rotation direction | 0: Positive direction=CCW<br>1: Positive direction=CW | 1             | 0           |
| 01C3h | 11C3h   | Software overtravel      | 0: Disable<br>1: Enable                               | 1             |             |
| 01C4h | 11C4h   | Positive software limit  |                                                       | 8,388,607     | А           |
| 01C5h | 11C5h   | Negative software limit  | -8,388,608 to 8,388,607 step                          | -8,388,608    |             |
| 01C6h | 11C6h   | Preset position          |                                                       | 0             |             |
| 01C7h | 11C7h   | Wrap setting             | 0: Disable<br>1: Enable                               | 0             | С           |
| 01C8h | 11C8h   | Wrap setting range       | 1 to 8,388,607 step                                   | 1000          |             |

\* Indicates the timing for the data to become effective. (A: Effective immediately, C: Effective after executing the configuration)

#### Common parameter

| Command code |       | Description                     | Setting range                  | Initial value | Effective * |
|--------------|-------|---------------------------------|--------------------------------|---------------|-------------|
| Read         | Write | Description                     | Setting range                  |               | LIECUVE     |
| 01E0h        | 11E0h | Data setter speed display       | 0: Signed<br>1: Absolute value | 0             | A           |
| 01E1h        | 11E1h | Data setter edit                | 0: Disable                     | 1             |             |
| 01E2h        | 11E2h | Absolute-position backup system | 1: Enable                      | 0             | С           |

\* Indicates the timing for the data to become effective. (A: Effective immediately, C: Effective after executing the configuration)

#### ■ I/O function parameter

|              | inction | parameter                      |                    | 1             |             |
|--------------|---------|--------------------------------|--------------------|---------------|-------------|
| Command code |         | Description                    | Setting range      | Initial value | Effective * |
| Read         | Write   |                                |                    |               |             |
| 0880h        | 1880h   | IN0 input function selection   |                    | 3: HOME       |             |
| 0881h        | 1881h   | IN1 input function selection   |                    | 4: START      |             |
| 0882h        | 1882h   | IN2 input function selection   |                    | 48: M0        |             |
| 0883h        | 1883h   | IN3 input function selection   | See table next.    | 49: M1        |             |
| 0884h        | 1884h   | IN4 input function selection   | See lable flext.   | 50: M2        |             |
| 0885h        | 1885h   | IN5 input function selection   |                    | 16: FREE      |             |
| 0886h        | 1886h   | IN6 input function selection   |                    | 18: STOP      |             |
| 0887h        | 1887h   | IN7 input function selection   |                    | 24: ALM-RST   |             |
| 0890h        | 1890h   | IN0 input logic level setting  |                    |               |             |
| 0891h        | 1891h   | IN1 input logic level setting  |                    |               |             |
| 0892h        | 1892h   | IN2 input logic level setting  |                    |               | С           |
| 0893h        | 1893h   | IN3 input logic level setting  | 0: Normally open   | 0             | C           |
| 0894h        | 1894h   | IN4 input logic level setting  | 1: Normally closed | 0             |             |
| 0895h        | 1895h   | IN5 input logic level setting  |                    |               |             |
| 0896h        | 1896h   | IN6 input logic level setting  |                    |               |             |
| 0897h        | 1897h   | IN7 input logic level setting  |                    |               |             |
| 08A0h        | 18A0h   | OUT0 output function selection |                    | 70: HOME-P    |             |
| 08A1h        | 18A1h   | OUT1 output function selection |                    | 69: END       |             |
| 08A2h        | 18A2h   | OUT2 output function selection |                    | 73: AREA1     |             |
| 08A3h        | 18A3h   | OUT3 output function selection | See table next.    | 67: READY     |             |
| 08A4h        | 18A4h   | OUT4 output function selection |                    | 66: WNG       |             |
| 08A5h        | 18A5h   | OUT5 output function selection | 1                  | 65: ALM       |             |

\* Indicates the timing for the data to become effective. (C: Effective after executing the configuration)

#### • Setting range for IN input function selection

| 0 0         | •        |              |         |         |        |
|-------------|----------|--------------|---------|---------|--------|
| 0: Not used | 8: MS0   | 18: STOP     | 35: R3  | 43: R11 | 51: M3 |
| 1: FWD      | 9: MS1   | 24: ALM-RST  | 36: R4  | 44: R12 | 52: M4 |
| 2: RVS      | 10: MS2  | 25: P-PRESET | 37: R5  | 45: R13 | 53: M5 |
| 3: HOME     | 11: MS3  | 26: P-CLR    | 38: R6  | 46: R14 |        |
| 4: START    | 12: MS4  | 27: HMI      | 39: R7  | 47: R15 |        |
| 5: SSTART   | 13: MS5  | 32: R0       | 40: R8  | 48: M0  |        |
| 6: +JOG     | 16: FREE | 33: R1       | 41: R9  | 49: M1  |        |
| 7: –JOG     | 17: C-ON | 34: R2       | 42: R10 | 50: M2  |        |

#### • Setting range for OUT output function selection

| 0 0         |            |        |          |             |            |
|-------------|------------|--------|----------|-------------|------------|
| 0: Not used | 9: MS1_R   | 33: R1 | 42: R10  | 51: M3_R    | 67: READY  |
| 1: FWD_R    | 10: MS2_R  | 34: R2 | 43: R11  | 52: M4_R    | 68: MOVE   |
| 2: RVS_R    | 11: MS3_R  | 35: R3 | 44: R12  | 53: M5_R    | 69: END    |
| 3: HOME_R   | 12: MS4_R  | 36: R4 | 45: R13  | 60: +LS_R   | 70: HOME-P |
| 4: START_R  | 13: MS5_R  | 37: R5 | 46: R14  | 61: -LS_R   | 71: TLC    |
| 5: SSTART_R | 16: FREE_R | 38: R6 | 47: R15  | 62: HOMES_R | 72: TIM    |
| 6: +JOG_R   | 17: C-ON_R | 39: R7 | 48: M0_R | 63: SLIT_R  | 73: AREA1  |
| 7: -JOG_R   | 18: STOP_R | 40: R8 | 49: M1_R | 65: ALM     | 74: AREA2  |
| 8: MS0_R    | 32: R0     | 41: R9 | 50: M2_R | 66: WNG     | 75: AREA3  |
|             |            |        |          |             | 80: S-BSY  |
|             |            |        |          |             |            |

|        |         | [RS-485] parameter                  |                 |               |             |
|--------|---------|-------------------------------------|-----------------|---------------|-------------|
| Comman | nd code | Description                         | Setting range   | Initial value | Effective * |
| Read   | Write   | Description                         | Setting range   |               | Ellective   |
| 08B0h  | 18B0h   | NET-IN0 input function selection    |                 | 48: M0        |             |
| 08B1h  | 18B1h   | NET-IN1 input function selection    |                 | 49: M1        |             |
| 08B2h  | 18B2h   | NET-IN2 input function selection    |                 | 50: M2        |             |
| 08B3h  | 18B3h   | NET-IN3 input function selection    |                 | 4: START      |             |
| 08B4h  | 18B4h   | NET-IN4 input function selection    |                 | 3: HOME       |             |
| 08B5h  | 18B5h   | NET-IN5 input function selection    |                 | 18: STOP      |             |
| 08B6h  | 18B6h   | NET-IN6 input function selection    |                 | 16: FREE      |             |
| 08B7h  | 18B7h   | NET-IN7 input function selection    | See table next. | 0: Not used   |             |
| 08B8h  | 18B8h   | NET-IN8 input function selection    | See lable next. | 8: MS0        |             |
| 08B9h  | 18B9h   | NET-IN9 input function selection    |                 | 9: MS1        |             |
| 08BAh  | 18BAh   | NET-IN10 input function selection   |                 | 10: MS2       |             |
| 08BBh  | 18BBh   | NET-IN11 input function selection   |                 | 5: SSTART     |             |
| 08BCh  | 18BCh   | NET-IN12 input function selection   |                 | 6: +JOG       |             |
| 08BDh  | 18BDh   | NET-IN13 input function selection   |                 | 7: –JOG       |             |
| 08BEh  | 18BEh   | NET-IN14 input function selection   |                 | 1: FWD        |             |
| 08BFh  | 18BFh   | NET-IN15 input function selection   |                 | 2: RVS        | С           |
| 08C0h  | 18C0h   | NET-OUT0 output function selection  |                 | 48: M0_R      | C           |
| 08C1h  | 18C1h   | NET-OUT1 output function selection  |                 | 49: M1_R      |             |
| 08C2h  | 18C2h   | NET-OUT2 output function selection  |                 | 50: M2_R      |             |
| 08C3h  | 18C3h   | NET-OUT3 output function selection  |                 | 4: START_R    |             |
| 08C4h  | 18C4h   | NET-OUT4 output function selection  |                 | 70: HOME-P    |             |
| 08C5h  | 18C5h   | NET-OUT5 output function selection  |                 | 67: READY     |             |
| 08C6h  | 18C6h   | NET-OUT6 output function selection  |                 | 66: WNG       |             |
| 08C7h  | 18C7h   | NET-OUT7 output function selection  | See table next. | 65: ALM       |             |
| 08C8h  | 18C8h   | NET-OUT8 output function selection  | See lable next. | 80: S-BSY     |             |
| 08C9h  | 18C9h   | NET-OUT9 output function selection  |                 | 73: AREA1     |             |
| 08CAh  | 18CAh   | NET-OUT10 output function selection |                 | 74: AREA2     |             |
| 08CBh  | 18CBh   | NET-OUT11 output function selection |                 | 75: AREA3     |             |
| 08CCh  | 18CCh   | NET-OUT12 output function selection |                 | 72: TIM       |             |
| 08CDh  | 18CDh   | NET-OUT13 output function selection |                 | 68: MOVE      |             |
| 08CEh  | 18CEh   | NET-OUT14 output function selection |                 | 69: END       |             |
| 08CFh  | 18CFh   | NET-OUT15 output function selection |                 | 71: TLC       |             |

### ■ I/O function [RS-485] parameter

\* Indicates the timing for the data to become effective. (C: Effective after executing the configuration)

#### • Setting range for NET-IN input function selection

| <u> </u>    |         |          |        |         |        |
|-------------|---------|----------|--------|---------|--------|
| 0: Not used | 7: –JOG | 16: FREE | 35: R3 | 42: R10 | 49: M1 |
| 1: FWD      | 8: MS0  | 17: C-ON | 36: R4 | 43: R11 | 50: M2 |
| 2: RVS      | 9: MS1  | 18: STOP | 37: R5 | 44: R12 | 51: M3 |
| 3: HOME     | 10: MS2 | 27: HMI  | 38: R6 | 45: R13 | 52: M4 |
| 4: START    | 11: MS3 | 32: R0   | 39: R7 | 46: R14 | 53: M5 |
| 5: SSTART   | 12: MS4 | 33: R1   | 40: R8 | 47: R15 |        |
| 6: +JOG     | 13: MS5 | 34: R2   | 41: R9 | 48: M0  |        |

#### • Setting range for NET-OUT output function selection

| 0: Not used | 10: MS2_R  | 35: R3  | 45: R13   | 61: -LS_R   | 72: TIM   |
|-------------|------------|---------|-----------|-------------|-----------|
| 1: FWD_R    | 11: MS3_R  | 36: R4  | 46: R14   | 62: HOMES_R | 73: AREA1 |
| 2: RVS_R    | 12: MS4_R  | 37: R5  | 47: R15   | 63: SLIT_R  | 74: AREA2 |
| 3: HOME_R   | 13: MS5_R  | 38: R6  | 48: M0_R  | 65: ALM     | 75: AREA3 |
| 4: START_R  | 16: FREE_R | 39: R7  | 49: M1_R  | 66: WNG     | 80: S-BSY |
| 5: SSTART_R | 17: C-ON_R | 40: R8  | 50: M2_R  | 67: READY   |           |
| 6: +JOG_R   | 18: STOP_R | 41: R9  | 51: M3_R  | 68: MOVE    |           |
| 7: -JOG_R   | 32: R0     | 42: R10 | 52: M4_R  | 69: END     |           |
| 8: MS0_R    | 33: R1     | 43: R11 | 53: M5_R  | 70: HOME-P  |           |
| 9: MS1_R    | 34: R2     | 44: R12 | 60: +LS_R | 71: TLC     |           |

## Communication parameter

| Command code |       | Description               | Setting range | Initial value | Effective * |
|--------------|-------|---------------------------|---------------|---------------|-------------|
| Read         | Write | Description               | Setting range |               | Ellective   |
| 0900h        | 1900h | Communication timeout     | 0 to 10000 ms | 0             | ^           |
| 0901h        | 1901h | Communication error alarm | 1 to 10 times | 3             | A           |

\* Indicates the timing for the data to become effective. (A: Effective immediately)

4 Command code list

# 7 Method to use the MEXE02

This part explains the setting method of the data and parameters as well as the editing method, using the data setting software **MEXE02**.

### Table of contents

| 1 | Overview of the MEXE027-2                                                                                                    |
|---|----------------------------------------------------------------------------------------------------|
| 2 | Connection, startup andshutdown7-52.1 Connection method7-52.2 Starting the MEXE027-52.3 Setting up the communication line7-62.4 Shutting down7-6                       |
| 3 | Data edit                                                                                                    |
| 4 | Data upload/download and<br>verification7-14<br>4.1 Download data to the driver<br>(writing)7-14<br>4.2 Upload from the driver (reading)7-15<br>4.3 Verifying data7-16 |

| 5 | Monitor function.5.1 Status monitor.5.2 I/O monitor.5.3 Waveform monitor.                                                  | 7-17<br>7-18         |
|---|----------------------------------------------------------------------------------------------------|----------------------|
| 6 | Test function.6.1 Synchronization with the driver6.2 I/O test.6.3 Test operation.                                          | 7-23<br>7-24         |
| 7 | Teaching function                                                                                                    | 7-26                 |
| 8 | Other functions8.1 Printing data8.2 Checking product information8.3 Checking version information8.4 Checking error message | 7-27<br>7-28<br>7-29 |

## **1** Overview of the MEXE02

This chapter explains the overview and operating method for the data setting software **MEXE02**. Perform any editing operations for the **MEXE02** using an account with Administrator privileges. The **MEXE02** is designed with the assumption that the user has an understanding of basic operations such as starting up and exiting applications and how to use a mouse in Windows 2000, Windows XP, Windows Vista and Windows 7. Use the product only after carefully reading and fully understanding these instructions.

#### ■ Functions of the MEXE02

The **MEXEO2** is a software program that lets you set data required for motor operation from a PC. Data can be edited in various PC screens, or data set in the driver can be checked from a PC. The key functions of the **MEXEO2** are explained below.

• Editing and saving the data

Operating data and parameters can be created and edited. Data edited in the **MEXEO2** can be written to the driver (download), or data stored in driver can be read into the **MEXEO2** (upload).

You can save data files created in the MEXEO2 in either the MEXEO2's dedicated file format or CSV format.

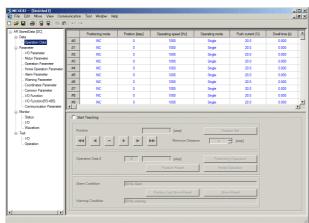

#### Monitor function

ON/OFF statuses of I/O signals can be monitored.

The waveform measurement feature lets you check I/O signals, motor speeds and other settings based on measured waveforms.

| AR StoredData [DC]                                                                                                    | V Start Status Monitor                                                                     |                           |                   |
|----------------------------------------------------------------------------------------------------|--------------------------------------------------------------------------------------------|---------------------------|-------------------|
| Operation Data     Possenter     I/O Parameter     Motor Parameter     Operation Parameter     Operation Parameter     Atam Parameter     Atam Parameter     Coordinater Parameter     Coordinater Parameter     Motoring Parameter     Motoring Parameter     Motoring Parameter     Motoring Parameter | Command Position<br>Actual Speed<br>Operation Number<br>Selection Number<br>Alam Condition | 0 (step)<br>0 (r/min)<br> | Jan Rest          |
| - 1/D Function(RS-485)<br>Communication Parameter                                                                                                    |                                                                                            |                           | Alam History      |
| - Monitor<br>- Status<br>- 1/10                                                                                                    | Warning Condition                                                                          | 00.No warning             | Warning History   |
| Waveform Test I/D Destation                                                                                                    | COM Error Condition                                                                        | 00 No communication error | COM Error History |
|                                                                                                    |                                                                                            |                           |                   |

• Test function

I/O test can be performed to monitor input signals and cause output signals to be output forcibly. You can also perform test operations in the **MEXEO2**.

#### • Teaching function

You can perform teaching function using the **MEXEO2**. The traveling position can be saved in the **MEXEO2**. When the position (travel amount) is set using the teaching function, the "operation mode" will always be the absolute mode.

#### Hazardous substances

RoHS (Directive 2002/95/EC 27Jan.2003) compliant

#### Items required

- Data setting software **MEXE02**
- Communication cable for the data setting software CC05IF-USB (a set of a PC interface cable and USB cable)
- INSTALLATION MANUAL

#### General specifications of the communication cable for the data setting software

| USB Specification 1.1 (Full Speed 12 Mbps)                       |
|------------------------------------------------------------------|
| RS-485 (Mini DIN 8 Pin: male), USB (Type Mini B: female)         |
| USB Type A connection via included USB cable to connect to a PC  |
| Half duplex                                                      |
| 9600 bps                                                         |
| The LED is lit (green) when recognized by PC and ready to use.   |
| 5.0 VDC (bus power)                                              |
| 25 mA (100 mA max.)                                              |
| 25×58.6×16 mm (0.98×2.31×0.63 in.) [excluding cable section]     |
| PC interface cable: App. 0.2 kg (7.1 oz)                         |
| USB cable: App. 0.03 kg (1.06 oz)                                |
| Ambient temperature: 0 to +40 °C (+32 to +104 °F) (non-freezing) |
| Ambient humidity: 85% or less (non-condensing)                   |
| Atmosphere: No corrosive gas, dust, water or oil                 |
| Non-isolated                                                     |
|                                                                  |

#### ■ General flow

Steps to set operating data and parameters using the **MEXEO2** are shown below.

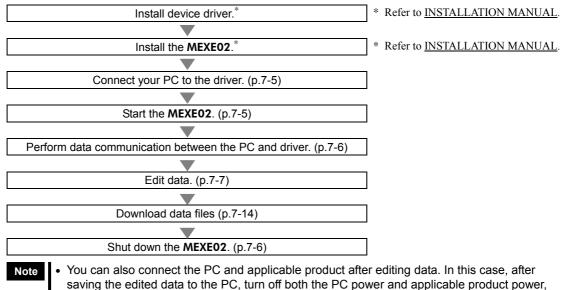

#### connect the PC and applicable product, and then start them again.

- It is recommended to back up the application program to a suitable storage device or a medium since data loss is a possibility when using software.
- Do not unplug the USB cable while the MEXE02 communicates with the applicable product.

#### Notation rules

The description of text in this manual follows the notation rules specified as shown at the right. The screens shown in this manual are those displayed in Windows XP.

| [ ] Menus and submenus shown in/from the title bar, buttons, and other con can be clicked with the mouse, are enclosed in square brackets. |                                                                     |
|----------------------------------------------------------------------------------------------------|---------------------------------------------------------------------|
| """                                                                                                    | Dialog box messages, etc., are enclosed in double quotations marks. |
| Enter                                                                                                    | Keyboard keys are shown in a box.                                   |

## 2 Connection, startup and shutdown

This chapter explains how to connect your PC to the driver and start/shut down the MEXEO2.

## 2.1 Connection method

▲ Caution

When grounding the positive terminal of the power supply, do not connect any equipment (PC, etc.) whose negative terminal is grounded. Doing so may cause the driver and PC to short, damaging both.

Note Use the communication cable for the data setting software when connecting the PC and driver.

- 1. Turn off the PC and driver.
- Insert the PC interface cable of the communication cable for the data setting software to the data edit connector on the driver.
   Insert the USB cable of the communication cable for the data setting software to the USB port on the

PC.

- 3. Connect the PC interface cable and USB cable.
- 4. Turn on the power to the PC and driver, and start the PC.

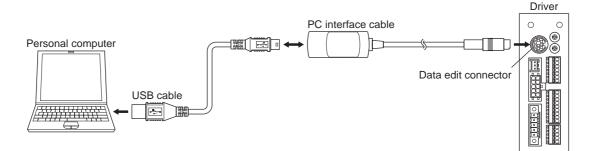

## 2.2 Starting the MEXE02

Double-click the **MEXEO2** icon on the desktop to start the **MEXEO2**. Once the **MEXEO2** has started, the following window appears.

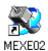

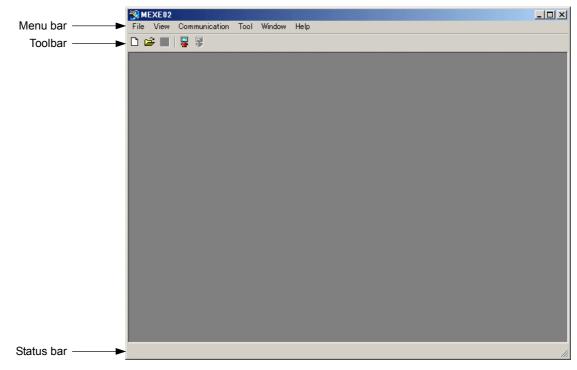

## 2.3 Setting up the communication line

If you have connected the PC and the driver for the first time, set up the communication line.

1. Click [Option] from the [Communication] menu.

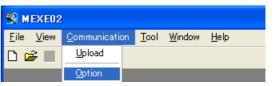

2. Select the communication port number connected the communication cable for the data setting software, and click [OK].

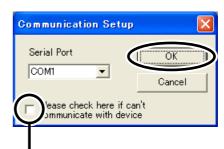

If communication cannot be established even through the driver power is input and the correct communication port is selected, select this check box and then set up the communication line again.

#### Confirming the communication port number

- 1. Right-click the "My Computer" icon on the Desktop and click "Properties". The system properties will be displayed.
- 2. Click the "Hardware" tab and then click [Device Manager].
- Double-click "Port (COM & LPT)". Confirm the port number labeled as "ORIENTAL MOTOR/Virtual COM Port". In the example below, it is COM3.

| Bevice Manager                                                                                  |          |
|-------------------------------------------------------------------------------------------------|----------|
| File Action View Help                                                                           |          |
| $\leftarrow \rightarrow   \blacksquare   \textcircled{a}   \textcircled{a}   \textcircled{a}  $ |          |
| Ports (COM & LPT)                                                                               | ^        |
| ECP Printer Port (LPT1)                                                                         |          |
| ORIENTAL INCOMPACTORY INCOME CONTROL (CONTS)                                                    | <b>~</b> |
|                                                                                                 |          |

## 2.4 Shutting down

Click [Exit] from the [File] menu. The **MEXEO2** shuts down.

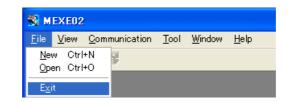

## 3 Data edit

This chapter explains how to create data files, edit operating data and parameters, and store edited data. Data can be created from scratch or by editing existing data. Both require different procedures, so read the section corresponding to each method.

## 3.1 Creating new data

1. Click the "New" icon in the toolbar.

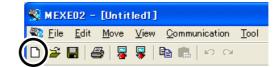

2. Select the product series and product name (mode), and click [OK]. Series name: AR Product name (mode): AR Stored Data [DC]

| elect Product                                                       |                                                                                                    | X      |
|---------------------------------------------------------------------|----------------------------------------------------------------------------------------------------|--------|
| Product Name(Mode)                                                  | AR StoredData [DC]                                                                                                    | ОК     |
| Product Series List<br>AR<br>BLE<br>CRK<br>DG2<br>NETC<br>NX<br>PKA | Product Name(Mode) List<br>AR DeviceNet [AC]<br>AR Pulse Input [AC]<br>AR Stoles Input [DC]<br>AR StoredData [AC]<br>AR StoredData [DC] | Cancel |
| Selection Log<br>Product Series                                     | Product Name(Mode)                                                                                                    |        |
|                                                                     |                                                                                                    |        |

The data edit window appears.

| IEXE02 - [Untitled1]<br>File Edit Move View Com<br>☞ 🖬   🚑   👺 🌹 📭 📭 |                                                                                                    |                                   | P               |                      |                |                  |                | .   0 |
|----------------------------------------------------------------------|----------------------------------------------------------------------------------------------------|-----------------------------------|-----------------|----------------------|----------------|------------------|----------------|-------|
| AR StoredData [DC]                                                   |                                                                                                    | Positioning mode                  | Position [step] | Operating speed [Hz] | Operating mode | Push current [%] | Dwell time [s] | Т     |
| Operation Data                                                       | #0                                                                                                    | INC                               | 0               | 1000                 | Single         | 20.0             | 0.000          | _     |
| - Parameter                                                          | #1                                                                                                    | INC                               | 0               | 1000                 | Single         | 20.0             | 0.000          |       |
| I/O Parameter                                                        | #2                                                                                                    | INC                               | 0               | 1000                 | Single         | 20.0             | 0.000          |       |
| Motor Parameter<br>Operation Parameter                               | #3                                                                                                    | INC                               | 0               | 1000                 | Single         | 20.0             | 0.000          | 1     |
| - Operation Parameter<br>Home Operation Parameter                    | #4                                                                                                    | INC                               | 0               | 1000                 | Single         | 20.0             | 0.000          | 1     |
| Alarm Parameter                                                      | #5                                                                                                    | INC                               | 0               | 1000                 | Single         | 20.0             | 0.000          | 1     |
| ···· Warning Parameter                                               | #6                                                                                                    | INC                               | 0               | 1000                 | Single         | 20.0             | 0.000          | T     |
| Coordinates Parameter                                                | #7                                                                                                    | INC                               | 0               | 1000                 | Single         | 20.0             | 0.000          | Ť     |
|                                                                      | #8                                                                                                    | INC                               | 0               | 1000                 | Single         | 20.0             | 0.000          | 1     |
| -I/O Function(RS-485)                                                | #9                                                                                                    | INC                               | 0               | 1000                 | Single         | 20.0             | 0.000          |       |
| Communication Parameter                                              | 1                                                                                                    |                                   |                 |                      |                |                  |                | Þ     |
| - L/O<br>Waveform<br>Frest<br>- L/O<br>Operation                     | Start Teaching       Position     0       Image: Start Teaching       Position       Position       Operation Data #       Operation Data #         Operation Data #         Operation Data #         Operation Data # |                                   |                 |                      |                |                  |                |       |
|                                                                      |                                                                                                    | arm Condition<br>arning Condition | 00:No Alam      | Position Preset      |                | Reset            |                |       |

## 3.2 Opening an existing data file

1. Click the "Open" icon in the toolbar.

| 🛞 MEXE02 - [Untit |                                                 |
|-------------------|-------------------------------------------------|
| Sile Edit Move    | <u>V</u> iew <u>C</u> ommunication <u>T</u> ool |
|                   | View Communication Tool                         |

2. Select the file you want to edit, and click [Open].

| Open                              |                                            |                                    |   | ? 🗙            |
|-----------------------------------|--------------------------------------------|------------------------------------|---|----------------|
| Look in:                          | 📋 My Document                              | ts                                 |   |                |
| My Recent<br>Documents<br>Desktop | C My Music<br>My Pictures<br>Untitled1.mx2 |                                    |   |                |
| My Documents                      |                                            |                                    |   |                |
| My Computer                       |                                            |                                    |   |                |
| My Network<br>Places              | File name:<br>Files of type:               | Untitled1<br>MEXE02 format (*.mx2) | • | Open<br>Cancel |

The data edit window appears, just like when you are creating a new data file.

## 3.3 Setting data in the data edit window

Note Changing the data in the **MEXE02** will not change the data in the driver. In order to change the data in the driver, a download must be performed. See p.7-14 for procedures on downloading.

#### ■ Data entry

When the value in a cell is changed, the cell changes to yellow.

The characters in the cell will be black if the value in the cell is different from the default value. Resetting the cell back to the default value changes the text color to blue.

• Entering a numeric value

Click a desired cell, enter a numeric value using the keyboard, and then press the **Enter** key.

Selecting a value from a pull-down menu

Double-clicking a desired cell displays a pull-down menu. Select a desired value from the pull-down menu.

| Position [step] | Operating speed [Hz] |
|-----------------|----------------------|
| 0               | 1000                 |
| 0               | 1000                 |

|    | Positioning mode |
|----|------------------|
| #0 | INC 💌            |
| #1 | INC<br>ABS       |

#### Copying and pasting data

You can copy an entered value and paste it into a different cell. Copying and pasting lets you quickly populate multiple cells with the same value.

1. Select the data you want to copy, and then click the "Copy" icon in the toolbar. You can select a single value or multiple values.

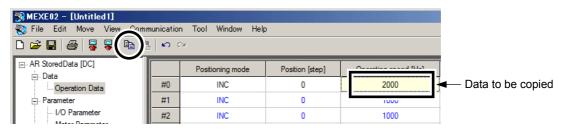

2. Click the cell you want to paste the data into, and then click the "Paste" icon in the toolbar.

| MEXE02 - [Untitled1]      |            |                    |                 |                      |                                       |
|---------------------------|------------|--------------------|-----------------|----------------------|---------------------------------------|
| 🍣 File Edit Move View Com | munication | n Tool Window Help | )               |                      |                                       |
| D 🛩 🖬   🚑   🐺 🕴 🖷         | l) n a     | 2                  |                 |                      |                                       |
| ⊡. AR StoredData [DC]     |            | Positioning mode   | Position [step] | Operating speed [Hz] |                                       |
| Operation Data            | #0         | INC                | 0               | 2000                 |                                       |
| Parameter                 | #1         | INC                | 0               | 2000                 | <ul> <li>Cell to be pasted</li> </ul> |
| I/O Parameter             | #2         | INC                | 0               | Ιυυυ                 |                                       |

### 3.4 Saving a data file

The data edited within the **MEXEO2** or data read by the driver will be saved as a file. Data files can be saved in the **MEXEO2**'s dedicated file format (.mx2) or CSV format (.csv).

#### Saving data by overwriting

Click the "Save" icon in the toolbar. The current data is saved over the existing data.

| 😵 MEXE02 - [Untitled1]                   |
|------------------------------------------|
| 😵 Eile Edit Move View Communication Tool |
|                                          |

#### Saving data under a different name

1. Click [Save As] from the [File] menu.

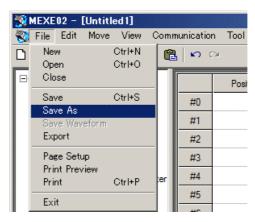

#### 3 Data edit

2. Enter a new file name, and click [Save]. The data is saved under the specified name.

| Save As                           |                             |                                    |       |         | ? 🛛            |
|-----------------------------------|-----------------------------|------------------------------------|-------|---------|----------------|
| Save in:                          | 🕒 My Documen                | its                                | - + 6 | 3 💣 🎟 - |                |
| My Recent<br>Documents<br>Desktop | e My Music<br>④ My Pictures |                                    |       |         |                |
| My Documents                      |                             |                                    |       |         |                |
| My Computer                       |                             |                                    |       |         |                |
| My Network<br>Places              | File name:<br>Save as type: | Untitled1<br>MEXE02 format (*.mx2) |       |         | Save<br>Cancel |

#### ■ Saving data in CSV format

Data saved in the CSV format can be edited in applications other than the **MEXE02**. Note that once saved in the CSV format, files can no longer be opened or edited in the **MEXE02**. To edit a CSV file in the **MEXE02**, open the file in an application other than the **MEXE02** and then paste the data to the **MEXE02**.

1. Click [Export] from the [File] menu.

| <b>1</b> | MEXE02 - [Ui           | ntitled 1]       |      |           |        |
|----------|------------------------|------------------|------|-----------|--------|
| 2        | File Edit M            | love View        | Comm | unicatior | n Tool |
| D        | New<br>Open            | Ctrl+N<br>Ctrl+O | æ    | n a       | ж      |
|          | Close                  |                  |      |           | Posi   |
|          | Save<br>Save As        | Ctrl+S           |      | #0        |        |
|          | Save Wavefo            | or m             |      | #1        |        |
|          | Export                 |                  |      | #2        |        |
|          | Page Setup             |                  |      | #3        |        |
|          | Print Preview<br>Print | v<br>Ctrl+P      | er   | #4        |        |
|          | Exit                   |                  |      | #5        |        |
|          |                        |                  |      |           |        |

2. Enter a file name, and click [Save].

All operating data and parameters are saved in CSV format.

| Save As                           |                          |               |                                                                                                    |   |          |   | ? 🔀    |
|-----------------------------------|--------------------------|---------------|----------------------------------------------------------------------------------------------------|---|----------|---|--------|
| Save in:                          | 📋 My Documen             | its           | (The second second s | • | + 🗈 💣    | • |        |
| My Recent<br>Documents<br>Desktop | 🗃 My Music 🗃 My Pictures |               |                                                                                                    |   |          |   |        |
| My Computer                       |                          |               |                                                                                                    |   |          |   |        |
| My Network<br>Places              | File name:               | Untitled1     |                                                                                                    |   | •        |   | Save   |
|                                   | Save as type:            | MEXE02 formal | : (*.mx2)                                                                                                    |   | <u>•</u> |   | Cancel |

## 3.5 Restore default data

#### Restoring edited data

You can initialize the data you have edited in the data edit window.

- 1. Click [Initialize] from the [Edit] menu.
- <u> MEXE02 [Untitled1]</u> 😵 <u>F</u>ile <u>E</u>dit <u>M</u>ove <u>V</u>iew Communication Tool W <u>U</u>ndo Ctrl+Z 🗅 😅 🛛 b. 🛍 🗠 🗠 Ctrl+Y Redo ⊡~ AB Pt Operating current a <u>С</u>ору Ctrl+C Ė∘ Pa <u>P</u>aste Ctrl+V Operating current a Initializ Operating current a <u>A</u>II Ctrl+A Operating current a 2. Select the data you want to initialize, Initialize  $\mathbf{X}$ and click [OK]. Revert to initial values. Data Range • All C Select Application Parameter Only C System Parameter Only OK Cancel Warning × All data will revert to their initial values. ⚠ Do you want to proceed? Yes No
- 3. Click [Yes]. The data is initialized.

#### Restoring default data in selected cells

1. In the data edit window, select the cell you want to restore.

|    | Positioning mode | Position [step] |                        |
|----|------------------|-----------------|------------------------|
| #0 | INC              | 0               | Cell to be initialized |
| #1 | INC              | 0               |                        |
| #2 | INC              | 0               |                        |
| #3 | INC              | 0               |                        |

2. Click the right mouse button, and click [Initialize]. The value in the selected cell returns to the default.

|    | Positioning mode | Position [step | Position [step] |         | )perating spee |
|----|------------------|----------------|-----------------|---------|----------------|
| #0 | INC              | 0              | Co              | ру      | Ctrl+C         |
| #1 | INC              | 0              | Pa              | iste    | Ctrl+V         |
| #2 | INC              | 0              | Ini             | tialize | ;              |
| #3 | INC              | 0              | AI              | I       | Ctrl+A         |

#### Restoring the driver to default settings

You can restore data stored in the driver's non-volatile memory.

- The driver's non-volatile memory can be rewritten approximately 100,000 times. Note
  - Do not turn off the driver power while the initialization is still in progress. Doing so may damage the data.

🞇 MEXE02 - [Untitled1] 🌄 File Edit Move

1. Click [Initialize] from the [Communication] menu.

2. Select the data you want to restore, and then click [OK].

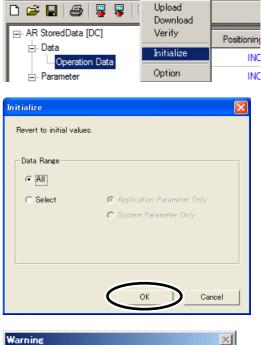

View

Communication

Tool Wi

- 3. Click [Yes]. The specified data in the driver's non-volatile memory is restored.
- 4. When the restore is complete, click [OK].

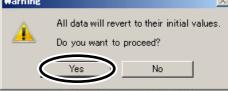

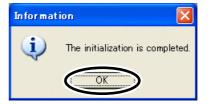

#### Note

If the system parameters have been changed by data initialization, the following message will be displayed. Changes to the system parameters will become effective at next power-up. Be sure to cycle the power.

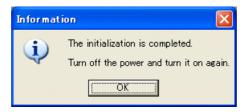

## 3.6 Ending data edit

To close the data edit window, click [Close] from the [File] menu.

| <b>- 10</b> | MEXE02 -           | [Untit] | ed 1]            |     |    |            |        |
|-------------|--------------------|---------|------------------|-----|----|------------|--------|
| 8           | File Edit          | Move    | View             | Con | nn | nunication | n Tool |
| D           | New<br>Open        |         | Ctrl+N<br>Ctrl+O |     |    | l in c     | ж      |
| Ð           | Close              |         |                  |     |    |            | Pos    |
|             | Save<br>Save As    |         | Ctrl+S           |     |    | #0         |        |
|             | Save Wa            |         |                  |     |    | #1         |        |
|             | Export             |         |                  |     |    | #2         |        |
|             | Page Se            |         |                  |     |    | #3         |        |
|             | Print Pre<br>Print | eview   | Ctrl+P           | ter |    | #4         |        |
|             | Exit               |         |                  | _   |    | #5         |        |

## 4 Data upload/download and verification

This chapter explains how to write the **MEXEO2** data to the driver (download), read data from the driver into the **MEXEO2** (upload), and verify the **MEXEO2** data against driver data.

### 4.1 Download data to the driver (writing)

You can write data created in the MEXEO2 to the driver.

Note

• The driver's non-volatile memory can be rewritten approximately 100,000 times.

- Do not turn off the driver power while the download is still in progress. Doing so may damage the data.
- 1. Click the "Download" icon in the toolbar.

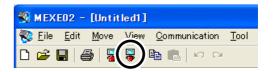

2. Select the data to be downloaded, and then click [OK].

| ownload                 |                     | × |
|-------------------------|---------------------|---|
| Start Download.         |                     |   |
|                         |                     |   |
| Data Range              |                     |   |
| <ul> <li>All</li> </ul> |                     |   |
| C Select                | Operation Data Only |   |
|                         | Parameter Only      |   |
|                         | Modified Data Only  |   |
|                         |                     |   |
|                         |                     |   |
| Verify Download [       | Data                |   |
|                         | OK I Cancel         |   |
|                         |                     |   |

Note The **MEXE02** data and the driver data must be synchronized prior to performing a "Modified Data Only" download. For the synchronization method, refer to p.7-23.

**3.** Click [Yes]. The data is downloaded.

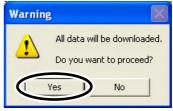

4. After the data has been downloaded, click [OK].

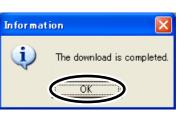

Note If the system parameters have been changed by data initialization, the following message will be displayed. Changes to the system parameters will become effective at next power-up. Be sure to cycle the power.

| Informat | tion 🔀                                                                       |
|----------|------------------------------------------------------------------------------|
| (į)      | The initialization is completed.<br>Turn off the power and turn it on again. |

## 4.2 Upload from the driver (reading)

You can read data stored in the driver into the **MEXEO2**.

- 1. Click the "Upload" icon in the toolbar.
- 2. Click [OK]. The data is uploaded.

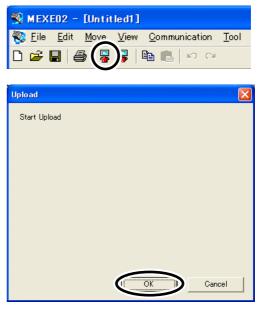

**3.** After the data has been uploaded, click [OK]. The data that has been read is displayed.

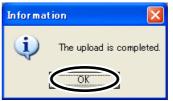

### 4.3 Verifying data

You can verify the data stored in the driver against the data displayed in the **MEXEO2**.

1. Click [Verify] from the [Communication] menu.

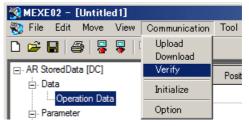

2. Select the data to be verified, and then click [OK]. Data is verified.

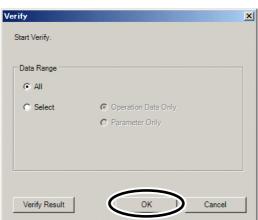

**3.** When the verification is complete, click [Close]. When both data match:

|                   | MEXE02 | Device |  |
|-------------------|--------|--------|--|
| Verify Successful |        |        |  |
|                   |        |        |  |
|                   |        |        |  |
|                   |        |        |  |
|                   |        |        |  |
|                   |        |        |  |
|                   |        |        |  |
|                   |        |        |  |
|                   |        |        |  |
|                   |        |        |  |
|                   |        |        |  |
|                   |        |        |  |
|                   |        |        |  |
|                   |        |        |  |

When the data do not match: An unmatched data is displayed.

| Ve | erify Result                         |        |        | ×   |
|----|--------------------------------------|--------|--------|-----|
|    |                                      |        |        | -   |
|    |                                      | MEXE02 | Device |     |
|    | Operating current at CURRENT '0' [%] | 6.3    | 5.0    |     |
|    |                                      |        |        |     |
|    |                                      |        |        |     |
|    |                                      |        |        |     |
|    |                                      |        |        |     |
|    |                                      |        |        | - 1 |
|    |                                      |        |        |     |
|    |                                      |        |        |     |
|    |                                      |        |        | -   |
|    |                                      |        |        | - 1 |
|    |                                      |        |        |     |
|    |                                      |        |        | -   |
|    |                                      |        |        |     |
|    |                                      |        |        |     |
|    |                                      |        |        |     |
|    |                                      |        | $\sim$ |     |
|    |                                      |        | Close  |     |
|    |                                      |        |        | 2   |
|    |                                      |        | $\sim$ |     |

## **5** Monitor function

You can monitor the motor operating status, alarm condition and I/O signals. In the waveform monitor, the motor operating speeds and I/O signal switching status can be checked in a waveform format.

## 5.1 Status monitor

You can monitor the operation status and alarm condition.

- 1. In the window selection area, click [Status] under [Monitor]. The status monitor window appears.
- 2. Select "Start Status Monitor". Status monitor starts.

| D 😂 📕   ڪ   🐺 🐺   🖶 🖪<br>⊡ AR StoredData (DC)<br>⊕ Data                                                                                                    | Start Status Monitor ] →                                                                                                    | )                                                                                                    |                                                                      |  |
|----------------------------------------------------------------------------------------------------|----------------------------------------------------------------------------------------------------|----------------------------------------------------------------------------------------------------|----------------------------------------------------------------------|--|
| Operation Data     Operation Data     Operation Data     Operation Parameter     Operation Parameter     Operation Parameter     Operation Parameter     Owning Parameter     Owning Parameter     Owning Parameter     Owning Parameter     Owning Parameter     Owning Parameter     Owning Parameter     Owning Parameter     Owning Parameter     Owning Parameter     Owning     Owning | Command Position<br>Actual Speed<br>Operation Number<br>Selection Number<br>Alarm Condition<br>Warning Condition<br>COM Error Condition | 0 [step]<br>0 [/min]<br>1<br>0<br>00.No Alam<br>Position Lost Alam Reset<br>00.No warning<br>00.No communication error | Alarm Reset<br>Alarm History<br>Warning History<br>COM Error History |  |
|                                                                                                    |                                                                                                    |                                                                                                    |                                                                      |  |

3. To end status monitor, unselect "Start Status Monitor".

Note When the "absolute position error alarm" has been generated, be sure to reset it by clicking the [Position Lost Alarm Reset]. It cannot be reset by clicking [Alarm Reset].

## 5.2 I/O monitor

You can monitor the I/O status of the driver.

- 1. In the window selection area, click [I/O] under [Monitor]. The I/O monitor window appears.
- 2. Select "Start I/O Monitor".

| The I/O | monitor | starts. |
|---------|---------|---------|
|         |         |         |

| 🛞 MEXEO2 - [Untitled1]                                                                                                    |                                                                                                    |                                        |                                                        |                                                        |                                                                                              |                                                                                            |                                                                                            |                                                                                                    |
|----------------------------------------------------------------------------------------------------|----------------------------------------------------------------------------------------------------|----------------------------------------|--------------------------------------------------------|--------------------------------------------------------|----------------------------------------------------------------------------------------------|--------------------------------------------------------------------------------------------|--------------------------------------------------------------------------------------------|----------------------------------------------------------------------------------------------------|
| 😵 Eile Edit Move View Commu                                                                                                    | unication <u>T</u> ool <u>W</u> ind                                                                                                    | ow <u>H</u> elp                        |                                                        |                                                        |                                                                                              |                                                                                            |                                                                                            | _ 8 ×                                                                                                    |
| D 🛩 🖬   🖉   🐺 🗣   Pa 🛍                                                                                                    | 10 01                                                                                                    |                                        |                                                        |                                                        |                                                                                              |                                                                                            |                                                                                            |                                                                                                    |
| AR StoredData [DC]     Data     Operation Data     Parameter     Motor Parameter     Operation Parameter     Operation Parameter     Airm Parameter     Warning Parameter     Coordinates Parameter     Coordinates Parameter     Coordinates Parameter | Start I/O Monitor           INPUT           IN0           IN1           IN2           IN3           IN4           IN5           IN6           IN7 | +LS<br>-LS<br>HOMES<br>SUT             | OUTPUT<br>OUT0<br>OUT1<br>OUT2<br>OUT3<br>OUT4<br>OUT5 |                                                        | RS-485<br>INPUT<br>NET-IN0<br>NET-IN1<br>NET-IN2<br>NET-IN3<br>NET-IN4<br>NET-IN6<br>NET-IN7 | NET-IN8<br>NET-IN9<br>NET-IN10<br>NET-IN11<br>NET-IN12<br>NET-IN13<br>NET-IN14<br>NET-IN15 | OUTPUT<br>NET-OUT0<br>NET-OUT1<br>NET-OUT2<br>NET-OUT2<br>NET-OUT4<br>NET-OUT6<br>NET-OUT7 | NET-OUT8           NET-OUT9           NET-OUT10           NET-OUT11           NET-OUT12           NET-OUT13           NET-OUT14           NET-OUT15 |
| I/J Function     I/J Function(IRS-485)     Commun. In Parameter     Monitor     Status     I/J     Waveform     I/J     Dperation                                                                                                    | Signal Status<br>INPUT<br>PWD<br>RVS<br>HOME<br>START<br>SSTART<br>JOG<br>JOG                                                                     | MS0<br>MS1<br>MS2<br>MS3<br>MS4<br>MS5 | FREE<br>CON<br>STOP                                    | M0<br>  M1<br>  M2<br>  M3<br>  M4<br>  M5             | ALM-RST<br>P-PRESET<br>P-CLR                                                                 |                                                                                            | Genetic Signal<br>R0<br>R1<br>R2<br>R3<br>R4<br>R5<br>R6<br>R7                             | R8<br>  R9<br>  R10<br>  R11<br>  R12<br>  R13<br>  R14<br>  R15                                                                                    |
|                                                                                                    | OUTPUT<br>- FvvD_R<br>HOME_R<br>- START_R<br>- START_R<br>- NOG_R<br>- NOG_R                                                                      | MS0_R MS1_R MS2_R MS3_R MS4_R MS5_R    | FREE_R<br>CON_R<br>STOP_R                              | M0_R<br>  M1_R<br>  M2_R<br>  M3_R<br>  M4_R<br>  M5_R | ALM<br>WNG<br>READY<br>MOVE<br>END<br>HOME-P<br>TLC<br>TIM                                   | AREA1<br>AREA2<br>AREA3<br>AREA3<br>S-BSY                                                  | │ +LS_R<br>│ LS_R<br>│ HOMES_R<br>│ SUIT_R                                                 |                                                                                                    |
| < >                                                                                                    |                                                                                                    |                                        |                                                        |                                                        |                                                                                              |                                                                                            |                                                                                            |                                                                                                    |
| Communicate=1/0 Monitor Running                                                                                                    |                                                                                                    |                                        |                                                        |                                                        |                                                                                              |                                                                                            |                                                                                            |                                                                                                    |

Each signal is shown in green if ON, and in white if OFF.

| Display     | I/O signal     | RS-485 communication/<br>internal signal status |
|-------------|----------------|-------------------------------------------------|
| ON (green)  | Conducting     | Active                                          |
| OFF (white) | Non-conducting | Not active                                      |

3. To end I/O monitor, unselect "Start I/O Monitor".

## 5.3 Waveform monitor

The motor operating speeds and I/O signal switching status can be checked in a waveform format. Four sets of waveforms (four channels) can be shown in the window simultaneously.

- 1. In the window selection area, click [Waveform] under [Monitor]. The waveform monitor window appears.
- 2. Select "Start Waveform Monitor". Waveform monitor starts.

| 🛠 MEXEO2 - [Untitled1]                                                                                                    |                                                                                                    |       |
|----------------------------------------------------------------------------------------------------|----------------------------------------------------------------------------------------------------|-------|
| 襏 <u>F</u> ile <u>E</u> dit <u>M</u> ove <u>V</u> iew <u>C</u> omm                                                                  | unication <u>T</u> ool <u>W</u> indow <u>H</u> elp                                                                                                    | _ 8 × |
| D 🛩 🖬 14   5   5 🗣   6 G                                                                                                    | 10 CI                                                                                                    |       |
| AR StoredData [DC]     Data     Deta     Operation Data     Parameter     I/0 Parameter     Motor Parameter     Operation Parameter | Image: Stat Waveform Monitor       Image: Stat Waveform Monitor       Image: Stat Waveform Monitor | •     |
| – Home Operation Parameter<br>– Alarm Parameter<br>– Warning Parameter<br>– Coordinates Parameter<br>– Common Parameter             | CH2<br>CH2<br>CH2<br>CH2<br>CH2<br>CH2<br>CH2<br>CH2                                                                                                    | -     |
| - I/O Function<br>- I/O Function(RS-485)<br>- Monitor<br>- Status                                                                   | POS START                                                                                                    | •     |
| - J/0<br>Waveform<br>Test                                                                                                    | - Pos                                                                                                    | J     |
| Operation                                                                                                    |                                                                                                    |       |
|                                                                                                    | TIME SCALE-500 ms/dv<br>TRIGGER: CH=CH3 EDGH- ◆<br>CH1-Scrmand Speed SCALE-500 //min / dv         CH3-START<br>CH4-END         MEASURE           START         STOP         CH3-START         CH4-END         CH1                                                                                                    |       |
| <                                                                                                    | CH TRIGGER                                                                                                    |       |
| Communicate=Wave View Running                                                                                                    |                                                                                                    | //    |

3. Set the required items for each channel.

|       |                  | $\frown$ |
|-------|------------------|----------|
|       | Command Speed    | (3)-     |
| 2 POS | 500 🕂 r/min / di | v (4)    |

| No. | Item              | Description                                                                                         |  |
|-----|-------------------|----------------------------------------------------------------------------------------------------|--|
| 1   | ON                | Selecting this check box specifies that the applicable channel will be displayed.                   |  |
| 2   | POS               | Set the position in the window where you want to show the channel.                                  |  |
| 3   | Measurement item  | Select the speed or signal you want to measure.                                                     |  |
| 4   | Measurement range | Set the scale for each tick mark on the vertical axis. (This item can be set only for CH1 and CH2.) |  |

4. Set the time scale.

The time for each tick mark on the horizontal axis will be set.

- : Time will become longer.
- Time will become shorter.

| IME SUALI | -   |   |        |  |
|-----------|-----|---|--------|--|
| Γ         | 500 | ÷ | ms/div |  |

5. Click [TRIGGER] on the lower right of the screen, and set the trigger. Trigger is a function for automatically measuring waveform when the motor speed or I/O signal ON/OFF status satisfies a specific condition.

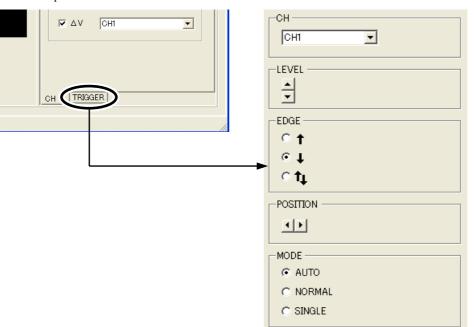

| СН       | Select the channel you want to set a trigger for.                                                                                                    |  |  |  |  |
|----------|----------------------------------------------------------------------------------------------------|--|--|--|--|
| LEVEL    | This item is shown when you have selected CH1 or CH2 under "CH."<br>Click the up/down arrows to set the trigger level of speed.                                                                                                    |  |  |  |  |
| EDGE     | Set the trigger detection condition.                                                                                                    |  |  |  |  |
|          | <ul> <li>For CH1 and CH2, when the value changes from a value below what is set for<br/>"LEVEL" to a value at or above what is set for "LEVEL."</li> <li>For CH3 and CH4, measurement will be triggered when the I/O signal status<br/>changes from OFF to ON.</li> </ul>                                                                         |  |  |  |  |
|          | <ul> <li>For CH1 or CH2, when the value changes from a value at or above what is set for<br/>"LEVEL" to a value below what is set for "LEVEL."</li> <li>For CH3 and CH4, measurement will be triggered when the I/O signal status<br/>changes from ON to OFF.</li> </ul>                                                                          |  |  |  |  |
|          | ↑ $\downarrow$ : This item sets both ↑ and $\downarrow$ as conditions.                                                                                                    |  |  |  |  |
| POSITION | Set the trigger position in the screen.    Set the trigger position to left.                                                                                                    |  |  |  |  |
|          | Solution to right.                                                                                                    |  |  |  |  |
| MODE     | <ul> <li>Select when to display waveforms.</li> <li>AUTO: Waveforms are constantly updated until the waveform measurement is stopped.</li> <li>NORMAL: Waveforms are updated every time a trigger is detected.</li> <li>SINGLE: Waveforms are updated when a trigger is detected, after which waveform monitor will end automatically.</li> </ul> |  |  |  |  |

6. Click [START].

Waveform measurement starts.

7. Click [STOP] to stop the measurement.

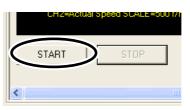

#### Measurement function

You can measure the time delta and measurement delta in the window based on measurement results. The time delta indicates the difference between T1 and T2, while the measurement delta indicates the difference between V1 and V2. This function is useful to verify the time that the measured waveform is in ON state or to verify the interval between the signals. It is also useful to verify the difference between the measured value of the items selected for CH1 and CH2.

1. Under "MEASURE" on the right side of the window, select the channel you want to measure.

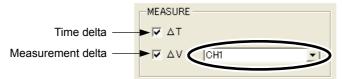

 To measure the time delta, select "ΔT." To measure the measurement delta, select "ΔV". If ΔT has been selected, two vertical lines appear. If ΔV has been selected, two horizontal lines appear.

The red line shows the T1 time or V1 measurement. The blue line shows the T2 time or V2 measurement.

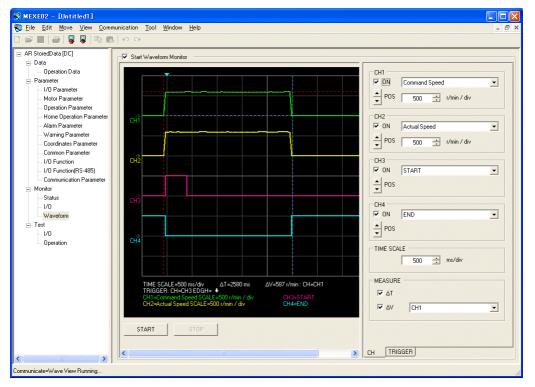

**3.** Drag the vertical or horizontal lines with the mouse to desired measurement positions. The time delta or measurement delta is shown below the graph.

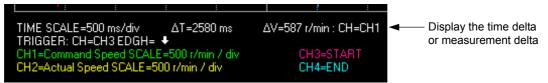

## Saving a waveform

The waveform on the waveform monitor screen can be saved as a BMP file.

- 1. Unselect "Start Waveform Monitor."
- 2. Click [Save Waveform] from the [File] menu.

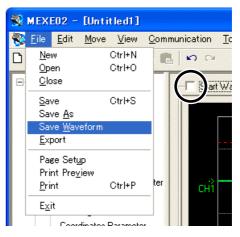

3. Enter a file name, and click [Save].

| Save As                           |                                     | ? 🛛     |
|-----------------------------------|-------------------------------------|---------|
| Savejn:                           | 🗎 My Documents 💽 🔶 🖻                | . 💣 🎟 - |
| My Recent<br>Documents<br>Desktop | Campund Music<br>My Pictures        |         |
| My Documents                      |                                     |         |
| My Computer                       |                                     |         |
| My Network                        | File name: Untitled1                | I Save  |
| Places                            | Save as type: Bitmap format (*.bmp) | Cancel  |

## 6 Test function

You can perform I/O signal test and test operation.

## 6.1 Synchronization with the driver

In order to verify the status of a driver using the test function, the **MEXEO2** data and driver data must be synchronized. A window to select a synchronization method will be displayed when the test function is selected without synchronizing the data.

Once synchronization is complete, the synchronization will be valid until communication with the **MEXEO2** is interrupted or the **MEXEO2** data is changed.

Also, when the **MEXEO2** data is edited after synchronization, "Download Modified Data Only" is enabled to be selected, which allows downloading only the data that has been edited to the driver.

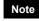

Once synchronization is complete, the **MEXE02** data or driver data will be changed. Which data is changed depends on the synchronization method.

- 1. Select test function from the window selection area.
- 2. Select the "Start..." check box near the center of the screen.

The figure below is an example when the I/O test is selected. Select "Start I/O Test" in this case.

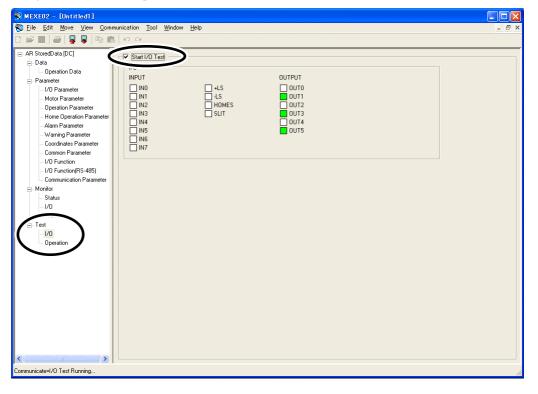

- 3. Select the synchronization method.
- 4. Click [OK].

The **MEXEO2** data and driver data will be synchronized.

 Once synchronization is complete, clear the check box in Step 2 if you wish to proceed to another function.

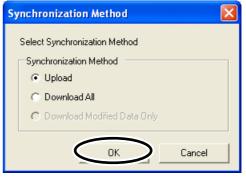

## 6.2 I/O test

You can monitor input signals and cause output signals to forcibly output. This function is convenient if you want to check the wiring condition.

Note

I/O signals are kept in the same status which was before the I/O test was performed. If a signal is input externally while the I/O test is performed, the signal becomes invalid.

- 1. In the window selection area, click [I/O] under [Test]. The I/O test window appears.
- 2. Select "Start I/O Test".

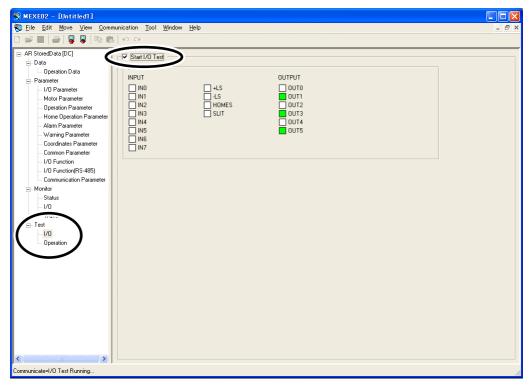

3. Click [Yes]. You can now perform

V Start I/O Test

| IN0 | IN1 | IN2 | IN3 | IN4 | IN5 | IN6 | IN7

| erform I/O test.                    | Warning                                                                         |
|-------------------------------------|---------------------------------------------------------------------------------|
|                                     | The I/O test function will be enabled.<br>Do you want to proceed?               |
| ☐ +LS<br>☐ ·LS<br>☐ HOMES<br>☐ SLIT | OUTPUT<br>OUT0<br>OUT1<br>OUT2<br>OUT2<br>OUT3<br>OUT4<br>ON/OFF of the signal. |

You can monitor the ON/OFF status of the signals under "INPUT." For the signals under "OUTPUT", the ON/OFF status switches every time  $\Box$  is clicked.

0UT5

Each signal is shown in green if ON, and in white if OFF.

| Display     | I/O signal     |
|-------------|----------------|
| ON (green)  | Conducting     |
| OFF (white) | Non-conducting |

**4.** To end the I/O test, unselect "Start I/O Test." The signals under "OUTPUT" (output signals) return to the status they had before the I/O test.

### 6.3 Test operation

You can operate a motor using the **MEXEO2**. The motor operation can be checked by test operation before connecting to a master controller.

- During test operation, the motor rotates at the set speed while each operation button is pressed. Note Perform test operation after confirming thoroughly that the motor rotation will not cause any dangerous situation.
- 1. In the window selection area, click [Operation] under [Test]. The test operation window appears.
- 2. Select "Start Test Operation".

- I Move the motor in the negative direction at the JOG operating speed.
- : Move the motor in the negative direction at one-tenth the JOG operating speed.\*
- : Move the motor in the negative direction by the minimum travel.
- -+ : Move the motor in the positive direction by the minimum travel.
- ► : Move the motor in the positive direction at one-tenth the JOG operating speed.\*
- -: Move the motor in the positive direction at the JOG operating speed.<sup>\*</sup>
- \* The motor will be operated at the starting speed for JOG operation if the operating speed for JOG operation is less than the starting speed for JOG operation.
- 3. Click [Yes].

You can now perform test operation.

4. To end the test operation, unselect "Start Test Operation".

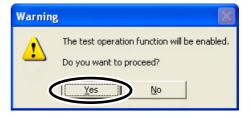

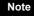

When the "absolute position error alarm" has been generated, be sure to reset it by clicking the [Position Lost Alarm Reset]. It cannot be reset by clicking [Alarm Reset].

## 7 Teaching function

You can perform teaching function using the **MEXEO2**. The traveling position can be saved in the **MEXEO2**. When the position (travel amount) is set using the teaching function, the "operation mode" will always be the absolute mode.

Note

During teaching operation, the motor rotates at the set speed while each operation button is pressed. Before commencing teaching function, consider the status of the equipment and condition of its surroundings to confirm thoroughly that motor rotation will not cause any dangerous situation.

- 1. In the window selection area, click [Operation Data] under [Data].
- 2. Select "Start Teaching".

| MEXE02 - [Untitled1]                            |    | <b>T</b> 1 10 1  |                 |                      |                  |                  |                |                         |
|-------------------------------------------------|----|------------------|-----------------|----------------------|------------------|------------------|----------------|-------------------------|
| Sile Edit Move View Comm                        |    |                  | Helb            |                      |                  |                  |                | - 0' ×                  |
| El                                              |    | Positioning mode | Position [step] | Operating speed [Hz] | Operating mode   | Push current [%] | Dwell time [s] | Sequential positionii 📥 |
| Data Deration Data                              | #0 | INC              | 25000           | 10000                | Single           | 20.0             | 0.000          | Disable                 |
| uperation Data                                  | #1 | INC              | 0               | 1000                 | Single           | 20.0             | 0.000          | Disable                 |
| I/O Parameter                                   | #2 | INC              | 0               | 1000                 | Single           | 20.0             | 0.000          | Disable                 |
| Motor Parameter                                 | #3 | INC              | 0               | 1000                 | Single           | 20.0             | 0.000          | Disable                 |
| Operation Parameter<br>Home Operation Parameter | #4 | INC              | 0               | 1000                 | Single           | 20.0             | 0.000          | Disable                 |
| Alarm Parameter                                 | #5 | INC              | 0               | 1000                 | Single           | 20.0             | 0.000          | Disable                 |
| Warning Parameter                               | #6 | INC              | 0               | 1000                 | Single           | 20.0             | 0.000          | Disable                 |
| Coordinates Parameter                           | #7 | INC              | 0               | 1000                 | Single           | 20.0             | 0.000          | Disable                 |
| Common Parameter<br>1/0 Function                | #8 | INC              | 0               | 1000                 | Single           | 20.0             | 0.000          | Disable                 |
| I/O Function<br>I/O Function(RS-485)            | #9 | INC              | 0               | 1000                 | Single           | 20.0             | 0.000          | Disable                 |
| Communication Parameter                         | •  | 1 i              |                 |                      |                  |                  |                | •                       |
| 🖃 Monitor                                       |    |                  |                 |                      |                  |                  |                |                         |
| Status<br>1/D                                   |    | tart Teaching    |                 |                      |                  |                  |                |                         |
|                                                 |    | -                |                 |                      | _                |                  |                |                         |
| i⊒- Test                                        | P  | osition          |                 |                      | 0 [step]         | Position 9       | iet            |                         |
| 1/0                                             |    |                  | -   +           |                      | Minimum Distance | 1 📫              | [step]         |                         |
| Operation                                       |    |                  |                 |                      |                  |                  | [stop]         |                         |
|                                                 |    |                  |                 |                      |                  |                  |                |                         |
|                                                 | 0  | peration Data #  | 1               |                      | 0 [step]         | Positioning Op   | eration        |                         |
|                                                 |    |                  |                 | Doviti               | ion Preset       | Home Oper-       | ation          |                         |
|                                                 |    |                  |                 |                      | lonnicadu        |                  |                |                         |
|                                                 |    | arm Condition    | 00:No           | Alarm                |                  |                  |                |                         |
|                                                 |    | am condition     | JOUNUI          |                      | 1                |                  |                |                         |
|                                                 |    |                  |                 | Position Lo          | ost Alarm Reset  | Alarm Re:        | set            |                         |
|                                                 | W  | arning Condition | 00:No           | warning              |                  |                  |                |                         |
|                                                 |    |                  |                 |                      |                  |                  |                |                         |
| Communicate=Teaching                            |    |                  |                 |                      |                  |                  |                |                         |

- I Move the motor in the negative direction at the JOG operating speed.\*
- I : Move the motor in the negative direction at one-tenth the JOG operating speed.\*
- : Move the motor in the negative direction by the minimum travel.
- : Move the motor in the positive direction by the minimum travel.
- Solution of the motor in the positive direction at one-tenth the JOG operating speed.\*
- I Move the motor in the positive direction at the JOG operating speed.
- \* The motor will be operated at the starting speed for JOG operation if the operating speed for JOG operation is less than the starting speed for JOG operation.
- 3. Click [Yes].

You can now perform teaching function.

4. To end the teaching function, unselect "Start Teaching".

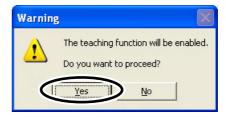

## 8 Other functions

You can print the  $\ensuremath{\mathsf{MEXE02}}$  data or check the version of the  $\ensuremath{\mathsf{MEXE02}}$  .

## 8.1 Printing data

You can print data and waveform measurement results.

1. Click [Print] from the [File] menu.

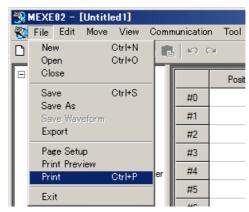

2. Set the items you want to print, print object, and color, and then click [OK].

| rint Item(s)                                                                                                    |                                                                                  |                                   | ОК     |
|----------------------------------------------------------------------------------------------------|----------------------------------------------------------------------------------|-----------------------------------|--------|
| Operation Data I/O Parameter Motor Parameter Operation Parameter Home Operation Parameter Anam Parameter Warning Parameter Coordinates Parameter Clear all Se | Common Pa<br>I/O Functio<br>I/O Functio<br>Communica<br>r Waveform I<br>lect all | n<br>n(RS-485)<br>tion Parameter  | Cancel |
| Print what                                                                                                    |                                                                                  | Color<br>Black and White<br>Color |        |
| Print Preview                                                                                                    |                                                                                  |                                   |        |

## 8.2 Checking product information

1. Click [Device Information] from the [Tool] menu.

| 🛞 MEXE02 - [Untit                        |                                    |                                          |  |
|------------------------------------------|------------------------------------|------------------------------------------|--|
| 😵 <u>F</u> ile <u>E</u> dit <u>M</u> ove | <u>V</u> iew <u>C</u> ommunication | <u>T</u> ool <u>W</u> indow <u>H</u> elp |  |
| D 🛩 🖬 🎒 🚪                                | 📮 🖹 💼 🗠 🖂                          | Device Information                       |  |

2. Click [Check].

Verification of connection status will start.

| Information |  |  |           |
|-------------|--|--|-----------|
|             |  |  | Check     |
|             |  |  | Close     |
|             |  |  | <br>01030 |
|             |  |  |           |
|             |  |  |           |
|             |  |  |           |
|             |  |  |           |
|             |  |  |           |
|             |  |  |           |
|             |  |  |           |

3. Once the results are displayed, click [Close].

| roduct Series | Product Name(Mode) | Check |
|---------------|--------------------|-------|
| R             | AR StoredData [DC] |       |
|               |                    | Close |
|               |                    |       |
|               |                    |       |
|               |                    |       |
|               |                    |       |
|               |                    |       |
|               |                    |       |
|               |                    |       |
|               |                    |       |
|               |                    |       |

• When the driver series name or product name is not displayed

Please verify the following items:

- Is the driver power on?
- Is the PC interface cable completely inserted?
- Is the driver a type that is compatible with the **MEXE02**?
- When "Unsupported Product" is shown in the product name column. Please verify that the driver supports the **MEXE02**.

## 8.3 Checking version information

You can check the version of the **MEXE02** software you are using.

1. Click [About MEXE02] from the [Help] menu.

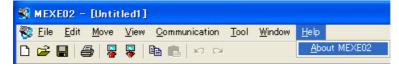

2. After you have checked the software version, click [Close].

| About MEXE02 | ×                                                                                                    |
|--------------|----------------------------------------------------------------------------------------------------|
|              | Data-Setting Software                                                                                                    |
|              | MEXE02 Version 2.50                                                                                                    |
|              | (C) Copyright 2007-2012 ORIENTAL MOTOR CO.,LTD.<br>All rights reserved                                                                                                    |
|              | This product is licensed to:                                                                                                    |
|              | ORIENTAL MOTOR CO.,LTD.                                                                                                    |
|              | O.M                                                                                                    |
|              | This product is protected by Japanese copyright law and international treaties. Unauthorized reproduction or distribution of this program, or any portion of it, may result in severe civil and criminal penalties, and will be prosecuted to the maximum extent possible under the law. |
|              | Close                                                                                                    |

The software version is also found on the MEXEO2 CD-ROM.

## 8.4 Checking error message

If the **MEXEO2** has encountered a problem while running, a corresponding error message is shown in the window. "Measures" may be displayed depending on the contents of the error message.

Check the screen and appropriately deal with the issue.

| Error | [ 00690A3D : 0C0411AF ]                                                                                                    |
|-------|----------------------------------------------------------------------------------------------------|
| 8     | Can not enable the teaching.<br>A communication timeout error occurred.<br>Check the possible causes listed below.<br>The driver power is not turned on.<br>The communication cable is not connected.<br>The communication port setting does not match the port to which the communication cable is connected.<br>Measures |
|       |                                                                                                    |

| Measures<br>Check the connection w<br>in the connection, check | ith the drive | r. When no pro | blem was fou<br>f poise | ind 🔺 |
|----------------------------------------------------------------|---------------|----------------|-------------------------|-------|
|                                                                |               | in innuence o  | r noise.                |       |
|                                                                |               |                |                         |       |
|                                                                |               |                |                         |       |
|                                                                |               |                |                         |       |
|                                                                |               |                |                         |       |
|                                                                |               |                |                         |       |
|                                                                |               |                |                         |       |
|                                                                |               |                |                         | 7     |

# 8 Inspection, troubleshooting and remedial actions

This part explains the periodical inspection methods as well as confirmation items and remedial actions when problems have happened.

### Table of contents

| 1 | Inspection                                      | 8-2  |
|---|-------------------------------------------------|------|
| 2 | Alarms and warnings                             | 8-3  |
|   | 2.1 Alarms                                      |      |
|   | <ul> <li>Alarm reset</li> </ul>                 |      |
|   | Alarm records                                   |      |
|   | Alarm list                                      |      |
|   | 2.2 Warnings                                    | 8-8  |
|   | <ul> <li>Warning records</li> </ul>             |      |
|   | Warning list                                    |      |
|   | 2.3 Communication errors                        |      |
|   | <ul> <li>Communication error records</li> </ul> | 8-9  |
|   | ■ Communication error list                      | 8-9  |
| 3 | Troubleshooting and                             |      |
|   | remedial actions                                | 8-10 |

## **1** Inspection

Note

It is recommended that periodic inspections for the items listed below are conducted after each operation of the motor.

If an abnormal condition is noted, discontinue any use and contact your nearest Oriental Motor sales office.

### During inspection

- Are any of the motor mounting screws loose?
- Check for any unusual noises in the motor bearings (ball bearings) or other moving parts.
- Are there any scratches, signs of stress or loose driver connections in the motor cable?
- Are the motor output shaft and load shaft out of alignment?
- Are any of the driver DIN rail mounting parts loose?
- Are there any loose driver connectors?
- Is there attachment of dust, etc., on the driver?
- Are there any strange smells or appearances within the driver?

The driver uses semiconductor elements. Handle the driver with care since static electricity may damage semiconductor elements. Static electricity may damage the driver.

## 2 Alarms and warnings

The driver provides alarms that are designed to protect the driver from overheating, poor connection, error in operation, etc. (protective functions), as well as warnings that are output before the corresponding alarms generate (warning functions).

## 2.1 Alarms

When an alarm generates, the ALM output will turn OFF and the motor will stop. At the same time, the ALARM LED will start blinking. The present alarm can be checked by counting the number of times the ALARM LED blinks, or using the **OPX-2A**, **MEXEO2** or RS-485 communication.

Example: Overvoltage alarm (number of blinks: 3)

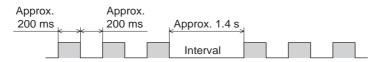

#### Alarm reset

Before resetting an alarm, always remove the cause of the alarm and ensure safety, and perform one of the reset operations specified below. Refer to p.4-14 for the timing chart.

- Turn the ALM-RST input to ON and then OFF. (The alarm will be reset at the OFF edge of the input.)
- Perform an alarm reset using RS-485 communication.
- Perform an alarm reset using the **OPX-2A** or **MEXE02**.
- Cycle the power.
- Some alarms cannot be reset with the ALM-RST input, OPX-2A, MEXE02 or RS-485 communication. Check the following table to identify which alarms meet this condition. To reset these alarms, cycle the power.
  - The absolute position error alarm can be reset by turning the P-CLR input from ON to OFF, or executing the reset of the absolute position error alarm using the **OPX-2A**, **MEXE02** or RS-485 communication. This alarm cannot be reset by any other methods.

### Alarm records

Up to 10 generated alarms are saved in the non-volatile memory in order of the latest to oldest. Alarm records saved in the non-volatile memory can be read and cleared when performing any of the following.

- Read the alarm records by the monitor command via RS-485 communication.
- Clear the alarm records by the maintenance command via RS-485 communication.
- Read and clear the alarm records using the OPX-2A or MEXE02.

## ■ Alarm list

- \*1 When an alarm generates, the motor operates as follows. Excitation off: When an alarm generates, the motor current will be cut off and the motor will lose its holding torque. The electromagnetic brake will automatically actuate and hold the position when using the electromagnetic brake motor. Excitation on: Even when an alarm generates, the motor current will not be cut off and the motor position will be held.
- \*2 This alarm cannot be reset by the ALM-RST input. Reset the alarm using the P-CLR input.

| Code | No. of<br>ALARM<br>LED<br>blinks | Alarm type                                            | Cause                                                                                                    | Remedial action                                                                                                    | Reset<br>using the<br>ALM-RST<br>input | Motor<br>excitation<br>*1 |
|------|----------------------------------|-------------------------------------------------------|----------------------------------------------------------------------------------------------------|----------------------------------------------------------------------------------------------------|----------------------------------------|---------------------------|
| 21h  |                                  | Main circuit<br>overheat                              | The internal temperature of the driver exceeded 85 °C (185 °F).                                                                                                    | Review the ventilation condition in the enclosure.                                                                                                    |                                        |                           |
| 30h  | 2                                | Overload                                              | A load exceeding the<br>maximum torque was applied<br>for the time exceeded the<br>value set in the "overload<br>alarm" parameter.                                                                                                    | <ul> <li>Reduce the load or make<br/>the acceleration/<br/>deceleration longer.</li> <li>If the driver is in the current<br/>control mode, increase the<br/>current limit value.</li> <li>Check the connection<br/>between the driver and<br/>electromagnetic brake.</li> </ul> |                                        |                           |
| 31h  | 2                                | Overspeed                                             | The rotation speed of the motor output shaft exceeded approximately 4500 r/min.                                                                                                    | <ul> <li>Check the "electronic gear"<br/>setting and set the speed of<br/>the motor output shaft to<br/>4500 r/min or less.</li> <li>If the motor is overshooting<br/>at the time of acceleration,<br/>make the acceleration/<br/>deceleration longer.</li> </ul>               |                                        |                           |
| 34h  |                                  | Command pulse<br>error                                | The command pulse frequency exceeded the specified value.                                                                                                    | Check the "electronic gear"<br>parameter setting and reduce<br>the speed of the motor output<br>shaft to 4500 r/min or less.                                                                                                    |                                        |                           |
| 22h  | 3                                | Overvoltage                                           | <ul> <li>A voltage exceeding the specification value was applied.</li> <li>A large inertial load was stopped abruptly or vertical operation was performed</li> </ul>                                                                                                    | <ul> <li>Check the input voltage of<br/>the power supply.</li> <li>If this alarm generates<br/>during operation, reduce<br/>the load or make the<br/>acceleration/ deceleration<br/>longer.</li> </ul>                                                                          | Possible                               | Off                       |
| 25h  |                                  | Undervoltage                                          | The main power was cut off momentarily or the voltage became low.                                                                                                    | Check the input voltage of the main power supply.                                                                                                    |                                        |                           |
| 10h  | 4                                | Excessive position deviation                          | <ul> <li>When the motor was in a state of current ON, the deviation between the command position and actual position exceeded the value set in the parameter for overflow rotation alarm during current on.</li> <li>The load is large, or the acceleration/deceleration is the parameter for overflow rotation alarm during current on.</li> </ul> | <ul> <li>Reduce the load or make<br/>the acceleration/<br/>deceleration longer.</li> <li>If the driver is in the current<br/>control mode, increase the<br/>current limit value.</li> </ul>                                                                                     |                                        |                           |
| 12h  |                                  | Excessive position<br>deviation during<br>current OFF | too rapid.<br>The C-ON input was turned<br>ON while an excessive<br>position deviation warning<br>during current OFF was<br>present.                                                                                                    | <ul> <li>Do not turn the C-ON input<br/>ON while an excessive<br/>position deviation warning<br/>at current OFF is present.</li> <li>Set the parameter for auto<br/>return to "Disable."</li> </ul>                                                                             |                                        |                           |
| 27h  | 7                                | Backup battery<br>undervoltage                        | The battery voltage became below the rated value.                                                                                                    | Charge the battery.                                                                                                    |                                        | On                        |

\*1 When an alarm generates, the motor operates as follows.
 Excitation off: When an alarm generates, the motor current will be cut off and the motor will lose its holding torque. The electromagnetic brake will automatically actuate and hold the position when using the electromagnetic brake motor.
 Excitation on: Even when an alarm generates, the motor current will not be cut off and the motor position will be held.

\*2 This alarm cannot be reset by the ALM-RST input. Reset the alarm using the P-CLR input.

| Code | No. of<br>ALARM<br>LED<br>blinks | Alarm type                      | Cause                                                                                                    | Remedial action                                                                                                    | Reset<br>using the<br>ALM-RST<br>input       | Motor<br>excitation<br>*1 |
|------|----------------------------------|---------------------------------|----------------------------------------------------------------------------------------------------|----------------------------------------------------------------------------------------------------|----------------------------------------------|---------------------------|
| 33h  |                                  | Absolute position<br>error      | <ul> <li>When one of the following conditions is satisfied while the "absolute-position backup system" parameter was "enable," this alarm was generated.</li> <li>The power was turned on while the position origin was not set.</li> <li>The power was turned on while the battery was not connected.</li> <li>The power was turned on while operation range of multi-rotation was exceeded the specification.</li> </ul> | <ul> <li>Perform the P-PRESET or return-to-home operation.</li> <li>Check the connection of the battery. Or change the battery.</li> </ul>                                                                                                    | Possible<br>or not<br>possible <sup>*2</sup> | On                        |
| 4Ah  |                                  | Return-to-home<br>incomplete    | The positioning operation<br>was started when the position<br>origin has not been set.                                                                                                    | Perform the position preset or return-to-home operation.                                                                                                    |                                              |                           |
| 60h  |                                  | ±LS both sides active           | Both the +LS and -LS<br>signals were detected when<br>LS detection was enabled.                                                                                                    | Check the sensor logic and<br>setting of "LS logic level"<br>parameter.                                                                                                    |                                              |                           |
| 61h  | 7                                | Reverse limit sensor connection | The LS opposite to the operating direction has detected during a return-to-home operation in 2-sensor mode or 3-sensor mode.                                                                                                    | Check the ±LS wiring.                                                                                                    |                                              |                           |
| 62h  |                                  | Home seeking error              | Return-to-home operation did<br>not complete normally.                                                                                                    | <ul> <li>An unanticipated load may have been applied during the return-to-home operation. Check the load.</li> <li>If the installation positions of ±LS and HOMES are close to one another, the return-to-home sequence may not end properly, depending on the starting direction of return-to-home operation. Review the sensor installation positions and the starting direction of return-to-home operation.</li> <li>Return-to-home operation may have been performed in a condition where both +LS and -LS were detected. Check the sensor logic and the setting of "LS logic level" parameter.</li> </ul> | Possible                                     | On                        |
| 63h  |                                  | No HOMES                        | The HOMES is not detected<br>at a position between +LS<br>and -LS during<br>return-to-home operation in<br>3-sensor mode.                                                                                                    | Set a HOMES between +LS<br>and -LS.                                                                                                    |                                              |                           |

#### 2 Alarms and warnings

- \*1 When an alarm generates, the motor operates as follows.
   Excitation off: When an alarm generates, the motor current will be cut off and the motor will lose its holding torque. The electromagnetic brake will automatically actuate and hold the position when using the electromagnetic brake motor.
   Excitation on: Even when an alarm generates, the motor current will not be cut off and the motor position will be held.
- \*2 This alarm cannot be reset by the ALM-RST input. Reset the alarm using the P-CLR input.

| Code | No. of<br>ALARM<br>LED<br>blinks | Alarm type                         | Cause                                                                                                    | Remedial action                                                                                                    | Reset<br>using the<br>ALM-RST<br>input | Motor<br>excitation |
|------|----------------------------------|------------------------------------|----------------------------------------------------------------------------------------------------|----------------------------------------------------------------------------------------------------|----------------------------------------|---------------------|
| 64h  |                                  | TIM, ZSG, SLIT<br>signal error     | None of the SLIT input or TIM<br>output could be detected<br>during return-to-home<br>operation.                                                                                                    | <ul> <li>Adjust the connection<br/>condition of the motor<br/>output shaft and load as<br/>well as the HOMES<br/>position so that at least one<br/>of the SLIT input or TIM<br/>output will turn ON while<br/>HOMES is ON.</li> <li>Set the "SLIT detection with<br/>home-seeking" parameter<br/>to "disable" if the SLIT input<br/>are not used with HOMES,<br/>while set the "TIM signal<br/>detection with<br/>home-seeking" parameter<br/>to "disable" if the TIM<br/>output are not used with<br/>HOMES.</li> </ul> |                                        |                     |
| 66h  |                                  | Hardware overtravel                | A +LS or -LS signal was<br>detected when hardware<br>overtravel was enabled.                                                                                                    | Pull out from the limit sensor<br>via continuous operation or<br>return-to-home operation.                                                                                                    |                                        |                     |
| 67h  |                                  | Software overtravel                | A software limit was reached<br>when software overtravel was<br>enabled.                                                                                                    | In single-motion operation,<br>check to see if the position<br>exceeds the softlimit. In<br>linked-motion operation,<br>check to see if the result of<br>linked position exceeds the<br>softlimit.                                                                                                    | Possible                               | On                  |
| 6Ah  | 7                                | Home seeking offset<br>error       | A limit sensor signal was<br>detected during offset<br>movement as part of<br>return-to-home operation.                                                                                                    | Check the offset value.                                                                                                    |                                        |                     |
| 70h  |                                  | Abnormal operation<br>data         | <ul> <li>Data of different directions<br/>may be linked in<br/>linked-motion operation.</li> <li>Five or more data may be<br/>linked.</li> <li>Positioning operation of the<br/>operating speed 0 r/min<br/>was performed.</li> <li>The larger value than<br/>30 r/min was set in the<br/>operation speed of<br/>push-motion operation.</li> </ul> | Check the operation data.                                                                                                    |                                        |                     |
| 71h  |                                  | Electronic gear<br>setting error   | The resolution set by the<br>"electronic gear" parameter<br>was outside of the<br>specification.                                                                                                    | Set the electronic gear correctly, and then cycle the power.                                                                                                    | Not<br>possible                        | Off                 |
| 72h  |                                  | Wrap setting error                 | The resolution and "wrap setting range" parameter was inconsistent.                                                                                                    | Set the "wrap setting range"<br>parameter correctly and cycle<br>the power.                                                                                                    | μοσοιρισ                               |                     |
| 81h  |                                  | Network bus error                  | When the motor operates,<br>the master controller for the<br>network converter showed a<br>disconnected status.                                                                                                    | Check the connector and cable of the master controller.                                                                                                    | Possible                               | On                  |
| 83h  |                                  | Communication switch setting error | Transmission rate setting<br>switch (SW2) was<br>out-of-specification.                                                                                                    | Check the transmission rate setting switch (SW2).                                                                                                    | Not<br>possible                        | Off                 |

\*1 When an alarm generates, the motor operates as follows.
 Excitation off: When an alarm generates, the motor current will be cut off and the motor will lose its holding torque. The electromagnetic brake will automatically actuate and hold the position when using the electromagnetic brake motor.
 Excitation on: Even when an alarm generates, the motor current will not be cut off and the motor position will be held.

\*2 This alarm cannot be reset by the ALM-RST input. Reset the alarm using the P-CLR input.

| Code | No. of<br>ALARM<br>LED<br>blinks | Alarm type                         | Cause                                                                                                    | Remedial action                                                                                                    | Reset<br>using the<br>ALM-RST<br>input | Motor<br>excitation<br>*1 |
|------|----------------------------------|------------------------------------|----------------------------------------------------------------------------------------------------|----------------------------------------------------------------------------------------------------|----------------------------------------|---------------------------|
| 84h  |                                  | RS-485<br>communication error      | The number of consecutive<br>RS-485 communication<br>errors reached the value set<br>in the "communication error<br>alarm" parameter.                      | <ul> <li>Check the connection<br/>between the master<br/>controller and driver.</li> <li>Check the setting of<br/>RS-485 communication.</li> </ul> | Possible                               | On                        |
| 85h  | 7                                | RS-485<br>communication<br>timeout | The time set in the<br>"communication timeout"<br>parameter has elapsed, and<br>yet the communication could<br>not be established with the<br>host system. | Check the connection<br>between the master<br>controller and driver.                                                                               | Possible                               | On                        |
| 8Eh  |                                  | Network converter<br>error         | The network converter generated an alarm.                                                                                                    | Check the alarm code of the network converter.                                                                                                    |                                        |                           |
| 28h  |                                  | Sensor error                       | A sensor error occurred while the motor was operating.                                                                                                    | Turn off the power and check<br>the connection of the motor<br>cable and driver, and then<br>cycle the power.                                      |                                        |                           |
| 42h  |                                  | Initial sensor error               | A sensor error occurred when the power was turned on.                                                                                                    | Turn off the power and check<br>the connection of the motor<br>cable and driver, and then<br>cycle the power.                                      |                                        |                           |
| 43h  | 8                                | Initial rotor rotation<br>error    | The motor output shaft did<br>not stand still when the power<br>was turned on.                                                                             | Make sure the motor output<br>shaft does not turn by an<br>external force when the<br>power is turned on.                                          | Not                                    | Off                       |
| 45h  |                                  | Motor combination<br>error         | A motor not supported by the driver is connected.                                                                                                    | Check the model name of<br>motor and driver, and use the<br>motor and driver in the<br>correct combination.                                        | possible                               |                           |
| 29h  | 9                                | CPU peripheral<br>circuit error    | Error occurred in the CPU.                                                                                                    | Cycle the power. Be sure to perform return-to-home operation after cycling the power.                                                              |                                        |                           |
| 41h  |                                  | EEPROM error                       | The stored data was damaged.                                                                                                    | Initialize the all parameters.                                                                                                    | ]                                      |                           |
| F0h  | Lit                              | CPU error                          | CPU malfunctioned.                                                                                                    | Cycle the power.                                                                                                    |                                        |                           |

## 2.2 Warnings

When a warning generates, the WNG output will turn ON. The motor will continue to operate. Once the cause of the warning is removed, the WNG output will turn OFF automatically.

## Warning records

Up to 10 generated warnings are saved in the RAM in order of the latest to oldest. Warning records saved in the RAM can be read or cleared when performing any of the following.

- Read the warning records by the monitor command via RS-485 communication.
- Clear the warning records by the maintenance command via RS-485 communication.
- Read and reset the warning records using the **OPX-2A** or **MEXE02**.

Note You can also clear the warning records by turning off the driver power.

## Warning list

| Code | Warning type                                          | Cause                                                                                                    | Remedial action                                                                                                    |
|------|-------------------------------------------------------|----------------------------------------------------------------------------------------------------|----------------------------------------------------------------------------------------------------|
| 10h  | Excessive position deviation                          | <ul> <li>When the motor was in a state of current<br/>ON, the deviation between the command<br/>position and actual position exceeded the<br/>value set in the parameter for overflow<br/>warning rotation during current on.</li> <li>The load is large or acceleration/<br/>deceleration is too short.</li> </ul> | <ul> <li>Reduce the load or make the acceleration/<br/>deceleration longer.</li> <li>If the driver is in the current control mode,<br/>increase the current limit value.</li> </ul>                                                                                            |
| 12h  | Excessive position<br>deviation during<br>current OFF | When the motor was in a state of current OFF,<br>the deviation between the command position<br>and actual position exceeded the value set in<br>the parameter for overflow rotation during<br>current off. (This warning is output when the<br>parameter for auto return is set to "Enable".)                       | Reduce the amount of rotation at current OFF to the specified setting value or less. Or, change the setting value.                                                                                                    |
| 21h  | Main circuit<br>overheat                              | The temperature inside the driver exceeded the value set in the parameter for overheat warning.                                                                                                    | Review the ventilation condition in the enclosure.                                                                                                    |
| 22h  | Overvoltage                                           | <ul> <li>The voltage of the power supply exceeded<br/>the value set in the parameter for<br/>overvoltage warning.</li> <li>A large inertial load was stopped abruptly or<br/>vertical operation was performed</li> </ul>                                                                                            | <ul> <li>Check the input voltage of the power supply.</li> <li>If this alarm generates during operation,<br/>decrease the load or make the acceleration/<br/>deceleration longer.</li> </ul>                                                                                   |
| 25h  | Undervoltage                                          | <ul> <li>The power supply voltage dropped from the value set in the parameter for undervoltage warning.</li> <li>The main power was cut off momentarily or the voltage became low.</li> </ul>                                                                                                    | Check the input voltage of the power supply.                                                                                                    |
| 30h  | Overload                                              | <ul> <li>A load exceeding the maximum torque was applied for the time set in parameter for the overload warning or longer.</li> <li>The load is large or acceleration/ deceleration is too short.</li> </ul>                                                                                                    | <ul> <li>Reduce the load or make the acceleration/<br/>deceleration longer.</li> <li>If the driver is in the current control mode,<br/>increase the current limit value.</li> <li>Check the connection between the driver<br/>and electromagnetic brake.</li> </ul>            |
| 31h  | Overspeed                                             | The detected motor speed exceeded the value set in the parameter for overspeed warning.                                                                                                    | <ul> <li>Check the electronic gear setting and reduce<br/>the speed of the motor output shaft to the<br/>value set in the parameter or less.</li> <li>If the motor is overshooting at the time of<br/>acceleration, make the acceleration/<br/>deceleration longer.</li> </ul> |
| 48h  | Battery connection error                              | The battery was unconnected while the absolute-position backup system was "enable."                                                                                                    | Check the battery connection.                                                                                                    |
| 71h  | Electronic gear setting error                         | The resolution set in the parameter for electronic gear is outside the specified range.                                                                                                    | Set the electronic gear correctly, and then cycle the power.                                                                                                    |
| 72h  | Wrap setting error                                    | The resolution and "wrap setting range" parameter was inconsistent.                                                                                                    | Set the "wrap setting range" parameter correctly and cycle the power.                                                                                                    |
| 84h  | RS-485<br>communication error                         | A RS-485 communication error was detected.                                                                                                    | <ul> <li>Check the connection between the master controller and driver.</li> <li>Check the setting of RS-485 communication.</li> </ul>                                                                                                    |

## 2.3 Communication errors

Up to 10 communication errors are saved in the RAM in order of the latest to the oldest and you can check using the MEXEO2 or via RS-485 communication.

#### Communication error records

Up to 10 communication errors are saved in the RAM in order of the latest to oldest. Communication error records saved in the RAM can be read or cleared when performing any of the following.

- Read the communication error records by the monitor command via RS-485 communication.
- Clear the communication error records by the maintenance command via RS-485 communication.
- Clear the communication error records by the status monitor of the **MEXEO2**.

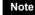

Note You can also clear the communication records by turning off the driver power.

### Communication error list

| Code | Communication error type                                       | Cause                                                                                                    | Remedial action                                                                                                    |
|------|----------------------------------------------------------------|----------------------------------------------------------------------------------------------------|----------------------------------------------------------------------------------------------------|
| 84h  | RS-485 communication error                                     | One of the following errors was detected.<br>· Framing error<br>· BCC error                                                                                                    | <ul> <li>Check the connection between the master controller and driver.</li> <li>Check the setting of RS-485 communication.</li> </ul>                                                                       |
| 88h  | Command not yet defined                                        | The command requested by the master could not be executed because of being undefined.                                                                                                    | <ul><li>Check the setting value for the command.</li><li>Check the flame configuration.</li></ul>                                                                                                    |
| 89h  | Execution disable due to user<br>I/F communication in progress | The command requested by the master could not be executed since the <b>OPX-2A</b> or <b>MEXE02</b> was communicating with the driver.                                                                  | Wait until the processing for the <b>OPX-2A</b> or <b>MEXE02</b> will be completed.                                                                                                    |
| 8Ah  | Non-volatile memory<br>processing in progress                  | The command could not be executed<br>because the driver was processing the<br>non-volatile memory.<br>• Internal processing was in progress.<br>(S-BSY is ON.)<br>• An EEPROM error alarm was present. | <ul> <li>Wait until the internal processing will complete.</li> <li>When the EEPROM error was generated, initialize the parameter using the <b>OPX-2A</b>, <b>MEXE02</b> or RS-485 communication.</li> </ul> |
| 8Ch  | Outside setting range                                          | The setting data requested by the master could not be executed due to outside the range.                                                                                                    | Check the setting data.                                                                                                    |
| 8Dh  | Command execute disable                                        | When the command could not be executed, it tried to do it.                                                                                                    | Check the driver status.                                                                                                    |

## **3** Troubleshooting and remedial actions

During motor operation, the motor or driver may fail to function properly due to an improper speed setting or wiring. When the motor cannot be operated correctly, refer to the contents provided in this section and take appropriate action. If the problem persists, contact your nearest Oriental Motor sales office.

| Phenomenon                                                                        | Possible cause                                                                                      | Remedial action                                                                                                    |
|-----------------------------------------------------------------------------------|----------------------------------------------------------------------------------------------------|----------------------------------------------------------------------------------------------------|
| <ul><li>The motor is not excited.</li><li>The motor output shaft can be</li></ul> | The C-ON input is turned OFF.                                                                       | Turn the C-ON input ON and confirm that the motor will be excited.                                                                                                    |
| moved by hand.                                                                    | The FREE input is turned ON.                                                                        | Turn the FREE input OFF.                                                                                                    |
| There is holding torque even if motor excitation is turned OFF.                   | Effect of dynamic brake.                                                                            | If motor excitation is turned OFF by C-ON<br>input or STOP input, the holding torque will be<br>generated larger than when the power is shut<br>off (dynamic brake). To release the dynamic<br>brake, shut off the power or turn the FREE<br>input ON.              |
|                                                                                   | An electromagnetic brake motor is used<br>and the electromagnetic brake is in the<br>holding state. | Check the connections between electromagnetic brake and driver.                                                                                                    |
|                                                                                   | The STOP input is turned ON.                                                                        | Turn the STOP input OFF.                                                                                                    |
| The motor does not operate.                                                       | The position (distance) is not set in the operation data while positioning operation.               | Check the operation data.                                                                                                    |
|                                                                                   | The FWD input and RVS input are turned<br>ON simultaneously in the continuous<br>operation.         | Turn either FWD input or RVS input ON.                                                                                                    |
| The motor rotates in the direction opposite to the specified direction.           | The "rotation direction" parameter is set wrong.                                                    | Check the "rotation direction" parameter.                                                                                                    |
| The gear output shaft rotates in the direction opposite to the motor.             | A gear that rotates in the direction opposite to the motor shaft is used.                           | <ul> <li>With TH geared motors, the gear output shaft rotates in the direction opposite to the motor when the gear ratio is 20 or 30.</li> <li>With Harmonic geared motors, the gear output shaft always rotates in the direction opposite to the motor.</li> </ul> |
|                                                                                   | Connection error in the motor or power supply.                                                      | Check the connections between the driver, motor and power supply.                                                                                                    |
| Motor operation is unstable.                                                      | The "RUN current" or "STOP current" parameter is too low.                                           | Return the "RUN current" or "STOP current"<br>parameter to its initial value and check. If the<br>operating current is too low, the motor torque<br>will also be too low and operation will be<br>unstable.                                                         |
| Motor vibration is too great.                                                     | Load is too small.                                                                                  | Lower the operating current using the "RUN current" parameter. Vibration will increase if the motor's output torque is too large for the load.                                                                                                    |
| The electromagnetic brake does not release.                                       | The power is not supplied to the electromagnetic brake.                                             | Check the connection of the electromagnetic brake.                                                                                                    |

Note

• Check the alarm message when the alarm generates.

• I/O signals can be monitored using the **OPX-2A**, **MEXE02** or RS-485 communication. Use to check the wiring condition of the I/O signals.

# **9** Appendix

This part explains accessories (sold separately) that are used in combination with the products.

## Table of contents

#### 

## Accessories (sold separately)

## Motor cable

This cable is needed to connect the motor and driver. When installing the motor on a moving part, use a flexible cable offering excellent flexibility.

Extending the wiring length

using a connection cable

 $\cap$  $\cap$ ۲ ā Connection cable

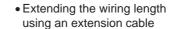

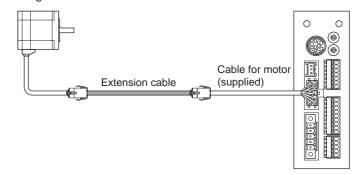

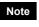

When extending the wiring length by connecting an extension cable to the supplied cable, keep the total cable length to 30 m (98.4 ft.) or less.

#### · Connection cable set

See p.9-3 for connector pin assignments of the cable.

| <ul> <li>Connection cable set<br/>For standard motor</li> </ul> |                  | Connection cable set     For electromagnetic brake motor *2 |                  |
|-----------------------------------------------------------------|------------------|-------------------------------------------------------------|------------------|
| Model *1                                                        | Length [m (ft.)] | Model *1                                                    | Length [m (ft.)] |
| CC010VADF2                                                      | 1 (3.3)          | CC010VA□FB2                                                 | 1 (3.3)          |
| CC020VA□F2                                                      | 2 (6.6)          | CC020VA□FB2                                                 | 2 (6.6)          |
| CC030VA□F2                                                      | 3 (9.8)          | CC030VA□FB2                                                 | 3 (9.8)          |
| CC050VA□F2                                                      | 5 (16.4)         | CC050VA□FB2                                                 | 5 (16.4)         |
| CC070VA□F2                                                      | 7 (23.0)         | CC070VA□FB2                                                 | 7 (23.0)         |
| CC100VA□F2                                                      | 10 (32.8)        | CC100VA□FB2                                                 | 10 (32.8)        |
| CC150VADF2                                                      | 15 (49.2)        | CC150VA□FB2                                                 | 15 (49.2)        |
| CC200VA□F2                                                      | 20 (65.6)        | CC200VA□FB2                                                 | 20 (65.6)        |
| CC300VA□F2                                                      | 30 (98.4)        | CC300VA□FB2                                                 | 30 (98.4)        |

\*1 For IP20 type motor, enter **2** in the box  $\Box$  within the model name.

1 (3.3)

2 (6.6)

3 (9.8)

5 (16.4)

7 (23.0)

10 (32.8)

15 (49.2)

20 (65.6)

\*2 The cable set for electromagnetic brake motors consists of two cables, one for motor and the other for electromagnetic brake.

| <ul> <li>Flexible connection cable set</li> </ul> |  |  |  |
|---------------------------------------------------|--|--|--|
| For standard motor                                |  |  |  |
| Model *1 Length [m (ft.)                          |  |  |  |

CC010VADR2

CC020VADR2

CC030VADR2

CC050VADR2

CC070VADR2

CC100VADR2

CC150VADR2

CC200VA CR2

CC300VADR2

|              | Flexible connection cable set     For electromagnetic brake motor *2 |  |  |  |  |
|--------------|----------------------------------------------------------------------|--|--|--|--|
| Model *1     | Length [m (ft.)]                                                     |  |  |  |  |
| CC010VA CRB2 | 1 (3.3)                                                              |  |  |  |  |
| CC020VA CRB2 | 2 (6.6)                                                              |  |  |  |  |
| CC030VA CRB2 | 3 (9.8)                                                              |  |  |  |  |
| CC050VA CRB2 | 5 (16.4)                                                             |  |  |  |  |
| CC070VA CRB2 | 7 (23.0)                                                             |  |  |  |  |
| CC100VA B2   | 10 (32.8)                                                            |  |  |  |  |
| CC150VA CRB2 | 15 (49.2)                                                            |  |  |  |  |
| CC200VA CRB2 | 20 (65.6)                                                            |  |  |  |  |
| CC300VA CRB2 | 30 (98.4)                                                            |  |  |  |  |

30 (98.4) \*1 For IP20 type motor, enter **2** in the box  $\Box$  within the model name.

\*2 The cable set for electromagnetic brake motors consists of two cables, one for motor and the other for electromagnetic brake.

#### • Extension cable set

See the following for connector pin assignments of the cable.

| <ul> <li>Extension cable set<br/>For standard motor</li> </ul> |                  | <ul> <li>Extension cable set<br/>For electromagnetic</li> </ul> |                  |
|----------------------------------------------------------------|------------------|-----------------------------------------------------------------|------------------|
| Model *1*2                                                     | Length [m (ft.)] | Model *1                                                        | Length [m (ft.)] |
| CC010VA□F■2                                                    | 1 (3.3)          | CC010VADFBT2                                                    | 1 (3.3)          |
| CC020VA□F■2                                                    | 2 (6.6)          | CC020VA□FBT2                                                    | 2 (6.6)          |
| CC030VA□F■2                                                    | 3 (9.8)          | CC030VADFBT2                                                    | 3 (9.8)          |
| CC050VA□F■2                                                    | 5 (16.4)         | CC050VA□FBT2                                                    | 5 (16.4)         |
| CC070VA□F■2                                                    | 7 (23.0)         | CC070VA□FBT2                                                    | 7 (23.0)         |
| CC100VA□F■2                                                    | 10 (32.8)        | CC100VADFBT2                                                    | 10 (32.8)        |
| CC150VA□F■2                                                    | 15 (49.2)        | CC150VADFBT2                                                    | 15 (49.2)        |
| CC200VA□F■2                                                    | 20 (65.6)        | CC200VA□FBT2                                                    | 20 (65.6)        |

\*1 For IP20 type motor, enter  $\mathbf{2}$  in the box  $\Box$  within the model name.

\*2 For IP54 type motor, enter **T** in the box  $\blacksquare$  within the model name.

\*3 The cable set for electromagnetic brake motors consists of two cables, one for motor and the other for electromagnetic brake.

| <ul> <li>Flexible extension cable set<br/>For standard motor</li> </ul>      |                  | <ul> <li>Flexible extension cable set<br/>For electromagnetic brake motor *3</li> </ul> |                  |  |
|------------------------------------------------------------------------------|------------------|-----------------------------------------------------------------------------------------|------------------|--|
| Model *1*2                                                                   | Length [m (ft.)] | Model *1                                                                                | Length [m (ft.)] |  |
| CC010VA□R■2                                                                  | 1 (3.3)          | CC010VADRBT2                                                                            | 1 (3.3)          |  |
| CC020VA□R■2                                                                  | 2 (6.6)          | CC020VA CRBT2                                                                           | 2 (6.6)          |  |
| CC030VA□R■2                                                                  | 3 (9.8)          | CC030VA CRBT2                                                                           | 3 (9.8)          |  |
| CC050VA□R■2                                                                  | 5 (16.4)         | CC050VA CRBT2                                                                           | 5 (16.4)         |  |
| CC070VA□R■2                                                                  | 7 (23.0)         | CC070VADRBT2                                                                            | 7 (23.0)         |  |
| CC100VA□R■2                                                                  | 10 (32.8)        | CC100VADRBT2                                                                            | 10 (32.8)        |  |
| CC150VA□R■2                                                                  | 15 (49.2)        | CC150VADRBT2                                                                            | 15 (49.2)        |  |
| CC200VA□R■2                                                                  | 20 (65.6)        | CC200VADRBT2                                                                            | 20 (65.6)        |  |
| $\pm 1$ For ID20 type motor onton 2 in the hey $\Box$ within the model norms |                  |                                                                                         |                  |  |

\*1 For IP20 type motor, enter **2** in the box  $\Box$  within the model name.

\*2 For IP54 type motor, enter **T** in the box  $\blacksquare$  within the model name.

\*3 The cable set for electromagnetic brake motors consists of two cables, one for motor and the other for electromagnetic brake.

#### · Connector pin assignments

| Connector pin assignments of "cable for motor" |            |                                   |  |  |
|------------------------------------------------|------------|-----------------------------------|--|--|
| Pin No.                                        | Color      | Lead size                         |  |  |
| 1                                              | White      | ack AWG26 (0.14 mm <sup>2</sup> ) |  |  |
| 2                                              | Black      |                                   |  |  |
| 3                                              | Purple     |                                   |  |  |
| 4                                              | Brown      |                                   |  |  |
| 5 *                                            | Green      |                                   |  |  |
| 6                                              | Red        |                                   |  |  |
| 7                                              | Gray       | AWG22 (0.3 mm <sup>2</sup> )      |  |  |
| 8                                              | Blue       |                                   |  |  |
| 9                                              | Orange     |                                   |  |  |
| 10                                             | Drain wire | AWG26 (0.14 mm <sup>2</sup> )     |  |  |
| NY 11 0 4004 14007                             |            |                                   |  |  |

Motor side

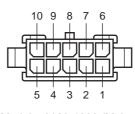

Driver side

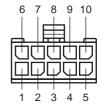

Model: 43020-1000 (Molex)

Model: 43025-1000 (Molex)

\* No wiring for AR24 and AR26

 Connector pin assignments of "cable for electromagnetic brake"

| 8 |         |       |                              |  |
|---|---------|-------|------------------------------|--|
|   | Pin No. | Color | Lead size                    |  |
|   | 1       | White | AWG20 (0.5 mm <sup>2</sup> ) |  |
| Ì | 2       | Black | AvvG20 (0.5 mm )             |  |

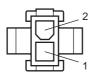

Model: 43020-0200 (Molex) 5559-02P-210 (Molex) for the cable of IP54 types

### ■ Data setter

The data setter lets you set data and parameters for your **AR** Series DC power input built-in controller type with ease and also functions as a monitor.

Model: OPX-2A

### Data setting software

The data setting software lets you set parameters for your **AR** Series and monitor its operating condition using a PC. The software comes with a PC interface cable [5 m (16.4 ft.)]. The cable is connected to the USB port on the PC.

Model: MEXE02

### RS-485 communication cable

You can link drivers using this cable connected to the RS-485 communication connectors (CN6, CN7).

Model: CC001-RS4 [0.1 m (0.3 ft.)] CC002-RS4 [0.25 m (0.8 ft.)]

### Battery set

This is a battery set (including a battery and battery holder) required in the absolute-position backup system.

Model: BAT01B

- Unauthorized reproduction or copying of all or part of this manual is prohibited. If a new copy is required to replace an original manual that has been damaged or lost, please contact your nearest Oriental Motor branch or sales office.
- Oriental Motor shall not be liable whatsoever for any problems relating to industrial property rights arising from use of any information, circuit, equipment or device provided or referenced in this manual.
- · Characteristics, specifications and dimensions are subject to change without notice.
- While we make every effort to offer accurate information in the manual, we welcome your input. Should you find unclear descriptions, errors or omissions, please contact the nearest office.
- **Orientalmotor** and **X***step* are registered trademarks or trademarks of Oriental Motor Co., Ltd., in Japan and other countries. Modbus is a registered trademark of the Schneider Automation Inc.
  - CC-Link is a registered trademark of the CC-Link Partner Association.

MECHATROLINK is a registered trademark of the MECHATROLINK Members Association.

Other product names and company names mentioned in this manual may be registered trademarks or trademarks of their respective companies and are hereby acknowledged. The third-party products mentioned in this manual are recommended products, and references to their names shall not be construed as any form of performance guarantee. Oriental Motor is not liable whatsoever for the performance of these third-party products.

© Copyright ORIENTAL MOTOR CO., LTD. 2011

• Please contact your nearest Oriental Motor office for further information.

ORIENTAL MOTOR U.S.A. CORP. **ORIENTAL MOTOR (EUROPA) GmbH** Technical Support Tel:(800)468-3982 Headquarters and Düsseldorf Office 8:30 A.M. to 5:00 P.M., P.S.T. (M-F) Tel:0211-52067-00 Fax:0211-52067-099 7:30 A.M. to 5:00 P.M., C.S.T. (M-F) Munich Office E-mail: techsupport@orientalmotor.com Tel:089-3181225-00 Fax:089-3181225-25 www.orientalmotor.com Hamburg Office Tel:040-76910443 Fax:040-76910445 ORIENTAL MOTOR (UK) LTD. Tel:01256-347090 Fax:01256-347099 **ORIENTAL MOTOR (FRANCE) SARL** Tel:01 47 86 97 50 Fax:01 47 82 45 16 ORIENTAL MOTOR ITALIA s.r.l. Tel:02-93906346 Fax:02-93906348

SHANGHAI ORIENTAL MOTOR CO., LTD. Tel:400-820-6516 Fax:021-6278-0269 TAIWAN ORIENTAL MOTOR CO., LTD. Tel:(02)8228-0707 Fax:(02)8228-0708 SINGAPORE ORIENTAL MOTOR PTE LTD Tel:+65-6745-7344 Fax:+65-6745-9405 ORIENTAL MOTOR (MALAYSIA) SDN. BHD. Tel:(03)22875778 Fax:(03)22875528 ORIENTAL MOTOR (THAILAND) CO., LTD. Tel:+66-2-251-1871 Fax:+66-2-251-1872 INA ORIENTAL MOTOR CO., LTD. KOREA Tel:080-777-2042 Fax:02-2026-5495 ORIENTAL MOTOR CO., LTD. Headquarters Tokyo, Japan Tel:03-6744-0361 Fax:03-5826-2576